### A Buyer's Guide To Commodore 64 Languages

# COMPUTEIS January 1986 & January 1986 | Salve 31, Vol. 4, No. 1 | O2220 \$3.75 Canada | Computeix Salve 31, Vol. 4, No. 1 | O2220 \$3.75 Canada | O2220 \$3.75 Canada | O2220 \$3.75 Canada | O2220 \$3.75 Canada | O2220 \$3.75 Canada | O2220 \$3.75 Canada | O2220 \$3.75 Canada | O2220 \$3.75 Canada | O2220 \$3.75 Canada | O2220 \$3.75 Canada | O2220 \$3.75 Canada | O2220 \$3.75 Canada | O2220 \$3.75 Canada | O2220 \$3.75 Canada | O2220 \$3.75 Canada | O2220 \$3.75 Canada | O2220 \$3.75 Canada | O2220 \$3.75 Canada | O2220 \$3.75 Canada | O2220 \$3.75 Canada | O2220 \$3.75 Canada | O2220 \$3.75 Canada | O2220 \$3.75 Canada | O2220 \$3.75 Canada | O2220 \$3.75 Canada | O2220 \$3.75 Canada | O2220 \$3.75 Canada | O2220 \$3.75 Canada | O2220 \$3.75 Canada | O2220 \$3.75 Canada | O2220 \$3.75 Canada | O2220 \$3.75 Canada | O2220 \$3.75 Canada | O2220 \$3.75 Canada | O2220 \$3.75 Canada | O2220 \$3.75 Canada | O2220 \$3.75 Canada | O2220 \$3.75 Canada | O2220 \$3.75 Canada | O2220 \$3.75 Canada | O2220 \$3.75 Canada | O2220 \$3.75 Canada | O2220 \$3.75 Canada | O2220 \$3.75 Canada | O2220 \$3.75 Canada | O2220 \$3.75 Canada | O2220 \$3.75 Canada | O2220 \$3.75 Canada | O2220 \$3.75 Canada | O2220 \$3.75 Canada | O2220 \$3.75 Canada | O2220 \$3.75 Canada | O2220 \$3.75 Canada | O2220 \$3.75 Canada | O2220 \$3.75 Canada | O2220 \$3.75 Canada | O2220 \$3.75 Canada | O2220 \$3.75 Canada | O2220 \$3.75 Canada | O2220 \$3.75 Canada | O2220 \$3.75 Canada | O2220 \$3.75 Canada | O2220 \$3.75 Canada | O2220 \$3.75 Canada | O2220 \$3.75 Canada | O2220 \$3.75 Canada | O2220 \$3.75 Canada | O2220 \$3.75 Canada | O2220 \$3.75 Canada | O2220 \$3.75 Canada | O2220 \$3.75 Canada | O2220 \$3.75 Canada | O2220 \$3.75 Canada | O2220 \$3.75 Canada | O2220 \$3.75 Canada | O2220 \$3.75 Canada | O2220 \$3.75 Canada | O2220 \$3.75 Canada | O2220 \$3.75 Canada | O2220 \$3.75 Canada | O2220 \$3.75 Canada | O2220 \$3.75 Canada | O2220 \$3.75 Canada | O2220 \$3.75 Canada | O2220 \$3.75 Canada | O2220 \$3.75 Canada | O2220 \$3.75 Canada | O2220 \$3.75 Canada | O2220 \$3.75 Canada | O2220 \$3.75 Canada | O2220 \$3.75 Canada | O2220 \$3.75

FOR COMMODORE PERSONAL COMPUTER USERS

## **Sprint**

Complete Inside: A BASIC compiler that can make your Commodore 64 programs run up to 50 times faster!

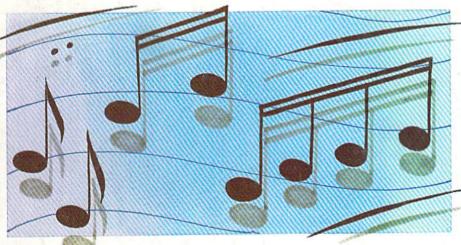

#### Power BASIC: Print Maker

Design your own screen, then this program will convert it to a BASIC subroutine. For the 64, Plus/4, 16, and VIC.

## Programming Music And Sound On The Commodore 128

With the powerful BASIC commands of the 128, making music is easier than ever.

#### The Fast Assembler

An efficient machine language assembler for the 64.

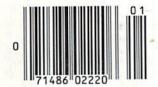

#### Also In This Issue:

Horizons: Another Look At C

Disk Disassembler

Software Reviews

**And More** 

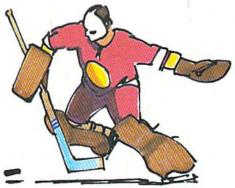

## Face-Off

If you like competitive, fastaction games, you'll like this one-on-one hockey simulation for the 64. For one or two players

### All you need to do this

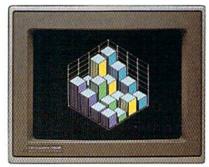

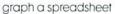

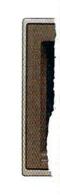

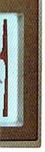

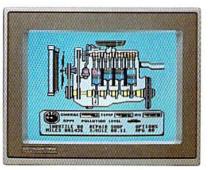

fix an engine

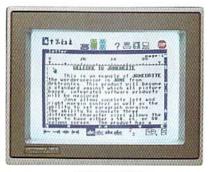

write a novel

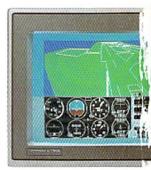

learn to fly

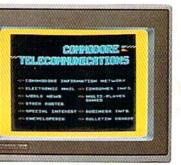

do your banking

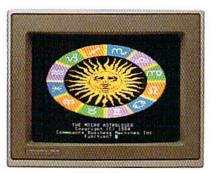

study astrology

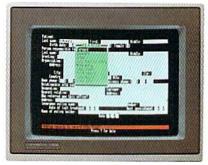

organize a data base

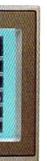

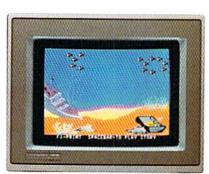

tell a story

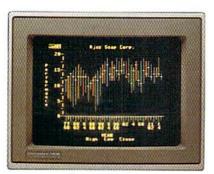

forecast sales

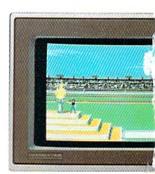

win a gold medal

<sup>© 1985,</sup> Commodore Electronics Limited

© CP/M is a registered frademark of Digital Research, Inc.

® Apple is a registered frademark of Apple Computer, Inc.

® IBM is a registered frademark of international Business Machines Corporation

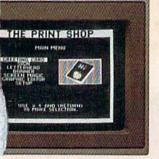

ake a birthday card

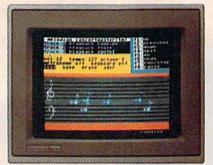

compose a sona

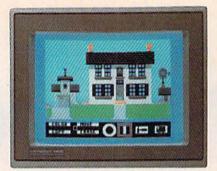

design a dream house

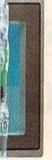

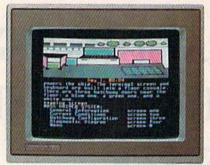

master logic

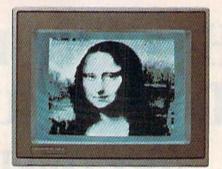

paint a picture

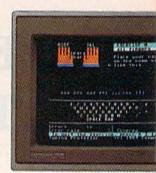

learn to type

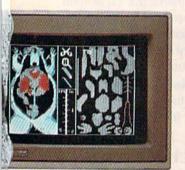

dissect a frog

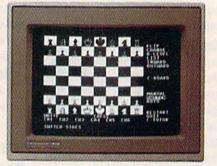

improve your chess

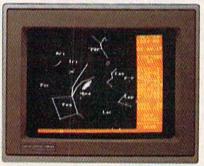

follow the stars

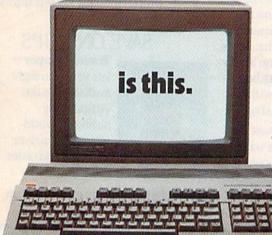

When it comes to personal computers, you want the smartest you can own. At a price that makes sense.

Feature for feature, the new Commodore 128™ system outsmarts its competition. It comes with a powerful 128K memory, expandable to 512K, more than enough to start with and stay with for years. An 80-column display lets you see more of your spreadsheets and word processing. And with its 64, 128 and CP/M® modes you have easy access to thousands of educational, business and home programs now available.

It also has a state-of-the-art keyboard with built-in numeric keypad to execute complex tasks with little effort.

The new Commodore 128. From the company that's sold more personal computers than IBM® or Apple.® Look for it at a store near you. And discover the personal computer that does more for you. At the price you've been waiting for.

COMMODORE 128 PERSONAL COMPUTER
A Higher Intelligence

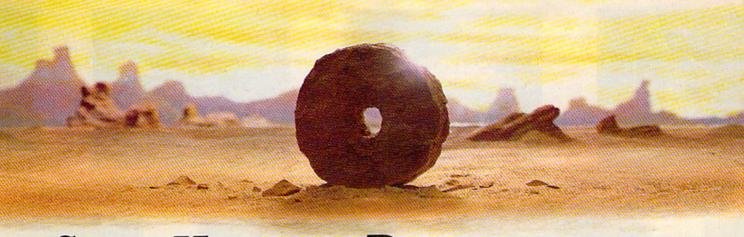

## SOME HISTORIC BREAKTHROUGHS DON'T TAKE AS MUCH EXPLAINING AS COMPUSERVE.

But then, some historic breakthroughs could only take you from the cave to the tar pits and back again.

CompuServe, on the other hand, makes a considerably more civilized contribution to your life.

It turns that marvel of the 20th century, the personal computer, into something useful.

Unlike most personal computer products you read about, CompuServe is an information service. It isn't software. It isn't

hardware. And you don't even have to know a thing about programming to use it. You subscribe to CompuServe—and 24 hours a day, 7 days a week, it puts a universe of information, entertainment and communications right at your fingertips.

A few of the hundreds of things you can do with CompuServe.

#### COMMUNICATE

EasyPlex™ Electronic Mail lets even beginners compose, edit, send and file messages the first time they get online. It puts friends, relatives and business associates—anywhere in the country—in constant, convenient touch.

CB Simulator features 72 channels for "talking" with thousands of other enthusiastic subscribers throughout the country and Canada. The chatter

is frequently hilarious, the "handles" unforgettable, and the friendships hard and fast.

More than 100 Forums welcome your participation in "discussions" on all sorts of topics. There are Forums for computer owners,

gourmet cooks, veterinarians, pilots, golfers, musicians, you name it! Also, Electronic Conferencing lets businesses put heads together without anyone having to leave the shop.

Bulletin Boards let you "post" messages where thousands will see them. You can use our National Bulletin Board or the specialized Bulletin Boards found in just about every Forum.

#### HAVE FUN

Our full range of games includes "You Guessed It!", the first online TV-style game show you play for real prizes; and MegaWars III, offering the

ultimate in interactive excitement. And there are board, parlor, sports and educational games to play alone

or against other subscribers throughout the country.

**Movie Reviews** keep that big night at the movies from being a five star mistake.

#### SHOP

THE ELECTRONIC MALL™ gives you convenient, 24-hour-a-day, 7-day-a-week shopping for name brand goods and services at discount prices from nationally known stores and businesses.

#### SAVE ON TRIPS

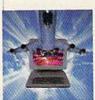

Travelshopper™ lets you scan flight availabilities (on virtually any airline — worldwide), find airfare bargains and order

tickets right on your computer.

Worldwide Exchange sets you up with the perfect yacht, condo, villa, or whatever it takes to make your next vacation a vacation.

A to Z Travel/News Service provides the latest travel news plus complete information on over 20,000

hotels worldwide.

www.commodore.ca

#### MAKE PHI BETA KAPPA

Grolier's Academic American Encyclopedia's Electronic Edition

delivers a complete set of encyclope-

dias right to your living room just in time for today's homework. It's continuously updated ... and doesn't take an inch of extra shelf space.

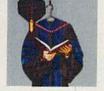

The College Board, operated by the College Entrance Examination Board, gives tips on preparing for the SAT, choosing a college and getting financial aid.

#### KEEP HEALTHY

Healthnet will never replace a real, live doctor—but it is an excellent and readily available source of health and medical information for the public.

Human Sexuality gives the civiliza-

tion that put a man on the moon an intelligent alternative to the daily "Advice to the Lovelorn" columns. Hundreds turn to it for real answers.

#### BE INFORMED

All the latest news is at your fingertips. Sources include the AP news wire (covering all 50 states plus

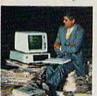

national news), the Washington Post, USA TODAY Update, specialized business and trade publications and more. You

can find out instantly what Congress did yesterday; who finally won the game; and what's happening back in Oskaloosa with the touch of a button. And our electronic clipping service lets you tell us what to watch for. We'll electronically find, clip and file news for you...to read whenever you'd like.

#### **INVEST WISELY**

Comprehensive investment help just might tell you more about the

stock you're looking at than the company's Chairman of the Board knows. (Don't know who he is? Chances are, we can fill you in on that,

too.) CompuServe gives you complete statistics on over 10,000 NYSE, AMEX and OTC securities. Historic trading statistics on over 50,000

stocks, bonds, funds, issues and options. Five years of daily commodity quotes. Standard & Poor's. Value Line. And more than a dozen other investment tools.

Site II facilitates business decisions by providing you with demographic and sales potential information by state, county and zip code for the entire country.

National and Canadian business wires provide continuously updated news and press releases on hundreds of companies worldwide.

## GET SPECIALIZED INFORMATION

**Pilots** get personalized flight plans, weather briefings, weather and radar maps, newsletters, etc.

**Entrepreneurs** use CompuServe too for complete step-by-step guidelines on how to incorporate the IBMs of tomorrow

Lawyers, doctors, engineers, military veterans and businessmen of all types use similar specialized CompuServe resources pertinent to their unique needs.

## And now for the pleasant surprise.

Although CompuServe makes the most of any computer, it's a remarkable value. With CompuServe, you get low start-up costs, low usage charges and local phone-call access in most major metropolitan areas.

## Here's exactly how to use CompuServe.

First, relax.

There are no advanced computer skills required.

In fact, if you know how to buy breakfast, you already have the know-how you'll need to access any subject

in our system. That's because it's "menu-driven," so beginners can simply read the menus (lists of options) that appear on their screens and then type in their selections.

Experts can skip the menus and just type in "GO" followed by the abbreviation for whatever topic they're after.

In case you ever get lost or confused, just type in "H" for help, and we'll immediately cut in with instructions that should save the day.

Besides, you can either ask questions online through our Feedback service or phone our Customer Service Department.

#### How to subscribe.

To access CompuServe, you'll need a CompuServe Subscription Kit, a computer, a modem to connect your computer to your phone, and in some cases, easy-to-use communications software. (Check the information that comes with your

With your Subscription Kit, you'll receive:

modem.)

- a \$25 usage credit.
- a complete hardcover Users Guide.
- your own exclusive user ID number and preliminary password.
- a subscription to CompuServe's monthly magazine, Online Today.

Call **800-848-8199** (in Ohio, 614-457-0802) to order your Subscription Kit or to receive more information. Or mail this coupon.

Kits are also available in computer stores, electronic equipment outlets and household catalogs. You can also subscribe with materials you'll find packed right in with many computers and modems sold today.

|      | Please send me additional information.                                                           |
|------|--------------------------------------------------------------------------------------------------|
|      | Please send me a CompuServe Subscription Kit.                                                    |
| П    | I am enclosing my check for \$39.95, plus \$2.50 handling. (Add sales tax if delivered in Ohio.) |
|      | Please make check payable to CompuServe Information Services, Inc.                               |
|      | Charge this to my VISA/MasterCard                                                                |
|      | #                                                                                                |
|      | Expiration Date                                                                                  |
| Sign | nature                                                                                           |
| Nar  | ne                                                                                               |
| Add  | lress                                                                                            |
| City |                                                                                                  |
| Stat | e Zip                                                                                            |
|      | IL TO:                                                                                           |
| (    | compuServe                                                                                       |
| Cus  | stomer Service Ordering Dept.                                                                    |

P.O. Box L-477
Columbus, Ohio 43260
PRI-601
An H&R Block Company
EasyPiex and ELECTRONIC MALL are trademarks of CompuServe.

www.commodore.ca

## Jet

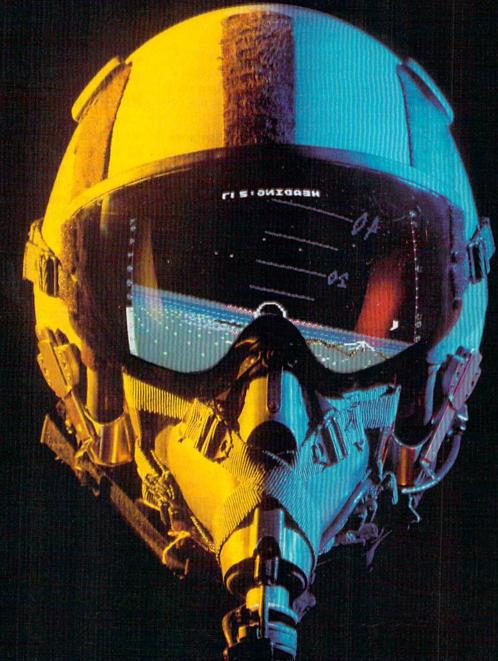

## A New Dimension in Fun

Easy aircraft control, coupled with unexcelled omnidirectional visual (plus audio) references and ballistic power, provide the speed and aerobatic maneuverability that add up to pure fun. Engage in a wide variety of combat scenarios (land-based F-16 or carrier-based F-18), or fly over detailed United States scenery at Mach 2.

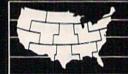

Flight Simulator Scenery Disk Compatible

SubLOGIC

Corporation 713 Edgebrook Drive Champaign IL 61820 (217) 359-8482 Telex: 206995

Order Line: (800) 637-4983 (except in Illinois, Alaska, and Hawaii)

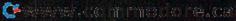

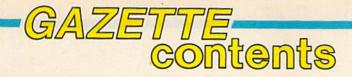

#### features

| icataics                                                 |                                                                                                    |
|----------------------------------------------------------|----------------------------------------------------------------------------------------------------|
| The Commodore 64's Other Languages Selby Bateman         | *                                                                                                    |
| A Buyer's Guide to Commodore 64 Languages                | *                                                                                                    |
| The Natural Approach to Computer Languages Selby Bateman | *                                                                                                    |
| Languages of Convenience                                 | A Market State                                                                                          |
| reviews                                                  | e officeration of the                                                                                   |
| Soundchaser Keyboard and MacMusic Arthur B. Hunkins      |                                                                                                    |
| PMore Todd Heimarck                                      |                                                                                                    |
| Peration Market Garden and Kampfgruppe Neil Randall      |                                                                                                    |
| tunt Flyer David Florance                                |                                                                                                    |
| ast Tracks George Miller                                 |                                                                                                    |
| eys to Responsible Driving Gregg Keizer                  |                                                                                                    |
| Also Worth Noting                                        |                                                                                                    |
| games                                                    | Sign of Manager of                                                                                      |
| Space Arena Bryan Files                                  | 64†                                                                                                    |
| ace-Off Kevin Mykytyn and Mark Tuttle                    | 64                                                                                                    |
| the New MLX Ottis R. Cowper                              | 64<br>128/64/+4/16/V<br>64/V<br>64<br>64<br>128<br>64<br>64/+4/16/V<br>64/+4/16<br>128/64/+4/16/V<br>64 |
| departments                                              |                                                                                                    |
| he Editor's Notes Robert C. Lock                         | *                                                                                                    |
|                                                          | *                                                                                                    |
| azette Feedback Editors and Readers                      | Complete Sales of the                                                                                   |
| azette Feedback Editors and Readers                      |                                                                                                    |
| azette Feedback Editors and Readers                      | *                                                                                                    |
| azette Feedback Editors and Readers                      |                                                                                                    |
| ser Group Update                                         |                                                                                                    |
| azette Feedback Editors and Readers                      | *                                                                                                    |

### program listings

| How to Type In COMPUTEI's Gazette Programs The Automatic Proofreader |       |  |
|----------------------------------------------------------------------|-------|--|
| The Automatic Proofreader                                            | . 124 |  |
| Advertisers Index                                                    | . 160 |  |

† All Commodore 64 programs in this issue work on the Commodore 128 in 64 mode.

COMPUTEI's GAZETTE is published monthly by COMPUTEI Publications, Inc., Post Office Box 5406, Greensboro, NC 27403 USA. Phone: (919) 275-9809. Editorial offices are located at 324 West Wendover Avenue, Greensboro, NC 27408. Domestic Subscriptions: 12 issues, \$24. POSTMASTER: Send address changes to COMPUTEI's GAZETTE, P.O. Box 10958, Des Moines, IA 50950. Second class application pending at Greensboro, NC 27403 and additional mailing offices. Entire contents copyright ©1985 by COMPUTEI Publications, Inc. All rights reserved, ISSN 0737-3716.

COMPUTEI Publications, Inc., One of the ABC Publishing Companies: ABC Publishing, President, Robert G. Burton; 1330 Avenue of the Americas; New York, New York, New York 10019.

<sup>\*=</sup>General, V=ViC-20, 64=Commodore 64, +4=Plus/4, 16=Commodore 16, 128=Commodore 128

## editor's notes

This represents the first time in the history of our publications that we're printing the same set of Editor's Notes in both COMPUTE! and in COMPUTE!'s GAZETTE. The reason for this change of heart is a rather massive set of announcements—at least massive to me. In the space of two weeks, we've learned that two of our major competitors have chosen to close up shop. Creative Computing magazine and Popular Computing magazine are both reportedly ceasing publication with their December issues. To understand the significance of news such as this, you have to be aware of a bit of the history and folklore of our industry. COMPUTE! was first published as a fall 1979 quarterly issue. At that time, the largest, most successful publications in the industry were BYTE magazine, Creative Computing, Interface Age, Kilobaud Microcomputing, and Personal Computing. Popular didn't come along until the fall of 1980. I remember my determination to someday catch up with Creative Computing magazine in circulation. But before we could pursue 100,000 or even 50,000, we had to pursue 5,000, and it took many months for us to achieve that goal.

I remember too the twinge of jealousy I felt when McGraw-Hill, then owner of BYTE and publisher of the new Popular Computing announced in a flurry all of the many expenditures being made in the launch of their newest magazine. I was even approached about the position of editor-in-chief with a

promise of funds and staffing and the many things not so readily available to us at COMPUTE! without a McGraw-Hill behind us.

Creative Computing, under David Ahl's leadership, was at one time the premier magazine of consumer computing. Time and changes in the market eventually led to David's decision to sell to Ziff-Davis Publishing. Again, time and changes in the market have led to their apparent decision to close up the magazine.

Popular never seemed to establish its market niche with the clarity once demonstrated by Creative. It was always a junior introductory magazine that never seemed to bridge the gap between first time buyer and BYTE, its very successful parent. Perhaps Popular is the best example of that portion of our industry that came to rely on a massive influx of new computer buyers for growth. When, seemingly suddenly, our market dropped from 300 percent growth per year to 20 percent, the bottom fell out for

I applaud the immeasurable contribution to the personal computing industry made by *Creative Computing* and its founder David Ahl. I regret the demise of *Creative* and the demise of *Popular* as well even though it doesn't represent

the same loss of industry-impacting personality that Creative does.

This is a rather significant time, both for my own personal reflection of what we here at COMPUTE!/ABC Publishing have accomplished, and on times past. We will assure you here and now that COMPUTE! Publications is and continues to be quite successful, quite proud of our place in the market, and quite determined to continue to provide you, our readership, with all of the many services that have enabled us to grow and flourish, even during these particularly difficult times for the industry.

Editor-In-Chief/Founder

Waleit C. Fork

## SYLVIA PORTER'S PERSONAL FINANCIAL PLANNER DOES MORE THAN MANAGE YOUR MONEY

## IT PLANS YOUR FINANCIAL FUTURE TOO

Sylvia Porter, and the editors of Sylvia Porter's Personal Finance Magazine, now combine with all the computer tools you'll ever need to help manage your money on a day-to-day basis and plan your financial future, too. In Sylvia Porter's style, without complicated financial jargon or "computerese".

Volume 1

Your Personal Financial Planner:

Helps you track your day-today financial data, then combines this information with your future financial objectives to produce the most comprehensive and easily-understood financial planning program available.

#### For Your Day-to-Day Affairs:

- Maintains your electronic checkbook and credit card system.
- Writes your checks and balances your checkbook. (We even built in a calculator and memo pad for you.)
- Prepares and monitors your budget.
- Classifies and tracks your taxable income and expenses.
- Calculates your net worth and generates customized personal financial statements.
- Tracks your financial assets and your insurance policies.
- Graphically generates supplemental data. such as percentages, ratios and charts.
- You get our Toll-Free Hotline and our Customer Technical Support Team at no charge.
- You get Timeworks' Money Back Guarantee. (Details in each package.)

#### For Your Financial Future:

- You'll be led step-by-step through a series of questions regarding your life and lifestyle, your financial goals, and your current financial condition. Your answers will enable a computer to determine and print a summary of the amounts you must save each year to meet your financial objectives - in both real and inflated dollars.
  - Helps you plan for protection against major medical adversities and other financial setbacks.
    - Each program interfaces with others in this series. Your information can be incorporated into letters and reports produced by Timeworks' Word Writer.
      - Everything is integrated. You need to enter data only once.

Available for Apple, IBM and Commodore computers.

Moderately Priced - from your favorite Dealer or contact Timeworks for the Dealer closest to you.

Next in this integrated series: Your Personal Investment Manager.

anner

Inent Manager.

Ims: The Evelyn Wood

Vriter with Spell

2 • SwiftCalc with

ems • Swiftax

Wall Street Other Timeworks Programs: The Evelyn Wood Dynamic Reader - Word Writer with Spell Checker Data Manager 2 SwiftCalc with Sideways - Business Systems - Swiftax -Cave of the Word Wizard • Wall Street

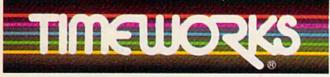

More power for your dollar.

TIMEWORKS, INC., 444 Lake Cook Rd., Deerfield, IL 60015, 312-948-9200 © 1984 Sylvia Porter's Personal Finance Magazine Co. & Timeworks, Inc. All rights reserved.

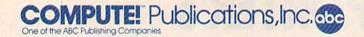

Publisher James Casella
Founder/Editor in Chief Robert C. Lock
Director of Administration Alice S. Wolfe
Senior Editor Richard Mansfield
Managing Editor Kathleen Martinek
Editor Lance Elko
Assistant Editor Todd Heimarck
Production Director Tony Roberts

#### **Editors**

Tom R. Halfhill, Editor, COMPUTE! Magazine; Stephen Levy, Editor, COMPUTE! Books Division; Gail Cowper, Production Editor; Ottis R. Cowper, Technical Editor; Charles Brannon, Program Editor; Selby Bateman, Features Editor

**Assistant Editors** 

Gregg Keizer (Books); John Krause, George Miller, (Technical); Philip Nelson (COMPUTE! Magazine); Kathy Yakal, Assistant Features Editor; Joan Rouleau, Research/Copy Editor; Ann Davies, Copy Editor; Mark Tuttle, Submissions Reviewer

**Editorial Programmers** 

Patrick Parrish (Supervisor), Tim Victor, Kevin Mykytyn

**Programming Assistant** 

David Florance

**Administrative Staff** 

Executive Assistant, Debi Nash; Julia Fleming, Iris Brooks, Jan Kretlow

#### Production

Irma Swain, Production Manager; Janice Fary, Art & Design Director; Lee Noel, Assistant Editor, Art & Design; De Potter, Mechanical Art Supervisor; Terry Cash, Carole Dunton, Typesetting

Artists

Dabney Ketrow (Publications), Debbie Bray (Books); Harry Blair, Illustrator

**Associate Editors** 

Jim Butterfield (Toronto), Harvey Herman (Greensboro), Fred D'Ignazio (Roanoke)

**Customer Service** 

Philippa King, Customer Service Manager; Gail Jones, Dealer Sales Supervisor; Judy Taylor, Customer Service Supervisor; Dealer Sales Staff: Rhonda Savage, Liz Krusenstjerna; Customer Service Staff: Betty Atkins, Gayle Benbow, Mary Hunt, Jenna Nash, Chris Patty

Receptionist, Anita Armfield

Lonnie Arden, Warehouse Manager; Staff: Howard Ayers, David Hensley, Larry O'Connor

**Data Processing** 

Leon Stokes, Manager; Chris Cain, Steve Bowman, Assistants

Accounting

Paul J. Megliola, VP, Finance & Planning; R. Steven Vetter, Director, Finance & Planning; Karen K. Rogalski, Financial Analyst; Staff: Jill Pope

Credit

Staff: Sybil Agee, Pat Fuller, Doris Hall, Linda Miller, Mary Waddell, Jane Wiggs

#### Promotion

Caroline Dark, Promotion Assistant

**Advertising Sales** 

Ken Woodard, Director of Advertising Sales; Patti Stokes, Production Coordinator; Kathleen Hanlon, Administrative Assistant

Sales Representatives

 Jerry Thompson
 415-348-8222

 Ed Winchell
 213-378-8361

 Harry Blair
 919-275-9809

Jules E. Thompson, Inc. National Sales Representatives 1290 Howard Avenue, Suite 303 Burlingame, CA 94010 Address all advertising materials to: Patti Stokes, COMPUTE!'s GAZETTE 324 West Wendover Ave., Suite 200, Greensboro, NC 27408

Sales Offices, Jules E. Thompson, Inc. 617-720-1888 212-772-0933 New England Mid-Atlantic 919-275-9809 Southeast Midwest 312-726-6047 713-731-2605 Texas Pacific Northwest 415-348-8222 Northern CA 415-348-8222 213-378-8361 Southern CA 213-378-8361 Arizona 213-378-8361 New Mexico 303-595-9299 Colorado

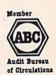

**COMPUTEI** Publications, Inc., publishes

COMPUTEI COMPUTEI Books

COMPUTEI'S GAZETTE

**Corporate Office:** 

324 West Wendover Ave., Suite 200, Greensboro, NC 27408

**Mailing Address:** 

Post Office Box 5406, Greensboro, NC 27403

**Distribution Center** 

500-A Radar Road, Greensboro, NC 27419

Telephone: 919-275-9809

Office Hours: 8:30 AM to 4:30 PM Monday-Friday

President Robert G. Burton

Vice President, Finance & Planning Paul J. Megliola

Subscription Orders COMPUTE!'s GAZETTE P.O. Box 10958, Des Moines, IA 50950

> TOLL FREE Subscription Order Line 800-334-0868 In NC 919-275-9809

#### COMPUTE!'s GAZETTE Subscription Rates

(12 Issue Year): US (one year) \$24. Canada, Mexico and Foreign Surface Mail \$30. Foreign Air Mail \$65.

The COMPUTE'S GAZETTE subscriber list is made available to carefully screened organizations with a product or service which may be of interest to our readers. If you prefer not to receive such mailings, please send an exact copy of your subscription label to: COMPUTE'S GAZETTE, P.O. Box 10958, Des Moines, IA 50950. Include a note indicating your preference to receive only your subscription.

Authors of manuscripts warrant that all materials submitted to COMPUTE'S GAZETTE are original materials with full ownership rights resident in said authors. By submitting articles to COMPUTE'S GAZETTE, authors acknowledge that such materials, upon acce tance for publication, become the exclusive property of COMPUTEI Publications, Inc. No portion of this magazine may be reproduced in any form without written permission from the publisher. Entire contents copyright © 1985, **COMPUTEI** Publications, Inc. Rights to programs developed and submitted by authors are explained in our author contract. Unsolicited materials not accepted for publication will be returned if author provides a self-addressed, stamped envelope. Where programs are included in an article submission, a tape or disk must accompany the submission. Printed listings are optional, but helpful. Articles should be furnished as typed copy (upper and lowercase, please) with double spacing. Each article page should bear the title of the article, date, and name of the author. COMPUTEI Publications, Inc., assumes no liability for errors in articles or advertisements. Opinions expressed by authors are not necessarily those of COMPUTEI Publications, Inc. COMPUTEI Publications assumes no responsibility for damages, delays, or failure of shipment in connection with authors' offer to make tape or disk copies of programs published herein.

PET, CBM, VIC-20, Commodore 64, Plus/4, 16, and 128 are trademarks of Commodore Business Machines, Inc., and/or Commodore Electronics Limited. Other than as an independent supplier of quality information and services to owners and users of Commodore products, **COMPUTEI** Publications, Inc., is in no way associated with Commodore Business Machines, Inc., or any of its subsidiaries.

www.commodore.ca

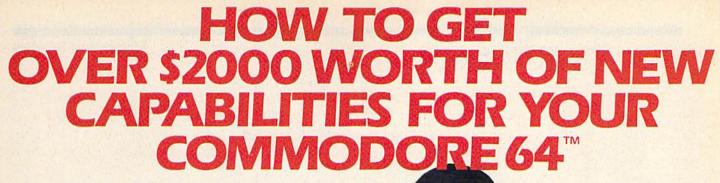

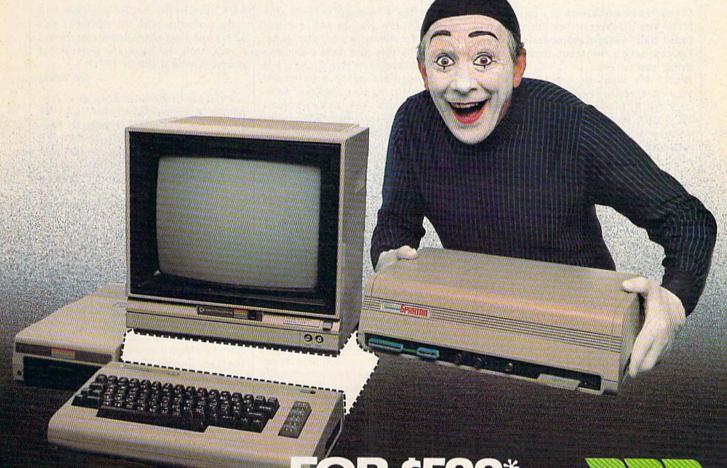

**FOR \$599\*** 

The Spartan™ is the Apple™ II + emulator for your Commodore 64™ that will open up a whole new world of hardware and software for you! Imagine adding these features to your Commodore 64™ for the Spartan™ price of \$599: ☐ Apple™II + hardware and software capabilities ☐ 64K RAM expansion ☐ four software selectable Commodore 64™ cartridge slots ☐ non-dedicated 8-bit parallel port ☐ standard audio cassette deck capabilities for your C-64™. The suggested retail value of comparable products offering only these capabilities is over \$2200.00\* — but the Spartan™ gives you much, much more! By building on your investment in your Commodore 64™— an excellent introductory computer — you create a whole new system with both C-64™ and Apple™ II + capabilities. There is a whole other world out there! The huge selection of Apple™ II + hardware and software is now yours to explore! Call toll free for the Spartan™ dealer nearest you.

\*All prices quoted are in U.S. funds, freight and taxes not included. Value of components equivalen to the Spartan" system are quoted from Apple" II + CPU and Apple" II + single disk drive 1953. Its prices, and from current suggested list prices and component specifications of other peripheral manufacturers. Commodors 64" and Commodore logo are trademarks of Commodore Electronics Ltd. and or Commodore Business Machines, Inc. Apple" II + is a trademark of Apple Computer Inc. Spartan" is a trademark of Mimic Systems inc. and has no association with Commodore Electronics or Apple Computer Inc. The Spartan" is manufactured by Mimic Systems Inc. under license granted by AIG Electronics Inc. of Victoria, 8.C. Canada.

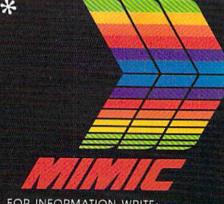

FOR INFORMATION WRITE:
MIMIC SYSTEMS INC.
1112 FORT ST., FL. 6J
VICTORIA, B.C.
CANADA V 8 V 4 V 2

TO ORDER CALL:

1-800-MODULAR

(663-8527)

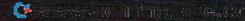

## feedback

Do you have a question or a problem? Have you discovered something that could help other Commodore users? Do you have a comment about something you've read in COMPUTEI'S GAZETTE? We want to hear from you. Write to Gazette Feedback, COMPUTEI'S GAZETTE P.O. Box 5406, Greensboro, NC 27403. We regret that due to the volume of mail received, we cannot respond individually to programming questions.

#### **Changing Grays**

On my black and white television, my VIC displays black characters on a white screen, while the 64 shows white characters on a black screen. If I buy a 64, is there a way to change the screen to black characters on a white background?

A. R. Brink

On a color TV or monitor, you would see that the VIC's screen is white with blue characters and the 64 is blue with light blue characters. Your black-and-white television displays these colors as white, black, or shades of gray in between. A single POKE to 53281 will change the 64's screen to one of the 16 colors (numbered 0-15) available. For example, POKE 53281,1 changes the background to white. To change the character color, hold down either CTRL or the Commodore key and press one of the keys numbered 1-8. Another way to do the same thing is to POKE 646 with a number from 0-15.

Characters on the VIC screen can have any of the eight CTRL colors, black through yellow, but not the other eight.

#### **Finding Public Domain Programs**

Our user group would like to trade information and noncopyrighted programs with anyone who is interested. Can you give us some suggestions on starting a library of public domain programs?

Randolph Scott Zimmer

When a software author puts a program in the public domain, it means people can make copies for themselves or others. User groups often collect public domain programs and offer them at no charge to their members.

First, find a volunteer to be the club librarian. The best place to start in setting up a program library is with your group members. You may find quite a few who have written programs they're willing to share. Or you could sponsor a contest and award prizes to the best programs. Some members may have downloaded programs from a bulletin board system (BBS) or other online information services. You could also correspond with other user groups that have already built up libraries to see how they went about it, or offer to trade public domain disks and newsletter subscriptions with them. Some user groups put their newsletters in the public domain; you can reprint articles from these publications in your own newsletter.

Commodore's national user group coordinator, Pete Baczor, may be able to give you some guidance. He may be reached c/o Commodore Business Machines, 1200 Wilson Dr., West Chester, PA 19380.

The Toronto PET User Group (TPUG), probably the largest Commodore user group in the world, offers associate memberships, which allow groups to order inexpensive public domain software from its huge library. Annual dues for an associate membership are \$25. Write to TPUG, Inc. Membership Information, 101 Duncan Mill Rd., Suite G7, Don Mills, Ontario, Canada M3B 1Z3.

Program distribution among members can be handled in several different ways, depending on the size of the group. If your group is large enough to support its own BBS, members can call in and download programs, as well as upload programs that they wish to contribute. This will require some extra maintenance time for the system operator (sysop). Many groups ask members to bring blank formatted disks to meetings and have a copying session before or after the main meeting. Or the group could supply its own disks and prepare them before each scheduled meeting. Orders could be taken at each meeting for the next month's disks.

#### 128 Compatibility Questions

I have some questions about the 128 and the 1571 disk drive. Will I be able to use single-sided disks with the new drive? Can I use my 1541 as a second drive without hardware or software changes? Does the 1571 work with a

64? I have heard that Commodore had some problems with the early 64s and 1541s and later upgraded them; should I wait until the bugs are worked out before buying a 128 or 1571?

Jeff Knott

You can use single-sided disks, disks containing 64 programs for example, with the 1571. Also, nearly all commercial software for the 64 works fine with the 1571. So far, we have found only one disk that does not load on the 1571 (it does load into 64 mode with a 1541). The problem seems to be the copy-protection method, and the software publisher is working on a new version that will load correctly.

You can use a 1541 and a 1571 at the same time, but they can't both be device number eight. There are two switches on the back of the 1571 that control the device number, and it's quite easily done. And the 1571 does work with a 64, but it won't be able to work at the faster speeds.

We haven't heard of any bugs or mechanical problems with the 1571. There is talk of a planned minor ROM revision for the 128, though. On the first versions, when the CAPS LOCK key is down, the letter Q displays an unshifted Q rather than the ball character (SHIFT-Q). Also, LOCATE and some other graphics commands work with +x and +y, but not -x and -y in the "relative to the pixel cursor" option. Neither of these is a serious problem.

#### **Disk Storage**

Is it OK to store disks in the box they came in or should they be kept apart? Does a disk containing programs emit any magnetic field that could affect other disks nearby?

R. Gumula

You shouldn't have any problems storing disks together in one box. There's no chance that a disk will scramble data on a neighboring disk.

#### **Fading Away**

On a game I am creating, I have an engine sound that is constant; it has to play all of the time. I tried it on the 64 and the sound gradually goes away. On my VIC, I could turn on a sound and it would play through the whole game.

Justin Luton

# A new set of crayons for children of the computer age.

## ColorMe nurtures creativity with child's play.

A child's imagination needs little more than tools and encouragement to flourish. That's why Mindscape created ColorMe: The Computer Coloring Kit.

Every child can shine with ColorMe. Kids from the age of four and up can compose pictures without previous artistic or computer

paste options using predrawn pictures.

ColorMe gives every artist room to grow.

With ColorMe, kids can draw, color, and print their own creations. Text can be integrated to create original stories. The room for creativity is limitless.

ColorMe Picture Disks make this predrawn and ready to "cut and paste" for added color, excitement and fun.

You can even take the ColorMe Supply Box with adhesive-backed paper for stickers, colored papers, buttons, cards, envelopes, and a binder for original coloring books.

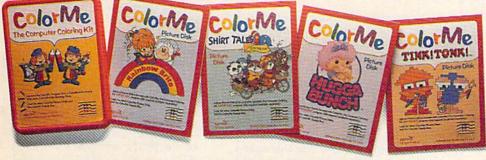

experience. The program disk can be used alone or with one or more optional picture disks for hours of freehand drawing and thousands of cut and coloring kit extra special. Choose from Rainbow Brite,™ Shirt Tales,™ Hugga Bunch,™ and TINK! TONK!!™ These popular characters are

## ColorMe. The creative computer coloring kit.

Open a new world of excitement for your child.

ColorMe does more than crayons ever could. So ask your software dealer for a demonstration. Then take home the fun.

ColorMe is available on: Apple® and Commodore.®

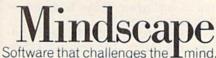

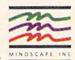

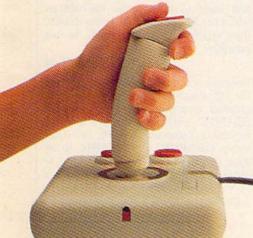

Mindscape, Inc. 3444 Dundee Road, Northbrook, Illinois 60062 1-800-221-9884. (In Illinois 1-800-942-7315)

Copyright © 1985. Mindscape, Inc. All Rights Reserved, Apple and Commodore are registered trademarks of Apple Computer Inc. and Commodore Business Machines. Rainbow Brite. Shirt Tales and Hugga Bunch are trademarks of Hallmark Cards Inc. TINKITONKI is a trademark of TINK TONK, INC. Mindscape is a trademark of Mindscape, Inc.

**C**www.commodore.ca

Sound on the Commodore 64 is made up of four parts: attack, decay, sustain, and release (the "ADSR envelope"). The gate bit of a voice controls when the sound is turned on and off. It helps to visualize the ADSR envelope:

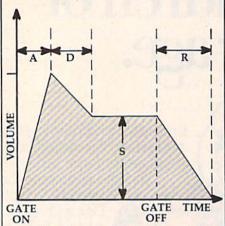

When the gate is turned on, the attack begins-the sound gets louder. It increases in volume gradually or suddenly, depending on the number you POKEd into the attack/decay register. The larger the attack number, the longer it takes to reach the peak. The peak volume is the loudest the sound will be during the cycle; it's determined by the number you POKE into the volume register. Next, the decay begins and the sound gets softer. The length of the decay varies according to the number in that register.

Here's where some people might get confused. Attack, decay, and release are all time periods-how long it takes to complete one phase of the ADSR envelope. Sustain is not a time, it's a volume level, a fraction of the peak volume. The sound you create will continue at the sustain level until you turn the gate bit off. Then the release phase begins and the note gradually (or suddenly) fades.

The key to solving your problem is the sustain value. An envelope with an attack five, decay five, and sustain zero looks like the figure below. The sound peaks and then goes away. A zero sustain means the note will level off at volume zero (no sound).

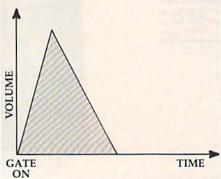

But if you set sustain at 15 (the maximum) and put zeros in attack, decay, and release, the envelope will act like the tone generator on the VIC. The attack and de-

cay end immediately, and sustain starts at 100 percent of the volume you selected. When the gate is turned off, the release period is zero and the note stops.

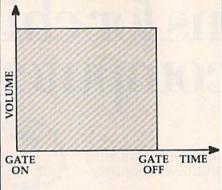

#### Listen To Disk Loads

For anyone interested in hearing "Turbo-Disk" (July) in action, all you have to do is POKE 54296,15 and turn up the volume. Each beep represents a disk block being loaded, although they go by too fast to be counted. There's a slight pause each time the read/write head moves to the next track and then the beeping resumes. You can also listen to a standard load (without TurboDisk), which is much slower.

Eric Fern

You've discovered something called crosstalk. It's similar to talking on the telephone and hearing snatches of another conversation. As you noted later in the letter, shielding the sound chip would prevent it from picking up signals from disk loads.

#### Playing Tag

I've been trying to make one character home in on another character on my VIC-20. I think it's called artificial intelligence. Could you explain how it works and maybe include a program?

Mike Baluch

Making one character chase another doesn't require anything as complex as artificial intelligence. It can be done with

fairly simple math.

The screen of your VIC has 22 columns and 23 rows. The position of a character can be described by which column and row it occupies-the "x" and "y" coordinates. The top left corner is (0,0) and the bottom right is (21,22). (The same principle applies to 40 and 80 column screens of other Commodore computers.)

The hunter and prey characters each have their own x and y positions, which you would store in a variable. If you subtract the hunter's x-coordinate from the prey's, you'll get a number that tells you how the hunter should move. Say the prey is in column eight and the hunter is in column 15. Subtract to get a result of minus | 1,1). The GRAPHIC 1 statement turns on

seven. In general, any negative number means the hunter should move left (subtract one column) and a positive number means to move right (add one to the column). The same logic determines whether the hunter should move up or down.

The BASIC program below for the VIC and 64 uses the Kernal plot routine at location 65520 (on all Commodore computers) to place two shapes, an asterisk and a ball, on the screen. To use this routine, POKE 782 with the horizontal position and 781 with the vertical position; then SYS 65520.

On the Plus/4 and 16, eliminate the POKEs in lines 200-210 and change the first SYS to SYS 65520,0,Y,X and the second to SYS 65520,0,B,A. On the 128, make the same changes and add BANK15 at the beginning of 200.

You move your character with the cursor keys. The ball follows closely behind and catches you if you stop. The SGN function in line 180 converts negative numbers to -1, positive numbers to +1, and leaves zero alone. This number is added to the hunter's current position to make it move up or down, left or right.

- 100 X1=10:Y1=10:A1=20:B1=10
- 110 PRINT" {CLR}"
  120 A\$=" ":B\$=" ":X=OX:Y=OY:A= OA:B=OB:GOSUB200 130 A\$="\*":B\$="Q":X=X1:Y=Y1:A=
- A1:B=B1:GOSUB200:OX=X1:OY= Y1:0A=A1:0B=B1
- 140 GETK\$:IFK\$="{UP}"THENY1=Y1
- 150 IFK\$="{DOWN}"THENY1=Y1+1
- 160 IFK\$="{RIGHT}"THENX1=X1+1 170 IFK\$="[LEFT]"THENX1=X1-1
- 180 T=(T=0):IFTTHENAl=Al+SGN(X
- 1-A1):B1=B1+SGN(Y1-B1) 190 FORA=1TO50:NEXT:GOTO120
- 200 POKE782, X: POKE781, Y: SYS655 20: PRINTAS;
- 210 POKE782, A: POKE781, B: SYS655 20: PRINTB\$; : RETURN

#### New 128 Error Messages

I just bought a Commodore 128 and have a question. If I try to draw a circle without the hi-res screen on, I get a NO GRAPHICS AREA error. I've seen Commodore 64 programs that draw a hi-res scene and then switch it on after it has been drawn. I am writing a game and want to display the instructions while the hi-res screen is being drawn, then enable the hi-res screen. Is this possible?

Phil Gaylord

You can draw on a hidden hi-res screen on the 128, Plus/4, and 16 if you establish a graphics area first. To do that, put the GRAPHIC command somewhere near the beginning of your program. The two statements GRAPHIC 1: GRAPHIC 0 are what you need. You might also want to clear the hi-res screen either with a SCNCLR or by adding a ,1 (GRAPHIC

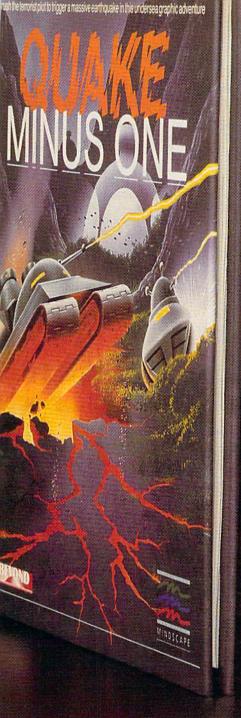

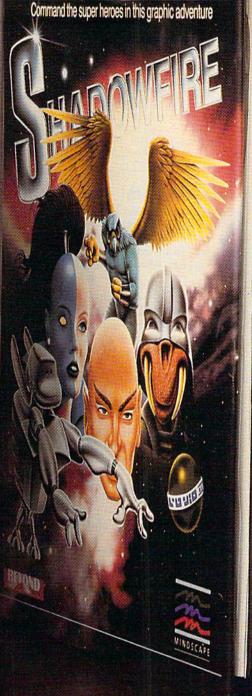

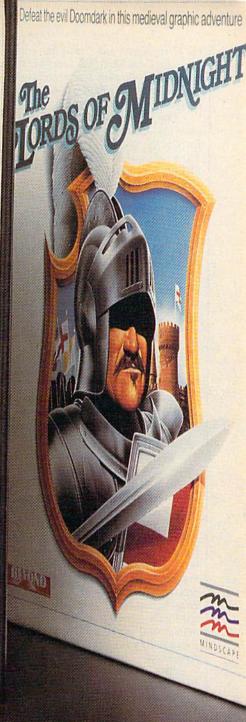

## Shake, battle & role.

Warm up your Commodore\* and get ready for full-screen graphic action.

Save the industrial world from going off the deep end of the Richter scale in *Quake Minus One*. Stop the terrorists from triggering a massive earthquake and toppling civilization. In *Shadowfire*, Ambassador Kryxix has been kidnapped. You have but 100 real-time minutes to assemble a strike force of specialists and alite fielders to reserve hims

cialists and elite fighters to rescue him and

then destroy the evil Zoff and his starship. Embark on a quest to defeat Doomdark

HOT NEW SOFTWARE FOR COMMODORE

in The Lords of Midnight. Choose your role. Capture the source of Doomdark's power or conquer his forces in battle. Over 32,000 different panoramas ensure a challenge. Visit your software dealer. Ask to see the new Beyond Line from Mindscape. And discover graphics, adventure, excitement, and fun that's beyond belief.

Mindscape
Software that challenges the Pmind.

Mindscape, Inc. 3444 Dundee Road, Northbrook, Illinois 60062 1-800-221-9884, (In Illinois 1-800-942-7315)

C-www.commedere.ca

the hi-res screen and sets up the graphics area. And GRAPHIC 0 sets the screen back to text. To turn the screen back on, add another GRAPHIC 1 later in the program.

One thing GRAPHIC does is carve out a protected area of memory for the hires screen. Try this simple experiment: Turn on your 128 and enter PRINT FRE(0), FRE(1) to see how much memory you have in banks zero and one. Now type GRAPHIC 1: GRAPHIC 0 and then PRINT FRE(0), FRE(1) again. You should see that bank zero, where programs are stored, has 9K less memory than before. The hi-res screen needs 8K for the bitmap and 1K for color memory.

BASIC programs are normally stored at (hexadecimal) address \$1C00. Setting up a graphics area moves the beginning of BASIC up to \$4000, leaving room for the hi-res screen at \$2000-3FFF and color memory at \$1C00-1FFF.

#### Can You Strum A 64?

Is it possible to make the 64 sound like a guitar playing a chord? How can I duplicate an open D or open C chord?

Jeremy Baer

The 64's SID chip is capable of playing three voices simultaneously. You can't precisely duplicate the notes of the open guitar chords you mentioned because an open D requires four strings (notes) and an open C five. And even though the SID chip is capable of myriad sounds, it cannot truly simulate an acoustic string instrument like a guitar. Acoustic string instruments have a unique sound quality created by resonance (a sustaining or reechoing quality caused by sound bouncing within the wooden body of a guitar, for example) and overtones (harmonic sound frequencies higher than the original frequency).

You can play three-note chords with the SID. A D chord contains a D, F#, and A, and a C chord contains a C, E, and G. You could program each voice to play one of these notes. And you can roughly simulate a strumming sound by very slightly staggering the time intervals between each of the notes played. Here's a short program that plays two chords (to select a chord, delete the REM C MAJOR or REM D MAJOR from one of the DATA statements). We've tried to get as close to an acoustic guitar sound as we could.

- 10 S=54272:FOR X=STOS+24:POKEX ,0:NEXT:IFFL=1THENFL=0:END
- 20 POKES+24,44:POKES+22,96:POK ES+21,0:POKES+23,7:POKES+5, 0:POKES+6,247
- 30 POKES+12,0:POKES+13,247:POK ES+19,0:POKES+20,247:POKES+ 4,16
- 40 POKES+11,16:POKES+18,16:R=5
  4266:FORX=1TO3:R=R+7:READHF
  ,LF:POKER,HF
- 50 POKER-1, LF: POKER+3, 17: FORD=

- 1TO150:NEXT:NEXT:FORX=12TO2 STEP-1
- 60 POKES+24,X+32:FORD=1T0100:N EXT:NEXT:POKES+24,33:FORY=1 TO20:NEXT
- 70 POKES+24,32:FL=1:GOTO10 100 REM C MAJOR DATA 16,195,25
- ,30,42,62 110 REM D MAJOR DATA 18,209,28 ,49,47,107

#### Get Rid Of READY

I recently purchased an SG-10 printer with a G-Wiz interface. It works great, but I wonder if you can tell me how I can get rid of that "READY." that always appears when it's through printing.

Luis A. Mata

The commands for listing a program to the printer are OPEN 4,4: CMD 4: LIST. If you prefer upper/lowercase listings, change the first statement to OPEN 4,4,7. Either way, when it's finished, enter PRINT#4: CLOSE 4.

The reason the READY prompt appears is fairly simple. OPEN paves the way for communications to the printer. Usually LIST or PRINT sends characters to the screen, but CMD reroutes all output to the previously opened channel to the printer. When you list a program to the screen, the READY prompt always follows the listing (BASIC treats READY as an error message that means there have been no errors). So when CMD diverts the listing to the printer, it also diverts the prompt.

Don't blame the printer or the interface, blame BASIC. The solution is to alter the way BASIC works. The following program—for the 64 only—changes the error vector so it won't print READY (error messages are disabled as well). After loading and running this program, enter SYS 828 to turn off the prompt and SYS 828 to turn it back on again.

- 10 FORA=828TO853:READB:POKEA,B
  :NEXT:PRINT"{CLR}SYS 828 TO
  TOGGLE"
- 20 DATA 162,131,160,164,173,85 ,3,73,1,141,85,3,208,4,162, 139,160,227,142,0
- 30 DATA 3,140,1,3,96,0

#### Translating Other Dialects Of BASIC

In many books about printers I've seen the term LPRINT. What does this mean and how can I use it in my programs? Scott Petoff

Some versions of BASIC include the usual PRINT statement for displaying text on the screen as well as a separate LPRINT statement for sending text to a printer. Printers are sometimes called "line printers," hence the origin of the term LPRINT.

There's no single command like LPRINT in Commodore BASICs, though, so you can't use it in your own programs.

To send a line to a printer, you must first open a channel to the printer and then PRINT# the line to it:

10 OPEN 1,4,7 20 PRINT"THIS LINE GOES TO THE SCREEN"

30 PRINT#1,"BUT THIS ONE ENDS UP AT THE PRINTER" 40 PRINT#1:CLOSE 1

The three numbers after OPEN are the logical file number, the device number, and the secondary address. The logical file number can be any integer up to 127 and is used after the PRINT# statement to identify which peripheral should receive the information. Commodore printers are usually device number four, and the secondary address of seven means the characters will be printed in upperand lowercase rather than uppercase and graphics. To print graphics characters, change the secondary address from seven to zero, or just leave it off (OPEN 1,4).

PRINT# can send data to tape or disk files, modems, or printers, making it more versatile than LPRINT, which is limited to printers.

#### **Hidden Commands**

I purchased a Commodore 128 a couple of weeks ago and was quite anxious to run some programs on it, so I picked your program "Litter Patrol." I received a SYNTAX ERROR in line 510 because I began the line without spaces, like this: IFHTANDC = 215. Is the 128 more sensitive to spacing?

Kenneth H. Smith

Your 128 isn't more sensitive; that line would cause trouble on a VIC, 64, Plus/4, or 16. The problem is that you've accidentally placed a hidden command in the line. TAN is a BASIC function that figures out the tangent of an angle. The computer interprets HT ANDC correctly, but sees HTANDC as containing the keyword TAN. This type of problem is often difficult to detect because the line looks correct.

BASIC programs are stored in memory in tokenized form. Each keyword (PRINT, POKE, etc.) is turned into a one or two byte token before it's put into memory. Tokenizing has two advantages. First, a great deal of memory is saved—instead of five bytes for the five letters P-R-I-N-T, only one is needed. Second, when a program is executing, it's much faster for the BASIC interpreter to find one or two byte tokens than it is to find whole keywords.

As soon as you press the RETURN key, the line is tokenized. All keywords are changed to their corresponding tokens and any non keyword data is stored as ASCII text.

Since TAN comes before AND in that line from "Litter Patrol," it is tokenized first. The solution is to break up the line with a space between the T and A.

Here are a couple more examples of

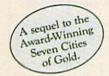

## Africa, 1890

#### Up that river lies the African Adventure of your imagination.

The mysterious Dark Continent. Where the mighty Kilimaniaro towers over the Source of the Nile. Where the Congo snakes through steaming jungles and the scorching Sahara sun bleaches men's bones. Africa. Where legends of secret treasure drive men mad with desire. And where an adventurer can still find glory and gold...or a lonely death far from home.

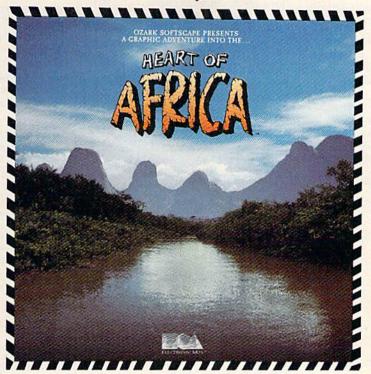

## You have inherited a madman's diary ... and his dream to find the tomb of an ancient pharaoh.

Ancient songs still sung by tribal historians contain clues to the hidden tomb of a fabulously wealthy pharaoh. The madman's last feverish words drive you onward: "I now know it does exist. I am so close, but so near death. If you hear no more from me, then warn those that follow: this is not a journey for the weak of spirit or dull of mind. Come prepared."-H. Primm, May 21, 1889

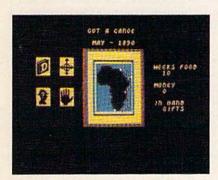

#### A Living Map of Africa

11 million square miles stuffed into your computer. Navigate 17 rivers. Hack through jungle and swamp. Sail to ten cities. Learn the ways of 22 tribes. Explore savannah, deserts and mountains. It's all geographically accurate.

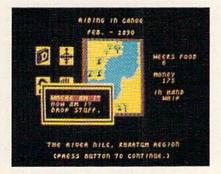

#### Follow Your Dreams

Set your course and go for it. The computer automatically maps your progress and keeps your journal. If you get lost, it can tell you "The River Nile." What it won't say is "about to get sucked over the Kabelega Falls."

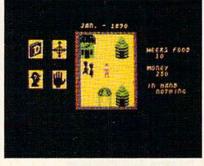

#### Decipher Native Clues

Local myths will help, if you can get the natives to talk. Enter their huts. Learn their customs. Pass out some bribes. The chief might tell you, "Look where the sun rises over the Childless Waters." Now try to figure it out.

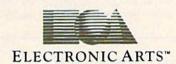

Specifications: Available now for Commodore 64 & 128. Infinitely playable because the computer hides the tomb and treasure in new places each time you start. How to order: Visit your retailer or call 800-227-6703 for direct VISA or MasterCard orders (in CA call 800-632-7979). The direct price is \$32.95. To buy by mail, send check or money order to Electronic Arts, P.O. Box 306, Half Moon Bay, CA 94019. Add \$4 for shipping and handling. Allow 3-4 weeks for delivery. All E.A. products purchased direct have a 14-day "satisfaction or your money back" guarantee. For a complete catalog, send 504 and a self-addressed envelope to Electronic Arts, 2755 Campus Dr., San Mateo CA 94403.

embedded keywords: HEADER"DISK 1",IF1 contains IF, which confuses BASIC, and B=TOR127 contains TO (as in FOR I=1 TO 5).

#### **Emulating BSAVE**

How do you save a section of memory to disk as a program file?

Steve Lefcort

Saving a section of memory can be useful for many things. Text screens, hi-res screens, sprite data, machine language, and character sets can all be saved to disk or tape and later loaded by another program.

Many computers have a command to save a section of memory (the Commodore 128 uses the command BSAVE). The 64 does not have such a command in BASIC. But you can use the following short ML program which emulates BSAVE:

- 10 FORA=705TO761:READB:POKEA,B :C=C+B:NEXT:IFC<>7580THEN PRINT"DATA ERROR"
- 20 DATA 32,253,174,32,158,173, 32,130,183,166
- 30 DATA 34,164,35,32,189,255,3 2,155,183,169
- 40 DATA 2,168,32,186,255,32,24 1,2,165,20
- 50 DATA 133,251,165,21,133,252 ,32,241,2,166
- 60 DATA 20,164,21,169,251,76,2 16,255,32,253
- 70 DATA 174,32,158,173,76,247, 183

To save a section of memory type:

SYS 705,"filename",device number,start address,end address + 1

For example, the text screen could be saved to disk with SYS 705, "SCREEN", 8, 1024, 2025. This saves screen memory only; you'd have to handle color memory separately. The screen could then be loaded from a program with the following lines:

10 IF A=1 THEN 30 20 A=1: LOAD "SCREEN",8,1 30 REM REST OF PROGRAM

#### **Pushing And POKEing**

How do you put a character in the very bottom right corner of the screen?

Ryan Wilhm

Whenever something is printed on the screen, the cursor moves to the next position on the screen. So when the cursor is at the last column on the bottom line, printing makes the screen scroll up to make room for more characters. Most of the time this is an advantage, but when you want to create a title screen with a border, this feature can be very annoying.

There are a couple of ways to solve the problem and put a character in the corner. Probably the easiest way is to POKE this location with the character you want. Look at the screen and color maps in one of the appendices of the book that came with your computer. On the 64 and 128 (40-column mode), you would POKE 2024,1 to put the letter A in the corner. Note that you must use screen codes (also listed in an appendix) and not ASCII codes when POKEing to the screen.

Another way to put a letter on the screen at that location is by inserting a character. Whenever a character is inserted, the characters to the right are pushed to the right. The general idea is to print the corner character at the second to the last position, cursor left, and then push it into the corner with the shifted INST/DEL key. This program illustrates this method.

- 10 PRINT" (CLR)";:FORA=1T024:FO
  RB=1T040:PRINT"\*";:NEXT:N
  EXT
- 20 FORA=1TO39:PRINT"\*";:NEXT:P RINT"{LEFT}{INST}\*";
- 30 GOTO 30

On the 128, Plus/4, and 16, it's possible to turn off screen scrolling altogether. In direct mode, press the ESCape key and then "M" to turn scrolling off, and ESCape L to turn it back on. Escape has the ASCII code 27, so within a program you would PRINT CHR\$(27);"M" to turn off scrolling. One more way to do it is POKE 248,255 (POKE 2025,255 on the Plus/4 and 16). To enable scrolling POKE 248,0 (POKE 2025,0 on the Plus/4 and 16).

#### 128 Calculator Mode

I have a numeric keypad that plugs into my 64. I use it to enter programs with a lot of DATA statements by programming one key (the period) to type DATA and redefining the plus key as a comma. But the program that does this on the 64 will not work on my new 128. Any suggestions?

Donnie D. Shanholtz

You could load the program into the 128 and disassemble it with the built-in monitor, but it might take a long time to rewrite it. Here's a better suggestion:

The 128 already has a built in numeric keypad and the function keys directly above it are redefinable. To make it easier to type in DATA statements, define one function key to print a comma and and one for the word DATA with KEY 1,"," and KEY 3,"DATA". The same idea can turn your 128 into a calculator. Define one key as PRINT, and define two others as \* and / (for multiplying and dividing).

#### Sound Effects For PRINT

A while back, you had a program that slows down printing, like the Apple's SPEED command. You suggested that readers who know machine language could add a clicking sound, to make it

sound like a typewriter. Well, I don't know machine language. Would you please write it for me?

Masoud Keshmiri

The following program adds both clicking and speed control to anything that's PRINTed on the 64. It's a short machine language program that goes into the cassette buffer. After typing RUN, you can control the speed at which characters are printed by POKEing location 2. The higher the number, the slower the printing. For the fastest printing, POKE 2,1. For extremely slow printing, POKE2,255. To make it sound even more like a typewriter, have your own program change printing speeds now and then, maybe every word or two.

- 10 FORA=828T0898: READB: POKEA, B :NEXT:SYS828: POKE2, 40: LIST
- 20 DATA 120,169,93,141,38,3,16 9,3,141,39
- 30 DATA 3,169,0,160,23,153,0,2 12,136,16
- 40 DATA 250,169,15,141,24,212, 169,1,141,5
- 5Ø DATA 212,88,96,72,138,72,15 2,72,166,2
- 60 DATA 160,0,136,208,253,202, 208,250,169,10
- 70 DATA 141,1,212,169,32,141,4
  .212,169,33,141
  .TA 4,212,104,168,104,170,
  .24,76,202,241

#### Scratching The Unscratchable

How do I delete a disk file that I've named "\*" by mistake? If I follow the normal procedure, the entire disk will be scratched. It cannot be renamed either.

Moshe Politis

The asterisk is a wildcard, so using OPEN 15,8,15,"S0:\*" would indeed scratch every file on the disk. (This is one technique for quickly clearing everything from a disk. Another is to reformat the disk without the two-letter ID.)

The way to scratch the asterisk file is to use the other wildcard, the question mark. OPEN 15,8,15,"S0:?" will scratch every file with a one-letter name. If you have other one-letter files you wish to keep, rename them with a longer name (two or more characters) before the scratch.

#### **Organizing Files**

My reference books don't explain how to use index files with relative files. Could you shed some light on the subject?

George Trout

Relative files are superior to sequential files in some applications because they give you random access to records. To read record 50, for example, you would position the disk pointer and then GET or

## Get more out of your Commodore with

# COMPUTE'S \*\* COMPUTE'S \*\*

FOR COMMODORE PERSONAL COMPUTER USERS

### More fun

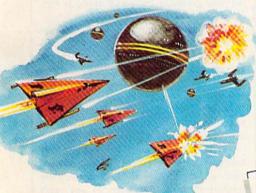

Martian Prisoner, The Viper, Skydiver, Snake Escape, Demon Star, Cyclon Zap, and Oil Tycoon are just a few of the ready-to-run games you'll find exclusively in COMPUTEI's Gazette each month. Just type in the programs and watch your screen explode with colorful new computer game excitement.

#### More challenge

Ready to tackle more advanced projects? In COM-PUTE's! Gazette, you'll learn how to use tape and disk files, how to program the function keys, writing transportable BASIC, how to make custom graphics characters, new ways to enliven programs with sound, one-touch commands for the 64, how to use machine language, speeding up the VIC-20—and much more! Children will learn and develop new skills with States & Capitals Tutor, Wordmatch, Munchmath, Wordspell, Connect the Dots, Aardvark Attack, and Alfabug. Computing for Kids, a regular monthly feature, will uncover new ways to involve your children in computing.

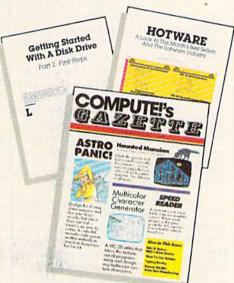

#### More programs

Programs to help you balance your checkbook, store your addresses, keep tax records, manage your personal business. You can create your own programs and games, improve your word processing, spreadsheets, and data base management, load and run faster with 64 Searcher, VIC/64 Program Lifesaver,

| SPEE    | deca          | o-t        |             |            |
|---------|---------------|------------|-------------|------------|
|         | fel a fear    | 4 20       | NAME OF     | ROPE ES    |
|         | 思定是中位。        | 。 随意知      | 2.76 (4.66) | 2          |
| 1524    | <b>医型层中部</b>  | K dilyon   | 100         | 1.4        |
| Emin    | a out         | . Be       | # Carrie    |            |
| and -   | 斯拉住的东         |            | 2. 学派的      | 100        |
|         | - 17 Was      |            | 四字形型        | (東海        |
| war a   | Pr.50         | esson      | 161         |            |
| tou.    | chanes        | e and      | 111         | 100        |
| smar.   | 心病学の多5        | 2000年1月    | 差・よき        | me -       |
| 100     | Time Sail     |            | non-        |            |
| US MES  | 1             | a can      | Bus         |            |
| euch    | M. Mart       | r ol       |             |            |
| et-exe. | 思美美 法 [1]     | 2. 图"里     | are an      |            |
| Corr    | 146 to        | mest       | es Liv      | ann.       |
| FIGUR   | all districts | arred I ry | es com      | Carrier of |

Quickfind, Word Hunt, Disk Menu, VIC Timepiece, The Automatic Proofreader and more.

\$ \$ \$ \$ \$ \$ \$ \$ \$ \$ \$ \$

## More buying guidance

You'll profit from comprehensive reviews of everything from data-quality cassette tapes to software to graphics plotters and modems. Virtually anything that's compatible with your Commodore is reported on in *COMPUTE!'s Gazette*. With this kind of expert help, every computer purchase you make can be the right one!

#### Order now

All you do is mail the postpaid card bound into this issue. But don't delay! Subscribe now to start receiving every issue of COMPUTEI's Gazette.

For Faster Service

Cwww.commodore.ca

INPUT the information there. With a sequential file, you'd have to read all of the 49 previous records before reaching the 50th record.

To alphabetize or otherwise sort a relative file, you could read all the records into memory, organize them, and then write them all back to disk in alphabetical order. But sorting that way uses up a lot of memory. It also takes a long time to read the entire file and then write it back to disk. An index file is often a faster way to handle sorting.

As a simple illustration, imagine that you've put four customer records into a relative file:

- 1. Smith, shirt, \$10
- 2. Jones, shirt, \$12
- 3. Farley, shoelaces, \$5
- 4. Olson, belt, \$20

Each record contains three fields: name, item purchased, and price paid. To create an alphabetical list of customer names, you would initially read all the names into a string array and create a numeric array of pointers to the string array:

|      | Before<br>Sort | After<br>Sort |
|------|----------------|---------------|
| A(1) | 1              | 3             |
| A(2) | 2              | 2             |
| A(3) | . 3            | 4             |
| A(4) | 4              | 1             |

The relative file remains scrambled, with Smith, Jones, Farley, and Olson—in that order. But the array holds the index numbers for the sorted list: 3 (Farley), 2 (Jones), 4 (Olson), and 1 (Smith). The four numbers 3, 2, 4, and 1 would then be written to a sequential file. You could create several index files, one for alphabetizing names, one for the subfile of people who have bought shirts, and so on.

This may seem to be a lot of extra work, but it pays off when you're working with large files. Say you've got a list of 1000 names in a relative file and an index file, with 1000 pointers to the records in the relative file. Now you add a new record (number 1001) to the relative file. To update the index file, read the index numbers into an array and do a binary search.

Find the 500th number on the list—the middle of the alphabetized list. Let's say A(500) is 321 and that record #321 in the relative file is a customer named "Lyons." If the new record is "Stanley" you know that, alphabetically, the new record is in the second half of the list. With one comparison, you've eliminated half the list. It's not necessary to read through the entire list, you just divide the list in half a few times and decide if the name there is too low or too high. (For more on this method, see "Quick Search" in "Hints & Tips," July 1985.)

After about ten comparisons, you might discover that customer 1001 (Stanley) belongs between 731 and 732 on the alphabetical index list. So, you have to

move items 732-1000 up a notch in the array: FOR J = 1001 TO 732 STEP -1: A(J) = A(J-1): NEXT. Then A(732) = 1001 wraps things up.

#### PRINT In Machine Language

What's the best way to display a large amount of text, like instructions to a game, in machine language? I would think there would be an easier way than loading a number for each letter and storing it.

David DeHaai

There are several ways to display strings to the screen in a machine language program. As you noted, loading a register with a screen code and storing to screen memory is one, but remember that you have to store to color memory as well. You can also load the accumulator with the ASCII value of a character and JSR \$FFD2 (the Kernal routine for outputting a character). For long strings, you could use a loop like this:

C000 LDY #\$00 C002 LDA \$C400,Y C005 JSR \$FFD2 C008 INY C009 CMP #\$00 C00B BNE \$C002 C00D RTS

Put the ASCII values of the characters into memory starting at location \$C400 and insert a 0 right after the message. The Y register is both a counter for the loop and an index to the table.

Here's one more ML solution. Frequently when you want to do something that BASIC does very well (like PRINT), it's convenient to use the routine built into BASIC. The STROUT (STRing OUT) routine can be found at these locations:

Commodore 64 \$AB1E 43806 VIC 20 \$CB1E 51998 Plus 4/16 \$9088 37000

Put the text string that you want printed into memory. The string can contain up to 254 characters and must end with a 0. Next, load the accumulator with the low byte of the address of the text string and the Y register with the high byte. Then call the routine with a JSR instruction. This routine can print any of the ASCII characters, including control codes like color changes or cursor controls.

#### **Future Expansion**

I've got a question concerning the use of the unimplemented 6502 opcodes in machine language programming. Exactly what do these opcodes do when they are encountered in a program? Does the microprocessor carry out an instruction? I would like to know if anyone has published a list of these opcodes.

Dennis Wilson

The machine language section of the Programmer's Reference Guide calls some operation codes (opcodes) "Future Expansion," which means they're currently undefined, but may be defined sometime in the future. Nevertheless, if you include them in an ML program, the unimplemented opcodes actually work as instructions.

When a chip like the 6502 or 6510 fetches an instruction from a machine language program, it keeps track of where it is with an internal register called the program counter (PC). If the PC points to 49152, the number held in 49152 is fed into the processor as an opcode, an instruction to perform an operation. The eight bits of the number trigger switches inside the chip. Similar instructions have similar binary numbers: STA absolute has the opcode \$8D, while STA absolute indexed by X is \$9D. There's a difference of a single bit. Likewise, STX absolute is \$8E, just one bit away from STA absolute (opcode \$8D).

The unimplemented opcodes, sometimes called quasi-ops, follow similar patterns, based on which bits are on or off. The number \$8F, for example, performs a logical AND of the Accumulator and X register and then stores the result in an absolute (two byte) address. In most cases, quasi-ops make the processor try to do two instructions simultaneously.

The problem with using these opcodes within a program is that newer revisions of the 6502 family of chips may not support these instructions, so you can't depend on them working in future computers. Also, most aren't very useful. It's not likely that someone would need an instruction that ORs the accumulator with the number \$EE, ANDs the result with another number, and transfers the result to the X register.

Quasi-ops are sometimes used by software companies as a means of software protection, since standard disassemblers will not translate these instructions properly. A comprehensive list of the unimplemented opcodes is contained in the appendices of Programming the VIC and Programming the 64 (both available from COMPUTE! Books).

COMPUTE!'s Gazette is looking for utilities, games, applications educational programs, and tutorial articles. If you've created a program that you think other readers might enjoy or find useful, send it, on tape or disk to: Submissions Reviewer, COMPUTE! Publications, P.O. Box 5406, Greensboro, NC 27403. Please enclose an SASE if you wish to have the materials returned. Articles are reviewed within four weeks of submission.

as innovative in form as it is ontent. If they're all as good a dwheel, we have a lot to look ard to." -GAMES

-QUESTBUSTERS

-COMPUTER GAMING WORLD

## ELECTRONIC

Mindwheel, Essex and Brimstone. Fascinating stories, compelling characters, intriguing ideas, rich language, a maelstrom of constant change — all the elements of the pest Sci-Fi and fantasy. Combined with the interactive possibilities wou've always wanted in a great ext adventure.

Electronic Novels are written by prize-winning published authors. They're not "computer versions" of existing novels — they're stories conceived especially for this new medium.

In the world of Electronic lovels, you have a lot more to do han "Go south" and "Kill dragon." fou'll find that each character is a mind of his own, and nothing tays the same for long because verything happens in real time. So ust because that room was impty the last time you entered it, fon't expect it to be empty this ime. Everything you do— or fail to lo— affects everything else that appens. The surprises never end.

MINDWHEEL
Every mind that has ever been
continues to exist for eternity.
Somewhere in this web of mental
energy is the key to civilization's

survival. You are the adventurer who must travel through four unusually powerful minds in search of the mysterious Wheel of Wisdom.

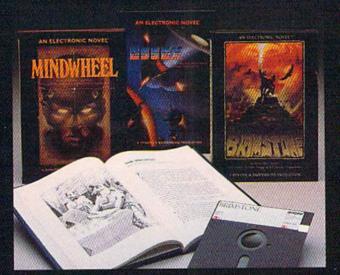

Essex, on a desperate intergalectic rescue mission. Evan before you face the deadly fleitister People and the vila Vollctions, you've got your own crew to deal with — as unlikely a bunch of misfits as ever sailed the Sirus sector.

BRIMSTONE
You play the part of Sir Gawain,
proud Knight of the Round Table, in
a mystical quest for truth, chivalry,
and a little peace and quiet. All
you've got to contend with is the
entire Underworld and every
monster, ghost and demon known
to medieval sorcery.

BEGIN WITH A BOOK
Set the stage and introduce yourself to the characters with the
graphic, hardbound book included
with each program. Just when
things start getting good, you'll
switch to your computer—and now,
you're at the center of the action!

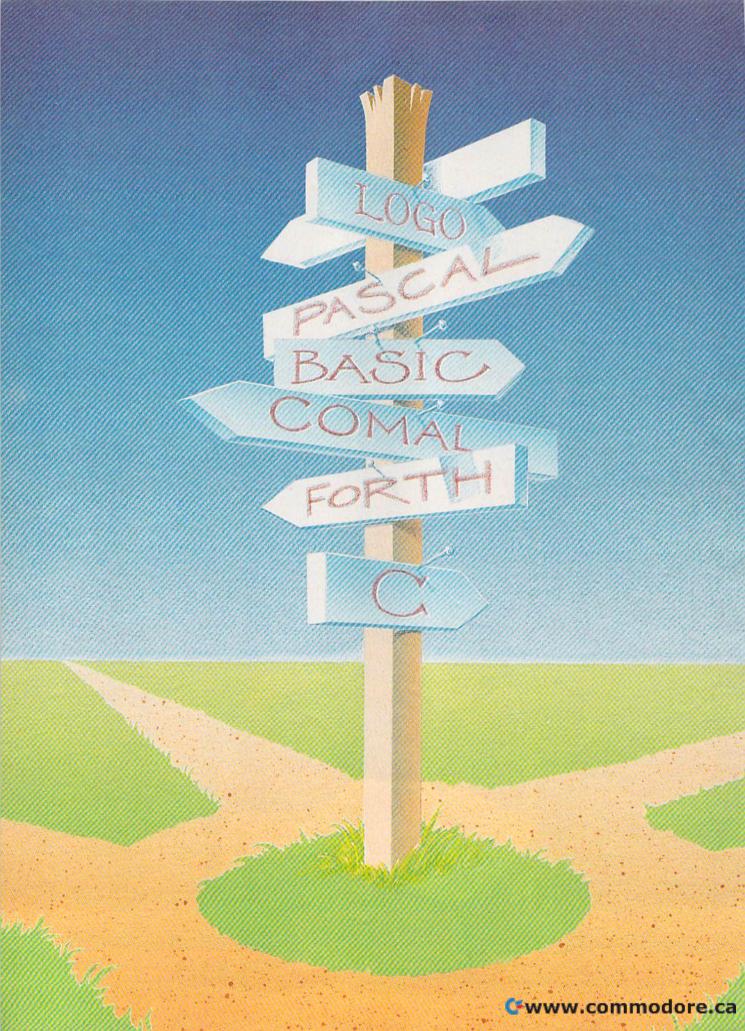

## The Commodore 64's Other Languages

Selby Bateman, Features Editor

One of your first discoveries as a Commodore 64 owner is the presence of a programming language called BASIC built into your computer. Each time you turn on the system, BASIC is ready to go—an easy to use, general-purpose programming language. But BASIC is not the only programming path for your Commodore, and often it's not the most efficient. For a few extra dollars, you'll find plenty of other languages that do a lot of things differently—and often, very well.

argument? Try criticizing a computer programmer's favorite language.

Logo, C, Forth, Pascal, COMAL, PROMAL, and a handful of other programming languages for your Commodore 64 all have their own cheering sections and their critics. Each of these languages represents to one degree or another a step away from the native tongue of your computer—machine language, a binary-based language of ones and zeros—and toward a more English-like

hat's a sure way to start an

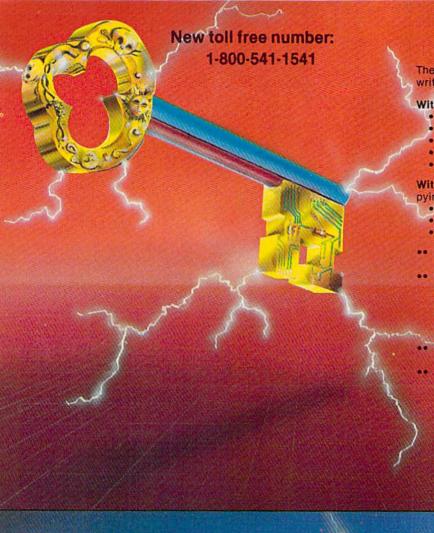

#### KEYMASTER

The easiest-to-use, most-powerful disk backup program ever written for the 64.

#### With one 1541 drive:

- FAST FILE COPIER up to 5 times faster!
   FAST full protected disk GCR nibble copier
- · FAST full unprotected disk copier
- KEYMASTER protected disk unlocking kit\*\*
- . FAST 10 second disk formatter

With two 1541 drives (NO disk swapping required during copying):

- FAST file copier up to 6 times faster!
  - FAST full protected disk GCR nibble copier
  - · FAST full unprotected disk copier
- .. KEYMASTER unlocks protected disks by ELIMINATING the protection scheme originally written on the disk.
- .. Once one of KEYMASTER's KEYS has unlocked a disk, the program can generally be FILE COPIED onto another disk (also making the program compatible with non-1541 drives). If it is not file copyable, it
- can be fast nibble copied.

  50 KEYS for popular programs will be provided on the first KEYMASTER disk.
- Frequent updates of 25 to 50 additional KEYS will be available (no original disk return required for updates!).

ALL OF THIS AT THE RIGHT PRICE! ONLY -\$29.95 for KEYMASTER \$10.00 for update disks KEYMASTER created by Jim Drew.

#### New toll free number: 1-800-541-1541

#### MAGNUM LOAD BLOWS THE OTHERS AWAY!

#### ATTENTION 1541 AND MSD DWNERS!

- MAGNUM LDAD will LOAD and VERIFY programs up to 6 TIMES FASTER than before it is a new replacement KERNAL (operating system) RDM chip for your Commutate 64 or 128 computer.
  A high speed loader, high-speed verify, disk drive no head-rattle routine (1541 drive) and a BASIC UNINEW ROUTINE IMST drive have replaced the Datasette lape routines.
  The first program on a disk may be loaded and run by pressing only two keys (SHIFT/RUN).
  Unlike the older, carrindge-style fast loaders, no ports are lied up at the rear of your computer, the screen is not blanked during loading and there is no wear and lear on the game bott. For maximum convenience and performance, MAGNUM LDAD is installed DIRECTLY in the circuit board, Generally, a socket has already been provided to make the operation easy, but occasionally some soldering may be required.
  New you can give your 1541 disk drive: 1671 speed.

#### The chart below compares ACTUAL MEASUREO loading times

| PROGRAM                                       |       | REGULAR<br>LOAB | MACH<br>5 | FAST<br>LOAD | MAGNUM<br>LOAU |
|-----------------------------------------------|-------|-----------------|-----------|--------------|----------------|
| Pitstop II (EPYX)                             | 16    | 144 sec         | 43 sec    | 41 sec       | 31 sec         |
| Music Shop (BRODERBUND)                       | 3     | 105 sec         | 105 sec*  | 105 sec*     | 21 sec         |
| Hitchhiker's Guide to the Galaxy<br>(INFOCOM) |       | 70 sec          | 70 sec*   |              | 68.sec*        |
| Oh-field Football (GAMESTAR)                  | 11.   | 159 sec         | 66 sec    | 63 sec       | 56 sec         |
| EASY FINANCE I (COMMODORE)                    | 25.40 | 58 sec          | 13 sec    | 13 sec       | 11 sec         |

- \* = Will not fast load defaulted back to regular load.
  \*\* = Falled to load at all.

|           | A LE LEMONDO OL MUNDICINE FOUND VALCHOTE LO LA VIAL METE |         |
|-----------|----------------------------------------------------------|---------|
| VERSION   | APPLICATION                                              | PRICE   |
| A         | C64 computer and one 1541 drive                          | \$24.95 |
| MI BULL   | C64 and one MSD drive (single or dual)                   | \$24.95 |
| 611       | C64, nne 1541 drive AND one MSD drive (switchable)       | \$29.95 |
|           | C128 computer and one 1541 drive***                      | \$24.95 |
| 39-71 P.M | G128 and one MSD drive (single or dual)***               | \$24.95 |

128 & CP/M modes. Cartridge versions MUST be UNPLUGGED to

ORDER THE VERSION YOU NEED NOW! MAGNUM LOAD created by Jim Drew

G64, C126, 1541, 1571 and Datasette TM Commodore, MSD TM Micro Systems, Development, MACH 5 TM ACCESS; FAST LOAD TM EPYX; STAR DOS TM Star Point

www.commodore.ca

NEW TOLL-FREE PHONE 1-800-541-1541

Shadow is a new and revolutionary way to back up your most protected software. It encompasses all the latest advances in software, as well as a highly sophisticated piece of hardware. This is absolutely the best utility available today. You may not even need updates, but if you do, the Shadow's unique design allows for updates to be available for a nominal fee. INTRODUCTORY \$89.95

INTRODUCTORY OFFER

#### HACKER PACKAGE \$39.95

Shadow a disk while it loads, then read an exact list of:

- Track, sector, ID, check sum, drive status
- High and low track limits
- Density use on each track
- Half tracks that are used
- Command recorder shows exact commands that were sent to the 1541 while program was loading
- RAM recorder records custom DOS

Shadow-scan any disk, then read exact list of:

- Valid tracks, half tracks, partial tracks and segments
- Sync mark links, header block links, and data block links
- Track to track synchronization

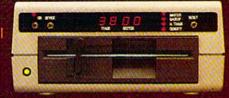

Exclusive snap shot recorder will give you an exact copy of the 1541 RAM and can be viewed, saved or printed. Plus many more features included.

#### GT PACKAGE INTRODUCTORY OFFER \$39.95

Highly sophisticated and integrated piece of hardware that turns your 1541 into something you've always wanted.

- Track and sector display
- Drive reset switch
- Device number change
- Half track indicator
- Abnormal bit density indicator
- Shadow on-off indicator

The Shadow display will give you an accurate display of precisely what track you are accessing during a normal load even if the program does a read past track 35.

MegaSoft

Order by phone 24 hrs./7 days or send cashier's check/money order payable to Megasoft. Visa, MasterCard include card # and exp. date. Add \$3.50 shipping/handling for continental U.S., \$5.50 for UPS air. CODs add \$7.50, Canada add \$10.00. Other foreign orders add \$15.00 and remit certified U.S. funds only. Distributors invited and supported.

language easier for people to use. Look at a few testimonials:

"Logo is the most misunderstood language in the history of programming," says author and teacher David Thornburg. "Logo is based on Lisp, the premiere language of researchers in artificial intelligence, and it has all of the capabilities of that language."

"(The C language)...is transportable, and that's one of the reasons it's so popular. It produces very efficient code. Things that you couldn't do with BASIC, you can do with C and not have to resort to machine language," says Arnie Lee, president of Abacus Software, which markets Super C, among other languages for the 64.

"(Forth) is a language that's optimized for high performance, for programs that need to be especially quick or small," says Martin Tracy, president of MicroMotion and author of Mastering Forth. "It's really a developer's language. The novice can rapidly learn it, but it's not as natural as other languages."

"By using COMAL, you get what BASIC should have had; you get the structures that are very useful, and you get a turtle graphics system that you would have bought Logo for—all in one system," says Len Lindsay, president of the COMAL Users Group USA.

"(PROMAL) is the most powerful and innovative programming language and development system available for the Commodore 64," says John R. Segner, president of SMA, creators of PROMAL.

Can all of these endorsements be correct? Is there a *best* language, or are they all equally good?

The answer to that has to do with two general principles which programmers soon learn: What's considered the best programming language depends on what you're trying to program and your own personal programming style. Some languages are better at producing fast-action arcade-type games with colorful graphics, sprites, and music. Other languages may be more appropriate for educational programs and teaching purposes. Still others may be better equipped to handle payroll systems, inventory programs, and related business software. And some programmers For every
programming
language, you'll
find supporters
who would never
use anything else.

prefer a very structured programming environment, such as Pascal, while others like the flexibility of a less structured language. Both factors have a great deal to do with the popularity of a programming language.

So there's no single best language; some are just better, or more appropriate, for certain types of programs or programming styles. An important consideration in some cases is the time it takes a program to run versus the time it takes to write the program. Certain benchmark tests do show measurable differences among languages, usually based on speed and efficiency of operation. But there's a tradeoff; speeding up a program often means spending more time working on it.

For every programming language, you'll find supporters who would never use anything else. There are even user groups for most of the major languages, some with thousands of members. Most of these languages are called high level (some, like Forth or C, are considered mid-level); that is, they are more removed from machine language, and closer to human languages. Your computer doesn't really understand any of these high-level languages. It must interpret them, changing the symbols into machine code, which it then uses directly.

Machine language is not a programming language in the same sense as BASIC or other languages. While it may seem more difficult to learn than most high-level programming languages, machine language is popular because of its power and speed. Although it may

take you several machine language operations to accomplish what could be done in BASIC or another high-level language with one command, the computer doesn't have to translate the machine code. It acts on it directly.

he great majority of people who learn to program on their own start with BASIC. After all, it's built into your Commodore, making it immediately accessible. BASIC, which stands for Beginner's Allpurpose Symbolic Instruction Code, was created at Dartmouth College in the early 1960s for the express purpose of teaching beginners to program. There are many variations of BASIC now, some built into personal computers and others available on cartridge or disk. If you have a Commodore 64, your computer has Commodore BASIC 2.0; the Plus/4 and the 16 have more commands in a BASIC version 3.5; and the 128 has the richest Commodore BASIC, version 7.0. (For a closer look at these BASICs, see "Exploring 128 BASIC" in the November 1985 GAZETTE.)

BASIC 2.0 doesn't contain commands to let you directly control the excellent graphics and sound capabilities of the Commodore 64. To remedy that, there are programs, either cartridge or diskbased, which extend BASIC by adding new commands. Simons' BASIC and the Super Expander 64 are two of the best known of these extensions. Simons' BASIC adds 114 commands to assist with high-resolution graphics, sprites, program debugging, and music and sound effects. If that many new commands seems daunting, try the Super Expander, which adds 32 new words to BASIC to aid in programming graphics and sound. Also included are ten different instrument sounds, and a sprite editor. One of the newest and most powerful BASIC extensions for your 64 is Cardco's S'more, which brings the 64's BASIC almost to the level of the 128's powerful BASIC 7.0. (See the review of S'more elsewhere in this issue.)

Despite the great success of BASIC, not all programmers agree that it's the best language to learn first. David Thornburg, a supporter of the Logo language, has found that his computer science students have

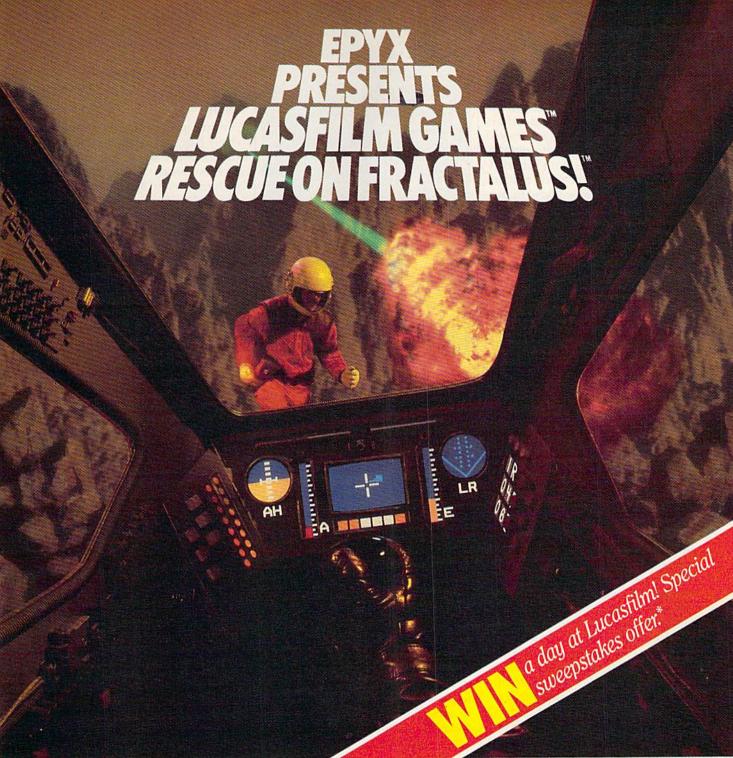

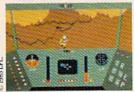

You've joined an elite Rescue Squadron, flying to the hostile planet Fractalus to confront the ruthless enemy Jaggies head on. The mission is a treacherous one for, as everyone

knows, the cyanitric acid atmosphere on Fractalus is fatal and Jaggi saucers are cunning. You're needed to rescue Ethercorps pilots shot down and stranded on that brutal planet, and to help lead our forces to victory . . . for the merciless Jaggi onslaught must be stopped to preserve the future of our galaxy.

Rescue on Fractalus! is a rescue and space action game with realistic 3-D flight simulation. You pilot your Valkyrie Fighter through the canyons and around the mountain peaks of the planet Fractalus to rescue fellow pilots, do battle with enemy saucers and destroy enemy gun emplacements.

We supply the Long Range Scanner, Dirac Mirror Shield and Anti-Matter Bubble Torpedoes . . . YOU supply the skill and guts! Take the challenge: The perils of Fractalus await you.

C64/128 ATARI APPLE
Rescue on Fractalus!

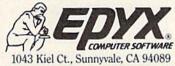

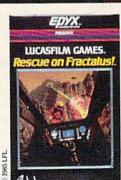

See specially marked boxes for detail No purchase necessary. Sweepstakes ends Dec. 31, 1985. Official rules available at participating dealers.

Strategy Games for the Action-Game Player®

an easier time learning other languages if they've never been exposed to BASIC. Len Lindsay, a COMAL language supporter, says that BASIC's weaknesses led to the creation of COMAL. And others complain that BASIC has evolved into an unstructured, inefficient language which teaches poor programming habits. Nevertheless, millions of people have learned how to program in BASIC and enjoy its relative simplicity, ease of use, and general-purpose capabilities.

Whatever your final opinion of BASIC, as a Commodore owner you have several other languages available to you. Each of them has a faithful following, some numbering into the thousands. But, you'll have to purchase whatever new language you try, either on disk or cartridge, and then load it into your computer with each use. Most programmers believe that's a small price to pay, considering the enjoyment of learning a new language and the results of programming.

Logo

Logo has become one of the most popular programming languages in the field of education since its development by a team of computer scientists headed by MIT professor Seymour Papert in the 1960s. Papert and his team wanted to create a language which would be easy enough for children to learn, but would be expandable enough to develop power and depth. A part of the language contains easy to use graphics commands, called turtle graphics (so named because the first use of the language controlled the movements of a small robot that resembled a turtle). However, the full Logo language is based on LISP (for LISt Processing), a very powerful high-level language especially suited for text manipulation and analysis and used in artificial intelligence research.

Although most references to Logo emphasize the language's suitability for teaching children with its turtle graphics, Logo supporters point out that the language is really very powerful. "What happened with Logo was that people said, 'Oh, a language for learning—so Logo's for kids,' " says Thornburg, author of a half-dozen books on Logo. "(Computer dealers) said 'I can go sell that as a kid's language; it's warm and

Despite the
great success of
BASIC, not all
programmers
agree that it's
the best
language to
learn first.

fuzzy.' But the fact is that Logo is not warm and fuzzy. It has a warm and fuzzy component, but Logo is also a chainsaw—you can do some pretty extraordinary things with Logo."

Logo contains a number of commands, called primitives, which a programmer uses to create programs. But these primitives can also be combined to create brand new commands, allowing you to extend the language in ways which you can't with a language like BASIC (which offers only defined functions, a limited sort of extensibility). Another aspect of Logo is its modular programming structure, which lets a programmer break down various parts of a program into separate components. This also makes Logo easier for teachers as they try to analyze their students' programs. As a result of this and of Logo's similarity to some advanced languages, some computer science teachers recommend Logo as a first language rather than BASIC.

Commodore Logo is a fairly powerful version of the original Logo, and has commands which let you control the 64's graphics, including its sprites, as well as the SID sound chip and other features. Commodore Logo comes on a pair of disks, one of which contains the language and the other a collection of more than 50 utilities and demonstrations. There is also a 350-page manual.

Logo's widespread use and popularity have encouraged the growth of a variety of user groups throughout the world. A good source of information on Logo is the National Logo Exchange, P.O. Box 5341, Charlottesville, VA 22905.

#### Pascal

Another programming language which has had a major impact in schools, especially at the university level, is Pascal. Named for French mathematician Blaise Pascal, the language was created in the 1970s by Niklaus Wirth of Switzerland as a medium for the teaching of structured, organized programming.

It has evolved since then into a general-purpose language that's also used extensively for business and scientific programs. Pascal is taught in hundreds of high schools and universities, and the Scholastic Aptitude Test (SAT) advanced-placement test in computer science is based on Pascal. There are several Pascal software packages available on disk for the Commodore 64.

#### PILOT

PILOT was developed in 1968 at the University of California at San Francisco Medical Center by John Starkweather to serve as a computer-aided instruction (CAI) tool. PILOT (Programmed Inquiry, Learning, Or Teaching) was planned as a programming system for nonprogrammers—sometimes called an authoring system—for development of teaching resources and testing.

It was to be used by teachers and administrators who were not expected to have programming knowledge. Therefore, the language is simple to use and particularly good for screen displays and for the kinds of True-False branching requirements used in testing. Consequently, it's not meant to be as sophisticated in the areas of computation and file-handling. Commodore markets a version of PILOT for the 64.

#### Forth

As with Pascal, there are several versions of Forth for the Commodore 64. Developed in the 1960s by Charles Moore, Forth was meant to be a jump ahead of the thirdgeneration computers of the time—a "fourth generation" language. "Fourth" reportedly became "Forth" because Moore's IBM computer would allow a maximum of five characters as identifiers.

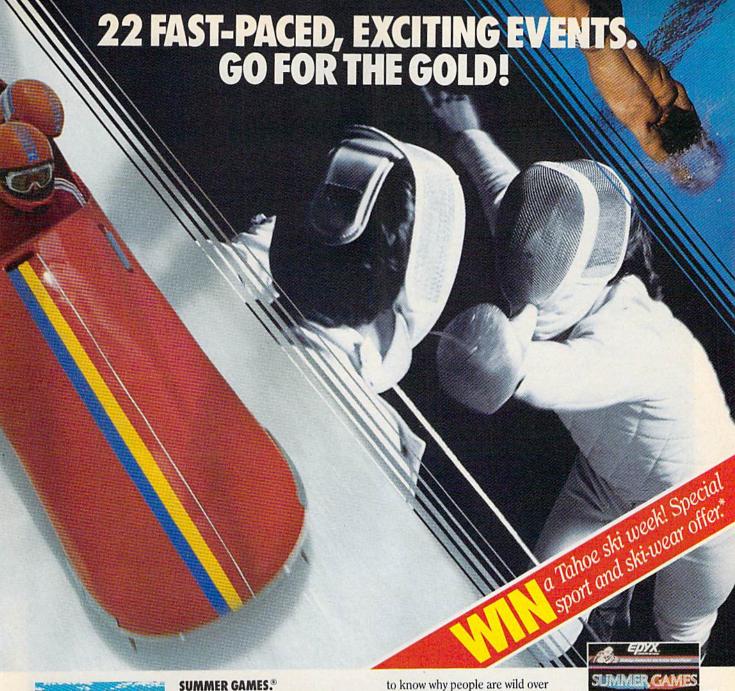

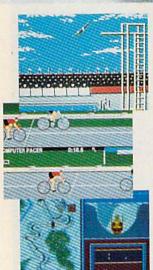

Want some great play action? This award winning best seller brings you eight great events, including Swimming, Diving, Track, Gymnastics, and more. Compete against world records. Or get together with a group of up to eight for some good competitive fun. Realistic, graphics and action will challenge you again and again to go for the gold.

#### SUMMER GAMES II.™

You asked us for more great events. Here they are. Rowing, Triple Jump, Javelin, High Jump, Fencing, Cycling, Kayaking, even Equestrian. Like SUMMER GAMES, you get spine tingling action and challenge for one to eight players. These aren't just games. They're the games. And you're the star.

#### WINTER GAMES."

You've got to see the graphics, and feel the knot in your stomach as your bobsled careens along the walls of the run to know why people are wild over WINTER GAMES. Seven events give you a variety of action—from the endurance of the Biathlon to the timing of the Ski Jump, and more.

#### What are you waiting for?

Play your favorite events over and over. Play all 22. Set up teams. Challenge your friends. These great action-strategy games are sure to be the stars of *your* collection.

At your local Epyx dealer.

|                 | APPLE | MAC     | ATARI | C64/128 |
|-----------------|-------|---------|-------|---------|
| Summer Games    | -     | 1-11/10 | -     | -       |
| Summer Games II | -     |         |       | -       |
| Winter Games    | "     | -       |       | -       |

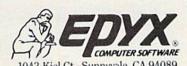

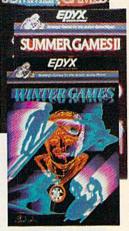

See specially marked boxes for details No purchase necessary. Sweepstakes ends Dec. 31, 1985. Official rules available at participating dealers.

Strategy Games for the Action-Game Player \*
WWW.commodore.ca

## A Buyer's Guide To Commodore 64 Languages

| Language                                       | Publisher                                                                                           | Price                                                           | Comments                                                                                                    |
|------------------------------------------------|----------------------------------------------------------------------------------------------------|-----------------------------------------------------------------|----------------------------------------------------------------------------------------------------|
| Ada Training Course                            | Abacus Software, P.O. Box 7211, Grand<br>Rapids, MI 49510                                           | \$59.95                                                         | Comprehensive subset of Ada language on disk.                                                                                                    |
| BASIC Lightning                                | Oasis Software, 377 Oyster Point Blvd.,<br>Unit 15, San Francisco, CA 94080                         | \$39.95                                                         | BASIC extension and graphics development system on disk.                                                                                            |
| COMAL 0.14 and<br>COMAL 2.0                    | COMAL Users Group, USA, Ltd., 6041<br>Monona Drive, Madison, WI 53716                               | 0.14 Version for<br>\$11; 2.0 for<br>\$89.95                    | 0.14 Version includes demonstrations<br>and interactive tutorial on disk, plus<br>reference book; 2.0 is full COMAL<br>implementation on cartridge. |
| C Power                                        | Pro-Line Software, Ltd., 755 The<br>Queensway East, Unit 8, Mississauga,<br>Ontario, Canada L4Y 4C5 | \$99.95                                                         | C compiler; includes book with disk.                                                                                                    |
| C-64 Forth/79                                  | Performance Micro Products, P.O. Box<br>370, Canton, MA 02120                                       | \$69.95                                                         | Follows 1979 Forth standard; on disk.                                                                                                    |
| Enhanced Forth                                 | Accelerated Software, Inc., P.O. Box<br>129, Station A, Scarborough, Ontario,<br>Canada M1K 5B9     | Price not<br>available                                          | Follows FIG-Forth standard; on disk.                                                                                                    |
| Forth-64 Language                              | Abacus Software, P.O. Box 7211, Grand<br>Rapids, MI 49510                                           | \$39.95                                                         | Forth language, follows 1979 Forth standard and parts of 1983 standard.                                                                             |
| Kyan Pascal                                    | Kyan Software, Suite 183, 1850 Union<br>Street, San Francisco, CA 94123                             | \$49.95                                                         | Pascal language on disk with tutorial manual.                                                                                                    |
| Logo                                           | Commodore Business Machines, Inc.,<br>1200 Wilson Drive, West Chester, PA<br>19380                  | \$73.95                                                         | Disk-based Logo.                                                                                                    |
| Master Forth                                   | MicroMotion, 12077 Wilshire Blvd.<br>#506, Los Angeles, CA 90025                                    | \$100                                                           | Follows the Forth 1983 standard; includes graphics system.                                                                                          |
| Nevada COBOL                                   | Commodore, 1200 Wilson Drive, West<br>Chester, PA 19380                                             | \$55,95                                                         | For experienced COBOL users; used with Commodore CP/M cartridge.                                                                                    |
| Nevada Fortran                                 | Commodore, 1200 Wilson Drive, West<br>Chester, PA 19380                                             | \$55.95                                                         | For experienced Fortran programmers; used with Commodore CP/M cartridge.                                                                            |
| PILOT                                          | Commodore, 1200 Wilson Drive, West<br>Chester, PA 19380                                             | \$55.95                                                         | Educational language on disk.                                                                                                    |
| PROMAL                                         | Systems Management Associates, 3700<br>Computer Drive, P.O. Box 20025,<br>Raleigh, NC 27619.        | \$49.95—end-user<br>version; \$99.95—<br>developer's<br>version | On disk.                                                                                                    |
| Simons' BASIC                                  | Commodore, 1200 Wilson Drive, West<br>Chester, PA 19380                                             | \$34.95                                                         | BASIC extension on cartridge,                                                                                                    |
| The Sixty Forth                                | Elcomp Publishing, Inc., 2174 West<br>Foothill Blvd., Unit E, Upland, CA<br>91786                   | \$39.95                                                         | Forth compiler on disk.                                                                                                    |
| Super C Language<br>Compiler                   | Abacus Software, P.O. Box 7211, Grand<br>Rapids, MI 49510                                           | \$79.95                                                         | C compiler on disk.                                                                                                    |
| uper Expander 64                               | Commodore, 1200 Wilson Drive, West<br>Chester, PA 19380                                             | \$29.95                                                         | BASIC extension on cartridge.                                                                                                    |
| Superforth 64                                  | Parsec Research, Drawer 1766,<br>Fremont, CA 94538                                                  | \$59.95                                                         | Follows 1979 Forth standard.                                                                                                    |
| uperforth 64 +<br>Artificial Intelligence (AI) | Parsec Research, Drawer 1766,<br>Fremont, CA 94538                                                  | \$99                                                            | Forth language, plus expert systems development module.                                                                                             |
| Super Pascal                                   | Abacus Software, P.O. Box 7211, Grand<br>Rapids, MI 49510                                           | \$59.95                                                         | Pascal language development system, also includes graphic toolkit and fast DOS.                                                                     |
| IltraBASIC-64                                  | Abacus Software, P.O. Box 7211, Grand<br>Rapids, MI 49510                                           | \$42.95 on disk;<br>\$39.95 on cassette<br>tape                 | BASIC extension on disk or cassette tape.                                                                                                    |
| ideo BASIC-64                                  | Abacus Software, P.O. Box 7211, Grand<br>Rapids, MI 49510                                           | \$39.95                                                         | BASIC extension adds more than 50 graphic, sound, and utility commands.                                                                             |
| Vhite Lightning                                | Oasis Software, 377 Oyster Point Blvd.,<br>Unit 15, San Francisco, CA 94080                         | \$49.95                                                         | Forth language on disk; includes BASIC Lightning.                                                                                                   |

### WORLD'S GREATEST ADVENTURES.

REWARD: \$1000 and FAME. CALL (800) 227-6703.

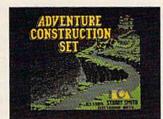

ACS is your tool kit. More than 7000 parts to build from Power to spare!

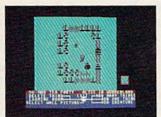

Or make your own parts from scratch. Draw em. Give em properties. Go for it!

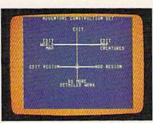

ACS is menu driven. It works with a positive "stick shift" controller. Easy as pie!

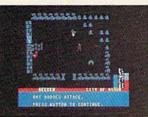

Ready-made segments of sci-fi, mystery & dragon-type adventures included. A real bargain!

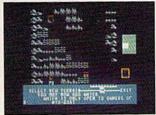

Mountains, oceans, forests & etc. are pre-built. Or make your own landscapes. You're the boss!

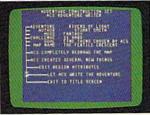

Amazing fact #1: ACS makes adventures (& finishes parts of yours) by itself This is No Lie!

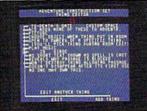

Music modules & sound effects included. Score your adventures like movies. Be a maestro!

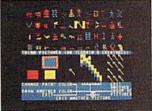

No arms control here! Endless weapons of your design. (Endless armor & cures, fortunately.)

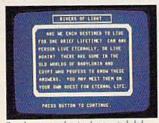

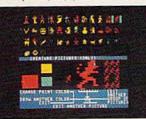

Complete, top-notch epic adventure included: 500 obnoxious creatures thrown in Or make your Rivers of Light by Stuart Smith, author of Ali Baba! own. Pointern at the population! See their priorities! You get technology. You get religion. All right!

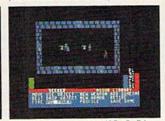

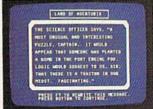

Amazing fact #2: ACS integrates text and graphics All other products wimp out in this regard.

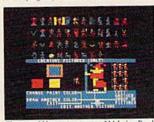

Characters? How many you want? Make em. Break em. Cast them into the world without a dime!

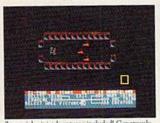

7 tutorial mini-adventures included! Generously survivable for those tentative first timers!

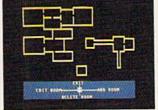

Design up to 15 different regions with 16 different

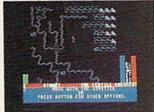

When you've made a zippo-zocko GREAT ADVEN-TURE, send it here. You could win 1,000 smackers!

## ADVENTURE CONSTRUCTION SET

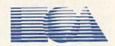

HOW TO WIN: Send your adventure entries to Electronic Arts by 12/30/85. 3 winners will be selected by our judges. Their decision: final. Your adventure becomes "public domain" which means you can still get famous even if you don't get rich. HOW TO ORDER: Visit your retailer or call 800-227-6703 for direct VISA or MasterCard orders (in CA call 800-632-7979). To buy by mail, send check or money order to Electronic Arts, P.O. Box 306, Half Moon Bay, CA 94019. Add \$3 to cover insured shipping and handling. Indicate desired machine version. Allow 1-4 weeks for delivery. All EA products purchased direct have a 14 day "satisfaction or your money back" guarantee. PRICE & MACHINE AVAILABILITY: C-64 \$39.95. To receive our complete product catalog and direct order form, send 50¢ and a self-addressed, stamped envelope to Electronic Arts, Catalogue Offer, 2755 Campus Drive, San Mateo, CA 94403. Cwww.commodore.ca

Like Logo, Forth is an extensible programming language, but with quite a different approach from most languages. It's considered a mid-level language, somewhere between the high-level languages like BASIC and machine language. Forth, like Logo, is extensible. Words from its command vocabulary can be used to define other words which in turn become part of the vocabulary. You're essentially writing your own computer language based around Forth. Like Pascal, Forth separates programming into structured modules.

First used to control the movements of a large telescope, Forth's development over the years has resulted in several different standards. Each standard represents a different stage of evolution in the continuing growth of Forth.

The popularity of Forth is probably best expressed in FIG, the Forth Interest Group, a California-based non-profit support organization which has a membership of over 5,000 Forth users worldwide. For more information, contact FIG at P.O. Box 8231, San Jose, CA 95155. A FIG hotline is staffed to answer Forth-related questions at (408) 277-0668. And the FIG Tree is an on-line computer database which offers Forth information through your computer at (415) 538-3580. (Once connected by modem, hit the RE-TURN key twice to start.)

#### COMAL

When Borge Christensen of Denmark created COMAL (COMmon Algorithmic Language) during the early 1970s, he was seeking to replace BASIC as the major programming language in schools and homes. He reportedly wanted to keep the interactivity of BASIC but add to it the structure of Pascal. The resulting language has continued to gain popularity in both Europe and in the U.S., especially in schools. COMAL is generally regarded as a language easy to learn and use, with a structured form that makes teaching the language less confusing. The editing capabilities are extensive, and programming is modular.

The most popular versions of COMAL are for Commodore computers since the language is particularly suited for the Commodore's features. Two versions are available

for the 64, the earlier COMAL 0.14 on disk and the fully implemented COMAL 2.0 on cartridge, both from the COMAL Users Group USA, Ltd., 6041 Monona Drive, Madison, WI 53716.

C

Created in 1972 by Dennis Ritchie, the C programming language has become very popular, especially within the last few years. Its power and transportability from one computer to another have made it the language of choice for much of the applications programming for Apple's Macintosh, Atari's 520 ST, and Commodore's new Amiga. (See "C: Language of the Future?" in the October issue and "Horizons: Another Look at C,"elsewhere in this issue.) But there are also at least a couple of versions available for the Commodore 64 as well. It's popular among software developers for two reasons: C programs usually run faster than programs written in other languages (except machine language), and once a program has been written, it can be translated fairly easily to run on other machines.

#### PROMAL

PROMAL (PROgrammer's Micro Application Language) is a recent addition to the languages available for the 64. This high-level language is structured in ways similar to C and Pascal, and emphasizes simplicity, power, and speed. Created by Systems Management Associates (SMA), PROMAL is meant to appeal to a wide range of programmers who have at least a working knowledge of BASIC or another high level language. In addition to the "end-user" version of PRO-MAL, there's a developer's version for those who wish to create professional quality programs and market them.

n addition to the languages already mentioned, there are several other packages for the Commodore 64 which you may wish to investigate. Commodore sells versions of two programming languages used primarily in business and science, Nevada COBOL (COmmon Business Oriented Language) and Nevada FORTRAN (FORmula TRANSlator). COBOL

and FORTRAN were both created in the 1950s, the former to handle business programming tasks and the latter as an aid to scientists and engineers. The Commodore 64 versions are aimed at experienced programmers, and must be used with the CP/M (Control Program for Microcomputers) cartridge. According to Commodore, both the COBOL and FORTRAN disks are compatible with CP/M 3.0, which is built into the 128.

Also for the 64, Abacus Software sells a package called the Ada Training Course, an introduction to a programming development system used extensively by the Department of Defense. Although it would be impossible to implement the entire Ada system on a 64, the package is useful for its structured programming techniques and its introduction to Ada and to compilers (utility programs which translate high-level language into machine code).

Although there are literally hundreds of different programming languages and variations of languages, those available for the Commodore 64 will give you an excellent introduction into the major categories of programming languages and development systems beyond BASIC.

For more specific information on languages for your 64, see the accompanying chart, "A Buyer's Guide to Commodore 64 Languages."

COMPUTE!'s Gazette is looking for utilities, games, applications educational programs, and tutorial articles. If you've created a program that you think other readers might enjoy or find useful, send it, on tape or disk to:

Submissions Reviewer COMPUTE! Publications P.O. Box 5406 Greensboro, NC 27403

Please enclose an SASE if you wish to have the materials returned.

Articles are reviewed within four weeks of submission.

TAKE BREAKI Commodore 64

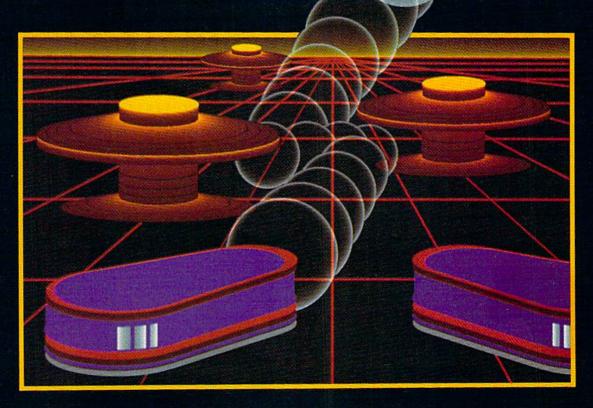

## WITH NIGHT MISSION

You deserve the best. You've earned it. Now reward yourself with a session of Night Mission PINBALL, the most realistic and challenging arcade simulation ever conceived! ■ Stunning graphics and dazzling sound effects put Night Mission PINBALL in a class by itself. Game features: multi-

ball and multi-player capabilities, ten different professionally designed levels of play, and an editor that lets you create your own custom modes. ■ So take a break with Night Mission PINBALL from SubLOGIC. Winner of Electronic Games magazine's 1983 Arcade Award for Best Computer Audio/Visual Effects.

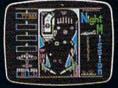

See your dealer . . . or write or call for more information.

Order Line: 800 / 637-4983

SUD Corporation

713 Edgebrook Drive Champaign IL 61820

217) 359-8482 Teley: 206995

## COMPUTE!'s Gazette Disk

## Now you can enjoy the exciting programs from *COMPUTE!'s Gazette* on a ready-to-run disk

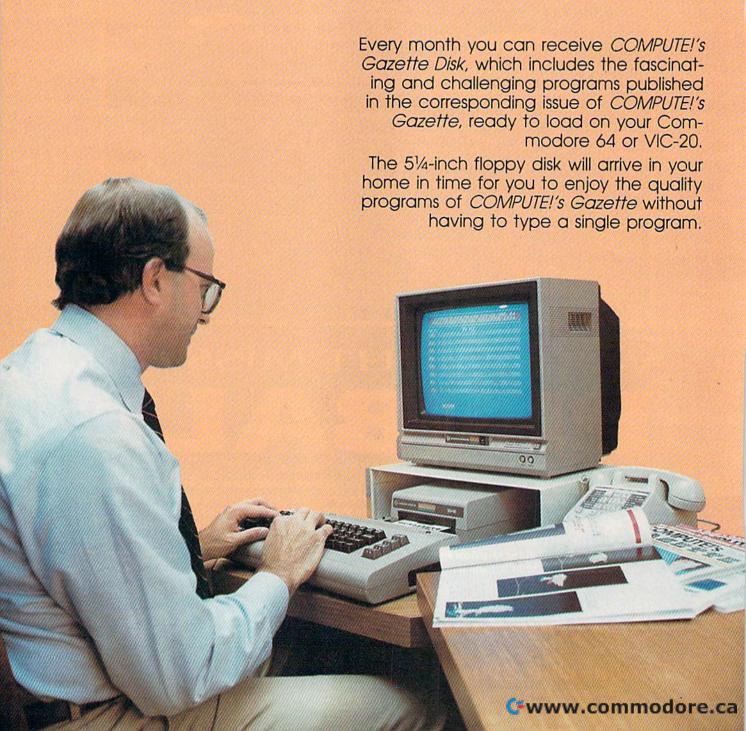

#### Timesaving

Using COMPUTEI's Gazette Disk saves you time. Instead of spending hours typing in each program from COM-PUTEI's Gazette, you can load all the fun and fascinating programs in just a few minutes with the Disk. You have more time to enjoy Budgeteer, Mystery at Marple Manor, Vocab Builder, and many other exciting games and applications.

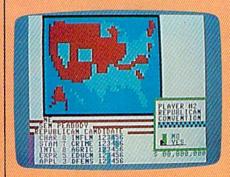

#### Inexpensive

And COMPUTEI's Gazette Disk is inexpensive, only \$69.95 for a one-year subscription. That means the Disk costs you \$5.83 a month, a savings of 55 percent off the single disk price of \$12.95. And what price can you put on the hours of typing time you save?

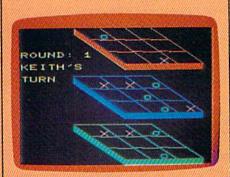

COMPUTELS TPE DISK

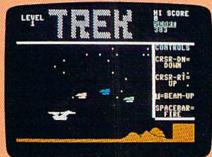

#### Risk-Free

All Disks are fully tested before they're shipped to you. And full documentation for all programs is in the corresponding issue of COM-PUTEI's Gazette. But if you should have a problem with a disk, just call toll free 800-346-6767 and a member of our Customer Service Staff will assist you.

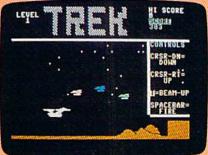

Convenient

COMPUTEI's Gazette Disk gives you access. As soon as you read about a new and challenging program in COMPUTEI's Gazette, you can load the Disk and begin using it immediately—the Disk is ready when you are.

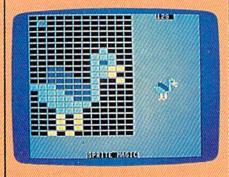

Enjoy the quality programs from COMPUTEI's Gazette on the convenient, ready-to-use COMPUTEI's Gazette Disk.

To order COMPUTE!'s Gazette Disk

Call toll free 1-800-247-5470 (in IA 1-800-532-1272) or mail your prepaid coupon to COMPUTEI's Gazette Disk, P.O. Box 10960, Des Moines, IA 50340.

Individual Issues of the Disk are available for \$12.95 (plus \$2.00 shipping and handling.) Call 1-800-346-6767 (in NY 212-265-8360) to order.

| YES! I want to save time and mo<br>subscription to COMPUTEI's Gaz                             | oney. Please enter my<br>ette Disk.                              |
|-----------------------------------------------------------------------------------------------|------------------------------------------------------------------|
| ☐ Save 55% off the single issue price. 1 year subscription, \$69.95  All Disk orders          | ☐ Save even more! 2 year subscription, \$129.95 must be prepaid. |
| ☐ Payment enclosed (check or money o☐ Charge ☐ MasterCard ☐ Visa ☐ A                          | rder)<br>merican Express                                         |
| Acct. No                                                                                      | Exp. Date                                                        |
| State                                                                                         | Zip                                                              |
| (Outside U.S. and Canada, add \$36.00 per year for sh<br>Please allow 4-6 weeks for delivery. | lipping and handling.)<br>35AD02                                 |

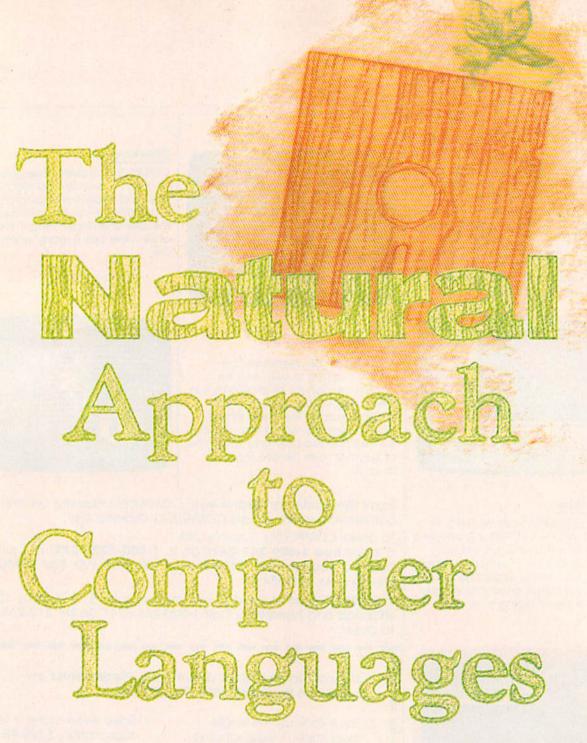

Selby Bateman, Features Editor

How would you like to converse with your computer just as you do with another person? No special programming languages with unfamiliar commands, statements, and symbols—simply conversational English. Researchers in the fields of artificial intelligence, expert systems, and robotics are working toward that goal. They're still a long way from achieving it, but the results so far are changing the way we think about and use computers.

t an automated factory, a plant manager uses ordinary English phrases to type in the day's orders to a roomful of computer-controlled robots. He keys in quotas, suggests adjustments for several specialized robotic arms, and reprograms the work assignments of a group of the machines. The factory's computer system translates the English commands into machine code, asks for clarification on one order, and soon the robots are at work.

At a nearby hospital, a doctor races to diagnose a sick child, using a computer-based expert system. Engaging in a written dialogue with the computer, she types in the symptoms and notes relevant factors in the youngster's medical history. The diagnostic program replies with a battery of related questions and then suggests several diagnoses for the physician to consider.

In a schoolroom across the city, a computer quizzes a student on a history lesson, then answers questions that the student asks. Spotting a weakness in one area of the student's understanding, the computer program suggests several readings to be completed before the next lesson.

In these situations, individuals with no programming background are communicating with computers in ordinary English as they direct actions, solve problems, and search for answers. The examples represent three of the most promising areas of advancement in using ordinary English language to communicate with computers-industrial robotics, expert systems, and interactive databases. Such scenes may well be common within a few years thanks to recent developments in artificial intelligence research and the continuing improvements in computer hardware and software.

While natural language research has gone on for more than 40 years, the subject remains a complex and controversial one. The complexities of human language, including the use of common sense and context to differentiate meaning, continue to elude researchers seeking to codify those rules within a computer system. In fact, there are those who believe that a true natural language for computers will

always stay beyond reach. Others feel that natural languages will one day be the dominant method of computer-human communication.

New menu-driven user interfaces, with easy to understand symbols, or icons, are being implemented extensively to help the average person use computers in applications ranging from 24-hour money machines to information kiosks and library catalog systems. New-generation computers like the Apple Macintosh, the Atari ST, and the Amiga from Commodore feature graphics-based interfaces rather than text-based operating system commands which intimidate many beginners.

But a real natural language must go beyond menus and icons. It should allow interactive conversations between the user and the computer system. And that has proven far more complex than researchers initially thought.

ne of the first efforts in natural language research came just after World War II, when computer scientists built machines to translate one language to another. A translation machine looked up each word in a built-in dictionary, found what was supposed to be its foreign language equivalent, and then altered the syntax of the message to correspond to the new language.

But the limitations of such a primitive syntax-based system soon became apparent. For instance, the English-language phrase "The spirit is willing but the flesh is weak," when translated to Russian by one of the early machines, reportedly became "The vodka is strong but the meat is rotten."

Undaunted, a handful of scientists at Stanford, Yale, M.I.T., Cal Tech, and a few other universities developed artificial intelligence research centers to carry their efforts beyond the early attempts. They've continued their work, and their debate, through the years.

Computer pioneer Joseph Weizenbaum developed one of the most publicized natural language simulation programs at M.I.T. in 1966. Called Eliza, the program seemed to understand English statements and questions. The soft-

ware was written in an extension of the Fortran programming language, called Slip. Other versions, some watered down from the original, were later written in Lisp and also in BASIC.

Weizenbaum reportedly centered the original *Eliza* on two components of operation: a parser, which breaks down each sentence to determine word meaning, and a script system, or a list of rules for discussing particular subjects. Although the program didn't understand English, it seemed to understand based on a simple technique

The promise is that millions of people may one day be able to control computer environments through ordinary language.

of template, or pattern, matching. Eliza was only a trick, not an example of a true natural language at work. Weizenbaum never meant to suggest that it was an example of artificial intelligence, and the publicity given to the program at the time surprised him.

Versions of Eliza are still available for the Commodore 64. And a new program, Racter from Mindscape, Inc., for the IBM PC, Apple II, and Macintosh computers, goes even further along the same lines by generating poems and prose monologues in addition to what seems to be an interactive dialogue with the user.

# Left Brain.

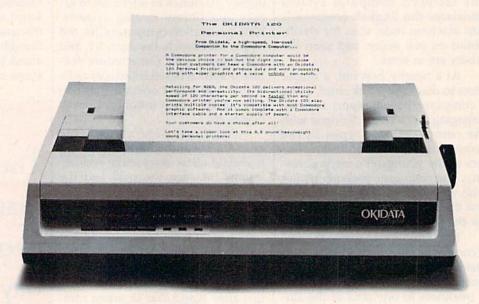

Rational. Functional. Precise.
Introducing the OKIDATA 120, the logical printer for your Commodore' computer.

Get results fast. With a utility mode that zips through letters and reports at twice the speed of any Commodore printer.

Switch to the enhanced mode. And print your most important ideas with typewriter clarity. Or illustrate your rationale with the 120's bit image graphics for high resolution charts, graphs and drawings.

Stay on target. With a self-inking "Clean Hands" ribbon cartridge. And Okidata's famous full year warranty on parts, labor and printhead.

The OKIDATA 120. At \$269\*, it's the only Commodorecompatible printer that makes sense.

For more information, call 1-800-OKIDATA (in New Jersey 609-235-2600). Mt. Laurel, NJ 08054.

# OKDATA® an OKI AMERICA company We put business on paper.

Commodore is a registered trademark of Commodore Business Machines, Inc. OKIDATA is a registered trademark of Oki America, Inc. OKIDATA - Marque deposes de Oki America, Inc.

\*Manufacturer's suggested retail price.

Get the OKIDATA 120 at these fine stores:

Advantage Computer Accessories (Canada) Childworld/Children's Palace Consumers Distributing David Weis Electronics Boutique/ Games & Gadgets Federated Fred Meyer Gemco Lionel/Kiddie City/ Lionel Playworld Montgomery Ward (at participating stores) S.E. Nichols Service Merchandise Toys 'R Us

MS-8348

# Right Brain.

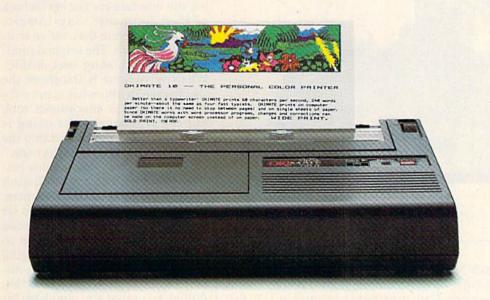

Effervescent. Colorful. Outrageous.

Meet the OKIMATE 10, the \$208\* color printer that takes your Atari\* or Commodore\* computer over the rainbow!

Dazzle 'em. With brilliant printing in over 36 eye-tickling colors. Reds, greens, golds and blues that breathe life into everything: from charts and graphs to original drawings and overhead transparencies.

And when you're forced to work in black and white, the OKIMATE 10 prints crisp, clean reports and papers—at 240 words per minute. You can even add spice with wide, bold and fine print

Everything you need for color printing comes with the OKIMATE 10 and its Plug 'n Print package. Including a data cable, Learn to Print and Color Screen Print software diskettes, a color ribbon cartridge, a black ribbon cartridge and paper.

So c'mon, print on the wild side. With the OKIMATE 10 Personal Color Printer from Okidata.

For more information, call 1-800-OKIDATA (in New Jersey 609-235-2600). Mt. Laurel, NJ 08054.

OKDATA®

an OKLAMERICA company

We put business on paper.

\*Manufacturer's suggested retail price. Atari is a registered trademark of Atari, Inc. Commodore is a registered trademark of Commodore Business Machines, Inc. OKIDATA is a registered trademark of Oki America, Inc. OKIDATA-Marque deposes de Oki America, Inc. OKIMATE and Plug'n Print are trademarks of Oki America, Inc. To run Plug'n Print software, the Commodore 64, 128 and PLUS 4 require disk drive. Atari requires disk drive and a 48K memory.

#### Buy Now! \$15 Manufacturer's rebate on OKIMATE 10.

Offer good from October 1, 1985 through January 31, 1986. See the following participating stores for details.

Advantage Computer Accessories (Canada) Arthur's Jewelers Best Catalog Showrooms Brendle's Caldor Childworld/Children's Palace Consumers Distributing Crazy Eddie David Weis Dolgins Catalog Showrooms Electronic Boutique/ Games & Gadgets Ellman's Evans Federated Fred Meyer Fred P. Gattas G.C. Murphy/Murphy Mart G.I. Joe Great Western Catalog Showrooms J. Triesman Jafco Catalog Showrooms LaBelles Catalog Showrooms

Jafco Catalog Showrooms LaBelles Catalog Showroom Lionel/Kiddie City/ Lionel Playworld McDade Meijers (Michigan only)

Montgomery Ward (at participating stores) Prange

S.E. Nichols
Save-Rite
Sears, Roebuck & Co.
(at participating stores)
Service Merchandise
Stereo Village
Stokes

Toys 'R Us Videoland Witmark Wizards Electronics Zayre

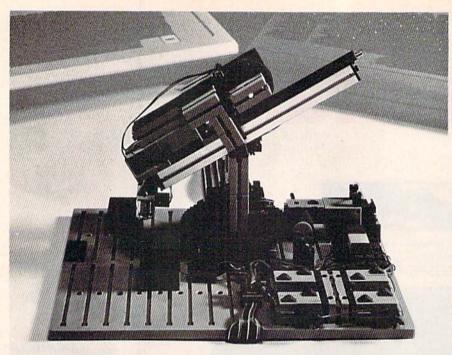

Using a natural language called PaRCL, Commodore 64 owners program this Fischer-Technik robotic computer kit.

atural language research has evolved along several different lines over the years, moving away from the idea that a natural language can be based primarily on defining words and changing a sentence's syntax. To really work, a natural language must not only be able to handle the words, grammar, and syntax of human language, but also the meaning as it shifts from the context of one application to the context of another. It must also be able to distinguish metaphors, logical connections between statements, the plausibility of statements, and hundreds of other factors. To do all of that, some researchers believe it may require a mammoth knowledge base of the way the world works and thousands of rules. It may also require a computer program which can generate its own rules—learning as it goes along.

Limited though they may be, commercial natural language systems have been on the market since the late 1970s. Their purposes and levels of use vary greatly, however, from robotic controllers to "smart" databases. The promise behind such research is that millions of people who have no desire or aptitude for learning formal computer languages may one day be able to control computer environments through ordinary language.

For example, by the early 1990s, more than 100,000 robots are expected to be used in U.S. factories, according to estimates by the Robot Institute of America, an industry support association. Can some or most of those robotic workers be controlled by people who don't know computer programming?

"That's pretty much the trend coming out of the laboratories presently in robotics applications," says Allen Amaro, chief executive officer of Parsec Research in Fremont, California. "They want the average operators to be able to control the robotics configurations. And in order to do that, you have to have a natural language front end."

Amaro's company has recently been involved in just such a natural language robotics project, one that Commodore 64 (and Apple II and IBM) owners can take part in as well. The FischerTechnik computer robotics kit is a \$199 package of precision electromechanical parts, computer software, and interface which lets you build and program your own robotics experiments.

The robotics laboratory is offered with a new natural language program, called PaRCL (pronounced "parkul"), with which you program your robotic experiments. The system gives nonprogrammers a chance to learn the basics of robotics through hands-on activity. Teachers can use the system to teach everything from simple programming to robotic fundamentals. And engineers will find a variety of sophisticated options which follow in miniature many industrial robotic operations.

"We're presently manufacturing the interface for FischerTechnik of West Germany," says Amaro. "But in addition to that, we've written the software. The original product they're releasing uses BASIC. What we've done is transform the whole system into what is not only a very powerful educational tool, but the language we're using is presently being introduced into the robotics community industrywide."

Based on the programming language Forth, PaRCL uses English words written in a simple syntax. With the 249-piece construction set and the PaRCL language, you build ten different projects and learn to use reversible motors, gears, digital and analog inputs, outputs, position sensors, lamps, and switches. A dual-axis robot arm simulates industrial processes physically and in the operating language.

The robotics kit is being marketed through retail stores in the U.S. by Fischer America, a division of Fischer International, which has extensive experience with industrial robotics. The system is also available directly through Parsec Research (P.O. Box 1766, Fremont, CA 94538).

ne of the most practical applications in natural language development is the area of computer databases. Originally found on mainframe systems, newer microcomputer database programs have been developed that let nonprogrammers create the environment they need for virtually any type of database. That is, you type in your query, in English, and the database translates the words into a computer language, gets the answer, and displays it on the screen. If you wish to redefine or restructure the database, the system lets you do that without having to know a computer language.

The most powerful natural language systems are still tied to mainframe or supermini computers, especially to those with large database

# We Just Made Designing Your Own Computer Game Much Easier.

## "And, If Yours Is The Best, We'll Publish It".

-James Levy, Chairman/CEO Activision, Inc.

### Here's Your Tool Kit:

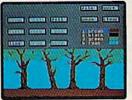

SceneMaker

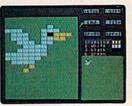

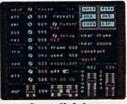

SoundMaker

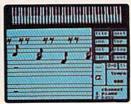

MusicMaker

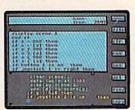

The Editor

"(GameMaker is)...designed for everyone who has ever wanted to build his own computer game, but never had the time to learn assembly language."

-Ric Manning/Louisville Times

There's no question! Now is the time to turn that great game idea of yours into a real piece of computer software. With GameMaker, Garry Kitchen brings you the single most powerful computer game design tool ever offered. But he didn't stop with just power. He put all the tools of his trade together and then made them more accessible than ever before for owners of the Commodore 64/128 and the Apple II series computers. GameMaker includes these incredible tools:

<u>SceneMaker.</u> Create the background scenes for your game. Either use scenes that have been preprogrammed or create scenes of your own.

SpriteMaker. Create the characters or objects that

move in your game. Use full animation to make them life-like. You can select from many pre-programmed sprites or you can create almost any kind you can imagine.

SoundMaker. Smashing, blasting, singing, whooshing and a whole lot more can be created, or you can select from a variety of commonly-used effects already created for you.

<u>MusicMaker.</u> A little musical introduction for your creation? How about some background music or a grand finale? You can create it all.

The Editor. This is where you bring together all the components you created with SceneMaker, SpriteMaker, SoundMaker, and MusicMaker. All the commands needed to make a game program are listed for you. Just choose the ones you want to use, put them in order, and presto! Your new game is off and running.

### The Design Contest.

If you've always thought you had some great ideas for games (and you know you have), there's never been a better time or a better way to get them on a disk. Because you can enter the GameMaker Design Contest, and, if your game is judged to be the best, we'll publish it! And that will make you a published software designer. Has a nice ring to it, doesn't it?

Published...Software...Designer. Design the most exciting and creative computer game you can imagine and send it to us. All the rules and information for this unique contest are in specially-marked GameMaker packages. Gentlemen—and ladies—start your minds.

Garry Kitchen's GameMaker. The Computer Game Design Kit."

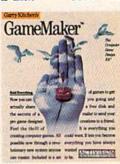

ACTIVISION HOME COMPUTER SOFTWARE

The Next Generation.

### A Language Of Convenience:

### Keyboard Macros

As a computer user, you may have seen certain commercial productivity programs available which use templates, or preprogrammed forms. There are form letters for word processors, budget forms for spreadsheets, address file forms for databases, and so on. A growing number of programs offer these preset templates to free you from having to set up your own.

In most cases, templates can be customized even further to suit your personal needs. And many of the commercial templates let you achieve customized forms without having to alter the actual code in which the original template is written. It can be done with a few keystrokes

Related to customized templates are much more powerful and flexible tools, *macros*, which have gained popularity as many highend commercial programs become more complex. But the term itself originated in the world of computer programming.

Machine language programmers often use shortcuts called macroinstructions (or "macros" for short) to speed up their programming. A macro is a preprogrammed group of assembly language microinstructions. By using macros, a programmer avoids writing and rewriting often-used routines. Simply

plug in the name of the appropriate macro and the assembler automatically inserts the proper code.

A different sort of macro is built into the Commodore 128 and Plus/4. Press the f3 key and the word DIRECTORY appears. A disk directory automatically prints to the screen. You could type DIRECTORY yourself, but why press nine keys (plus RETURN), when a single key does it all? Programmable keys can save a lot of typing time.

This approach is also being used regularly in sophisticated application programs to save repetitive or time-consuming steps. For example, Lotus 1-2-3, a popular integrated productivity package for IBM and other MS-DOS computers, offers users the option of setting up keyboard macros. Frequently repeated procedures or commands can be assigned to one or two keystrokes. Thereafter, when that procedure is needed, you have a

shortcut to save you time.

The problem for many people in setting up macros on Lotus 1-2-3 is that the system is not a simple one to get used to. The options are plentiful, and the result is that making macros can become like learning a small programming language. In fact, numerous magazine articles—and even books—have been devoted to explaining the advanced customizing features of 1-2-3. Other productivity software such as SuperCalc, VisiCalc, and dBase II also have macro capabilities. They're generally easier than 1-2-3

to use with macros, but not quite as powerful.

With macros, even a nonprogrammer can customize a piece of software in many ways. Let's say that your word processor has a four-step, eight-keystroke command sequence to redefine the margins-top and bottom, left and right. A macro might be programmed to do that for you with one or two keystrokes. If you also want to have the right edge of your text justified, that could be added to the same macro. With the right software, almost any word, phrase, sentence, paragraph, or larger combination of characters can be made into a macro.

Or, suppose you regularly log on to one of the major telecommunications services like Compu-Serve. Rather than go through the log-on procedures of dialing the number, giving your identification number and then your password, a macro can be made to do all of that

with one keystroke.

The popularity of these keyboard enhancers is reflected in the number of stand-alone macro makers now on the market. Products like SuperKey, ProKey, SmartKey, Keyworks, and others are in growing demand, especially in the business environment where repetition of procedures is necessarily frequent. The programs are usually loaded into the computer prior to the loading of an application, such as a spreadsheet. They reside in memory behind the application program, providing keyboard shortcuts to just about any function you need.

systems. And these commercial natural language packages still cost thousands of dollars. One example is the Artificial Intelligence Corporation's (Waltham, Mass.) Intellect program, which lets you ask questions of a database system in ordinary English, then converts the query into the program's language. Another commercial natural language system is Themis from Frey Associates of Amherst, New Hampshire, a program which allows you to add words easily to its base vocabulary in addition to supplying a natural language interface.

Some of the most optimistic expectations for the development

of natural languages come from Japan's Fifth Generation computer project. This massive governmentbacked effort to move beyond today's so-called fourth-generation computers includes a strong component of natural language research. The goal is to have systems which will contain as many as 20,000 rules and a hundred million data items from which to draw. It's hoped that these computers will be able to make inferences from their knowledge bases, fill in gaps between logical statements, create their own data indexes from external sources, and differentiate among different possible meanings

within the same sentence constructions. But much more work must be done before any of these capabilities are achieved.

Despite the setbacks and slow progress associated with natural language interfaces for computers, hardware and software manufacturers realize the long-range importance of advances in this field. In order to involve the bulk of the population in computing, the machines themselves must become easier to use, less intimidating, and more productive. And one of the most important steps in attracting these people is more plain talk between computers and humans.

THE PERFECT **STOCKING** 

Underware™ makes custom T-Shirts in minutes!

With the Underware Ribbon your printer makes iron-on transfers of any screen image! Just print the image on plain paper using an Underware Ribbon, then iron it on to your own T-Shirt. Each ribbon

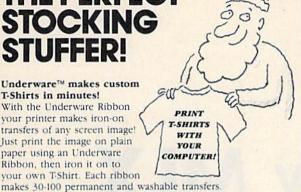

Adding color is simple & inexpensive

With a set of Underware ColorPens you can add up to seven colors to any transfer made with an Underware Ribbon. Just color the plain paper transfer and iron it onto a T-Shirt.

A complete selection of Underware Products...

The ribbon is available for the NEC 8023, C. Itoh, Imagewriter, Okidata, Star Gemini, and Epson dot matrix printers. For other printers - try our new Iron-on Coloring Kit with special carbon transfer paper. Please call for details.

### NOW WORKS WITH PRINT SHOP TH

- Underware Ribbon \$14.95
- Underware ColorPens (set of 5) \$14.95
- Underware Jumbo ColorPens (set of 7) \$19.95
- Underware Iron-on Coloring Kit \$19.95

1550 Winding Way, Belmont, CA 94002

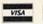

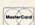

Diversions, Inc.

415-591-0660

### HAVE YOU GOT THE

WE'VE GOT THE PERMANENT FIX!! Here's what we do . . .

FIRST, we disassemble your 1541 disk drive. SECOND, we re-machine the stepper motor to the shaft. THIRD, we adjust the stepper motor and align the heads. FOURTH, we upgrade your DOS to the latest version available.

GUARANTEED FOR SIX MONTHS! AND WE DO IT ALL IN 72 HOURS OR LESS!! TOTAL COST . . . \$69.95, plus \$7.50 shipping & handling

We also service the entire Commodore Line with a 72 hour turn-around time (subject to parts availability).

| C-64 |  |  |  |  |  |  |  |  |  |  |  |  |  | 8 | 59.00  |
|------|--|--|--|--|--|--|--|--|--|--|--|--|--|---|--------|
| 1541 |  |  |  |  |  |  |  |  |  |  |  |  |  |   | 65.00  |
|      |  |  |  |  |  |  |  |  |  |  |  |  |  |   | 85.00  |
|      |  |  |  |  |  |  |  |  |  |  |  |  |  |   | 59.00  |
|      |  |  |  |  |  |  |  |  |  |  |  |  |  |   | 75.00  |
|      |  |  |  |  |  |  |  |  |  |  |  |  |  |   | 125.00 |

(Includes DOS Bridge and Switch for 100% Software compatibility)

Call for Repair Prices on other Commodore Equipment We also repair Televideo Computers and Okidata Printers

WE DO WARRANTY REPAIRS! - Call for Details \$7.50 for shipping/\$15.00 for APO/FPO or outside Continental US. Our BBS No. is 919-765-3892, Temporary Password - TRIAD

### TRIAD COMPUTERS

3068 TRENWEST DRIVE, WINSTON-SALEM, NC 27103 919-765-0433

### NEW UPDATED VERSION **Now Includes 1541 FAST NIBBLER**

### ANOTHER MASTERPIECE

The Programmer MIKE J. HENRY has done it AGAIN with

### THECOMMODO

**DUAL DRIVE** 

- Automatic back-up of nearly all protected disks in 68 Seconds!
- Using unique track analyzation process, protection schemes are treated as normal data giving you an original back-up.
- Equipped with Special Auto-Back-up.\*\*

SINGLE

- FASTEST single drive back-up ever made, less than 2 Minutes!
- Backs-up all standard disks in only 3 Passes!
- Nibbles protected disk in less than 3 Minutes!

TWO DRIVES

- Automatically backs-up a standard disk in only 35 Seconds!
- Nibbles protected disk in less than 60 Seconds!
- Also equipped with Special Auto-Back-up\*\*

Dealer Inquiries Welcome!

### \*\*SPECIAL

Auto-Back-up After booting up, the computer is no longer necessary, and may be disconnected. The drives automatically detect the disk being inserted and removed. An absolute must for multiple back-ups!!! All routines are highly reliable and include full verify option.

EASY TO USE

**ALL VERSIONS** ON ONE DISK

ONLY \$29.95 ADD \$3.00 SHIPPING

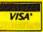

Check, Money Order, VISA, MASTERCARD

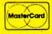

Accepted Add \$3.00 for C.O.D.'s

**ALWAYS SAME** DAY SHIPPING

BASEMENT BOYS SOFT P.O. Box 30901 Portland, OR 97230-0901

# The New MLX

# Enhanced Machine Language Editor For The Commodore 64

Ottis R. Cowper, Technical Editor

This significantly improved version of COMPUTE!'s GAZETTE "MLX" utility will help you enter machine language program listings without typos. It's more foolproof than the old MLX and is easier to use, too—especially for beginners. The new MLX is required to enter all Commodore 64 and 128 (in 64 mode) machine language programs published in COMPUTE!'s GAZETTE, beginning in this issue.

Since its initial publication in the December 1983 issue of COMPUTE's GAZETTE, our "MLX" machine language editor has helped thousands of readers type in dozens of ML programs with a minimum of problems. MLX detects most common typing mistakes as they're made. However, your growing appetite for high-quality programs is leading us to publish longer and longer listings. Lengthy programs demand a more efficient entry system, so this month we're introducing a new MLX with important enhancements:

 A much more compact format. With each line of a new MLX listing, you enter eight bytes of data with 18 keystrokes, as opposed to only six bytes of data in 21 keystrokes when using the original MLX. This means you can enter machine language programs with 40 percent less typing.

- A more sophisticated checksum scheme. Transposition errors that could slip past the original MLX are caught by this version. Typing mistakes are now virtually impossible.
- A buffer (reserved area of memory) that holds the data you enter instead of direct storage in memory. This means that you'll never again have to worry with those bothersome POKEs that were

sometimes necessary to reconfigure memory before using the old MLX.

### Hexadecimal Checksums

Type in and save a copy of the new MLX. You'll need it for all future machine language programs in COMPUTE!'s GAZETTE, as well as ML programs in our companion magazine, COMPUTE!, and COMPUTE! books

When you're ready to enter an ML program, load and run the new MLX. It asks you for a starting address and ending address. These addresses appear in the article accompanying the MLX-format program listing you're typing. If you're unfamiliar with machine language, the addresses (and all other values you enter in MLX) may appear strange. Instead of the usual decimal numbers you're accustomed to, these numbers are in hexadecimal a base 16 numbering system commonly used by ML programmers. Hexadecimal—hex for short—includes the numerals 0-9 and the letters A-F. But don't worry-even if you know nothing about ML or hex, you should have no trouble using the new MLX.

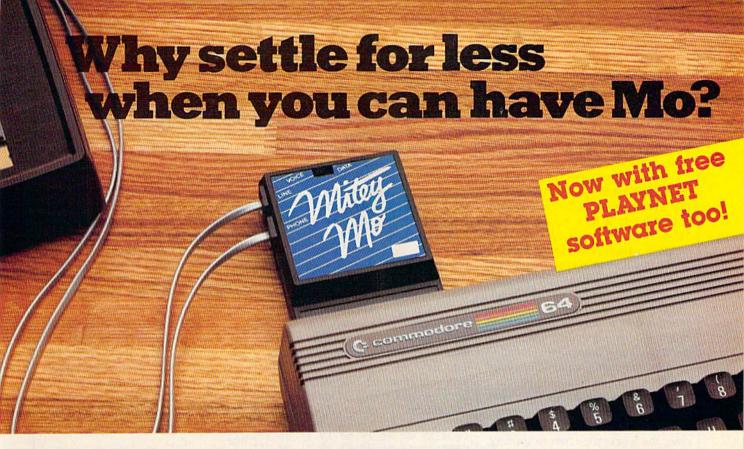

# Mitey Mo turns your Commodore 64 into a telecommunications giant. It's the best-performing modem with upload/download.

Mitey Mo is being hailed as "the best price/performance communications package available." Its software has received the endorsement of the U.S. Commodore Users Group, which gives a money-back guarantee to members. It is truly the industry standard, and no wonder. It's the most user-friendly modem you can buy—it will take you online faster and easier than anything else.

Mitey Mo opens up a world of practical and exciting uses for your C-64. It lets you send and receive electronic mail, link up with community bulletin boards, play computer games with people in distant places, tap into library resources, and much more. All at your convenience.

Until Mitey Mo, Commodore's 1650 Automodem was the obvious choice when you went looking for a modem for your computer. Like

Mitey Mo, it has "auto answer"—it receives data while unattended. And both modems are "auto dialers"—you dial right on the computer's keyboard. But that's about where the simi-

Mitey Mo can dial up to 9

larity ends.

| MODEM FEATURES          | MITEY MO | COMMODORE<br>AUTOMODEM |
|-------------------------|----------|------------------------|
| Auto Dial/Answer        | YES      | YES                    |
| Auto Redial             | YES      | NO                     |
| Smart 64 Software       | YES      | NO                     |
| Function Keys           |          |                        |
| Programmable            | YES      | NO                     |
| Upload/Download         |          |                        |
| Text & X-Modem          | YES      | NO                     |
| VT-52/VT-100 Emulation  | YES      | NO                     |
| Menu Driven             | YES      | NO                     |
| 28K Software Buffer     | YES      | NO                     |
| Easy-to-Use Manual      | YES      | NO                     |
| Bell 103 Compatible     | YES      | YES                    |
| Multiple Baud Rates     | YES      | YES                    |
| Cable Included          | YES      | YES                    |
| Single Switch Operation | YES      | NO                     |
| Warranty                | 3 years  | 90 days                |

Some mighty interesting features – ours and theirs. Yours to decide.

numbers sequentially. But suppose you dial a number and find it's busy. Mitey Mo has "auto redial"—it hangs up and redials immediately until it gets through. With the other modem you have to redial each time—and somebody with auto redialing can slip in ahead of you.

Mitey Mo is menu driven. It lists the things you can do on the screen.
Select a number and you're on your way. Since Automodem isn't menu driven, you'll be hunting through the manual a lot.

With Mitey Mo, your computer's function keys are programmable – you can save yourself plenty of keystrokes. Not so with the other modem. And only Mitey Mo lets you store data to review or print it later.

Mitey Mo has just one switch, the Smart 64 software does the rest. With the other modern you'll have to remember to check three switches, otherwise you may be answering when you mean to be originating.

Mitey Mo is half the size of the other modem. The very latest technology allows miniaturization and increased reliability, as well. Mitey Mo is so reliable, we gave it a full three-year warranty. The other modem gives 90 days, then you're on your own.

Not only will you find Mitey Mo mighty useful, you'll find it mighty reasonably priced. When you buy it, you'll get \$15 of CompuServe access time and 2 hours of PlayNet free, as well. See your dealer or call us directly to order your Mitey Mo.

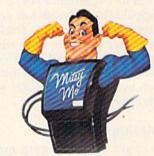

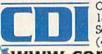

Computer Devices Int'l 1345-A2 Doolittle Drive San Leandro, CA 94577 (415) 633-1899

www.commodore.ca

After you enter the starting and ending addresses, MLX offers the option of clearing the workspace. Choose this option if you're starting to enter a new listing. If you're continuing a listing that's partially typed from a previous session, don't choose this option.

It's not necessary to know more about this option to use MLX, but here's an explanation if you're interested: When you first run MLX, the workspace area contains random values. Clearing the workspace fills it with zeros. This makes it easier to find where you left off if you enter the listing in multiple sittings. However, clearing the workspace is useful only before you first begin entering a listing; there's no need to clear it before you reload to continue entering a partially typed listing.

When you save your work with the new MLX, it stores the entire contents of the data buffer. If you clear the workspace before starting, the incomplete portion of the listing is filled with zeros when saved and thus refilled with zeros when reloaded. If you don't clear the workspace when first starting, the incomplete portion of the listing is filled with random data. Whether or not you clear the workspace before you reload, this random data will refill the unfinished part of the listing when you load your previous work. The rule, then, is to use the clear workspace feature before you begin entering data from a listing, and not bother with it afterward.

At this point, MLX presents a menu of commands:

Enter data Display data Load data Save file

You no longer have to remember SHIFT command keys as in the original MLX. Instead, just press the letter of a menu option. These commands are available only while the menu is displayed. You can get back to the menu from most options by pressing RETURN with no other input.

### **Entering A Listing**

To begin entering data, press E. You'll be asked for the address at which you wish to begin entering data. (If you pressed E by mistake,

you can return to the command menu by pressing RETURN.) When you begin typing a listing, you should enter the starting address here. If you're typing in a long listing in multiple sittings, you should enter the address where you left off typing at the end of the previous session. In any case, make sure the address you enter corresponds to the address of a line in the MLX listing. Otherwise, you'll be unable to enter the data correctly.

After you enter the address, you'll see that address appear as a prompt with a nonblinking cursor. Now you're ready to enter data.

To help prevent typing mistakes, only a few keys are active while you're entering data, so you may have to unlearn some habits. The new MLX listings consist of nine columns of two-digit numbers-eight bytes of data and a checksum:

C000:A9 0C 8D 15 D0 A9 FF 8D 17 CØØ8:3B 63 8D 3C 63 A9 Ø1 8D C6 CØ10:01 58 A9 ØØ 8D 33 63 20 7D CØ18:0B C5 20 C1 CB A9 FF 8D 43

You do not type spaces between the columns; the new MLX automatically inserts these for you. You do not press RETURN after typing the last number in a line; the new MLX automatically enters and checks the line after you type the last digit. The only keys you need for data entry are 0-9 and A-F. Pressing most of the other keys generates a warning buzz.

To correct typing mistakes before finishing a line, use the INST/DEL key to delete the character to the left of the cursor. (The cursor-left key also deletes.) If you mess up a line really badly, press CLR/HOME to start the line over.

The RETURN key is also active, but only before any data is typed on a line. Pressing RETURN at this point returns you to the command menu. After you type a character of data, the new MLX disables RETURN until the cursor returns to the start of a line. Remember, you can press CLR/HOME to quickly get to a line number prompt.

### Beep Or Buzz?

After you type the last digit in a line, MLX calculates a checksum of the line number and the first eight columns of data, then compares it with the value in the ninth column. The formula (found in lines 370-390 of the MLX program) catches almost every conceivable typing error, including the transposition of entire numbers that the original MLX could miss. If the values match, you'll hear a pleasant beep, the data is added to the workspace area, and the prompt for the next line of data appears (unless the line just entered was the last line of the listing-in which case you'll automatically advance to the Save option). But if MLX detects a typing error, you'll hear a low buzz and see an error message. Then MLX redisplays the line for editing.

To edit a line, move the cursor left and right using the normal cursor controls. (The INST/DEL key now works as an alternative cursorleft key.) You cannot move left beyond the first character in the line. If you try to move beyond the rightmost character, you'll reenter the line

To make corrections in a mistyped line, compare the line on the screen with the one printed in the listing, then move the cursor to the mistake and type the correct key. During editing, RETURN is active; pressing it tells MLX to recheck the line. You can press the CLR/HOME key to clear the entire line if you want to start from scratch, or if you want to get to a line number prompt to use RETURN to get back to the menu.

#### Other MLX Functions

The Display data option lets you review your work. Unlike the original MLX, the new MLX calculates and displays checksums for each line. Thus, a quick way to check your typing is to compare the reverse video checksums on the screen with the data in the rightmost column of the printed listing. If the values match, you can be confident that the line is entered correctly.

When you select D, you'll be asked for a starting address. (As with the other menu options, pressing RETURN at this point takes you back to the command menu.) When entering an address, make sure it corresponds to the address of a line from the listing. Otherwise, the checksums will be meaningless. You can pause the scrolling display by pressing the space bar. (MLX

# THERES NO BEATING MASTERTRONIC

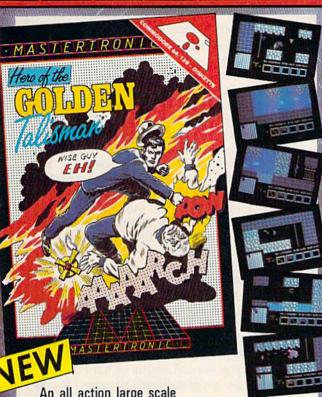

An all action large scale arcade adventure in which you'll need every ounce of skill and courage to destroy the forces of evil.

Traverse the Labyrinth, defy fireball breathing dragons and release the city from its curse by reuniting the 5 pieces of the Golden Talisman.

MASTERTRONIC

PLEDGE We promise to bring you two outstanding

odded dimension

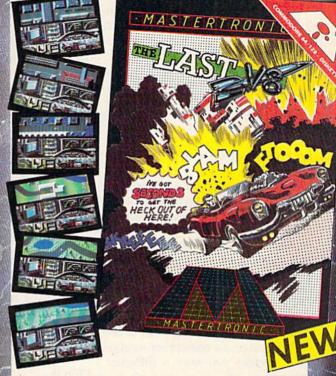

Caught on the surface of a nuclear devastated planet you have seconds to return underground before your radiation shield decays.

In any other car you would stand no chance in the Last V-8, survival is possible . . . Maybel

### **FEATURES**

360° smooth scrolling, superb voice synthesis, 3 voice professionally composed theme music, realistic life simulation.

# MASTERTRONIC HAVE DONE IT AGAIN!

Bringing you an added dimension for your Commodore 64/128 with these two outstanding programs on Disc. Hero of the Golden Talisman and The Last V8 for the incredible price of only \$9.99 each.

Mastertronic International Inc. 7311B Grove Road, Frederick, Maryland 21701 Tel: (301) 695 8877

finishes printing the current line before halting.) To resume scrolling, press the space bar again. The display continues to scroll until the ending address is reached, then the menu reappears. To break out of the display and return to the menu before the ending address is reached, press RETURN.

The Save and Load menu options are straightforward. First, MLX asks for a filename. (Again, pressing RETURN at this prompt without entering anything returns you to the command menu.) Next, MLX asks you to press either T or D for tape or disk. If you notice the disk drive starting and stopping several times during a load or save, don't panic; MLX opens and reads from or writes to the file instead of using the usual LOAD and SAVE commands, so this behavior is normal. Disk users should also note that the drive prefix 0: is automatically added to the filename (line 750), so this should not be included when entering the name. (This also precludes the use of @ for Savewith-Replace, so remember to give each version you save a different name.)

Remember that MLX saves the entire workspace area from the starting address to the ending address, so the save or load may take longer than you might expect if you've entered only a small amount of data from a long listing. When saving a partially completed listing, make sure to note the address where you stopped typing so you'll know where to resume entry when you reload.

### Error Alert

MLX reports any errors detected during the save or load. Tape users should bear in mind that the Commodore 64 is never able to detect errors when saving to tape. The new MLX also has three special load error messages:

- INCORRECT STARTING AD-DRESS. This means the file you're trying to load does not have the starting address you specified when you ran MLX. If you feel certain you're trying to load the right file, exit and rerun MLX, being careful to enter the correct starting address.
- LOAD ENDED AT address. This means the file you're trying to

load ends before the ending address you specified when you started MLX. If you feel certain that you've loaded the right file, exit and rerun MLX, being careful to enter the correct ending address.

 TRUNCATED AT ENDING ADDRESS. This means the file you're trying to load extends beyond the ending address you specified when you started MLX. If you feel certain that you've loaded the right file, exit and rerun MLX, being careful to enter the correct ending address.

The Quit menu option has the obvious effect-it stops MLX and enters BASIC at a READY prompt. Since the RUN/STOP key is disabled, Q lets you exit the program without turning off the computer. (Of course, RUN/STOP-RESTORE also gets you out.) If you choose this option, MLX asks for verification. Press Y to exit to BASIC, or any other key to return to the menu. After quitting, you can type RUN again and reenter MLX without losing your data, as long as you don't use the clear workspace option.

### The Finished Product

When you've finished typing all the data for an ML program and saved your work, you're ready to see the results. Unlike the original MLX, this version keeps the data in a temporary holding area rather than in its final resting place in memory, so you must always save the finished program with MLX and then reload it from BASIC with a standard LOAD command.

The instructions for loading the finished product varies from program to program. Some ML programs are designed to be loaded and run like BASIC programs, so all you need to type is LOAD "filename",8 for disk or LOAD "filename" for tape, and then RUN. (Such programs usually have 0801 as their MLX starting address.) Others must be reloaded to specific addresses with a command such as LOAD "filename",8,1 for disk or LOAD "filename", 1,1 for tape, then started with a SYS to a particular memory address. (On the Commodore 64, the most common starting address for such programs is 49152, which corresponds to MLX address C000.) In either case, you should always refer to the article which accompanies the ML listing for information on loading and running the program.

### An Ounce Of Prevention

By the time you finish typing in the data for a long ML program, you'll have several hours invested in the project. Don't take chances—use our "Automatic Proofreader" to type the new MLX, and then test your copy thoroughly before first using it to enter any significant amount of data. (Incidentally, the new MLX is included on this month's COMPUTE's GAZETTE DISK.) Make sure all the menu options work as they should. Enter fragments of the program starting at several different addresses, then use the Display option to verify that the data has been entered correctly. And be sure to test the Save and Load options several times to ensure that you can recall your work from disk or tape. Don't let a simple typing error in the new MLX cost you several nights of hard work. See program listing on page 136. @

DR64|SPEECH DIGITAL RECORDER

- **DR64 FEATURES:**
- EXCELLENT SOUND QUALITY! SOUNDS LIKE TAPE!
- FULL SPEECH SYNTHESIZER WITH UNLIM-ITED VOCABULARY.
- RECORD AND SPEAK IN ANYONE'S VOICE! INCLUDES RECORDER/PLAYBACK UNIT. HEADSET MIC AND ALL SOFTWARE ON
- DISK COMES WITH DEMO PROGRAMS.
- PLUGS INTO USER PORT.
- . CAN BE PLAYED BACK WITH JEXCELLENT SOUND) OR WITHOUT [GOOD SOUND] **DR64 CONNECTED.**
- MAKE (SELL?) YOUR OWN TALKING PRO-GRAMS!

ALSO AVAILABLE - SP64 SPEECH ON DISK (MADE WITH DR64 UNIT). INCLUDES COM-PLETE SPEECH SYNTHESIZER. FOR ONLY \$19.95!

Send \$19.95 for Speech on Disk, Send \$99.00 for DR64 Digital Recorder Unit. or send \$4.00 for Demo Diskette including talking alarm clock, talking games and others. You'll be amazed!

ORDER NOW FROM

SEYMOR-RADIX

P.O. BOX 166055 IRVING, TX 75016

## A Printer For All Reasons

### Search For The Best High Quality Graphic Printer

If you have been looking very long, you have probably discovered that there are just too many claims and counter claims in the printer market today. There are printers that have some of the features you want but do not have others. Some features you probably don't care about, others are vitally important to you. We understand. In fact, not long ago, we were in the same position. Deluged by claims and counter claims. Overburdened by rows and rows of specifications, we decided to separate all the facts — prove or disprove all the claims to our own satisfaction. So we bought printers. We bought samples of all the major brands and tested them.

### Our Objective Was Simple

We wanted to find that printer which had all the features you could want and yet be sold directly to you at the lowest price. We didn't want a "close-out special" of an obsolete product that some manufacturer was dumping, so we limited our search to only those new printers that had the latest proven technology. We wanted to give our customers the best printer on the market today at a bargain price.

#### The Results Are In

The search is over. We have reduced the field to a single printer that meets all our goals (and more). The printer is the SP-1000 from Seikosha, a division of Seiko (one of the foremost manufacturers in the world). We ran this printer through our battery of tests and it came out shining. This printer can do it all. Standard draft printing at a respectable 100 characters per second, and with a very readable 12 (horizontal) by 9 (vertical) character matrix. This is a full bi-directional, logic seeking, true descender printer.

### "NLQ" Mode

One of our highest concerns was about print quality and readability. The SP-1000 has a print mode termed Near Letter Quality printing (NLQ mode). This is where the SP-1000 outshines all the competition. Hands down! The character matrix in NLQ mode is a very dense 24 (horizontal) by 18 (vertical). This equates to 41,472 addressable dots per square inch. Now we're talking quality printing. It looks like it was done on a typewriter. You can even print graphics using the standard graphics symbols built into your computer. The results are the best we've ever seen. The only other printers currently available having resolution this high go for \$500 and more without the interface or cable needed to hook up to your computer.

### Features That Won't Quit

With the SP-1000 your computer can now print 40, 48, 68, 80, 96, or 136 characters per line. You can print in ANY of 35 character styles including 13 double width and 3 reversed (white on black) styles. You not only have the standard Pica, Elite, Condensed and Italics, but also true Superscripts and Subscripts. Never again will you have to worry about how to print H<sub>2</sub>O or X<sup>2</sup>. This fantastic

machine will do it automatically, through easy commands right from your keyboard. Do you sometimes want to emphasize a word? It's easy, just use bold (double strike) or use italics to make the words stand out. Or, if you wish to be even more emphatic, underline the words. You can combine many of these modes and styles to make the variation almost endless. Do you want to express something that you can't do with words? Use graphics with your text - even on the same line. You have variable line spacing of 1 line per inch to infinity (no space at all) and 143 other software selectable settings in between. You can control line spacing on a dot-by-dot basis. If you've ever had a letter or other document that was just a few lines too long to fit a page, you can see how handy this feature is. Simply reduce the line spacing slightly and ... VOILA! The letter now fits on one page.

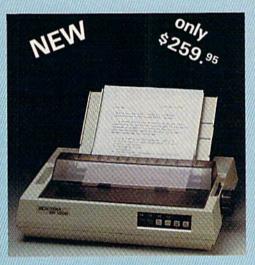

### Forms? Yes! Your Letterhead? Of Course!

Do you print forms? No problem. This unit will do them all. Any form up to 10 inches wide. The tractors are adjustable from 4 to 10 inches. Yes, you can also use single sheets. Plain typing paper, your letterhead, short memo forms, labels, anything you choose. Any size to 10" in width. In fact this unit is so advanced, it will load your paper automatically. Multiple copies? Absolutely! Use forms (up to 3 thick). Do you want to use spread sheets with many columns? Of course! Just go to condensed mode printing and print a full 136 columns wide. Forget expensive wide-carriage printers and changing to wide carriage paper. You can now do it all on a standard 81/2" wide page, and you can do it quietly. The SP-1000 is rated at only 55 dB. This is quieter than any other impact dot matrix printer that we know of and is quieter than the average office background noise level.

### Consistent Print Quality

Most printers have a ribbon cartridge or a single spool ribbon which gives nice dark printing when new, but quickly starts to fade. To keep the printers output looking consistently dark, the ribbons must be changed quite often. The SP-1000 solves this problem by using a wide (½ ") ribbon cartridge that will print thousands of pages before needing replacement. (When you finally do wear out your ribbon, replacement cost is only \$11.00, Order #2001.)

#### The Best Part

When shopping for a printer with this quality and these features, you could expect to pay around \$500 or more. Not now! We sell this fantastic printer for only \$259.95! You need absolutely nothing else to start printing — just add paper.

### No Risk Offer

We give you a 2-week satisfaction guarantee. If you are not completely satisfied for any reason we will promptly refund your purchase. A 1-year warranty is included with your printer. The warranty repair policy is to repair or replace and reship to the buyer within 72 hours of receipt.

### The Bottom Line

Be sure to specify the order # for the correct version printer designed for your computer.

Commodore C-64 & C-128, Order #2200, cable included

IBM-PC and compatibles, Order #2100, plus 8' cable #1103, \$26.00

Standard Parallel with 36 pin Centronics connector, Order #2400, no cable

We also have interfaces and cables for other computers not listed. Call Customer Service at 805/987-2454 for details.

Shipping and insurance is \$10.00 — UPS within the continental USA. If you are in a hurry, UPS Blue (second day air), APO or FPO is \$22.00. Canada, Alaska, Mexico are \$30.00 (air). Other foreign is \$70.00 (air). California residents add 6% tax. The above are cash prices — VISA and MC add 3% to total. We ship the next business day on money orders, cashiers' checks, and charge cards. A 14-day clearing period is required for checks.

For information call 805/987-2454

TO ORDER CALL TOLL FREE 1-(800) 962-5800 USA 1-(800) 962-3800 CALIF. (8-6 PST)

or send order to:

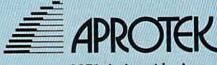

1071-A Avenida Acaso Camarillo, CA 93010 \*\*www.commodore.ca

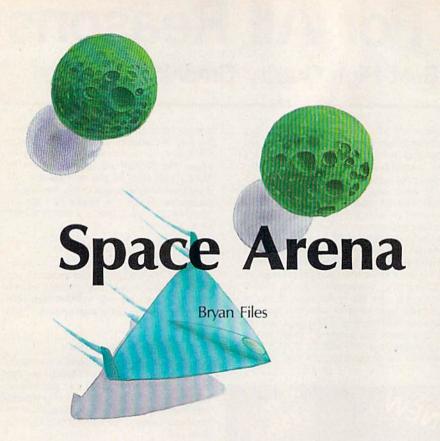

This engaging two-player game, which could have been titled "Indirect Aggression" for its unique design, features superior graphics and playability. For the Commodore 64 and 128 (in 64 mode). Two joysticks are required.

In a distant galaxy, a fierce war between two great empires has reached a stalemate. The cost to both civilizations has been high with no gain to either side. With the assistance of the Timelords, the two sides have agreed to settle the dispute in a controlled environment—a Space Arena.

Enclosed in this arena are four asteroids and a ship representing each side. Both ships are equipped with photon blasters, which have the ability to push objects without damaging them. A ship is destroyed only by a collision with an asteroid. The highest score within a given time determines the victor. One point is given each time a pilot hits the opposing ship with a photon blast. If the enemy's ship is destroyed by running into an asteroid, 20 points are awarded.

In "Space Arena," two people compete with their joystickcontrolled ships. The movement is much like the classic arcade game Asteroids. Rotate the ship by moving the joystick left or right. Push the joystick forward to activate the ship's thrusters, and press the fire button to release a photon blast. Remember that you have no brakes; to slow down, you must turn the ship around and thrust in the direction you're moving. Game options include speed (1–3, where 1 is the slowest and 3 the fastest) and time limit (1–5 minutes).

There are two basic strategies to playing Space Arena. You can try to push your opponent into an asteroid, or push the asteroids into your opponent. The effect of photon blasts on asteroids is much less than on ships because the asteroids are heavier. A single photon blast can send a ship flying across the screen, especially if the ship has to turn around before being able to slow down. On the other hand, if your opponent is faced with several fast moving asteroids, he may crash into one on his own.

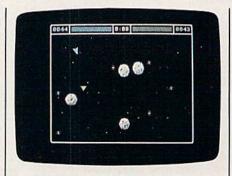

The blue spaceship (upper left) has scored a hit, causing the other ship to careen out of control into the path of an asteroid.

### Typing It In

Space Arena is written entirely in machine language, so you must use MLX, the machine language entry program that appears regularly in the GAZETTE (a new, time-saving version of MLX appears beginning this month—see "The New MLX" elsewhere in this issue). When you run MLX, answer the initial questions as follows:

Starting Address: C000 Ending Address: CFB7

After entering the program, save a copy on tape or disk. To load the game, type LOAD "filename",8,1 for disk, or LOAD "filename",1,1 for tape, where filename is the name you used to save the program. To run it, type SYS49152.

If you'd rather not type in the program, send a blank tape or formatted disk, a self-addressed, stamped return envelope, and \$3 (U.S. funds) for each copy. Outside the U.S., please don't send stamps but include the extra cost of postage. Please indicate that you want a copy of Space Arena. Send it to:

Bryan Files 404 Eastbrook Lane O'Fallon, MO 63366

See program listing on page 130.

# CAN WE TALK?

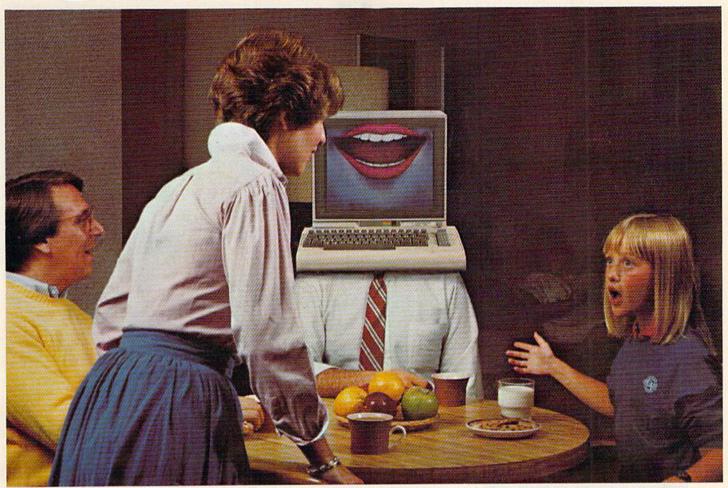

### You Bet We Can!

### Announcing The VOICE MESSENGER and EASY SPEECH For The Commodore 64 and 128.

EASY

YOU'RE NOT ALONE--ANYMORE! (Or how to program your best friend)

Ever ask yourself why you spend so much time alone. Or, if only someone would talk to me. Thanks to Welwyn/Currah, you won't have to think about those things again with the new, exciting VOICE MESSENGER™ speech synthesizer and accompanying EASY SPEECH™ text-to-speech system.

### TALK TO ME

By simply plugging in the VOICE MESSENGER to your Commodore 64™ and 128™ home computer, it can really become your best friend. The VOICE MESSENGER and EASY SPEECH system will say anything you want, letter by letter, in words, sentences, or in conversational or story form.

#### SOUNDS GOOD

Unlike other types of synthesizers the VOICE MESSENGER and EASY SPEECH system has an allophone speech synthesizer that makes computer speech intelligible with an unlimited vocabulary that will speak to you clearly and understandably. Its text-to-speech converts your typed copy into conversational dialog at the touch of the keyboard.

Commodore 64 & 128 are trademarks of Commodore, Inc. — Infocom is a trademark of Infocom, Inc. Voice Messenger & Easy Speech are trademarks of Welwyn/Currah & Rist, Inc. —CBS is a trademark of CBS Software

### NOT JUST ALL TALK

Welwyn/Currah along with Rist, Inc. are without a doubt the most innovative developers of computer speech technology. The VOICE MESSENGER and EASY SPEECH system was designed for all possible applications: educational, entertainment, business and home utility. And can immediately be put into use with most dedicated, menu-driven and

pre-existing software including: Infocom's™ "Adventure Series", the CBS™ "Success with Math" educational series, and many, many more.

### TALK IS CHEAP! (Inexpensive, anyway)

The VOICE MESSENGER and EASY SPEECH system is available at a suggested combination retail price of under \$70.00, or may be purchased separately.

To find out how you can turn your Commodore 64 or 128 computer into your best friend, or to locate a store location nearest you call: (313) 547-8300; or write: Welwyn/Currah, 104 West Fourth Street, Suite 208-9, Royal Oak, Michigan 48067.

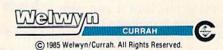

# **Face-Off**

Kevin Mykytyn and Mark Tuttle

Do you like fast action and competition? Whether you play against a friend or your computer, this colorful simulation of Air Hockey offers both. For the Commodore 64 and 128 (in 64 mode). A joystick is required (two joysticks for two-player game).

If you've played Air Hockey, you already know how to play "Face-Off." Based on ice hockey, Air Hockey pits two players against each other, each trying to shoot a puck into his opponent's goal while

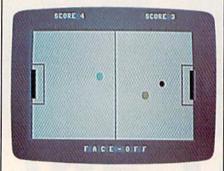

The player on the right has missed blocking the puck, which is headed straight for the goal.

defending his own goal. A center line splits the playfield. Neither player is allowed to cross this line. The object of the game is simple: The first player to score five goals wins.

### Typing It In

Face-Off is written in BASIC, although a large portion of the game is in machine language (in the form of DATA statements). Type it in using "The Automatic Proofreader," elsewhere in this issue. After you've finished entering the program, save a copy on tape or disk. To play the game, load it and type RUN. You'll see a message (READ-ING DATA—PLEASE WAIT) and after a brief pause, you'll see a prompt, 1 OR 2 PLAYERS. Press 1 or 2 (it's not necessary to press RE-

TURN). The one-player game pits you against your computer; the two-player game is for two human opponents and requires two joysticks.

Next, you're prompted to select the speed (1-3). Speed 1 is the slowest and 3 is the fastest. (It is suggested that you play your first game at the slowest speed, although speed 2 is probably the one you'll choose after playing a few times.) If you selected a two-player option, the game begins after you've selected a speed. If you chose the oneplayer option, there's one more prompt to answer: Skill Level (1-9). This determines the intelligence of the computer-controlled player. If you choose 1, the computer plays a pretty easy game. At 9, it's very wily. With a speed of 3 and a skill level of 9, the computer is next to impossible to beat.

When the game begins, you see a red puck, a cyan player on the left, and a yellow player on the right. The cyan player controls the puck to start. Contact with the puck starts the game. (Notice that the puck gradually slows down if it's not hit.) After each goal scored, the player scored against gets control. (You can knock the puck into your own goal, which awards a point to your opponent.) A total of nine pucks are placed per game. If you wish to change the number of pucks, change the value in line 510.

### One Player Or Two?

When playing against the computer, plug a joystick into port 1. You control the yellow player, on the right.

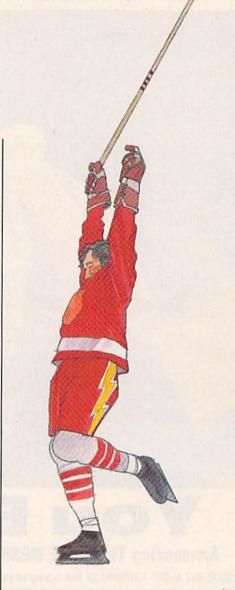

You can move anywhere up to the center line. (At slower speeds, one strategy is to play along the center line, like rushing the net in tennis. This keeps the puck in the computer player's territory most of the time if you can react quickly enough.) Current scores for each player are posted at the top of the screen. After nine pucks are used, the game is over. You're then prompted to press the fire button to play again, then to press up on the joystick to change play options or down to play with those of the previous game.

The two-player game has the same rules. The cyan player, on the left, must use a joystick plugged into port 2.

See program listing on page 135.

Cwww.commodore.ca

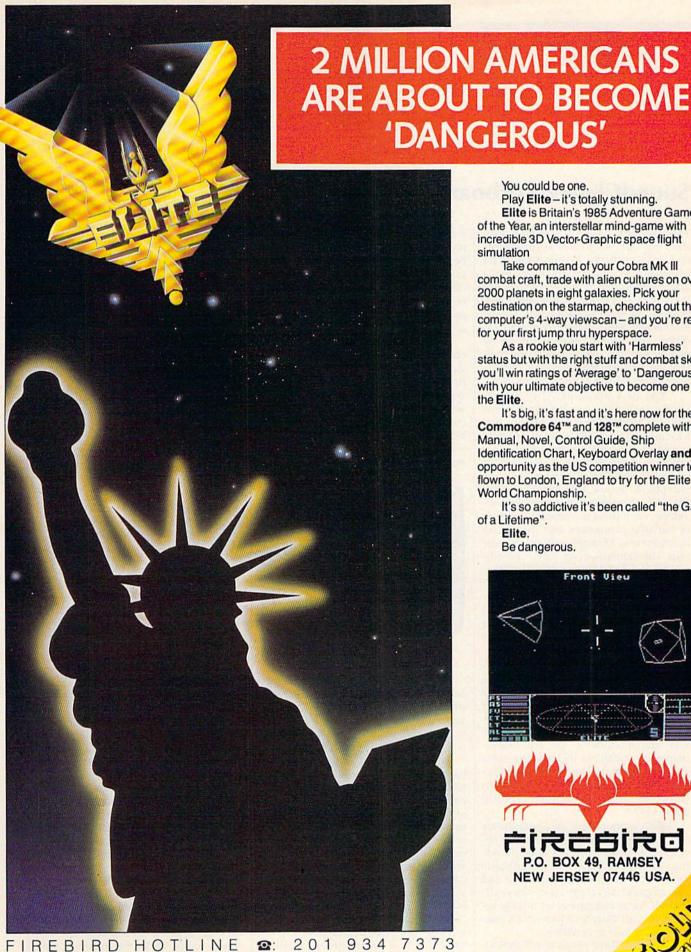

You could be one.

Play Elite-it's totally stunning. Elite is Britain's 1985 Adventure Game of the Year, an interstellar mind-game with incredible 3D Vector-Graphic space flight simulation

Take command of your Cobra MK III combat craft, trade with alien cultures on over 2000 planets in eight galaxies. Pick your destination on the starmap, checking out the computer's 4-way viewscan - and you're ready for your first jump thru hyperspace.

As a rookie you start with 'Harmless' status but with the right stuff and combat skills, you'll win ratings of 'Average' to 'Dangerous' with your ultimate objective to become one of the Elite.

It's big, it's fast and it's here now for the Commodore 64™ and 128,™ complete with Manual, Novel, Control Guide, Ship Identification Chart, Keyboard Overlay and the opportunity as the US competition winner to get flown to London, England to try for the Elite World Championship.

It's so addictive it's been called "the Game of a Lifetime".

Elite.

Be dangerous.

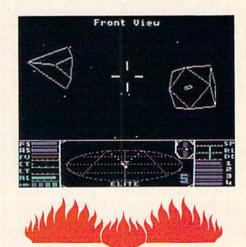

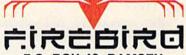

P.O. BOX 49, RAMSEY NEW JERSEY 07446 USA.

www.commodor

### SoundChaser Keyboard And MacMusic

The SoundChaser-64 is a rugged, fullsize, four-octave musical keyboard, interfacing with the Commodore 64's cartridge port, and designed for serious applications. Although at \$199 it is not inexpensive, it's one of the *best* Commodore 64 musical keyboards on the market and well worth the price. In addition, the SoundChaser is driven by quality software. (Be advised, however, that the software may not work properly on some of the earliest model 64s.)

The disk accompanying Sound-Chaser includes an instructional program which clearly explains the Monophonic and Polyphonic (threevoice) play modes. (Written documentation is a scant three pages, one of which is installation instructions.) In polyphonic mode, the voices all have the same characteristics (waveform, envelope, etc.); there is a modest selection of variable parameters and five preset instruments. Monophonic mode permits substantial-even total-modification of 13 preset sounds. Unfortunately, there is no way to save new voicings. This is a considerable drawback, particularly given the absence of other software for SoundChaser. I hope that a Load/Save option for voicings will be added in the future.

The monophonic voices are a veritable tutorial on how to get expressive sounds from the SID chip. Richness is largely dependent on two-oscillator near-unison detuning, filter and oscillator modulation (LFO and ADSR). Sync and ring modulation are also implemented. Limitations include: the same ADSR for filter and amplitude enveloping, a shallow depth of LFO modulation (three half-steps maximum), and no pulse LFO.

Both monophonic and polyphonic modes offer excellent keyboard response: no delay, and rock-solid decoding. The three voices of polyphonic mode correspond to the two lowest and the highest keys pressed. Overall, SoundChaser software is intuitively accessible, particularly to those with analog synthesizer experience.

The MacMusic program will indeed, as its liner states, "make your C-64 into

a musical Macintosh"—complete with joystick instead of mouse. (The 64 keyboard isn't used at all.) Here are icons, pull-down menus, boxes (windows), clicking, and dragging, and "cut/paste/copy/erase/paint/magnify" options inspired by MacPaint and Music Construction Set.

The well-designed hi-res screen is coupled with an innovative "visual music" notation which combines a vertical musical keyboard graphic (for pitch) with a horizontal beat/time-line. Three color-coded voices are drawn/brushed (edited/erased) within this time/space block—an effective method for those untrained in music theory and traditional notation.

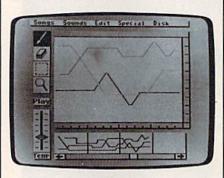

MacMusic

I must confess to some difficulty and frustration in trying to use the joystick as a mouse (a real mouse would be easier). Otherwise, *MacMusic* is simple to learn and operate. The short manual is well-written, clear, and concise.

Ten current pop songs are included, as well as a choice of 13 instruments (bearing little resemblance to their names). While you are offered a menu of ten scales in any key, a major limitation of the current version of MacMusic is that you cannot create or modify instruments. (The "canned" instruments are nowhere near the quality of Sound-Chaser's.) Although the program liner suggests that additional sounds may be loaded (a pull-down menu includes a "Load Sounds" option), MacMusic itself does not have this capability. (Perhaps this is a future development to which the liner refers-"MacMusic's upward compatibility," "continually expanding its features.")

Although early Passport/Hal Leonard literature announced Mac-Music's compatibility with the Sound-Chaser keyboard, MacMusic does not use SoundChaser. Indeed, MacMusic is now described as "the ultimate standalone composing program." Unfortunately, joysticks are no substitute for organ keyboardists. The value of both SoundChaser and MacMusic would increase if they were made compatible. In particular, the ability to enter musical data through the superb SoundChaser would make the innovative and welldesigned MacMusic a much more flexible and viable arranging tool.

-Art Hunkins

SoundChaser-64
Passport Designs, Inc.
625 Miramontes St., Suite 103
Half Moon Bay, CA 94019
\$199

MacMusic for Commodore 64
Hal Leonard Publishing Corporation
(with Passport Designs, Inc.—Passport
Musicsoftware)
8112 W. Bluemound Rd.
Milwaukee, WI 53213
\$49.95

### S'more

The S'more cartridge changes a 64 into a new, more powerful computer, one with more memory and a much improved BASIC. Most of the additional commands are the same as, or similar to, the commands found in the 128's BASIC 7.0. You could say that S'more transforms a 64 into a mini-128.

When you first turn on a 64 with S'more installed, the screen has a cyan border, a white background, and a dark gray cursor, which is much more readable than the 64's default blue on blue. The power-up message announces that you have 61183 bytes free, half again as much as a normal 64. The best part, though, is that there are more than 50 new commands. Plus, you have access to several dozen new variables and arrays for handling the SID chip, the CIA chips, screen and color memory, and other memory addressing tasks.

• www.commodore.ca

S'more abounds in programming aids. NUMBER renumbers a program; DELETE removes a range of lines from a program; FIND shows you where certain variables, numbers, or strings are located; CHANGE performs a searchand-replace; DEC and HEX\$ make translations between decimal and hex easy; and DUMP shows current variable definitions. KEY can program the function keys with commonly used statements. Turn on TRACE mode to follow the execution of a program. If you make a programming error, EL, ER, and ERR\$ tell you the line number with the mistake, the error number, and the error message. TRAP lets you set up error-handling routines within a program and, if you wish, RESUME to a line number after an error has occurred.

Several new and enhanced disk commands have been added. MERGE adds a program on disk (or tape) to the one currently in memory. LOAD and SAVE have been modified to default to disk. You can enter RUN "program name" to load and run a program from disk. RECORD simplifies access to relative files. No longer is it necessary to go through the OPEN 15,8,15 ritual to send disk commands; you just type DISK, followed by the usual command for scratching, initializing, or whatever. When the drive light starts blinking, you can read the error channel with PRINT DS\$.

S'more supports DO-LOOPs (including WHILE, UNTIL, and EXIT), which are more flexible than FOR-NEXT loops. And IF-THEN statements can be followed by ELSE. There's PRINT AT, for locating the cursor before printing, and PRINT USING, for formatting output. Keyboard input is improved by new commands like IN-LINE, INFORM, and GETKEY. There are many more commands and features; S'more has nearly all of the 128's program control keywords and programmer's utilities (and some very useful ones that aren't available in the 128), but it lacks the new commands for sprites, hi-res graphics, and music.

The cartridge comes with a wellwritten 129-page manual, which includes an explanation and at least two programming examples for each new command. As a bonus, there's a disk with programs written in S'more BASIC for programmers to study and use. The manual notes that the disk should be backed up-it's not copy-protectedor, if you prefer, you can send \$3 to Cardco for a backup. Included is a version of the popular public domain machine language monitor Micromon, a mailing list program, and more. There are also several interesting hi-res pictures on the flip side (although you have to remove the S'more cartridge to get the program to work).

The Dam Busters.
The game that'll keep your Aston Martin in the hangar.

You won't be doing much cruising around in your Aston Martin when you have the game that lets you refly one of the R.A.F.'s most decisive World War II bombing missions. You must

man seven different tactical positions within the bomber. Grasp control of the intricate and complex cockpit or you will perish. Don't kid yourself, this is a very difficult game. To be successful, you'll need the right stuff! Your mission is to match the

legendary raid led by Wing Commander Guy Gibson on May 16th, 1943. Against incredible odds, British Lancaster Bombers from his Squadron 617 successfully breached three dams, flooding the Ruhr

Valley and virtually crippling the Nazi war machine.

**Accolade**<sup>™</sup>

For dealer information contact: Accolade Inc., 20863 Stevens Creek Boulevard, Cupertino, CA 95014, (408) 446-5757. All rights reserved © 1985. Licensed from Sydney Development Corp., Canada © 1984. In Canada exclusively, call Beamscope: 1-800-268-5535.

### **Super Graphix**

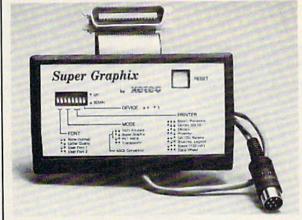

You Asked For It . . . Here It Is!!!

GRAPHICS and FONTS plus an 8K BUFFER for the ultimate in performance and speed. The XETEC Super Graphix interface for Commodore Computers now offers a new high in technology with these features:

- · 8K Buffer Standard
- 10 Printing Modes
- 3 Internal Screen Dumps
- Extensive Command Channel
- Reset Button to Halt Printing from Buffer
- Switch Settings on Label for Quick Reference
- . Correspondence Quality Font Built-In
- Capable of Storing 2 Additional Fonts
- Correct Graphics/Text Aspect Ratio for all Major Printers
- 8 Active Switches with Changes Constantly Monitored
- Internal Fonts Support Super-script, Sub-script, Underlining, Bold-face and Choice of 9 Pitches

Suggested list \$99.95

Includes Lifetime Warranty

ICCC, Inc. / 3010 Arnold Rd. / Salina, KS 67401 / 913-827-0685

### Discover the thrill of

# flying!

### with COMPUTE! Books'

### **40 Great Flight Simulator Adventures**

- Maneuver around the towers of the World Trade Center.
- ·Sightsee the Hudson River.
- · Practice night flying and aerobatics.

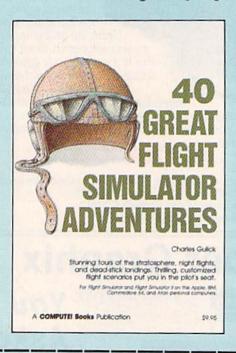

### 40 Great Flight Simulator Adventures

Charles Gulick

Forty exciting, customized flight simulator scenarios put you in the pilot's seat as you fly over bridges, around skyscrapers, and land at mysterious airports. Flight Simulator (IBM PC) and Flight Simulator II (Apple II, Commodore 64, Atari) are two of the most popular games/simulations for personal computers. With this book, you can experience flight adventures from the moment you load the program. Parameters set up each flight and a running commentary describes what you'll see (and where to look to see it). Ranging from the simple and straightforward to the advanced and even mystical, these 40 flights will open a new dimension to an already outstanding program. \$9.95 ISBN 0-87455-022-X

| Please send me copies of 40 Great (ISBN No. 0-87455-022-X)                                                                                                    | Flight Simulator Adventures at \$9.95 each. |
|----------------------------------------------------------------------------------------------------|---------------------------------------------|
| All orders must be prepaid in U.S. funds.  Subtotal  NC residents add 4.5% tax  \$2.00 shipping and handling charge per book.  Total amount enclosed  Payment enclosed (check or money order)  Charge Visa MasterCard American Exp. |                                             |
| AddressCityPlease allow 4–6 weeks for delivery.                                                                                                    | State Zip                                   |

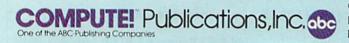

COMPUTEI books are available in the U.K., Europe, the Middle East, and Africa from Holt Saunders, Ltd., 1 St. Anne's Road, Eastbourne, East Sussex BN21 3UN, England.

The new keywords add punch to BASIC and the additional memory is certainly welcome. S'more is a valuable addition to any programmer's library.

-Todd Heimarck

Cardco, Inc. 300 S. Topeka Wichita, KS 67202 \$69.95 (cartridge, disk, and manual)

### Stunt Flyer

Sierra's new action software, Stunt Flyer, puts you in the cockpit as you learn the skills of piloting a stunt plane. With a little practice, you'll be doing slow rolls, hammerheads, half-loops, Immelmans, and even the outside-inside Cuban 8. As a beginner, you can watch an airshow to see how the pros do their stunts, before starting to fly your own plane. Since all the pilots are experts, don't expect to be able to do the stunts as well as they do. You'll have to become a bona fide ace for that.

Practice makes perfect. First, get familiar with your airplane, a Pitts Special biplane, the most maneuverable of all stunt planes. Then start to practice your stunts. The 47-page manual shows you how to accomplish each maneuver, operate the controls, and take part in a stunt-flyer competition. It also covers the basic principles of aerodynamics and shows you how to put together individual moves to create an aerobatics sequence.

Start with the easy maneuvers, like the slow roll. You'll get the hang of it before long. Don't be discouraged at first about crashing. Unlike real flying, you can always get up and walk away from your mistakes.

The most enjoyable thing about Stunt Flyer is the competition part of the program. After some practice, you can compete in various stunts, watch what you did, and receive a score. If your flying is up to par, you'll hear the spectators below applaud your efforts. If not—well, at least they don't boo and hiss

Stunt Flyer is for those who like excitement in their software. There won't be any dull moments. The stunts are not easy to master, but that's the challenge. Once you've improved, you can save the results of your compulsory sequence score and freestyle flight to a "competition" disk and send the disk to Sierra. The company is offering a \$1000 prize to the best Stunt Flyer pilot, something that makes this piece of software pretty realistic.

-David Florance

Sierra On-Line, Inc. P.O. Box 485 Coarsegold, CA 93614 \$24.95 (disk)

# HardBall. The game that'll turn your Ferrari into a pinch hitter.

Baseball, so real and lifelike that you'll bench your Ferrari! That's HardBall, quite simply the most realistic sports simulation game of all time. In just five minutes you'll see that all other computer baseball games are minor league compared to HardBall. You'll swear you're watching the Saturday afternoon "Game of the Week" on network television!

Hardball plays as a field-action game or a manager-strategy game—or both. Watch curveballs actually

drop over the plate, listen to the umpire yell "strike three" or consult the manager's screen for a key substitution. You can even position the infield and outfield to match the batter's style or game situation.

For dealer information contact: Accolade Inc., 20863 Stevens Creek Boulevard, Cupertino, CA 95014, (408) 446-5757. All rights reserved © 1985. In Canada exclusively, call Beamscope: 1-800-268-5535.

### Operation Market Garden And Kampfgruppe

Strategic Simulations, Inc., has built its reputation on strategy war games for home computers. The company is prolific in the field, with games to simulate battles from many different historical periods. But the sheer number of SSI titles causes its own problem: How does the company prevent all these games from seeming alike?

One of the problems is that wargamers themselves are very unwilling to experiment. We expect certain things from our games—things like hexagon maps and lots of numbers—and if we don't find them we insist that the game prove they weren't needed. SSI has shown that it understands its audience. Most SSI games use formats the player will find familiar, while a few attempt to break new ground. Operation Market Garden and Kampfgruppe, two of SSI's latest releases, reflect these two concerns.

The subjects of the two games are the first hint of the traditional. Operation Market Garden deals with the campaign for a bridgehead in Arnhem,

Holland, in September 1944. The largest combined-arms airborne operation in history, the Arnhem campaign was the Western Allies' most notable defeat. Kampfgruppe simulates small-unit battles on the Russian front, where the Soviets and Germans were repeatedly involved in action. It demonstrates the changes in equipment and tactics by both sides throughout the war. Both the Arnhem campaign and tactical Russianfront battles are traditional wargame topics.

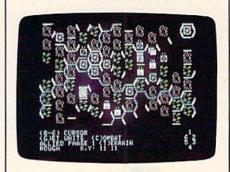

Operation Market Garden

Of the two game-systems, though, Operation Market Garden is the more traditional. It uses a hexagon-covered terrain map and battalion-sized units with lots of numbers. It employs a rigid play sequence, where one side moves and fights and then the other side moves and fights. The detailed manual includes maps showing the progress of the historical campaign, and charts demonstrating how the computer calculates combat. The game is superbly done, but it's also completely without surprise.

Operation Market Garden demonstrates SSI's concern for the evolution of proven game systems. There is little innovation, but there is nothing out of place, either. The game uses well-tested movement, combat, and supply systems to simulate the campaign with respectable accuracy. It forces the player to use both strategic planning and tactical finesse. And it does it all without raising the gamer's ire. A thoroughly solid effort.

Kampfgruppe illustrates SSI's other major concern—the innovative wargame system. The game map is divided into squares, not hexagons. The squares do not appear on the screen, so the map has a more natural appearance, and is easy to read. Units can move in eight directions instead of six. The game in-

cludes four historical scenarios and an easy-to-use scenario generator. A wide variety of armored, artillery, and infantry weaponry is available to the players. None of these features is innovative in itself, but in the context of a swiftmoving system, they are nicely done.

What is new is the way you, the player, control your battle units. Effectively, you order your units to move twice. A unit will follow its first order, then, unless you have changed it, its second order. If you alter the orders, it will obey, but only after a short (but often crucial) delay. The delay system forces you to make a plan and stick to it, or suffer some degree of chaos. Units fire automatically at enemy units; you can control the range at which your units fire, but not the actual target. This procedure is both unusual and realistic.

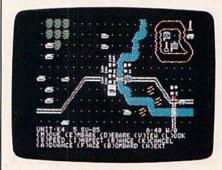

Kampfgruppe

Kampfgruppe allows you to play a very specific leadership role. Rather than command individual units, you can give orders to those units' head-quarters. This system both reduces the time-consuming problem of moving each unit and adds a further degree of realism. In effect, you give general rather than specific orders, of the type actually given by higher-level commanders. The game allows you to switch to a unit-by-unit command if you wish, but you will use this option less frequently as you begin to master the game.

Both Operation Market Garden and Kampfgruppe are encouraging for the company's followers. Thoroughly designed efforts like Operation Market Garden are always welcome in the wargame hobby, while new directions like Kampfgruppe are necessary if the hobby is to grow. What SSI seems to need now is a computer with greater graphics and computing capabilities. With the new generation of personal computers now appearing, SSI's games should soon offer even better graphics, easier play, and greater realism.

-Neil Randall

Strategic Simulations, Inc. 883 Stierlin Rd., Bldg. A-200 Mountain View, CA 94043 Kampgruffe (\$59.95) Operation Market Garden (\$49.95)

## IF THERE'S SOMETHING STRANGE PREVENTING DISK COPYING

call

### **DISKBUSTERS**

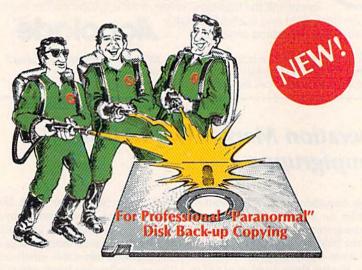

DISKBUSTIN' IS GONNA MAKE YOU FEEL GOOD! Now you can make back-up copies of your newest software. This is the SUPER-FAST Disk Copier that ZAPS thru copy protection! Average copy time is only 3-4 minutes. Includes unique Power-Pack feature for tough disks. Has copy capability not available until now, and even copies other copiers!! DISKBUSTERS will help you insure the safety of your software investment, and it's both C-64 and C-128 compatible!

### WE AIN'T AFRAID OF NO DISKS!!

INTRODUCTORY
OFFER
ONLY
\$29.95

To order by phone call

(805) 569-1644

Operator 10

Order by phone, VISA/MASTERCARD/COD or send Check or Money Order and include shipping charges, CA addresses add 6% tax: \$3.50 ship USA addresses; UPS air \$5.50, COD add \$4.00 to continental US only; Canada \$7.50; all other countries \$10.00 and must include U.S. certified money order only.

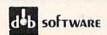

Box 31169 • Goleta • CA • 93130

**C**www.commodore.ca

# Fast Tracks: The Computer Slot Car Construction Kit

That's Tom Sneva up ahead on the pole. Bobby Rahal is outside on the first row. Rick Mears is inside on the second row, and here I am, starting in fourth, on the outside of the second row. The green flag will be out any second. Rahal is probably going to accelerate hard and try to beat Sneva into the turn. I'll just go with him and try to take the lead coming out of the second turn. There's the flag! Hit it hard now!

You'll probably never be sitting on the starting grid at the Indianapolis 500 with Mears, Sneva, and Rahal, but Fast Tracks: The Computer Slot Car Construction Kit will put you on the toughest slot car tracks around against the toughest and smartest drivers you'll ever care to see.

The predesigned tracks are tricky enough. But they can get even trickier as you design your own race course and try to post the fastest time possible. Tight turns, narrow one lane straightaways, overpasses, and oil slicks make the course extremely demanding. Try to pass at the wrong time, and you'll find yourself being bumped and spinning off the track. Your 64 is not Mr. Nice Guy. Given the chance, it'll push you off the track every time. Don't hesitate to bump back—you can gain two seconds for every car you force off the track.

Fast Tracks includes more than 20 different track sections for designing your own race course. The track sections are easy to position for your own racing layout. Just use your joystick to place the pieces. After completing your track, the computer provides the landscaping and you're ready to race. Build a really tough track, then challenge your friends to beat your time on your track.

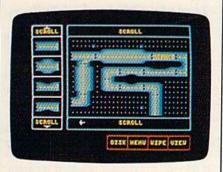

The most innovative feature of Fast Tracks is an option that allows you to make a disk copy of your track and give it to a friend who can then load it and

# Psi 5 Trading Co. The game that'll put your BMW into orbit.

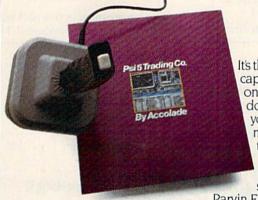

It's the 35th Century and you're trying to captain Quasan-3GP Space Freighters on the edge of an eternal galaxy. You don't have time to tool around in your BMW, you're trying to outlast marauding space pirates who seem to be reading your mind.

It's a long shot, but this is your only chance to save the starved-out inhabitants of the

Parvin Frontier. You hand-pick your own crew from 30 possible candidates. Some will be human. Some will not. Make the right choice! Each candidate has his own special skills and personality. If you can't manage

skills and personality. If you can't manage them, you won't survive.

For dealer information contact: Accolade Inc., 20863 Stevens Creek Boulevard, Cupertino, CA 95014, (408) 446-5757. All rights reserved © 1985. In Canada exclusively, call Beamscope: 1-800-268-5535.

run it, without having to own a copy of Fast Tracks. The program even gives you credit for designing the track. Your friends can experience the challenge of attempting to beat your best time, lacking only the ability to modify or design a track of their own.

An additional disk may be purchased from Activision which includes several other tracks, including a Bobby Rahal signature track. Here's a chance to experience a race against one of the best. Try to beat Rahal's time around

his own track.

Activision has also announced a "Dream Track" contest. Create the most difficult and complex track imaginable, then send it to Activision. The winner, selected by Bobby Rahal, will receive an all-expense paid trip for two to the 1986 Indianapolis 500.

-George Miller

Activision 2350 Bayshore Frontage Rd. Mountain View, CA 94043 \$29.95

### Keys to Responsible Driving

Learning how to drive is a rite of passage in America. Almost every teenager takes some sort of driver's education course in high school. *Keys to Responsible Driving*, a package from CBS software, is an interesting addition to this education.

This isn't a driving simulation—that's left for the the open highway. Instead, this self-paced question and answer program presents the general rules of the road, letting you move through each chapter of instruction at your own speed. Defensive driving is stressed

throughout the program, and graphically displayed situations put you in the driver's seat. You react, and your answers, whether right or wrong, are evaluated.

Do you know what the sign for a slow-moving vehicle is? Just how safe or unsafe is mixing alcohol and automobiles? Answers to these questions, and scores of others, are included in this program. Screen after screen shows you the proper way to make a U-turn, or parallel park. What are the steps you need to keep in mind when making a

right turn-or a left turn? Keys to Responsible Driving tells you.

A pre-test and post-test show you what you know before you begin, and what you've learned after you're finished. Scores are even kept in a record file which you can access at any time. Separate chapters cover such things as handling and maneuvering a car, road signs, city driving, highway driving, turning and changing lanes, as well as outlining the dangers of driving under the influence of drugs or alcohol.

Two disks and a Guide to Safe Driv-

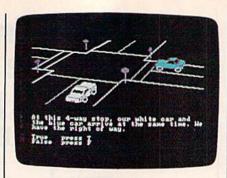

ing booklet are included in this package for the Commodore 64. Reviewed by

such organizations as the National Safety Council, the American Automobile Association, and Allstate Insurance Company, the only thing that Keys to Responsible Driving doesn't include is a driver's license.

-Gregg Keizer

CBS Software One Fawcett Place Greenwich, CT 06836 \$79.95 (disk)

### also worth moting

### Cadpak-64 (Enhanced Version)

Subtitled a "Computer Aided Design Package with Dimensioning," Cadpak-64 is a very good program for the creation of high-resolution pictures and graphics designs on the Commodore 64. The package lets you use either a light pen or the keyboard to create the images, and supports numerous dotmatrix printers, both color and blackand-white. A major plus for Cadpak is its ability to produce accurately dimensioned output at every stage of the design process. Documentation is very comprehensive, although it can be a bit confusing at times because of the two different input methods covered. That shortcoming is more than compensated for by the excellent tutorials on the disk. Cadpak is a typically thorough effort from Abacus, and will be of interest to anyone wishing to create, store, and print hi-res pictures.

Abacus Software P.O. Box 7211 Grand Rapids, MI 45910 \$39.95

### Temple Of Apshai Trilogy

For those as yet unfamiliar with the popular Apshai series of fantasy adventure programs for the Commodore 64, this new release from Epyx should be of great interest. Even those who've played one or more of the three games included in the trilogy may want to invest in this combined package. Epyx has taken The Temple of Apshai, The Upper Reaches of Apshai, and The Curse of Ra-all previously released separately-and placed them on one disk. The colorful graphics have been noticeably improved, the game play is faster, and the accompanying manual is informative and clear. An Apshai Command Card provides a quick reference to all

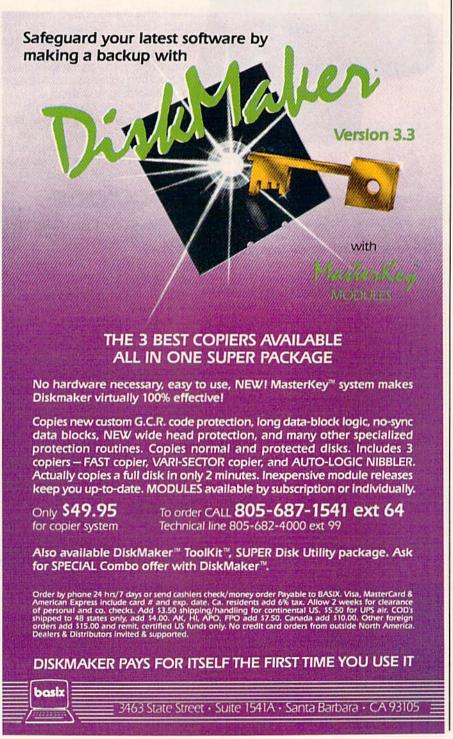

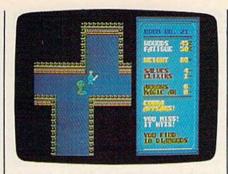

the options within the game as well. There are 12 levels, 568 rooms, and 37 different monsters for you to conquer.

Select a character, imbue him or her with varying levels of strength, constitution, dexterity, intelligence, intuition, and ego. Then set forth. If you create an adventurer you particularly like, you can save the character for use in later games. The program will record all of the pertinent information-experience, fatigue, treasure, weapons, and strength-and let you take that character to any of the three games. There is even a provision for you to bring to the Apshai trilogy a character or characters created on other computer game systems. This is a classic series of computer games made even better.

Epyx Computer Software 1043 Kiel Court Sunnyvale, CA 94089 \$27

### Decision in the Desert

This World War II combat simulation blows the sands of North Africa across your computer's screen as you become a German or British general fighting for your army's survival. Five scenarios cover the first two years of the war in the desert, from O'Conner's raid against the Italians in 1940 to the final assault on the El Alamein position in 1942. You command one army's divisions, regiments, and air squadrons while the computer controls the other.

Sending orders to your units through the keyboard or joystick, you move, attack, and defend on a variety of terrain, from the fortress of Tobruck to the ridges of Alam Halfa. Plunge too far behind enemy lines, and you could get cut off from your supplies, endangering your army and tempting defeat. But take no risks—become a Rommel or Montgomery in name only—and the enemy could pummel you from all sides.

In this strategic-level game, you decide where to attack, and when. Whether to press your Italian infantry forward, even though they've suffered severe casualties, or husband your last reserve of armor for that final counterattack which could swing the battle. Pe-

Law of the West. The game that'll keep your Porsche off Main Street.

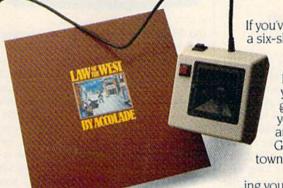

If you've ever wanted to strap on a six-shooter, pin a tin star to your

chest and match the exploits of Bat Masterson or Wyatt Earp, then Law of the West is your chance. Forget about gunning down Main Street in your Porsche. It's the 1870's and you're the Sheriff of Gold Gulch—as bad a Wild West town as there ever was.

You won't survive by blasting your way out of every sticky situation—some of the gunslingers are just too

fast. So, use your street smarts and get to know their "bad guy" personalities. You've also got to keep the locals happy— Rose, the saloon keeper, the doctor, the "kid" and even your own deputy—

they're all valuable allies if you want to live to see another high noon.

ACCOIQUE

For dealer information contact: Accolade Inc., 20863 Stevens Creek Boulevard, Cupertino, CA 95014, (408) 446-5757. All rights reserved © 1985. In Canada exclusively, call Beamscope: 1-800-268-5535.

riods of frantic movement and combat are interspersed with relative calm, just like in the real desert war. You can select options within each scenario, set the level of computer competence, even display only those enemy units you've brushed against. Decision in the Desert may not put sand in your face, but it's the closest you'll come from this side of the screen.

MicroProse Software 120 Lakefront Dr. Hunt Valley, MD 21030 \$39.95

### Actionauts

Software designer Rob Fulop calls his *Actionauts* a set of computer toys rather than a game. And, as such, the program is an engaging experiment in creativity. You play with a "gravity grid" and a group of programmable screen characters. These figures move around on the grid in any fashion you choose. The program's editor lets you use a joystick or the keyboard to instruct your set of Actionauts on what to do. Start with a simple game of tag (the user's manual shows you how) and then move on to more complex constructions.

Actionauts is a special program in

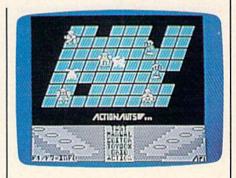

that it's freeware-copyrighted software which is intended to be copied by anyone who wants to use it. Fulop's company, Advanced Program Technology (APT), is sending copies of Actionauts to user groups across the country. The company requests that those who use the program send in \$3 to become registered users and to get a copy of the manual and a subscription to the "Actioneer" newsletter. If you can't get a copy at your local user group, you can order the entire package from ATP for \$10. But note: Freeware is still copyrighted software, not public domain material.

Fulop, formerly a computer game designer with Atari and Imagic, was responsible for such programs as *Missile* 

Command and Demon Attack. He's brought the same talents to Actionauts, which is an inventive package at an unbeatable price.

Advanced Program Technology (APT) 467 Hamilton Ave., Suite 1 Palo Alto, CA 94301 Free (through user groups) \$3 for documentation \$10 individually through APT

### The Original Boston Computer Diet

No one ever said dieting is easy. But Scarborough's Original Boston Computer Diet for the Commodore 64 can at least make the process easier and more enjoyable. The program will also get you started on a balanced, nutritional approach to weight loss rather than a fad diet that might be unhealthy and could be unproductive in the long run. Developed by Dr. Leighton Read of the Harvard Medical School and several other medical researchers, the Boston Diet focuses on meal planning, food reporting, goal setting, and solid nutritional advice. The program counts calories for you, offers feedback on the nutritional balance of your diet, and even has built-in "counselors" who help guide your efforts. The 97-page manual contains short chapters on health, fitness, and proper diet. A separate Food Reporting and Meal Planning Guide shows you how to set up your own schedule.

This is an easy-to-use, flexible, and informative computer diet program. Although only one person can use the package at a time, after you've purchased the program you can buy additional disks for only \$10.

Scarborough Systems, Inc. 25 N. Broadway Tarrytown, NY 10591 \$49.95 (disk)

### Spy Vs Spy II: The Island Caper

Don't expect to master the elements of espionage in one sitting with First Star Software's Spy vs Spy II: The Island Caper. The action is fast, the dangers many, and your opponent unscrupulous. The Island Caper, for the Commodore 64, uses the same Simulvision format—a split-screen feature for two players or one player against the computer-used in the first Spy vs Spy game. In this sequel, you and the opposing spy are trapped on a tropical island while searching for the parts to a missile. Find and construct the missile before your opponent, and you can leave the island on a submarine. Wait

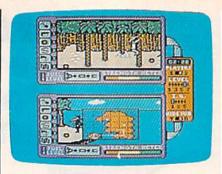

too long, and the still-active volcano will end the search for you.

Like its predecessor, The Island Caper features excellent color graphics and sound. The treacherous island and its surrounding waters come equipped with quicksand, coconut bombs, swords, sharks, snare traps, and even punji pits. As you search, you set booby traps for your opponent while avoiding the island's natural hazards and the traps set for you. The split screen effect lets you see everything the other spy is doing at the same time that he can see you. At the upper levels of play, there may be more than one island to search. Playing against the computer, you'll have to become very fast and tricky to win. Playing against another person, with simultaneous two-player action, is even more

First Star Software 18 E. 41 St. New York, NY 10017 \$29.95 (disk)

### Star Rank Boxing

This well-designed one- or two-player game for the 64 allows you to create your own boxer, train him, then work your way up through the ranks.

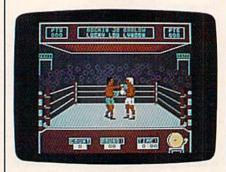

Pre-fight training is important to fine tune your boxer for the upcoming contest. Spend too little time on road work, and you'll find your boxer tiring early in the fight.

With a joystick, you select punches as you fight any of 19 ranked boxers in bouts against the computer, or select a "dream match" against a friend. Excellent animation and graphics, with effec-

tive use of sound make Star Rank Boxing an interesting addition to any game collection.

Gamestar, Inc. 1302 State St. Santa Barbara, CA 93101 \$29.95 (disk)

### Halley's Comet

This new package, a series of programs written by Eric Burgess, Fellow of the Royal Astronomical Society, is intended to help amateur astronomers keep track of Halley's comet, especially during its 1986 appearance. It could also be useful for instructors, as it includes a short teacher's guide in addition to the 12-page user's manual.

The on-screen introduction to the programs sums up their features rather nicely:

This program helps you to find and to observe Halley's comet. It shows where the comet can be seen among the stars of the constellations. It tells you what time the comet rises, is highest in the sky, and sets, for any day you choose, anywhere on earth. It plots the sky from any location for any time and date, and shows the comet relative to stars, naked eye planets, sun and moon. It shows earth and comet moving in their orbits, and their positions at any date. It provides physical details of the comet and its historical passages through the inner solar system. The program is optimized for the apparitions of 1759, 1835, 1910, and 1986.

This kind of program is not for everyone. Some of its material is fairly dry, and the time plots could be confusing without interpretation. However, this software does an excellent and accurate job, and uses the 64's features to full advantage.

Science & Technology Software Service 13361 Frati Ln. Sebastopol, CA 95472 \$49.95

COMPUTE!'s Gazette is looking for utilities, games, applications educational programs, and tutorial articles. If you've created a program that you think other readers might enjoy or find useful, send it, on tape or disk to:

Submissions Reviewer COMPUTE! Publications P.O. Box 5406 Greensboro, NC 27403

Please enclose an SASE if you wish to have the materials returned.

Articles are reviewed within four weeks of submission.

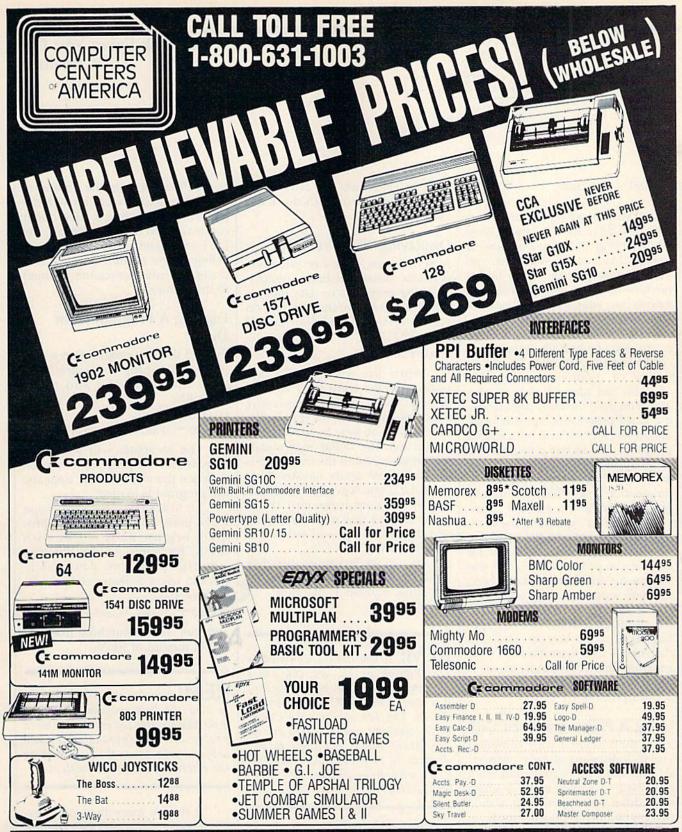

### WE'RE PROUD OF OUR PRICES - SATISFACTION GUARANTEED

Check, Money Order, MC or VISA accepted/No additional charge for MasterCard and Visa/Call for shipping and handling information/NYS residents ad applicable sales tax/Prices and availability are subject to change without notice/All factory fresh merchandise with manufacturer's warranty. Dealers Welcome. Call for recent price reductions and new rebate information. Plus shipping and handling. No returns without return authorization number.

IN NEW YORK STATE CALL TOLL FREE

1-800-631-1003 1-800-221-2760 1-800-548-0009

OR 516-349-1020

Or Write: Computer Centers of America, 81 Terminal Drive, Plainview, NY 11803

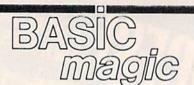

Michael S. Tomczyk

Congratulations—you just got a new disk drive for Christmas. Now you're trying to figure out how to use it. Don't panic-we're here to help get you started, with a beginner's introduction to disk drive commands for your Commodore 128, 64, Plus/4, 16, and VIC-20.

First, some terminology. Floppy disks are technically floppy diskettes, but they're usually called

"disks" or "floppies."

You can buy all sorts of programs on disk, the most popular being word processors, spreadsheets, databases, games, and educational programs. If you buy a commercial program in a store or through the mail-such as a word processing program on disk-what you usually get is a disk and a manual or instruction sheet explaining the commands associated with that program.

But disk drives aren't just for commercial programs. You can also save your own programs—ones that you write-on disk, regardless of the "language" they're written in-BASIC, machine language, Logo, and so on. You can also save data files—which are different from program files. An example of one is a text file, a document created with a word processor.

### Using A Preprogrammed Disk

First, we'll assume your computer and disk drive are already connected and both turned on, and we'll also assume you're using a single disk drive (as opposed to a dual drive-two drives in one unit).

A disk can be damaged (or the information on it scrambled) if you bend it, overheat it, or touch it with a magnet.) Never leave disks lying around exposed where dust can collect. Disks are relatively fragile and should be handled carefully.

Insert a preprogrammed disk, perhaps the one that came with the | PRINT#4:CLOSE 4

1541 or 1571, into the drive. Turn the locking lever or push-down device to secure it.

### Displaying The Directory

Now let's see what's on the disk. All disks contain a listing or directory of the programs or data files on that disk. To call up the directory on your screen, type the following and press RETURN:

LOAD"\$".8

When the word READY appears, type the word LIST and the directory will appear, displaying the names of each of the files on the disk within quotes. In the loading instruction, the dollar sign stands for "directory" and the number 8 is the disk drive device number. Incidentally, if you leave out the number 8, the computer will think you're using a tape recorder instead of a disk drive and will tell you to PRESS PLAY ON TAPE.

Also, if you're using a dual disk drive you can address directories in, say, drive number 1, like this:

LOAD"\$1",8

REM: If you have a Commodore 128, Plus/4, or 16, you can use a shortcut command to get a directory. Just type DIRECTORY and press RE-TURN. The 128 also has the CATA-LOG command, which works exactly like DIRECTORY. An even shorter shortcut is to press the f3 function key, which is preset to print DIRECTORY.

### **Printing The Directory**

You can print your disk directory on your printer for filing or reference purposes by using the following commands:

LOAD"\$",8 **OPEN 4,4:CMD 4** LIST

OPEN 4,4 tells the computer you're going to be working with the printer. CMD 4 directs subsequent commands to the printer, so the LIST command sends the directory listing to the printer. The last line closes the communication channel to the printer.

### Loading A Program From

To load the first program on a disk (the one at the top of the directory), type the following and press RETURN:

LOAD"",8 or

DLOAD"" (Plus/4, 16, and 128 only)

The computer will whir as it searches for the program and loads it. When the word READY appears,

the program is loaded.

To start the program, type RUN, press RETURN, and the program begins. RUN works with BASIC programs. To run machine language programs, you usually have to use a different command:

LOAD"\*",8,1 or

BLOAD"\*" (Plus/4, 16, and 128 only)

and then type something like SYS 49152 instead of RUN.

REM: You can use an asterisk (\*) to load the first program from any disk. Most major programs like word processors and spreadsheets have only one program on the disk, so using the asterisk gives you a shortcut.

If there's more than one program on the disk, load the program you want by name, like this:

LOAD"program name",8 or

DLOAD"program name" (Plus/4, 16, and 128 only)

where program name is the name of the file as listed in the directory. When the word READY appears, type RUN and press RETURN.

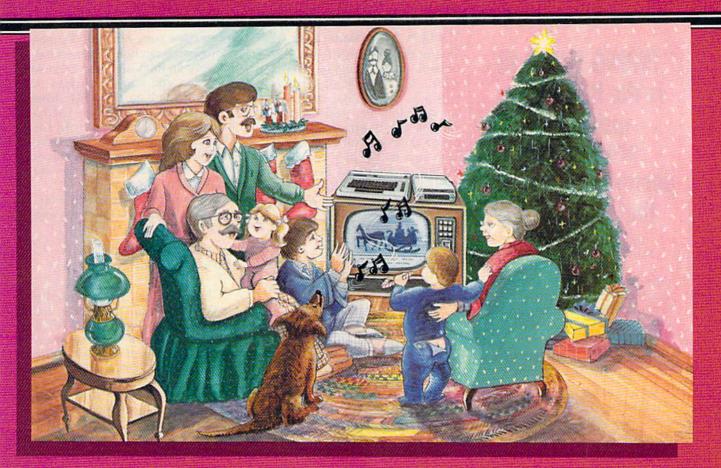

# Sing Along With Your Favorite Christmas Carols

Here's a great way for you and your family to have fun with your Commodore 64™ or Commodore 128™ this Christmas. Our exciting Christmas Carols disk features 18 of your favorite holiday songs, with professionally-arranged music and entertaining graphics. For sing along fun, the lyrics appear in easyto-read verse on your TV or monitor. Play just your favorite song or set your computer to play them all.

#### **SONGS INCLUDE:**

- Angels We Have Heard on High
   Deck the Hall
- O Come All Ye Faithful 

  Away in a Manger
- The First Noel God Rest You Merry, Gentlemen
- Hark! The Herald Angels Sing
   O Holy Night
- It Came Upon The Midnight Clear Jingle Bells
- O Little Town of Bethlehem
   We Three Kings of Orient Are
- Jolly Old St. Nicholas
- Jov to the World
- O Christmas Tree
- Silent Night
- What Child is This?
- Up on the Housetop

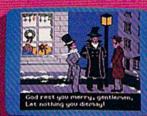

**An Actual Screen** 

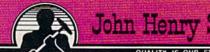

John Henry Software

QUALITY IS OUR STRENGTH

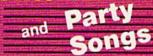

For fun on New Year's Eve and throughout the year, order our Party Songs. The disk contains 18 favorites, including Auld Lang Syne, Dixie, For He's a Jolly Good Fellow, Oh! Susanna, Yankee Doodle, and more.

You can trust John Henry Software to bring you quality software at the lowest price. We specialize in prompt delivery and guarantee our product.

Don't wait, call us today! Toll Free Number:

1-800-223-2314

**Both for only** \$28,95

|  |  | en |  |  |
|--|--|----|--|--|
|  |  |    |  |  |
|  |  |    |  |  |

- Christmas Carols disk(s) at \$15.95 each
  - Party Songs disk(s) at \$15.95 each
    - Christmas Carols and Party Songs at \$28.95

Add \$1.00 for postage and handling. Ohio residents add 6% sales tax. Foreign orders, except Canada and APO, add \$3.00 for Air Mail. Please pay in U.S. funds

| Nh 1                          | Press 4 27 | - 11-1-A   |
|-------------------------------|------------|------------|
| Check or money order enclosed | Visa       | MasterCarc |
|                               |            |            |

Acct. #

Name

Address

Send to John Henry Software, P.O. Box 745, Vandan Unit 237, Ore Can

# "TYPING TUTOR III is the best typing instruction program for personal computing that I have seen."

Erik Sandberg-Diment The New York Times 1/8/85

Your computer productivity is directly proportional to your speed at the keyboard. That's why Typing Tutor III™ with Letter Invaders™:

- ☐ Automatically adjusts to your abilities and progress;
- □ Tests words, numbers, and full keyboard, as well as through a standard speed test;
- ☐ Features Letter Invaders, an arcade-style game that lets you take an entertaining break while sharpening your typing skills at the same time.

For the IBM PC, PC jr, XT, AT, (\$49.95\*); Apple II Series (\$49.95\*), Macintosh (\$59.95\*); and Commodore 64 (\$39.95\*) wherever software is sold. (\*Suggested Retail)

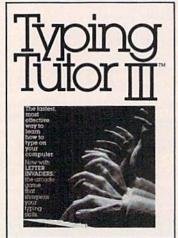

### BY KRIYA SYSTEMS, INC.

#### SIMON & SCHUSTER

Typing Tutor III, Letter Invaders, and Kriya Systems, Inc. are trademarks owned by and licensed from Kriya Systems, Inc.

Simon & Schuster 1230 Ävenue of the Americas New York, NY 10020

### Using A New Blank Disk

One of the best uses for your disk drive is storing programs that you write. Since the blank disks you buy in a store come unformatted, you have to format each one before you can put information on it. The reason the disks don't come already formatted is that they can be used by many different disk drives which store information in different patterns on the disk. Formatting a disk means preparing it for use by your particular brand of disk drive. In doing this, you must give the disk a disk name and an identification (ID) number. Examples of these are: "MAGIC, M2". In this example, "MAGIC" is the disk name and "M2" is the ID. The ID can be any two letters or numbers. (Consult your disk drive manual for more specific information.)

To format a blank disk, insert the disk into the drive and type:

OPEN 1,8,15,"N:disk name,id":CLOSE 1

HEADER "disk name", lid (Plus/4, 16, and 128 only)

Now your disk is formatted and ready to accept programs or data you want to store on it.

Å word of caution: This procedure can also be used to erase and reformat an old disk, but if you do that, any previous information stored on the old disk will be completely erased and lost, so be careful not to erase a disk you want to keep. Also, be sure to use a different name and ID for each disk. This way each disk has a unique identity—and will prevent any confusion later.

### Saving Your Own Program On Disk

OK, so you've formatted your blank disk and want to save a program or data file on it. With your disk in the drive, type the following program (or any program of your own):

10 PRINT "HOW MANY K WILL YOUR"

20 PRINT "DISK HOLD?"

30 INPUT K

40 PRINT "YOUR DISK WILL HOLD" 50 PRINT "APPROXIMATELY"

K\*1024/60/56 60 PRINT "PAGES OF TEXT."

This program calculates approximately how many pages of text can be stored on one disk, assuming each page will contain 60 characters on each line, and 56 lines

of text. One page of  $8\frac{1}{2} \times 11$ -inch typing paper can hold 60 lines total, but only 56 lines are used because of the top and bottom margins. A disk formatted on the 1541 drive can hold about 165K of information. A disk formatted with the HEADER command on a 1571 drive can hold twice as many kilobytes of memory because the 1571 can use both sides of the disk.

To save this program on a formatted disk, type the following and press RETURN:

SAVE"TEXTCALCULATOR",8 or DSAVE"TEXTCALCULATOR" (Plus/4, 16, and 128 only)

The program is automatically saved on the disk. To check it, try listing the directory (LOAD"\$",8 and LIST). To retrieve the program in the future, insert the disk in the drive and type: LOAD "TEXTCAL-CULATOR",8 or DLOAD "TEXT-CALCULATOR".

The program is now stored on your disk with the name you gave it between the quotation marks in the SAVE command. You can use any program name you like, as long as it's 16 characters or less. But don't try to give the same name to two different programs on the same disk, the disk drive won't allow it (if you saved two programs under the name SPACEGAME and later tried to load one of them, the disk drive would have no way of knowing which program of that name you wanted to load).

### Erasing A Program From A Disk

You can use the S (SCRATCH) command to erase an unwanted program from a disk. For example, to erase the program we just created, type:

OPEN 1,8,15,"S:TEXTCALCULATOR" :CLOSE 1 or

SCRATCH"TEXTCALCULATOR" (Plus/4, 16, and 128 only)

Check the directory to see if it's gone.

This should help get you started with your new drive. Again, your disk drive manual contains a lot of useful information. Once you're used to the techniques we've discussed here, study your disk drive manual. You'll find your drive is the most important device you use with your computer.

# Solutions!

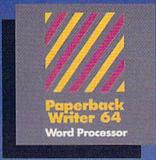

PW 128/64 Dictionary also available at \$14.95 (U.S.)

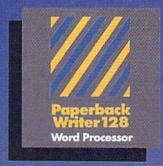

MAIL ORDERS:

CRYSTAL COMPUTER INC. In Michigan 1-517-224-7667 Outside Michigan 1-800-245-7316 24 hours a day, 7 days a week

U.S. DEALER ENQUIRIES

ALLEGRO TECH

1-800-544-1004 In Massachusetts 1-413-443-9443

MICRO-PACE COMPUTERS INC.

1-800-362-9653 In Illinois 1-217-356-1884

MICRO-SYS DISTRIBUTORS 1-800-527-1738

1-800-527-1738 In Texos 1-214-231-2645

CANADIAN DEALER ENQUIRIES

FRANKLIN WINTER

Consulting & Sales 1-416-822-5974

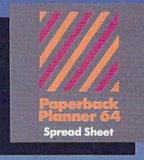

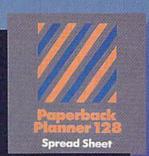

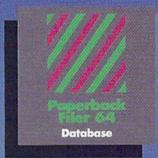

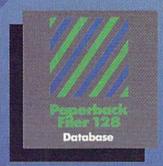

Best-selling software for Your Commodore 128 or 64

You want the very best software you can find for your Commodore 128 or 64, right?

You want integrated software — word processing, database and spreadsheet applications — at a sensible price. But, you also want top-of-the-line features. Well, our Paperback 128/64 software goes one better.

With Paperback 128 or 64, you'll find all the features you can imagine ... and then some. And Paperback 128/64 is so easy to use, you won't even need the reference guide. On-screen and in memory instructions will have you up and running in less than 30 minutes, even if you've never used a computer before.

The price? It's as low as you'd expect for a line of software called 'Paperback'. Suggested Retail Price for the 64 Software is \$39.95 (U.S.) and \$49.95 (U.S.) for the 128. Any of the 64 products may be upgraded to their 128 version for \$15.00 (U.S.) + \$3.00 shipping and handling. (Available to registered owners from Digital Solutions Inc. only.)

Paperback Writer 128 or 64, Paperback Planner 128 or 64 and Paperback Filer 128 or 64... **Solutions** at sensible prices from Digital Solutions Inc.

International & Distributor enquiries to:

Serious software that's simple to use.

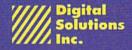

P.O. Box 345, Station A Willowdale, Ontario Canada M2N 5S9 1-416-221-3225

# hints Extips

If you've discovered a clever timesaving technique or a brief but effective programming shortcut, send it to "Hints & Tips," c/o COMPUTE's GAZETTE. If we use it, we'll pay you \$35. Due to the volume of items submitted, we regret that we cannot reply individually to submissions.

### More Control Over BASIC

David Whittaker

Putting information into DATA statements and then READing through them is one way of handling lists, whether they're numbers to be POKEd into memory or information to be stored in arrays.

The READ-DATA combination is sequential, which means the computer starts at the first DATA statement and moves forward, reading each item in sequence. It's like a sequential file on tape or disk-you have to read the individual pieces of data in order. The seventeenth variable written to a file is always the seventeenth when you read the file. A Datassette has a rewind button which allows you to go all the way back to the beginning if you wish to reread the file. The RE-STORE command is a similar sort of rewind button for DATA statements. It sets the pointer to DATA statements back to the beginning.

You may encounter situations where you want to start rereading from the middle of DATA statements. The 64 doesn't allow you to RESTORE to a line number (although the Plus/4, 16, and 128 do—you can enter RESTORE 50, for example).

The following short machine language program is the answer. Add it to the beginning of your program and you'll have access to any line of DATA:

- 3 FOR H=685 TO 709:READ A:POKE H,A:NEXT
- 4 DATA 32,158,173,32,247,183,3

2,19,166,165,95,56 5 DATA 233,1,176,2,198,96,133, 65,165,96,133,66,96

When you want to RESTORE to a specific DATA statement, add SYS(685)xx to the program, where xx is a line number or a numeric expression.

Here's another BASIC improver. It allows you to GOTO an expression.

- 6 FOR H=710 TO 718:READ A:POKE H,A:NEXT
- 7 DATA 32,158,173,32,247,183,7 6,163,168

Put it at the start of a BASIC program and when you want to send the program to a calculated line number, enter SYS(710)xx, where xx is a numeric expression that returns a valid line number within your program.

### VARPTR For VIC And 64

David Pancoast

Some BASICs have a function called VARPTR, which allows you to find the location of a variable in memory. It may not sound like a particularly useful command, but there are some situations in which it's handy.

BASIC itself has to find variables and their addresses, so it's not surprising that there's a built-in ROM routine you can call on. Try running the following program on a 64:

10 A=2: VP=0 20 SYS 45195A 30 VP = PEEK(780)+256\*PEEK(782): PRINT VP

VIC owners should substitute SYS 53387A in line 20. To find the location in memory of a variable, put the variable name directly after the SYS. After the SYS, locations 780 and 782 hold the low and high bytes of the variable's address.

In this example, we're finding the location of the numeric variable A. If you're trying to pinpoint an ar-

ray variable, be sure to predefine all nonarray variables (like VP) before you SYS to the VARPTR routine. Defining brand new simple (nonarray) variables moves all array variables up a few bytes in memory.

You can see a variable's name in the two bytes before the pointer (VP-2). If the example above returned a value of 2111 for the variable A, you could enter PRINT PEEK (2111-2) to find a value of 65 (the letter A is CHR\$(65)). POKE a 66 there and the variable A would disappear from the program, replaced by the new variable B.

All simple variables use two bytes for the variable name and five for the definition. Integer variables take up two of five bytes, string variables fill three of five (length plus a pointer to where the string is actually located), and numeric variables use all five bytes (in floating point format).

How does knowing the address of a variable help you with programming? First, it's very helpful when you're passing information to machine language (ML) programs. If you know where a variable resides, you can POKE the information into memory, telling your ML routine where the value of that variable can be found.

And if you're investigating floating point operations, finding a variable allows you to test different numbers—try adding one to the value in the first byte of the variable pointer with POKE VP, PEEK(VP) +1 just to see what happens to the value of the variable.

Advanced BASIC programmers might want to devise a fast sorting routine that swaps pointers rather than switching values (to avoid the delays caused by dynamic strings and garbage collection). Just remember that new variables push array variables up in memory, so you'd need to declare all variables before starting the sort.

SATISFACTION GUARANTEED OR MONEY BACK

### 1985 TAX RETURN HELPER

### Fast and easy income tax preparation

- This is the 5th annual edition thousands of repeat customers
- . Includes Form 1040, Schedules A, B, C, D, E, G, SE, W, Forms 2106, 2441 and 4562
- · Enter and modify data on a screen copy of the form.
- Works like a spreadsheet all the lines affected by a change are instantly updated.
- · Automatic tax computation.
- Data can be saved on disk and updated.
- · Also included:

### TAX DBASE

A data base program to create and maintain files of tax related items (medical, car expenses, etc.) that can be used directly by the tax programs.

· Can be used all year round. Also good for many other accounting jobs (checkbook balancing, etc.)

Price is tax deductible. C64 disk: \$33 (+ \$1.50 S&H) PROFESSIONAL VERSION - also prints data on IRS forms: \$45 (+ \$1.50 S&H)

Previous customers prices: \$22 and \$30 for pro-version (+ \$1.50 S&H)

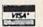

KSOFT CO.

845 WELLNER RD NAPERVILLE, IL 60540 (312) 961-1250

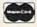

Dealer inquiries welcome.

WCCA PRESENTS

## COMMODORE SHOW

### FEBRUARY 8th & 9th CATHEDRAL HILL HOTEL

CALL 800-227-4730 for hotel reservations

- 100+ VENDOR BOOTHS & DISPLAYS NATIONAL COMMODORE SPEAKERS
- SHOW SPECIALS & DISCOUNTS
  SEE THE LATEST INNOVATIONS IN
  HARDWARE/ SOFTWARE TECHNOLOGY
  FOR THE COMMODORE MARKET

The only West Coast exhibition and conference focusing exclusively on the AMIGA, Commodore 128 PC and C-64 marketplace.

REGISTRATION FEES: ONE DAY \$10.00 TWO DAY \$15.00

FOR MORE INFORMATION AND DETAILS CONTACT:

WEST COAST COMMODORE ASSOCIATION, INC. P.O.BOX 210638 SAN FRANCISCO, CALIFORNIA 94121 (415)982-1040 BETWEEN 8AM-5PM PST

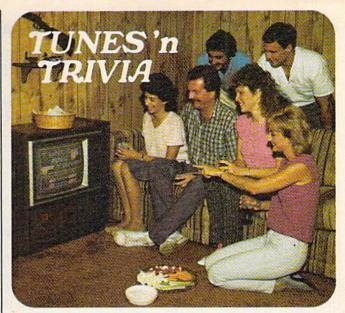

### Play the new family trivia game set to music!

Remember all the great songs from movies and television when you were growing up? Now your Commodore 64 or 128 is challenging you to name them.

Tunes 'n Trivia, the new game from Sound Software, plays all the old favorites and even some new ones.

Once you or your teammates recognize a melody, you'll still have to deal with the trivia. Miss the easy questions and lose points. Get the tough ones correct and earn a big bonus.

Tunes 'n Trivia even takes an occasional time out for a word from a sponsor. Some of the best ad songs from TV are included for extra points.

### Enjoy these special features:

- · Up to 4 teams or players.
- · Automatic score-keeping.
- No crowding around your computer . . . just one keyboard operator.
- Hundreds of tunes on each disk . . . no re-
- · Future data disks include Beatlemania; Solid Gold from the 50's and 60's: New Generation hits of the 70's and 80's.

Order Tunes 'n Trivia by phone 24 hours a day. Or send check or money order for \$29.95 plus \$3.00 shipping and handling. Ohio residents add 5.5% sales tax.

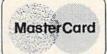

Not available in retail stores.

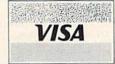

### SOUND SOFTWARE, LTD.

221 E. Avondale Ave.

Youngstown, OH 44507

1-800-742-6188

Ohio residents only

1-216-742-6188 www.commodore.ca

### machine language for beginners

Richard Mansfield Senior Editor

When you want to fill the screen with a particular color or a special background, or otherwise blanket a section of memory with a particular number, you need to send a large number of contiguous bytes. It's easy to send up to 256 bytes by using a Y offset like this:

```
10 *= 864

20 .S

30 .O

40 SCREEN = $0400

50 LDY #0

60 TYA

70 LOOP STA SCREEN,Y

80 DEY:BNE LOOP

90 RTS
```

Line 10 sets the start address to 864. After you assemble it, you can test this little routine by typing SYS 864. Line 20 causes the assembler to print the results on screen and line 30 POKEs the program into memory. (These are conventions used by the LADS assembler from my Second Book of Machine Language. Other assemblers will differ.)

Line 40 defines the address of the screen on the 64. Line 50, the start of the program proper, puts a zero into the Y register, and line 60 transfers the zero to the Accumulator so we can print the @ symbol—which has a code value of 0—on the screen. Then in line 70 we start a loop which puts the zero into the SCREEN address plus whatever number is in the Y register. This addressing mode is signified by NAME,Y and is very useful for this kind of repetitive task.

Since we set Y to zero in line
50, the first time through the loop
we will store a @ character into address \$0400 (SCREEN + Y), but we
then DEY which makes Y become
255. It's important to realize that
the Y and X registers and the Accumulator (like any other single byte)
can only count up to 255. If you
LDY #255:INY you will cause Y to

20 .S
30 .0
40 SCREEN =
60 LDA #<SCREEN:
70 LDY #0
80 TYA
90 LOOP STA
100 DEY
110 BNE LOOP
130 LDX LOOP
130 LDX LOOP
140 CPX #\$08

go up past 255, which resets it to zero. Likewise, if Y holds a zero and you DEY, it then holds 255. The next DEY will make it 254 and so on down.

Since we're filling the first 256 bytes of the screen with @, it doesn't matter whether we start with byte 0 and INY upwards or fill downwards from 255 to 0 using DEY. In our example, we're going down until DEY causes Y to once again hold a zero which will drop us through the BNE in line 80 and we RTS (ReTurn) from this Subroutine.

To fill the entire screen, however, we need more than a single STA SCREEN,Y:

```
10 *= 864
20 .S
30 .O
40 SCREEN = $0400
50 LDY #0
60 TYA
70 LOOP STA SCREEN,Y
80 STA SCREEN+256,Y
90 STA SCREEN+512,Y
100 STA SCREEN+768,Y
110 DEY:BNE LOOP
120 RTS
```

This is essentially identical to the first program, but we've added some additional target zones in lines 80, 90, and 100. Since line 70 will fill the screen from bytes zero to 255, we can fill the second block using SCREEN+256 and the third block with SCREEN+512. You can continue adding 256-byte chunks to SCREEN to fill as large an area as you wish. However, for really big jobs, there's an easier way:

```
10 *= 864
20 .S
30 .O
40 SCREEN = $0400
60 LDA #<SCREEN:STA LOOP+1:LDA
#>SCREEN:STA LOOP+2
70 LDY #0
80 TYA
90 LOOP STA $FFFF,Y
100 DEY
110 BNE LOOP
120 INC LOOP+2
130 LDX LOOP+2
```

150 BCC LOOP 160 RTS

In this case, we're going to adjust the target address in line 90 on the fly. In line 60 we stuff the starting address of the screen into the FFFF's on line 90 (notice that the STA \$FFFF,Y never really happens, because the FF's are just temporary place holders until the screen address can be stored there). We set this up by loading the Accumulator with the low byte (using the #< command) of SCREEN and storing it into the low byte of the target value, then putting the high byte of SCREEN into the high byte on line 90. Don't worry about how this is done. If you need to set up such a pointer, just define the target (line 40) and initialize the pointer as we do in line 60, storing the low-byte directly before the high-byte.

The loop between lines 90–110 sends our @ character to the address that has been stuffed into the 0000 we originally typed, plus the value of Y. So, as we did in the first two programs, we can fill a 256byte chunk of the screen at a time by counting down the Y register with DEY. The only difference this time is that we're not sending bytes to SCREEN, we're sending to a replaced set of FF's in line 90. The advantage of this is that we can easily adjust this address to make it point to the next higher 256-byte chunk simply by raising the high byte (the two F's on the left in FFFF). The high byte of a pointer address represents multiples of 256; the low byte represents single bytes. This is similar to ordinary decimal numbers like 12. If you raise the "high digit," you get 22, then 32, then 42, etc. If you raise the "low digit," you get 13,14,15...etc.

So, in line 120 we INC the high byte. In the instruction STA \$FFFF,Y the STA instruction takes up one byte (that would be the address of LOOP). The low byte is FF

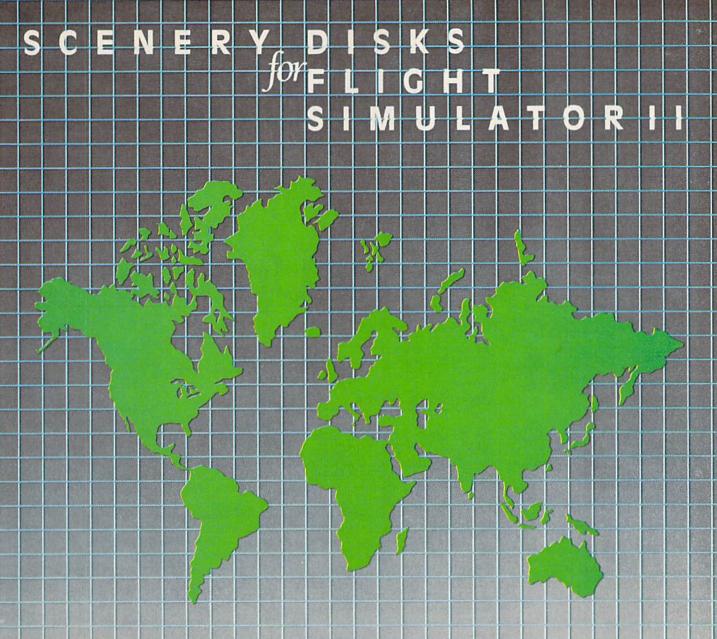

SubLOGIC Scenery Disks expand the potential flying environment of Flight Simulator II and Microsoft Flight Simulator.

Twelve separate Scenery Disks cover the entire continental United States. Each disk covers a geographical region of the country, and includes the major airports, radio-nav aids, cities, highways, rivers, and lakes located in that region. Enough detail is available on each disk for either visual or instrument cross-country navigation.

A STAR Scenery Disk (available 4th quarter 1985) covers a smaller area with a relatively dense amount of scenery. STAR Scenery Disks are primarily intended for visual flight sight-seeing. They include buildings and landmarks, as well as detailed renditions of all major airports in the area.

Individual Scenery Disk price: \$19.95 Western U.S. (Disks 1-6): \$99.95 — Coming Soon — Eastern U.S. (Disks 7-12): \$99.95

See Your Dealer . .

or write or call for more information. For direct orders please specify which disk or disk-set you want. Enclose the correct amount plus \$2.00 for shipping (\$6.00 for the six-disk set) and specify UPS or first class mail delivery. Visa, Master-Card, American Express, and Diners Club cards accepted.

Commodore 64 is a trademark of Commodore Electronics Ltd. IBM is a registered trademark of International Business Machines Corp.

For the Commodore 64™ and IBM PC®

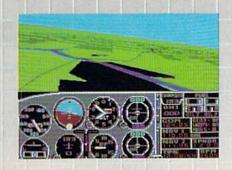

Corporation
713 Edgebrook Drive
Champaign IL 61820
(217) 359-8482 Telex: 206995

Order Line: (800) 637-4983

Cwww.commodore.ca

and the high byte is the second FF, located at LOOP+2. (Addresses are stored backwards from the way we would read them. Thus, 04 00 that we read becomes 00 04 when stored in the computer.)

We then need to see if we're finished, if we've filled everything

we wanted to fill. We load the X register (which is otherwise not being used in this routine) with the high byte of the pointer and then compare it to 8. Take a look at line 40. You can see that we started out with a high byte of 04 and a low byte of 00. So, if we want to fill four

256-byte chunks, we look at the pointer to see if the high byte has been INCed up to 8. BCC means branch-if-less-than, so until the high byte reaches 8, we'll branch back to LOOP and continue filling.

Œ.

# **User Group Update**

When writing to a user group for information, please remember to enclose a stamped, self-addressed envelope.

Send typed additions, corrections, and deletions for this list to:

COMPUTE! Publications P.O. Box 5406 Greensboro, NC 27403 Attn: Commodore User Groups

### **User Group Notes**

The Commodore Computer Club of Pine Bluff has a new address: P.O. Box 1083, Pine Bluff, AR 71603.

The Atlanta C-64 User's Group is now the Commodore User's Group of Atlanta (CUGA), Donald Schwab, 633 Clairmont Circle, Decatur, GA 30033.

The address for the Gold City User Group has been changed: P.O. Box 257, Ft. Knox, KY 40121.

The Alliance Commodore Computer Club also has a new address: c/o Eugene Hansen, 726 W. 16th St., Alliance, NE 69301.

Another new address is for the Commodore Users Group of Massena (COMA): c/o Star Tech Systems, 69 Main St., Massena, NY 13662.

The Chillicothe Commodore Users Group can now be reached c/o Robert May, 213 Terrace Dr., Chillicothe, OH 45601.

The new address for the VIC-UPS Computer User Group is: P.O. Box 178, Nedlands, W. A. 6009, Australia.

A new users group is forming in Zurich, Switzerland. For more information, write: P.O. Box 130, CH-8062, Zurich, Switzerland.

### **New Listings**

#### ALABAMA

Crimson Tide Users Group (CTUG), Clark White, 3722 37th St. E., Tuscaloosa, AL 35405

### ARKANSAS

River City Commodore Club, P.O. Box 4298, N. Little Rock, AR 72116

#### CONNECTICUT

Bristol Commodore Users Group (BCUG), Scott Coons, 38 Mine Rd., Burlington, CT 06013

### FLORIDA

Mana Sota Commodore Users Group (MSCUG), 916 E. 35th Ave., Bradenton, FL 33508

#### ILLINOIS

Knox Commodore Club, 675 Arnold St., Galesburg, IL

Knights of the Round Table, Charles Renaud, 1724 Pierce Ave., Rockford, IL 61103

#### IOWA

Product Engineering Center Commodore Users Group (PECCUG), c/o Al Sorensen, 333 Joy Dr., Waterloo, IA 50701

#### **NEW JERSEY**

Southern Ocean County's User Group (SOCUG), Frank Aiello, Jr., 54 Shining Way, Toms River, NI 08753

Commodore Link Users Group, Dave Westphalen, 308 Palisade Ave., Union City, NJ 07087

### **NEW MEXICO**

Commodore Users Group of Roswell (CUGOR), George Barry, 304 E. Country Club Rd., Roswell, NM 88201

### **NEW YORK**

Chenango County Commodore Helpers & Users Group (CC-CHUG), P.O. Box 487, Norwich, NY 13815

#### NORTH CAROLINA

Carolina Amiga Club, P.O. Box 40114, Raleigh, NC 27629

#### OHIO

Commodore Club of Central Ohio (CCCO), 4368 Valley Quail N., Columbus, OH 43081

South Toledo Commodore Computer Club, P.O. Box 6086, Toledo, OH 43614

C-128 Users Group, 416 Shields Rd., Youngstown, OH 44512

### PENNSYLVANIA

SUB-64 User's Group, Will Hines, P.O. Box 54208, Philadelphia, PA 19105

Greater Pittsburgh Commodore User Group (GPCUG), 1560 Orchard View Dr., Pittsburgh, PA 15220

#### RHODE ISLAND

Commodore Connection, P.O. Box 929, Woonsocket, RI 02895-0929

#### OUTSIDE THE U.S.

#### ARGENTINA

Club USR[64] Cordoba, Calle Montevideo 281, Piso 5, Dpto "D", 5000-Cordoba, Republica Argentina

### CANADA

Central Alberta Commodore 64 User Group (CACUG), Dale Butterworth, Box 304, Forestburg, Alberta TOB INO

### MEXICO

Club Commodore del Sureste, P.O. Box 1272-A, Alberto Marin Hdez., Merida, Yucatan, Mexico

## Number one arcade hits for your computer.

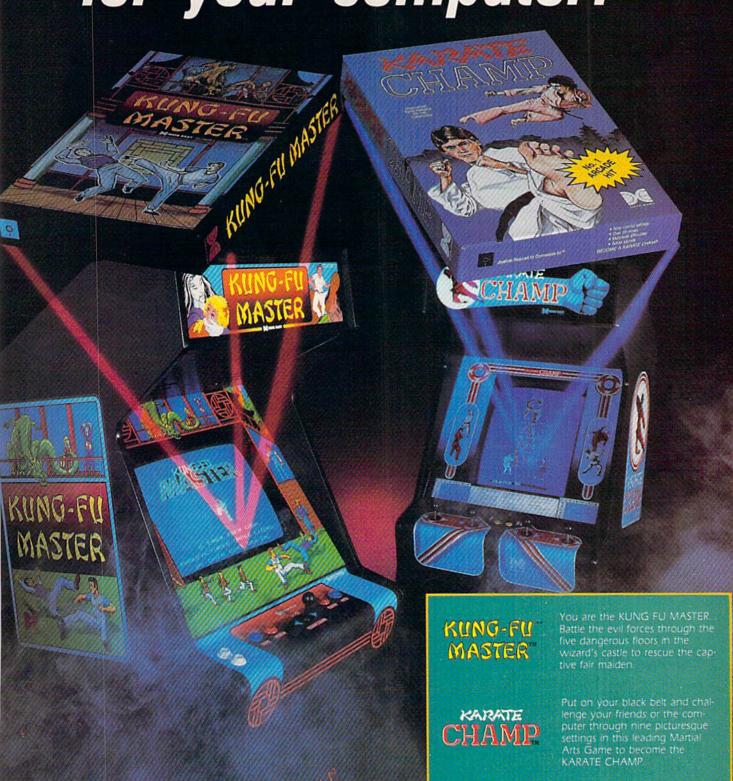

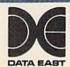

470 Needles Drive San Jose, CA 95112 (408) 286-7074

Both available on diskette for the Commodore 64™ and the 48K Apple II® Series. Look for them at your local computer/software or game store today!

Data East, a leading manufacturer of video arcade games for over ten years including hits such as Burget Time?, and Commando?

Commodate of Augustine Programme of Commodate Mechanics. 110 and Augustine Programme.

www.commodore.ca

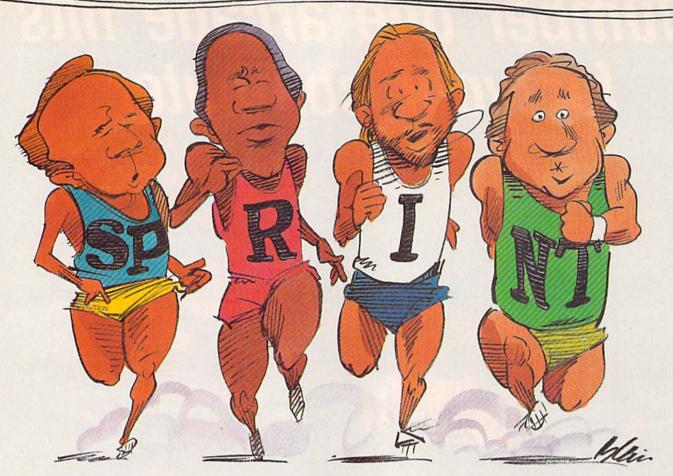

## A Compiler For The 64

Robert A. Stoerrle

Here's a BASIC compiler that can make your programs execute up to 50 times faster! Written in machine language, and extremely easy to use, "Sprint" supports most Commodore BASIC commands, statements, and functions. For the Commodore 64 and 128 (in 64 mode). A disk drive is required.

What's the chief complaint when it comes to Commodore BASIC? Speed, or more precisely, the lack of it. Yet the language itself is not what earns BASIC its reputation as painstakingly slow; it's the way that it's implemented. BASIC is interpreted. Most faster languages are compiled.

Whether a program in a highlevel programming language is interpreted or compiled, each statement has to be translated into the machine language of the computer. With an interpreter, this has to be done every time the statement is executed. This slows down execution speed considerably. However, a compiler translates the entire program once—before execution. So, when you run the program, it executes much faster than a comparable interpreted program.

"Sprint" is a BASIC compiler that supports a subset of BASIC statements available on the 64. It supports most of the Commodore statements, including LET, FOR, NEXT, IF, POKE, PRINT, READ, DATA, and INPUT. It supports integer numbers (but no fractions), numeric and string variables, and

one-dimensional numeric arrays. Sprint also supports a wide range of functions, including LEFT\$, RIGHT\$, MID\$, PEEK, STR\$, and VAL.

#### Typing In The Program

Sprint is written entirely in machine language and must be typed using the new version of MLX (elsewhere in this issue).

After loading MLX, run it. When prompted for the starting and ending addresses, enter these values:

Starting Address: 8000 Ending Address: 9737

Since Sprint is a very large program (almost 6K of pure machine language), you may want to type it in more than one sitting. Be sure to follow the instructions in the MLX article to save your work between sittings, and always load up your previous work before typing further.

Once the program has been typed in and saved, it can be loaded by the following statement.

LOAD"SPRINT",8,1

To run it, type: SYS 32768

#### **Using Sprint**

The first step, of course, is to write the BASIC program you wish to compile. You can do this with the normal BASIC built into your 64. If you wish, you can test the program on the interpreter first by running it. This will not always work, as Sprint has a slightly different syntax for certain keywords.

When you're ready to compile the program, save it on disk (Sprint compiles a program from disk, not from memory). Load Sprint and type SYS 32768. You'll be prompted for the filename of your BASIC program. When you enter it, Sprint will proceed to compile your program. As the program is compiled, each line will be listed to the screen, followed by any error messages for the line. Note that you can stop the compiler simply by pressing the STOP key. If the compilation finishes with no errors, you can simply type RUN to execute the compiled program. However, if there are errors, you'll have to load the original BASIC program (the source program) and make the necessary changes.

Sprint compiles programs starting at the beginning and continuing straight to the end; it does not follow GOTOs or GOSUBs, or evaluate IF/THEN statements. Because of this, you can't have conditional DIMs (IF...THEN DIM...) or conditional FORs. Sprint is a two-pass compiler—it scans the program twice. Once a program has been compiled, there's no need for the compiler to be in memory in order to run the program; Sprint programs are self-sufficient.

After the source program is compiled, the object program (the resulting code) will reside in memory as if it were an ordinary BASIC program. You can run and save it, but if you type LIST, you'll see:

10 SYS 2061

This is another advantage of using a compiler—people can't easily LIST or modify your program. Editing can only be done on the source program.

#### Constants, Variables, And Expressions

Sprint works much the same as regular Commodore BASIC. However, there are some differences you

should keep in mind when you're writing a program.

Constants are data values used in BASIC programs, such as -1, 4353, and "HELLO". Sprint supports two types of constants: integer and string. Integer numbers are limited to -32768 to 32767. However, numbers greater than that are allowed in POKE, PEEK, and SYS statements. String constants are characters enclosed in quotes. The closing quote may be omitted if it's at the end of a line.

Sprint supports both numeric and string variables. Variable names may be of any length, but must not contain any reserved words (words that are significant to the compiler, such as POKE and THEN). Only the first 15 characters are looked at, however. Integer variables may be terminated by a percent sign (%) if desired, but all regular numeric variables are assumed to be integers anyway, since there are no floating point numbers. String variable names must be terminated with a dollar sign (\$).

Strings are limited to ten characters, unless specified otherwise. If you want to include more characters, DIMension the string, as if it were an array, to the maximum number of characters it will hold. The maximum number of characters allowed in a string is 253.

In addition to integer variables, Sprint supports one-dimensional integer arrays. Subscripts may range from 0 to 126. Arrays that are not DIMensioned are assumed to consist of 11 elements, numbered 0–10. The format for assigning, reading, and dimensioning integer arrays is identical to that for interpreted BASIC, except that the subscript of a variable may not be another subscripted variable or an expression. It must be an integer constant or integer variable.

Numeric expressions in Sprint may contain integer constants, variables, arrays, functions, and operators. The operators supported by Sprint are +, -,\*,/, as well as the logical operators AND and OR, and the relational operators =, <, etc. Parentheses are not permitted. Unlike interpreted BASIC, expressions are evaluated strictly left to right; there is no operator precedence. To get around this, you must break up the expression into several

smaller expressions, and then put the results of these back together. For example, this expression:

SUM = A + X\*Y + B + I\*J

becomes the following.

Q1 = X\*Y:Q2 = I\*J:SUM = A+Q1+B+Q2

Strings can be compared using the relational operators as in regular BASIC. They can also be concatenated (one string appended to the other) using the plus sign. Note that the result of a string expression must not be longer than the number of characters allocated for the string.

When an expression is assigned to a variable, the LET may be omitted.

| Sprint Keywords |        |         |
|-----------------|--------|---------|
| ABS             | INPUT  | RESTORE |
| AND             | LEFT\$ | RETURN  |
| ASC             | LEN    | RIGHT\$ |
| CHR\$           | LET    | READ    |
| DATA            | MID\$  | RND     |
| DIM             | NEXT   | SGN     |
| END             | OR     | SPC     |
| FOR/TO/STEP     | PEEK   | STR\$   |
| GET             | POKE   | SYS     |
| GOSUB           | POS    | TAB     |
| GOTO            | PRINT  | VAL     |
| IFTHEN          | REM    |         |

#### Statements

A complete list of the keywords available in Sprint appears in the "Sprint Keywords" table. Most keywords function the same as in regular BASIC, except for the following:

- DATA. The DATA statement has one small idiosyncrasy: Items that include spaces must be enclosed in quotes, or the item will be READ as if it doesn't contain a space (YOU ARE becomes YOUARE.)
- DIM. The DIM statement can only be used to declare one-dimensional numeric arrays. Multidimensional arrays are not permitted, nor are string arrays. A string is dimensioned to the maximum number of characters it will hold, like an array of numbers representing each character of the string. Only integer constants are allowed between the parentheses of variables in a DIM statement.
- FOR. This statement functions the same as in Commodore BASIC, but its syntax is somewhat more particular. The TO value, and

#### Lyco Computer Marketing & Consultants

#### DISKETTES

| DIONETTE                                                                                              | .0                      |  |
|----------------------------------------------------------------------------------------------------|-------------------------|--|
| DENNISON ELEPHANT 5¼" SSSD. ELEPHANT 5½" SSDD. ELEPHANT 5½" SSDD. PREMIUM 5½" SSDD. PREMIUM 5½" DSDD. | 12.99<br>14.99<br>13.99 |  |
| SKC 5¼" SSDD<br>SKC 5¼" DSDD                                                                          |                         |  |
| 5¼ " MD1<br>5¼ " MD2                                                                                  | 13.99                   |  |
| VERBATIM  5¼4" SSDD.  5¼4" DSDD.  BONUS  5¼4" SSDD.  5¼4" DSDD.                                       | 13.99<br>19.99<br>999   |  |
|                                                                                                    |                         |  |

#### NO LABEL DISKETTES

| NL 514"  | SSDD10.99 (Box 10)                     | ١ |
|----------|----------------------------------------|---|
| NL 51/4" | SSDD10.99 (Box 10<br>DSDD15.99 (Box 10 | ١ |
|          | Diskette Writer Pen!                   |   |
| *Free    | Storage Case!                          |   |

#### PRINTING PAPER

| 3000 SHEETS           |         |  |
|-----------------------|---------|--|
| FANFOLD               | \$42.75 |  |
| 1000 SHEETS           |         |  |
| FANFOLD               | \$19.75 |  |
| 1000 SHEETLETTER      | \$21.95 |  |
| 200 SHEETS LETTER     | \$8 99  |  |
| 150 RAG STATIONARY    | \$10.99 |  |
| MAILING LABELS (1in.) | \$9.95  |  |
|                       |         |  |

#### COMMODORE SOFT-WARE COMMODORE

| C-128 NEW      | CALL    |
|----------------|---------|
| 1571 Drive     | CALL    |
| 1572 Drive     | CALL    |
| 1902 Monitor   | CALL    |
| 1670 Modem     |         |
| C-64 Computer  | CALL    |
| 1541 Drive     | 189     |
| MPS801 Printer | LOW     |
| 1702 Monitor   | 199     |
| Simon's Basic  | . 24.75 |
| Assembler 64   |         |
| Super Expander |         |
| Logo 64        |         |
|                |         |
| Pilot 64       |         |
| Easy Cale      |         |
| Easy Script    | 38.75   |
|                |         |
|                |         |

| CARDCO                |        |
|-----------------------|--------|
| Digitizer Camera      | 189.95 |
| 32K Printer Buffer    | 59.95  |
| Numeric Keypad        | 34.95  |
| CB/5 5-slot Board(64) | 54.00  |
| CB/2 2-slot Board(64) | 25.00  |
| S'More Basic Rom      | 49.95  |
| Write Now-64          | 35.00  |
| Mail Now-64           | 29.00  |
| Spell Now-64          | 29.00  |
| File Now-64           |        |
| Paint Now-64          | 29.00  |
| Calc Now-64           | 29.00  |
| Tax Survival          | 29.00  |
| Super Printer Utility | 27.95  |
| Write Now-Vic-20      | 29.95  |
|                       |        |

#### SPINNAKER (C-64ROM)

| Cosmic Life ROM | 19.75 |
|-----------------|-------|
| Jukebox         | 19.75 |
|                 | 17.75 |
|                 | 19.75 |
|                 | 19.75 |
|                 | 19.75 |
|                 | 16.75 |
|                 | 14.75 |
|                 | 17.75 |
| Fraction Fever  | 17.75 |
|                 |       |

#### MICROPROSE (C-64)

| Kennedy Approach  | .21 | .75 |
|-------------------|-----|-----|
|                   | .24 |     |
|                   | .24 |     |
| Solo Flight       | .20 |     |
| Nato Commander    | .20 |     |
| Spitfire Ace      | .18 |     |
| F-15 Strike Eagle | .20 |     |
| Helicat Ace       | .18 | 15  |

#### **BATTERIES INCLUDED**

| Paper Clip  | .59 | .90 |
|-------------|-----|-----|
| Spell Pak   | 34  | .95 |
| Consultant  | 59  | 95  |
| Paper Clip  |     |     |
| w/Spell Pak | 75  | .95 |
| Home Pak    | 34  | .95 |
| Bus Card1   | 29  | .95 |
|             | 09  | .95 |
|             |     |     |

#### **FASTERN HOUSE**

| Rabbit C-64     | 19.95 |
|-----------------|-------|
| Rabbit VIC-20   | 19.95 |
| MAE C-64        | 27.95 |
| Telstar 64      | 19.95 |
| M.L. Monitor 64 | 18.95 |
|                 |       |

#### CONTINENTAL

| (C-64)                     |       |
|----------------------------|-------|
|                            | 44.75 |
|                            | 35.75 |
| 1985 C-64 Book of Software | 16.95 |

#### SSI (C-64)

| Colonial Conquest     | .24. | 75 |
|-----------------------|------|----|
| Wings of War          | .24. | 75 |
| Computer Ambush       | .34. | 75 |
| Field of Fire         | .24. | 75 |
| Fighter Command       | .36. | 75 |
| Kampfgruppe           | .36. | 75 |
| Mech Brigade          | .36. | 75 |
| Market Garden         | .29. | 75 |
| Six Gun Shootout      | .24  | 75 |
| Computer Baseball     | .24. | 75 |
| Computer Quarterback. | .24. |    |
| Imperium Galactum     | .24. | 75 |
| Phantasie             | 24.  | 75 |
| Cartels & Cutthroats  | .24  | 75 |
| 50 Mission Crush      | .24. | 75 |
| Questron              | 24   | 75 |

#### SUB LOGIC (C-64)

| Fligh | t Simul.<br>Mission | ator I | 13  | 2.75  | 5 |
|-------|---------------------|--------|-----|-------|---|
| Night | Mission             | Pinba  | III | 20.75 | 5 |

#### PERSONAL PERIPHERALS Super Sketch 64 ...... 32.75 Printer Utility ...... 18.75

#### **WICO Joysticks**

|         |       | ,,    |       |
|---------|-------|-------|-------|
|         |       | ndle  |       |
| 50-2030 | Boss  |       | 11.99 |
| 50-2002 | Super | 3-Way | 19.99 |
|         |       |       |       |

#### QR & D

| Cop | v Q               | 27.95  |
|-----|-------------------|--------|
| GPC | Printer Interface | .65.00 |

#### SCARBOROUGH (C-64)

| Build A Book      | 24.75     |
|-------------------|-----------|
| Improved Mastert  | vne 23.75 |
| NET WORTH         | 48.75     |
| Mastertype Filer. | 22.75     |
| Boston 64 Diet.   |           |
|                   |           |

#### **EPYX**

| (C-64)            |       |
|-------------------|-------|
| Fast Load         | 26.75 |
| Breakdance        | 23.75 |
| Greatest Baseball | 24.75 |
| Summer Games      | 26.75 |

#### KOALA

| Koala | Pad |  | 59.95 |
|-------|-----|--|-------|
|-------|-----|--|-------|

#### BRODERBUND

| DUODELLOCKE                |
|----------------------------|
| The Print Shop 28.75       |
| Graphics Library 18.75     |
| Graphics Library II 19.75  |
| Graphics Library III 19.95 |
| Karateka 19.75             |
| Castles Dr. Creep 19.75    |
| Bank St. Writer 32.75      |
| Loderunner 20.75           |
| Mask of the Sun24.75       |
| Spelunker19.75             |
| Serpent's Star24.75        |
| Whistler's Brother 18.75   |
| Raid Bungeling Bay 18.75   |
|                            |

#### PRECISION SOFTWARE

#### TRONIX

|        | 111014 |       |
|--------|--------|-------|
| S.A.M. | Atari  | 38.50 |
| S.A.M. | C-64   | 38.50 |

#### WICO Joysticks

| 15-9714 | Bat Handle  | 16.75 |
|---------|-------------|-------|
| 50-2030 | Boss        | 11.99 |
| 50-2002 | Super 3-Way | 19.99 |

#### INNOVATIVE CONCEDES

| INNOVA      | TIVE CONCE | PIC    |
|-------------|------------|--------|
| Flip-n-File | 10         | .3.50  |
| Flip-n-File | 15         | . 8.25 |
| Flip-n-File | 25 Lock    | 17.95  |
| Flip-n-File | 50         | 17.25  |
| Flip-n-File | 50 Lock    | 22.95  |
| Flip-n-File |            | 17.25  |

#### LOWEST PRICES

#### Buy Lyco and Enjoy:

- \*THE LOWEST PRICES!!!

  \*TOLL FREE ORDER LINE!

  \*FREE Shipping on Prepaid Cash Orders
- In U.S.

  All Merchandise Factory Freshl

  24 Hours Shipping on in stock productl

  Access to our Multi Million & Inventory

  No Deposit on UPS COD Orders!

  Orders Outside P4 SAVE State Sales Taxl

  E. Mann-facturer & Warranty Apply

  E. Mann-facturer & Warranty Apply No Deposition for SUD Didest
  Todes Quade PA SAVE State Sales Taxl
  Full Manufacturer's Warranty Apoly!
  An Freight Senrice Available!
  Full Accessory Line in Stock!
  Purchase Orders Accepted
  from Educational Institutions!
  We Check for Stolen Credit Cards!
  "You't Leve Qur Courteous Sales Staff!
  We Ship to Qur Servicemen Overseas!

#### FINEST QUALITY

#### "WE MAKE YOUR COMPUTER FUN TO USE!"

AMERICA'S MAIL ORDER HEADQUARTERS LYCO COMPUTER **WORLD'S LEADER IN SALES & SERVICE** 

TO ORDER CALL TOLL FREE 800-233-8760 In PA 1 717-327-1824 Lyco Computer P.O. Box 5088 Jersey Shore, PA 17740

#### Lyco Computer Marketing & Consultants

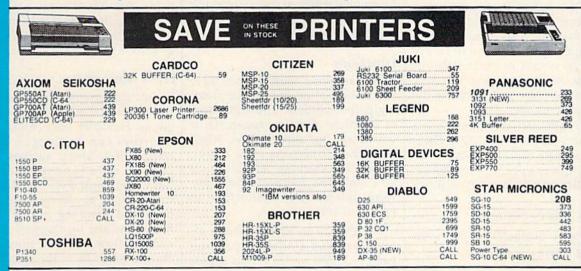

#### MONITORS

| TAXAN                                                                            |      | PANASONIC                                             |      |
|----------------------------------------------------------------------------------|------|-------------------------------------------------------|------|
| 115 12 Greeen Composite                                                          | CALL | DT1300D 13" RGB/Composite.                            |      |
| 115 12" Amber Composite                                                          | CALL | DTM140 14" RGB/Composite                              | 329  |
| 121 12 Green TTL                                                                 | 135  | DTH103 10" RGB Hi Res                                 |      |
| 122 12 Amber TTL                                                                 | 145  | DTS101 10" Composite                                  |      |
| 121 12 Green TTL<br>122 12 Amber TTL<br>220 14 Color Composite                   | 259  | DT1000G 10" RGB                                       |      |
| 10 12" RGB Hi Res IBM                                                            | 329  | TX12H3P 12" Color                                     |      |
| 420 12" RGB Super Hi IBM                                                         |      | TR120M1PA 12" Green<br>TR120MBPA 12" Amber            | 109  |
| 440 12" RGB Ultra Hi Res                                                         | 555  | TR122M9P 12" Green IBM                                |      |
| Tilt Stand                                                                       | 35   | TR122MYP 12" Amber IBM                                |      |
| ZENITH ZVM 122A Amber ZVM 123G Green ZVM 124 Amber IBM ZVM 131 Color ZVM 133 RGB |      |                                                       |      |
| ZVM 122A Amber                                                                   | 75   | SAKATA                                                |      |
| ZVM 123G Green                                                                   | 75   | SG 1000 12" Green                                     | . 99 |
| ZVM 124 Amber IBM                                                                | 129  | SA 1000 12" Amber                                     | 109  |
| ZVM 131 Color                                                                    | 275  | SG 1500 12" Green TTL                                 | 119  |
| ZVM 135 Composite                                                                | 440  | SA 1500 12" Amber TTL                                 | 129  |
| ZVM 136 Hi Res Color                                                             | 589  | SC 100 13" Color Comp                                 | 209  |
| ZVM 1220                                                                         | 95   | SC 200 13 HGB                                         | 389  |
| ZVM 1230                                                                         | 95   | 1500 G                                                | CALL |
| ZVM 1220<br>ZVM 1230<br>ZVM 1240                                                 | 149  | SC 200 13" RGB<br>1500 G<br>1500 A<br>STS1 Till Stand | 29   |
|                                                                                  |      |                                                       |      |
| TEKNIKA                                                                          | 2000 | NEC                                                   |      |
| MJ-10 Composite                                                                  | 179  | JB-1260 Green                                         | 95   |
| MJ-22 RGB                                                                        | 205  | JB-1201 Green                                         | 135  |
| AMDEK<br>300 Green<br>300 Amber<br>310 Amber IBM                                 |      | JC 1215 Color                                         | 235  |
| 300 Green                                                                        | 118  | JC 1216 RGB<br>JC 1460 Color<br>JB 1205 Amber         | 375  |
| 300 Amber                                                                        | 128  | JC 1460 Color                                         | 265  |
| 310 Amber IBM                                                                    | 155  | JB 1205 Amber                                         | 139  |
| Color 300 Audio                                                                  | 239  | DOINCETON COAD                                        | HICC |
| Color 500 Composite                                                              | 369  | PRINCETON GRAP                                        | HILD |
| Color 600                                                                        | 397  | MAX-12 Amber                                          | 185  |
| Color 600<br>Color 700<br>Color 710                                              | 495  | MAX-12 Amber<br>HX-12 RGB<br>SR-12 RGB                | 465  |
| Color 710                                                                        | 569  | SH-12 HGB                                             | 595  |

#### INTERFACING

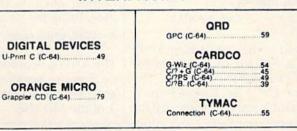

#### **MODEMS**

| HAYES                                                                                                    | NOVATION                                                                                                    | TELE LEARNING                                                                                            |
|----------------------------------------------------------------------------------------------------|----------------------------------------------------------------------------------------------------|----------------------------------------------------------------------------------------------------|
| Smartmodem         300         133           Smartmodem         1200         377           Smartmodem         1200B         347           Smartmodem         2400         598           Micromodem         IIE         135 | IBM-300/1200 MS-DOS ext 319<br>IBM-300/1200 CPM-86 ext 319<br>IBM 300/1200/2400 ext 529<br>IBM 300/1200/2400 MS-DOS 579               | Total Telecommunications<br>(C-64) 29.95<br>AP-250 (300 Baud Apple) 69.95<br>IB-250 (300 Baud IBM) 69.95 |
| Westridge (C-64) 59<br>Mitey Mo Modem 69<br>Compuserve 19.85                                                                                                    | IBM MS-DOS int   325<br>  IBM CPM-86 int   325<br>  Macmodem 300/1200   315<br>  Macmodem 300/1200/2400   585<br>  Apple Cat II   219 | ANCHOR           Volksmodem         55           Volksmodem 12         18           Mark 12         225  |

#### DRIVES

| Enhancer 2000                              |                                      |            |
|--------------------------------------------|--------------------------------------|------------|
| INDUS<br>GT ATARI. 215<br>GT COMMODORE 235 | SD1 Drive (C-64)<br>SD2 Drive (C-64) | 229<br>469 |

#### **BUY LYCO AND ENJOY**

- THE LOWEST PRICES

- We check for stolen credit cards!
- \* TOLL FREE ORDER LINE
- 24 hrs. shipping on in-stock product
   No deposit on UPS C O.D. orders
   Air freight service available
   Full accessory line in stock

- \* We ship to our servicemen overseas!

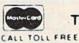

TO ORDER

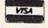

800-233-8760

or send order to Lyco Computer PO Bo: 5088 Customer Service 1-717-327-1825 Jersey Shore PA 17740

#### RISK FREE POLICY

In-sicch sems shipped within 24 hours of order. No deposit on C.O.D. orders. Free shipping on prepad cash orders within the consental U.S. Volume discounts available. P.A. residents and salest tax. APO EPO and international orders add \$5.00 plus 3% for priority mad service. Advertised prices show 4% discount for cash, add 4% for MasterCard or Visa. Personal checks require 4 weeks\* (searance before shipping. Ast about UPS Bue and Red label shipping. All merchandise carried under manufacturer's warranty. Free catalog with order. All items subject to change without notice.

the STEP value, if specified, must be either integer constants or integer variables. Expressions are not allowed. Also, every FOR statement must have one, and only one, matching NEXT statement.

- GET. In Sprint, the GET statement can be followed only by a string variable. This shouldn't be a problem, as numeric GETs are prone to errors because of nonnumeric keystrokes, and the VAL function can be used to change the string to a number.
- IF. This statement functions a bit abnormally when AND or OR is used. Because expressions are evaluated without operator precedence, the following statement will not work:

IF A = B AND C = D THEN...

It would be evaluated as if it were IF (A = B AND C) = D THEN...

To get around this, you can use the following modification.

X = A = B:Y = C = D:IF X AND YTHEN...

The result of the comparison A=B, which is -1 for true or zero for false, is assigned to variable X. The result of C=D is assigned to Y. Now X and Y can be substituted for

those comparisons in the IF state-

• INPUT. Each INPUT statement can assign input to just one variable. In addition, all characters, except leading and trailing spaces, typed on the screen, are assigned to the variable. This includes commas, colons, and quotes.

#### **Functions**

Sprint supports most Commodore functions that do not require floating point numbers. The arguments of functions must be constants or variables, not expressions. Also, note that functions may not be nested. For example, ABS(RND(0)) is illegal. The following functions work differently in Sprint than in regular BASIC:

• RND. The RND function always returns a number ranging from -32768 to 32767, no matter what its argument is. To scale the number down to size, you can divide, using the equation.

Z=32767/upper range:N=RND(0) AND 32767/Z

The AND is necessary to insure that no negative numbers result. Sprint gets its random numbers from voice 3 of the SID chip.

#### Sprint Error Messages

BAD FILE—Sprint only reads program files. This error results if the filename of a sequential file is entered. This error may also happen if program line has more than 80 characters or a read error occurs.

DISK ERROR—The disk error channel is checked prior to each pass. If there is an error, it is displayed and compilation is aborted.

DEVICE NOT PRESENT—The disk drive is not connected to the serial bus, or it is not turned on.

NOT SUPPORTED—A statement that is legal in Commodore BASIC but illegal in Sprint was used.

ILLEGAL FUNCTION USE— A function was used where a statement should have been used.

ILLEGAL STATEMENT USE— A statement was used where a function should have been used.

NON-EXISTING LINE—A

GOTO or GOSUB attempts to branch to a program line that does not exist.

SYNTAX—A misspelled keyword, extra parenthesis, and so on.

TOO MANY FORS—It is unlikely that you'll ever encounter this error, as up to 19 FOR/NEXT loops can be nested.

NEXT WITHOUT FOR—A NEXT statement attempts to end a loop which does not have a corresponding FOR statement.

TYPE MISMATCH—Numeric data was used where string data was expected, or vice versa.

COMPILATION ABORTED— Either the STOP key was pressed or an irrecoverable error has occurred (file not found, and so on).

> MISSING COMMA MISSING PARENTHESIS MISSING SEMICOLON MISSING EQUAL SIGN

- MID\$. This string function has two forms in Commodore BASIC: MID\$(v\$,x) and MID\$ (v\$,x,y). Only the latter form is supported by Sprint.
- ASC. In Commodore BASIC, using this function on a null ("") string results in an error. This does not occur in Sprint. Instead, a value of zero is returned.

#### Error Messages

Sprint has many error messages which make it easier to debug programs. However, only certain types of errors can be flagged during compilation. Sprint catches errors such as data type mismatches, NEXT without FOR, and so on. Errors such as overflowing numbers and running out of DATA items cannot be flagged during compilation because they occur during execution of the actual compiled program. In these cases it will be harder, but not impossible, to debug programs.

Sometimes, an error earlier in the program leads to another error later on. For example, if there is an error in a FOR statement, the compiler will act as if that FOR does not exist. Because of this, the corresponding NEXT statement will cause a NEXT WITHOUT FOR error message. You'll have to use your judgment to weed out these extraneous messages. Note that you should never attempt to execute a program with even a single error in it.

See the Sprint Error Messages table for more details.

#### How Fast Is Sprint?

I ran several test programs through the compiler to determine the speed of Sprint. Results varied according to the type of program. The compiled test programs ran 15 to 50 times faster than Commodore BASIC. A program to sort 100 numbers took over two minutes in Commodore BASIC, but the same program compiled by Sprint executed in only five seconds!

For demonstration purposes, I've included a sample program. Type in Program 2, "64 Doodler Demo," and run it, noting the speed with which it executes. Now, save, compile, and run it again. Notice the difference?

See program listings on page 127.

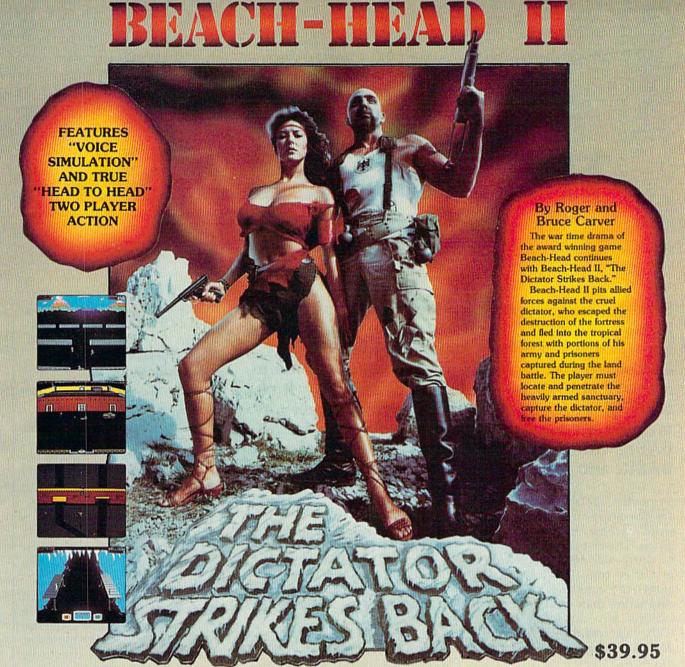

AVAILABLE ON DISK FOR COMMODORE 64/128, APPLE II + /E/C, ATARI 48K

#### TRY THESE OTHER FINE ACCESS PRODUCTS

## CARTRIDGE FAST LOADER

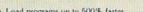

- Load programs up to 500% faster. Full help menu at the touch of a key. Eliminate 1541 disk drive rattle.
- Eliminate 1941 disk drive rattle.

  Print screen (screen dump to printer).

  Restore basic program (old).

  List disk directory without erasing program in memory.

  Pause or exit from directory listing.

  Execute short hand load commands

- from directory. Auto run any basic program.

\$34.95

Open and close printer channels with a single key.
Disable and re-enable features without turning off computer.
Compatible with all popular printers.
Send dos command (@).
Load virtually 95% of all software, even copy protected games.
Completely transparent.
Does not disturb ram.

Compatible with your Commodore 64/128 and 1541, Indus GT, Enhancer 2000 or Tech 16.

#### BEACH-HEAD

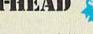

"The graphics are remarkable-it's almost like watching a John Wayne

Computer Games

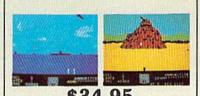

Commodore 64/128, Atari 48K

#### **Raid over moscov**

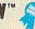

"Raid Over Moscow is action gaming at its finest-realistic graphics, superb sound effects and highly challenging tests of skill."

-Home Computing & Video News

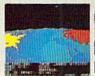

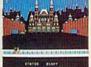

#### VISIT YOUR FAVORITE RETAILER . . .

For mail orders, enclose check or money order, plus \$2.00 shipping and handling, and specify machine version desired. Order by phone on Visa, MasterCharge or C.O.D. by calling 801/298-9077.

ACCESS SOFTWARE, INC. 256 SOM W. COM FIND OP 16 CA

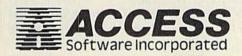

## The Fast Assembler

Yves Han

Here's a truly amazing machine language assembler for the 64 and 128 (in 64 mode). "Fast Assembler" supports multiple statement lines, labels, and macro-like "include" files. It can assemble to memory or to disk. Written very compactly, it occupies only about 2600 bytes, leaving the rest of memory for your source code. It also adds to the BASIC editor several new features useful to both BASIC and machine language programmers.

Symbolic label-based assemblers are the most convenient way to write machine language (ML) programs. The instructions are entered as *source code* and later assembled into object code (the actual ML program—the numbers in memory). And rather than using memory locations, you can name routines with meaningful labels. It's as if you could enter GOSUB JOYSTICK in BASIC.

#### Saving Memory By Using The BASIC Editor

You write your ML programs for "The Fast Assembler" (FA) with the 64's BASIC editor. You save to tape or disk as you would a BASIC program, and listing it to a printer is exactly the same as listing BASIC.

The FA is an extension of the BASIC interpreter especially designed for writing programs in machine language. Writing it as a BASIC extension kept the program short (under 2600 bytes) because many subroutines of the BASIC interpreter could be used. Some modifications have been made to BASIC to make writing programs easier. To do this, the BASIC ROM had to

be copied to its matching RAM.

Even if you don't write programs in machine language, you can still use the assembler because of the new features added to BASIC and the extra BASIC commands. The assembler will execute a BASIC program just like normal BASIC would.

#### **Typing Instructions**

You'll need a copy of "The New MLX" program (appearing this month for the first time) to type in Fast Assembler. First type in MLX and save a copy or two. When you run it, answer the prompts as follows:

Starting Address: 0801 Ending Address: 1220

After entering the FA, save it on tape or disk. To start up FA, first load it as if it were a BASIC program (don't use a secondary address of 1, just type LOAD "filename", 8 for disk or LOAD "filename" for tape). Then type RUN. The enabling SYS is built into the first line of the program. The screen will clear, and a message will appear at the top of the screen, indicating FA has been enabled. You

can now start programming—in BASIC or machine language.

#### BASIC Modifications And Enhancements

The following changes have been made to the BASIC interpreter:

- Structured listings. Spaces between the line number and the first character on the line are not deleted. This makes it possible to indent lines and make listings easier to read.
- List pause. You can freeze a listing by holding down the SHIFT key or pressing SHIFT-LOCK. Listing can be continued by releasing the SHIFT key.
- · ASCII translations and hexadecimal/binary numbers. In arithmetic expressions, you can use hexadecimal and binary numbers. Hexadecimal numbers should be preceded by "\$" and binary numbers by "%". You can also use a character preceded by a single quote ('A is the same as ASC("A")). You can also use this to find the value of a BASIC token. For example, PRINT 'END will print the value 128, which is the BASIC code for END. If you put a space between the quote and the character, the ASCII value of the space will be taken instead of the character.
- Variable and function names. The rules for variable and function names have been changed a little bit. Instead of the first two, the first eight characters are recognized. FA recognizes NUMBER1 and NUMBER2 as separate variables, while ordinary BASIC would consider them the same variable

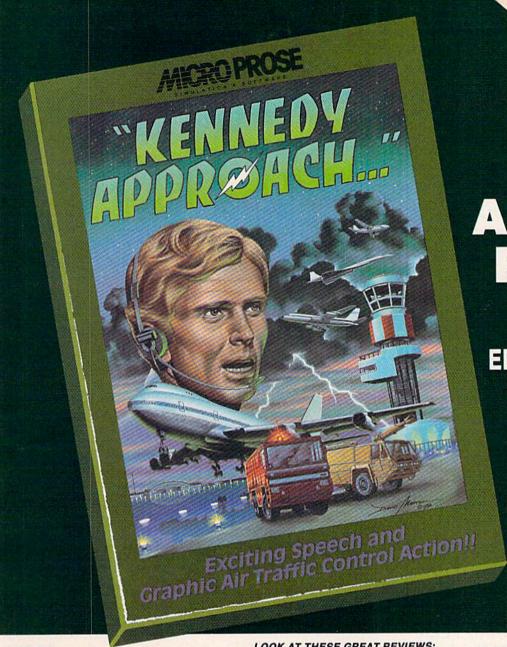

Simulation with SPEECHI

## **ARE YOU**

EXPERIENCE THE EDGE-OF-THE-SE

Voice Communications coming in from all directions!! 20 Aircraft in the pattern, and now you have an EMERGENCY!! As "Kennedy Approach", YOU are in charge!! It's your job to get all these aircraft and passengers on the ground or on the way safely!! You'll really be glad when this shift is over!!

"Kennedy Approach" is the first "Speaking Simulation" that allows you not only to control the exciting action in the skies around some of our busiest airports but also to hear and communicate with the simulation aircraft using computer generated speech. Fast action, great aircraft control simulation, and outstanding graphics and sound make "Kennedy Approach" a must addition to your simulation software library!! SEE YOUR LOCAL RETAILER for "Kennedy Approach". Available for Commodore-64 and Atari computers for suggested retail of only \$34.95. For more information on all MicroProse products call or write.

#### LOOK AT THESE GREAT REVIEWS:

"Superb! Try to remember this is only a game. Once again, MicroProse has really fulfilled its slogan "The action is RUN - Garold Stone simulated, the excitement is real!"

"Kennedy Approach is a simulation par excellence. What it all adds up to is engrossing, intense and frenetic fun."

Power Play - Jack Kammer

"...fast thinking is more important than fast reflexes. This one will drive you crazy." Boys' Life - Scott Stucky

"This edge of the seat, nerve-racking air-traffic controller simulation is one of the most intense games I've ever played. One of the year's best!"

Family Computing - Jamie Delson

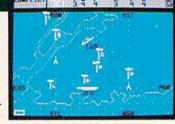

Commodore 64 Screen Picture

"Kennedy Approach is an addictive gem. A fantastic speech sythesis system makes this simulation all Creative Computing - Russ Lockwood too reall'

EXPERIENCE THE REALITY OF THESE OTHER GREAT SIMULATIONS FROM MICROPROSE

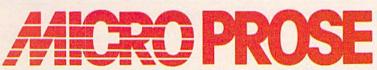

SOFTWARE SIMULATION

120 Lakefront Drive

Hunt Valley, MD 21030

(301) 667-1151

Challenging and Exciting Air Combat from the Modern Electronic Cock

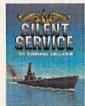

Exciting World War II

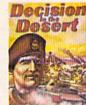

w.commodore.ca

COMMODORE 64 and ATARI are registered trademarks of Commodore Business Machines, Inc. and Atari Inc., respectively. Software Speech by Electronic Speech Systems of Berkeley, Ca.

#### CUSTOM ROM \$1995

NOW YOU CAN HAVE YOUR COMPUTER POWER UP MESSAGE SAY ANYTHING YOU WANT. IN ANY COLOR YOU WANT.

 Color of Cursor · Color Of Screen . Choose Up To 31 Letters As Your Power Up Message Color Of Border

Also included is the 2 Key Load. Pressing the Shift/Run Stop will load """, 8, 1,

You can choose from any of these colors: Black, White, Red, Light Red, Cyan, Purple, Green, Light Green, Blue, Light Blue, Yellow, Orange, Brown, Dark Grey, Medium Grey, Light Grey

P.S. . . . It sure is nice having your own colors and message on the screen on power up!

#### MASTER LOCK

Here, at last, is a program that will protect your software programs from unauthorized duplicating, 1 to 1 million copies can be protected, fast and easy.

- . Specially designed for the C-64 and 1541 Disk Drive
- · Completely encrypts and protects your programs
- Fully compatible with almost all machine language and basic programs can even support chained programs.
- · Contains a special feature which protects your program from being 'broken.
- . Incorporates all the latest techniques in program encryption and protection.
- . Each system has been specially prepared and is unique from all other systems only you are able to make working duplicates of your own protected programs.
- Simple and easy to use entirely menu drive with prompts.
- · Will stop virtually all software copiers from duplicating your programs.
- · Fast and reliable protection routine does not take away any useable space from your disk - all 664 blocks are available for use.
- . Easy to follow step by step instructions are included on the disk
- · A must for all programmers who do not want their programs to be in public domain!

Even the "nibblers" can't copy them. Not even "Disk Maker, "Mister Nibbles, "Copy II, "Ultra Byte or \*Fast Hackem. The time to protect you disk is only 5 (five) seconds and each Master Lock makes a different protection scheme. Only

- \*Disk Maker<sup>TM</sup>, Basix \*Mister Nibbles<sup>TM</sup>, Full Circle

- \*Copy IITM, Central Point Software
  \*Ultra Byte<sup>TM</sup>, Ultra Byte
  \*Fast Hackem<sup>TM</sup>, Basement Boys Software

\$2995

your print shop. There's 60 Hi Rex pictures

\$2495

#### TOOL BOX

This disk has over 100 routines, some of them are routines for protection, smooth scrolling, modem routines, and sound and color routines, bootmaker, paddle and joystick, read terminal, auto dial, auto answer. They can easily be incorporated into all of your programs. It is also fully documented. With this disk alone you could build your own program. This disk has a lot of tricks that are used in commercial software

S 1 995

#### SWIFTERM AND MODEM This is the best package anywhere!

#### SWIFTERM:

is absolutely the easiest terminal program available anywhere

- · Works with the 1660, and Westridge Modem
- · New printer and midwestern protocal · Printer dump
- . DOS commands access from menu
- · Phone book

- . Auto dial (with auto redial)
- · 29K storage buffer
- · Save to disk
- . Standard ASCII up/down loading
- 300/1200 Baud

This is an excellent easy to use program for a very reasonable price

#### THE MODEM:

Auto dial, auto answer, 300 Baud modem that is 100% compatible with Commadors 1650 modem, so all our software will run with it ALL THIS FOR ONLY \$3596

So why buy just another terminal program when you can get a modern, too!

#### 300/1200 BAUD

Modem for the C-64 With SWIFTERM \$16900

#### GRAPHIC LABEL MAKER

one out 60 premade labels with easy to use on screen editor. You can insert up to three lines of text then choose the picture you want to put on the left hand side of the label. Then you can print out as many labels as you want. This has got to be the neatest label program out there and it's only \$2495

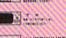

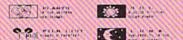

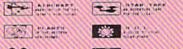

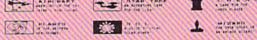

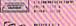

\*Also available -

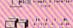

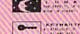

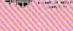

#### 1541 M.A.S.H.

- the x-rated Graphic package for the 64 and

Now you can service your own 1541 disk drive using 1541 M.A.S.H. Save big bucks on repair bills. Rate the performance of your drive. Test and adjust RPM's. Test and adjust head alignment. Step by step instructions that anyone can follow. Pays for itself the first time you use if to adjust a misbehaving drive. No knowledge of electronics is necessary. All you needs is a screwdriver and 20 minutes.

NOW ONLY \$1995

#### DISK TRACKER

Now you can log all of your disks into a neat filing system. Automatically record disk names and program titles. Allows you to quickly scan what you've got. Sorts titles prints jacket covers; store up to 1600 disk directories on one disk. Search quickly through your entire disk collection for a misplaced program. Works with one drive or two. Fast, easy operation. This program is a must for everyone!

ONLY \$1995

#### GRAPHICS & GAME DISK

X-Rated adventure like you have never seen before. Complete with graphic simulations.

Plus: X-Rated Cartoons

\$2495

#### HAVE WE GOT A MESSAGE . . . FOR YOU!

Message ... is a unique graphics integration package which allows you to continuously display hiresolution and multicolor files. Up to 12 files may be stored in memory and displayed from 1 to 59

Message . . . can use Print Shop 'Screen Magic' files, Flexidraw files, Doodle!, Koala Painter, and more! Message . . . even comes with a 'Screen Maker' program to create your own message files! Use Message . . . for advertising displays, titles for home videos, art shows, etc. . . . Message . . . even plays background music to accompany displays and you can create your own music files with the 'Music Maker' program.

Also included are "Graphic Aids" utilities for conversion of different file types, including conversion of Koala Painter files to Doodle! or Print Shop!

The price for all this? Just \$1995 including shipping and handling Actual number of files dependent on file complexity

#### MAGNUM LOAD

MAGNUM LOAD is a new replacement KERNAL (operating system) ROM chip for your Com modor 65 or 128 computer that will load and verify programs up to 6 times faster than before. The tape routines have been removed from the old chip and in their place have been put a high-speed loader, high-speed verify, and disk driver no-head-rattle routine. Unlike the older cartridge fast foaders, no ports are fied up at the rear of the computer, the screen is not blanked during loading and there is no wear and tear on the expansion port. For maximum convenience and performance, the chip is installed directly in the circuit board. Generally a socket has already been provided to make the operation easy, but occasionally some soldering may be required. Now you can give your 1541 disk drive." 1571 speed."

Rather than give you more exagerated claims about how many times faster our ROM chip is compared to the slower cartridge versions, a comparison chart is supplied listing MEASURED loading times

| Program Program                  | Star-<br>Dos | Reg.<br>Load | Mach<br>5 | Fast<br>Load | MAGNUM<br>LOAD |
|----------------------------------|--------------|--------------|-----------|--------------|----------------|
| Pitstop II                       | 2            | 144 sec.     | 43 sec.   | 41 sec.      | 31 sec.        |
| Music Shop                       | 12/          | 105 sec.     | 105 sec * | 105          | 21 sec.        |
| Hitchhiker's Guide to the Galaxy | 12//         | 70 sec       | 70 sec.*  | N.G.         | 68 sec.        |
| On field Football                | 7            | 149 sec      | 66 sec.   | 63 sec.      | 56 sec.        |
| EASY FINANCE 1                   | 100          | 58 sec.      | 13 sec.   | 13 sec       | 11 sec.        |
|                                  |              |              |           |              |                |

\$2495

For 1541 or MSD Version \*Will not fast load - defaulted back to regular load

for Combo Version

"Failed to load at all

\$**39**95

#### D-CODER

- . Translates any machine language program into easy to ready English descriptions with complete explanations of each command.
- · Makes complete notations of all important memory locations accessed by the program (SID. VIC. MOS. KERNAL, etc.)
- · Gives you three ways of accessing programs:
- 1. Will read and list programs from DISK
- 2. Will read and list programs from MEMORY
- 3. Direct user input (from magazines, etc.)
- Can be used to locate and examine any machine language program's protection routines!
- . Can be used to easily break apart machine language programs for study and examination
- · Printer option for complete hard copy listings!

You no longer need to be an EGGHEAD to read Machine Language

\$ 995

#### N-CODER

#### THE PERFECT COMPANION PROGRAM TO D.CODER!

Allows you to easily make changes in machine language programs . . . right on the disk!

- · Rewrite ability allows code to be altered and then rewritten directly to the disk!
- Features sector by sector scrolling assembly language display of machine language programs!
- Notation of ASCII text equivalents for easy spotting of embedded text strings!
- Handy reference display of all assembly language commands and their ML numerical
- · Byte splitter for easy splitting of decimal addresses into low byte-high byte format

\$1995

#### SOFTWARE PROTECTION HANDBOOK Third Edition! Now Available!

If you're tired of being harassed by protected software and too many copy programs, then this is the book for you! This 224 page manual covers the gamu! from legalities to protection methods to step-by-step back up procedures. Now you can learn both how to protect and unprotect software! The techniques covered include copying cartridges to tape or disk, tape protection, and disk protection. Disk protection covers error numbers 20, 21, 22, 23, 27 and 29 plus single track formatting, header modification, header swapping, half track reading and writing, reading and modified bit densities, formatting illegal track/sectors, sync writing and more! The Third edition explains, tells how to detect and how to write them with included software

C-64 Book Only

\$1995 us \$2996 us

Book & Disk of all Programs This manual does not condone piracy

#### 'TRACK TRAP' The 1541 Disk Expander!

Supplement to the Software Protection Handbook

The most unusual and innovative protection analysis tool for the Commodore yet! - Not For Beginners — This system expands your 1541 drive giving capability otherwise only possible for professional disk duplication equipment. Now you can create or analyze exotic forms of disk protection. 'D.O.S. Kings' Take Note!' — Entire tracks of data can be read and written without regard to standard sync and format. You are not longer limited to sector by sector searches. Whole track readouts reveal hidden data even when all or most of the sectors have been erased. Uncovers and writes data under errors, pulse coded sync or data, hidden data and access codes, multiple track densities and more! This supplemental manual covers the complete implementation of the track trap system including necessary software and hardware documentation

Track Trap disk expanded manual

\$995 US

#### Top Secret Stuff I and Top Secret Stuff II

Are both collections of 20 programs per diskette (that works out to about \$1.00 per program!) that help you explore and enhance your Commodore 64 and/or 128 and 1541 disk drive. Now you can unlock many secrets formerly known only to top machine language programmers by using these sophisticated "tools." If you have ever been curious about the inner workings of your computer system, now is your chance to dig in and find answers with the help of these programs. These collections of programs have gotten rave reviews from actual users, and we are sure that you, too, will be pleased.

The programs include on each diskette are listed below

#### TOP SECRET STUFF I

The Dock (view/repair disk contents) Sync Checker (diskette) Imbedded Track Number Creator Disk Manipulation System

3 Minute Copy (backup program)
Diskette Matcher (compare sectors) Unscratch A File (recover file) View BAM (block allocation map) 1541 Read/Write Test

Track Reader Header Reader (display disk header) Sync Maker

Device Number Change (disk drive) Electronic Arts Backup Drive Mon (disk drive m/1 monitor)
Diskette File Log (start-end address) Write-Protect Sensor Test Repair A Track (recover data) Fast Format (10 seconds)

1/2 Track Formatter \$1995

#### TOP SECRET STUFF II

RAM Test (test Computer RAM) Copy \$AOOO.\$FFFF (under ROMS) Display G.C.R. (All sector data) Un-Write Protect (diskette) Unnew Program

Smooth Scroll (messages up screen) Koala Dump (koala pad screen dump) Disk Manipulation System Disk Eraser (20 second clean wipe) Split Screen (TWO screen colors)

Disk Protection System (stops copies) Write Protect (diskette) Boot Maker (autobook BASIC programs)

Wedge - \$COOO Diskmatcher II (high speed version) No Drive Rattle (on reading errors)

3 Times Disk Drive Head Speed Monitor Test (check video monitor)

\$1995

#### WAR GAMES AUTODIALER

- 1. Auto Dial will automatically dial a set of numbers you choose
- 2. Review Numbers will review numbers that were answered by a computer
- 3. Save Numbers will save numbers where a computer answered.
- 4. Hardcopy of Numbers will print out list of numbers where a com-
- 5. LOAD Numbers will load in numbers to continue where it left off
- 6. Continue will pick up dialing where it was interrupted

**\$**2995

#### BBS

- 300/1200 Band
- Remote access for sysop 2 levels of security for up and down load
- 7 rooms (read and write) with 4 security levels
- Secret highest level
- Open chalk board
- Auto message cycling
- · Printer option

Plus the only BBS with all three (3) proticals X modem new printer and midwest term, so anyone can up/down

Don't be fooled by cheap imitations. This is the most comprehensive system available anywhere. Now at a new low price.

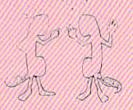

\$3995

Enclose Cashiers Check, Money Order or Personal Check. Allow 14 days for delivery. 2 to 7 days for phone orders. Canada orders must be in U.S. Dollars. VISA - MASTER CARD - C.O.D.

Programs for C-64

\$2.00 S & H on all orders

Software Submissions Invited

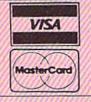

## MegaSoft Limited

P.O. Box 1080, Battle Ground, Washington 98604

Phone 800-541-1541 • BBS 687-5205 After Hours Computer to Computer (BBS)

(NU). Variables may contain but not be equal to BASIC/assembler commands or mnemonics: LAND is a legitimate variable name, even though it contains the keyword AND. But variable labels starting with TI or ST (reserved keywords) are not automatically set to zero the first time you use them. An exception to the eight character names is that only the first two characters of array variables are significant.

 Keywords. Because variable and function names may contain keywords, FA has to be able to decide whether a keyword is a keyword or part of a variable or function name. So the assembler recognizes a keyword if it's followed by a space or nonalphabetic character. For example, in PRINT "OK" the keyword PRINT will be recognized as a PRINT command, but in A\$="OK":PRINTA\$, the keyword PRINT is recognized as part of the variable name PRINTA\$. You would have to insert a space (PRINT A\$) if you wanted to print the variable A\$.

• REM and DATA. Capital letters in REM and DATA lines are listed as capital letters and not as tokenized BASIC keywords. For example, 10 rem AB lists as it is entered and not as 10 rem atnpeek as normal BASIC would do.

#### New BASIC Commands

AUTO step value

This command turns automatic line numbering on and defines the step value between the line numbers. To enter AUTO mode, type AUTO followed by the step value and press RETURN. Then enter a line with a line number. The next line number prints automatically. To leave automode, move the cursor to an empty line and press RETURN. To turn automatic line numbering off altogether, enter AUTO only.

You can also use this command to delete part of a program. Turn automatic line numbering on with a step value of one. Type the number of the first line you want to delete and press RETURN. Keep pressing RETURN until you've reached the end of the section you want to delete. Instead of pressing RETURN again and again, you can enter POKE 650,128 and hold RETURN down until you've reached the last line to be erased.

OLD

If you accidentally type NEW, you can restore your program with this command. It can also be used if you've installed a reset button. If you've assembled a program and are testing it, sometimes your computer locks up. Use the reset button and then enter SYS 4408 to restart the assembler and type OLD to restore the source program. If your program has not destroyed the assembler or the source program, everything will be there.

#### Semicolon (;)

This has the same function as the REM statement. It need not be separated with a colon from the preceding command. For example:

10 X=0:REM SET X TO ZERO

is the same as

10 X=0;SET X TO ZERO

The semicolon in the commands PRINT and INPUT is not treated as a REM statement but as a separator.

#### Using Labels As Variables And Addresses

Label names follow the same rules as variable names. They can be used in arithmetic expressions like normal variables. You can define a label in two ways:

You can place the label name just before the command to which you want to refer. If more commands are on the same line, you must separate the label from the commands with a colon.

Or you can label the current program counter: LABEL-NAME=\*. The asterisk (\*) is a special variable which gives the value of the program counter. The counter is the address where the next instruction or datum will be placed. You can only read the variable \*. You cannot assign a value to it with the statement \*=expr.

Here's an example of using labels to mark routines in a program (don't type this in, it's only a fragment of a program):

50 JSR DISPLAY1; JUMP TO LABELED SUBROUTINE (LINE 90)

60 LDA \$FF: BNE SKIPIT ; CONDI-TIONAL BRANCH AHEAD TO SKIPIT

70 TYA

80 SKIPIT: LDX #4: STA \$8000,X: RTS; TARGET OF BRANCH IN 60

90 DISPLAY1=\*; THIS LABELS THE CURRENT PROGRAM COUNTER 100 ; 110 LDA #65: JSR \$FFD2: RTS

Remember that in the lines above, the semicolon marks the beginning of a comment which, like a REM, is ignored by FA. The technique in line 90 is valuable if you think you may be adding some code at the beginning of the routine. As listed, the subroutine called DIS-PLAY1 starts with LDA #65, but later you could go in and add some lines between 90 and 110.

#### Three Passes To Assemble

Three passes are required to assemble source code (what you write) into object code (an executable ML program that the computer can follow). But FA doesn't do it by itself. You have to insert a loop that repeats three times with BASIC commands:

10 FOR PASS=1 TO 3

. (Insert source code)

#### 90 NEXT PASS:END

If you use an invalid addressing mode such as LSR (expr), y you'll see ILLEGAL ADDRESSING MODE ERROR. Mnemonics can only be used in program mode—that is, in a program you execute with RUN. If you enter a mnemonic in direct mode, you'll see ILLEGAL DIRECT ERROR.

Also note that for Immediate Addressing, the argument can be an actual number or an arithmetic expression with a value in the range 0–255. Or you can substitute a string expression, in which case the assembler takes the ASCII value of the first character as the argument. If the string length is zero, the argument becomes zero.

#### Assembler Commands

Assembler commands which write data to the output device can only be used in program mode, otherwise you'll get ILLEGAL DIRECT ERROR. All assembler commands must be included in every pass.

ORG address, mode, device, name

This command must be used at the start of each pass. It does several things. First, it sets the origin (ORG), the memory address for the beginning of the ML program. It assigns an initial value to the program counter. It also sets the assembler mode, which should be zero on the

# EN-FAX CER

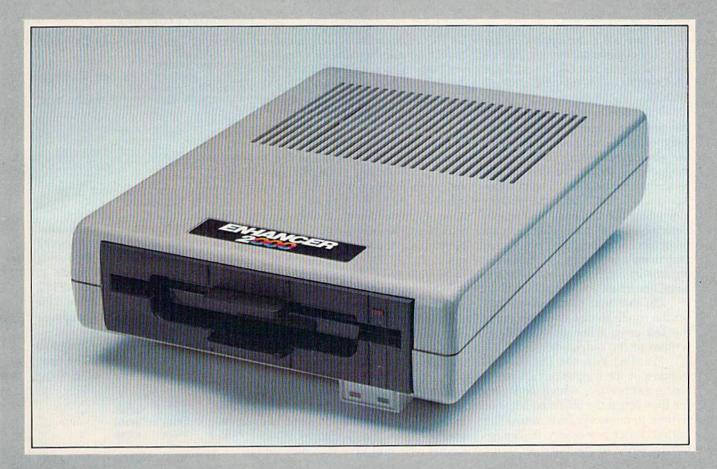

Commodore Compatible Floppy Disk Drive

One Year Warranty With Second Year Extended Warranty Available "Where Speed and Quality Meet"

• SUPER HIGH SPEED • SLIM LINE CONSTRUCTION (LOW PROFILE) FULLY COMMODORE COMPATIBLE • DIRECT DRIVE (DC) MOTOR • AVG. MTBF RATE OF 10,000 HOURS • VENTED CASE • SOLID STATE POWER SUPPLY • DUAL SERIAL PORT (CHAINING OPTION) • 51/4" INDUSTRY STANDARD FORMAT

Manufactured Exclusively BY CHINON INDUSTRIES of Japan For "THE COMTEL GROUP"

Foreign And Domestic Inquiries Welcome 1651 East Edinger Suite 209 Santa Ana, CA 92705 Commodore\* is a Registered Trademark of Commodore Bus. Machines.

Telephone: (714) 953-6165 Telex: 503727

Cwww.commodore.ca

first two passes and one on the third and last. ORG also sets the output device and filename (if necessary).

Not all arguments are necessary. Also permitted are:

ORG address
ORG address,mode

Default values for the arguments are:

address = 49152 (=\$C000) mode = 0 device = 0 and no name

If you use a mnemonic or assembler command before you've used the command ORG, you'll see UNDEF'D LOCATION COUNTER ERROR.

The address assigns a value to the program counter. Usually, you use more than one pass to assemble the source program. Only during the last pass should the object code be written to memory or to the output device. Mode tells the assembler when the last pass is reached. Zero means it's not the last pass, so no object code should be produced, and there's no range checking for arguments and no checking for too large branches.

On the final pass, you should set the mode to one, which signals the last pass, when object code is written to the output device.

Finally, you set the device number of the output device and a string expression which contains the filename if the object code is not written to memory. Zero means the output device is memory. Be careful not to write to memory locations where the assembler is placed (\$0801–\$121B) or where the BASIC interpreter is placed (\$A000–\$BFFF).

A device number in the range 8–11 means the output device is a disk drive. If mode is equal to one, the assembler will open a PRG file with the name specified in the argument name. The logical file number will be eight.

#### BYTE expression, expression,...

This command writes numbers or characters to memory or the selected output device. It can have one or more arithmetic or string expressions separated by commas. Arithmetic expressions must give a positive value less than 256. The value will be placed in one byte. Each character of a string expres-

sion will be placed in one byte.

WORD expression, expression,...

This has the same function as BYTE except that values of arithmetic expressions must be positive and less than 65536. The value will be placed in two bytes in low/high format.

#### INCLUDE name, device

This command assembles a file from disk and inserts the resulting object code into memory or the output device. The file must be a normal PRG file and may not contain BASIC commands which cause a branch to another line or stop the program. Also not permitted are the BASIC commands DEF, RETURN, CLR, NEW, and the assembler commands SEND and INCLUDE.

The file is opened with a logical file number of nine. The file is closed when the end of the file is reached. The name is the filename you're including, and the device number can be 8–11 (use 8 if you have a single drive). If you have only one disk drive and you assemble to disk, the file(s) for the command INCLUDE must be on the same disk to which you assemble.

All variables and labels are global, which means you can pass parameters to INCLUDE files so they can work like macro-instructions. Let's say you're writing a program that needs to access several different disk files, and there are several points in the program that use the Kernal routines SETLFS, SETNAM, and OPEN. You could write the source code that performs these Kernal calls and save it to disk under the program name "OPEN" to be used later. Then, in the main program, use INCLUDE "OPEN", 8. When the source code is compiled, the series of commands from the OPEN file are automatically inserted in the proper place in the object

#### SEND stringexpr

The command SEND may be used only if the object program is written to disk. It's used to link object code to a BASIC program. Stringexpr must contain a BASIC line with line number. If you forget the line number, you'll get MISSING LINE NUMBER ERROR. If you want to send more than one line, you must use SEND for each line, and you have to send the lines in the right

order. You must send the lines before the actual object code is written to disk. The address in the ORG command must be the start of BASIC RAM (2049).

#### UNSEND

If you load a program which consists of both BASIC and ML, the interpreter has to know where the BASIC part ends. UNSEND places a mark which the computer recognizes as the end of the BASIC part.

100 FOR PASS=1 TO 3:PRINT "PAS

#### **Example Programs**

S"PASS,
110 ORG \$C000
120 IF PASS=3 THEN ORG \$C000,1
130 START: LDX #0
140 LOOP: LDA TEXT,X:PRINT TEX
T,
150 BEQ EXIT
160 JSR \$FFD2
170 INX
180 BNE LOOP
190 EXIT: RTS
200 PRINT \*
210 TEXT: BYTE "EXAMPLE 1",0
220 NEXT PASS:END

Lines 110 and 120 show how to use the command ORG. In every pass, line 110 sets mode 0. But in pass three, line 120 sets mode 1. The object code will start at 49152 (hexadecimal \$C000). Line 200 prints the current value of the location counter (\*).

You can assemble the program with the command RUN. The program will give the following output:

PASS 1 0 49165 PASS 2 49165 49166 PASS 3 49166 49166

The first column is the pass number. The second column is the value of the label TEXT in the instruction LDA TEXT,X in line 140. The third column is the value the label should have when the source code is assembled. You can see that only in pass three are these values equal to each other. This is because the assembler defaults to zero-page addressing. In pass one, TEXT has a value less than 256 so zero-page addressing is assumed. This means a two-byte instruction instead of three. The value assigned to TEXT will be too low, as you can see in pass one. In pass two, this value, which is too low, will be used in assembling line 140. The assembler decides not to use zero-page addressing, so TEXT is assigned the

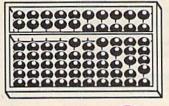

# NEW

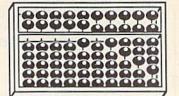

## '128 SOFTWARE

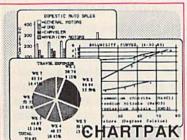

#### CHARTPAK

Make professional quality pie, bar and line charts, and graphics from your data. Includes statistical functions. 3x the resolution of '64 version. 500+ data points Outputs to most printers. \$39.95

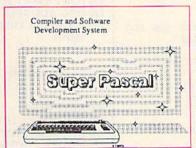

#### SUPER Pascal

Complete J&W development system. With enhanced editor, compiler, built-in assembler, tool-kit, graphics, 220 page handbook, and plenty more. \$59.95

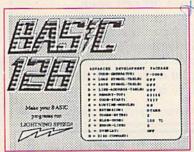

#### BASIC 128 Compiler

Versatile compiler instantly turns BASIC into lightning fast 6510 machine code and/or compact speedcode. Variable passing overlays, integer arithmetic, and more. \$59.95

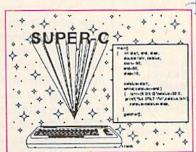

#### SUPER C

Complete K&R compiler and development system. Editor, compiler, linker, I/O library and extensive 200 page handbook. Creates fast 6510 machine code. \$79.95

#### ...AND OUR OTHER FANTASTIC 64 SOFTWARE

**Technical Analysis System** 

A sophisticated charting and technical analysis system for serious investors. By charting and analyzing the past history of a stock, TAS can help pinpoint trends and patterns and predict a stock's future. TAS lets you enter trading data from the keyboard or directly from online financial services. \$59.95

Cadpak

A deluxe graphics design and drawing package. Use with or without a lightpen to create highly detailed designs with dimensioning, scaling, text, rotation, object libraries, hardcopy and much more. \$39.95

Xper

Capture your information on XPER's knowledge base and let this first expert system for Commodore computers help you make important decisions. Large capacity. Complete with full editing and reporting. \$59.95

#### PowerPlan

One of the most powerful spreadsheets for your Commodore computer. It includes menu or keyword selections, online help screens, field protection, windowing, trig functions and more. PowerGraph is also included to create integrated graphs and charts for you spreadsheet data. \$39.95

Personal Portfolio Manager

Complete portfolio management system for the individual or professional investor. Allows investors to easily manage their portfolios, obtain up-to-the minute quotes, news, and perform selected analysis. \$39.95

Versions of the above are also available:

 Super C 64
 \$79.95

 Super Pascal 64
 \$59.95

 BASIC 64
 \$39.95

 Chartpak 64
 \$39.95

**Abacus** 

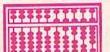

Software

P.O. Box 7211 Grand Rapids, MI 49510 Telex 709-10 Phone 616/241-5510

Call **now** for the name of your nearest dealer. To order by credit card, MC, AMEX or VISA, call **616/241-5510**. Other software and books are available - Call and ask for your **free** catalog. Add \$4.00 for shipping per order. Foreign orders add \$12.00 per item. Dealer inquires welcome - 1200+ dealers nationwide.

correct value. In pass three, the correct value replaces the previously incorrect values during assembly.

```
; EXAMPLE PROGRAM 2
10
    PRINT CHRS (147)
    DEF FN H(X)=INT(X/256)
11
    DEF FN L(X)=X-256*FN H(X)
PRINT:PRINT" LOADER MAKER"
12
20
    PRINT: PRINT" ENTER THE NAM
   E OF THE PROGRAM THAT"
40
    PRINT" HAS TO BE LOADED BY
    THE LOADER."
    INPUT" >"; NAMES
50
    PRINT: PRINT" ENTER THE NAM
60
   E OF THE LOADER."
    INPUT" >";N$
PRINT:PRINT" ENTER THE ADD
70
80
   RESS TO EXECUTE THE"
90 PRINT" PROGRAM."
100 INPUT" >"; ADDRESS: ADDRESS=
    ADDRESS-1
105
110 FOR PASS=1 TO 3
115
120 ORG 2049
130 IF PASS=3 THEN ORG 2049,1,
    8. NS
135
140 SEND "10 SYS"+STR$ (LOADER)
150 UNSEND
155
160 LOADER: LDA #8:TAX:LDY #1
170
             JSR $FFBA
180
             LDX #FN L(NAME)
190
              LDY #FN H(NAME)
200
              LDA #LEN(NAMES)
210
             JSR $FFBD
220
             LDA #FN H(ADDRESS)
    : PHA
230
              LDA #FN L(ADDRESS)
    : PHA
240
              LDA #Ø:JMP $FFD5
25Ø NAME:
              BYTE NAMES
255
260 NEXT PASS:CLOSE 8:END
```

The above example program shows how to use the commands SEND and UNSEND to write a program that includes a SYS within a BASIC line.

The main routine at 160-250 illustrates how to load another program from an ML program. Note that the lines up to 100 are BASIC; they prepare the variables and defined functions for use in the source code. If you assemble the program with the command RUN, you'll get a program that can load another ML program from disk and execute it. The object code will be written to disk.

In line 140, the command SEND writes a BASIC line to the output device by which you can load and run the program as if it were a normal BASIC program. Line 150 marks the end of the BASIC part of the object code.

The INPUTs in lines 50, 70, and 100 permit you to enter the parameters for the object program | when the source program is assembled. In this way you can make different object programs with one source program.

Another advantage of writing the assembler as a BASIC extension is that you can assemble a program to the top of memory. Use the following construction to do this:

110 TOPOFMEM = PEEK(55) + 256\*(PEEK (56) + 4)120 ADDRESS = 0:MODE = 0 130 FOR PASS = 1 TO 3 140 ORG ADDRESS 150 IF PASS=3 THEN ORG ADDRESS, MODE

100 POKE 56, PEEK (56) - 4:CLR

Source code

900 NEXT PASS 910 IF MODE=1 THEN END 920 ADDRESS = TOPOFMEM - \* 930 MODE=1:GOTO 130

In this program, the source code goes through six passes. During the first three passes the location counter remains at zero. Mode 0 is used so the object program will not be written to the output device. The length of the program is calculated and subtracted from TOPOF-MEM. This address is used in the second three passes to assemble to the top of memory. MODE is set to one so the assembler will write the object code to the output device during the sixth pass (actually pass three of the second time around). Line 100 is used to reserve 1K at the top of memory for the object program.

#### Large Programs

If your source program won't fit into memory, you can split your program and use the command IN-CLUDE. For example:

10 FOR PASS=1 TO 3 20 ORG ADDRESS 30 IF PASS=3 THEN ORG ADDRESS,1

. Part 1 of source code

90 INCLUDE "PART 2",8 100 INCLUDE "PART 3",8 110 NEXT PASS:END

The labels and variables used in the INCLUDE files will be global variables, which means you can use them in arithmetic expressions everywhere in the program.

Another possibility is chaining the programs, but then you can't use a FOR-NEXT loop for the passes. You must use another way to define the passes. For example:

FIRSTPROGRAM 10 PASS=PASS+1:IF PASS=4 THEN END

20 ORG ADDRESS 30 IF PASS=3 THEN ORG ADDRESS,1

. Source code

90 LOAD"SECONDPROGRAM",8 SECONDPROGRAM

. Source code

#### 90 LOAD"FIRSTPROGRAM",8

Note that these are just examples. You'd have to insert your own source code as indicated. To chain programs, you would load and execute the first program. It controls the number of passes and loads the next program. The next program loads the following program and so on until the last program, which must load the first again.

Editor's Note: As a bonus, the source code for the entire FA itself will be included on the GAZETTE DISK for those who want to study it or make modifications to it.

See program listing on page 132.

## DISK DRIVE FAN FOR COMMODORE

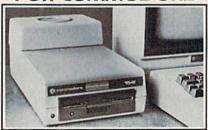

Designed to work with Commodore Disk Drive Models 1540, 1541, SFD 1001, the quiet C-100 fan enclosure moves cool, filtered air through the top vents of the disk drive cooling the drive and thereby reducing the misalignment problems caused by heat build-up. A custom filter keeps room dust from entering the disk loading opening. This greatly increases the life span of the disk drives, and decreases the maintenance required to keep the drive functioning properly. Only \$39.95 plus \$2.50 for shipping and 115 vac insurance.

Money Order, Checks or C.O.D. Only 6-month warranty Jni-Kool

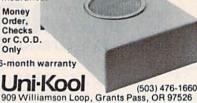

# OFFTHE PRESS

**NEW INFORMATION FOR YOUR C-128** 

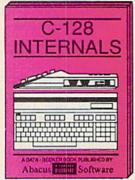

A detailed guide presenting the 128's operating system, explanations of graphics chips, a concise description of the MMU, well documented ROM listings, more. \$19.95/

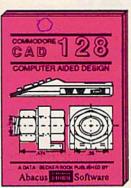

Computer Aided Design on your C-128 or 64. Design a CAD system using programs provided. Create 3D objects. With 128-Hardcopy and 128-Merge program listings. \$19.95

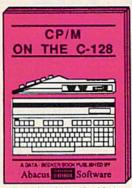

An essential guide to using CP/M on your 128, simple explanations of operating system and its memory usage, CP/M utility programs, submit files, and other subjects. \$19.95

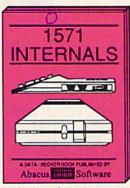

A guide for novice and advanced users. Sequential and relative files, direct access commands, directory usage, important DOS routines, commented DOS istings. \$19.95

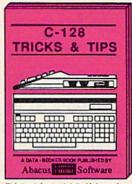

This book is chock full of information which no '128 user should be without. It covers memory usage, hires graphics in 80 columns, windowing, memory locations. \$19.95

#### ..AND TRUSTED INFORMATION ON THE 64!

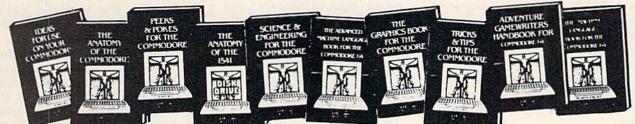

ANATOMY OF C-54 Insider's guide to the '64 internals. Graphics, sound, VO, kernal, memory maps, more. Complete commented ROM listings. 300pp \$19.95

ANATOMY OF 1541 DRIVE Best handbook on floppy explains all, Many examples and utilities. Fully commented 1541 ROM listings. 320pp \$19.95

MACHINE LANGUAGE C-54 Learn 6510 code write fast programs. Many samples and listings for complete assembler, monitor, & simulator. 200pp \$14.95

GRAPHICS BOOK C-64 - best reference covers basic and advanced graphics. Sprites, animation, Hires, Multicolor, lightpen, 3D-graphics, IRQ, CAD, projections, curves, more. 350pp \$19.95

TRICKS & TIPS FOR C-64 Collection of easy-to-use techniques: advanced graphics, improved data input, enhanced BASIC, CP/M, more. 275pp \$19.95

1541 REPAIR & MAINTENANCE Handbook describes the disk drive hardware, includes schematics and techniques to keep 1541 running. 200pp \$19.95

ADVANCED MACHINE LANGUAGE
Not covered elsewhere: - video controller,
interrupts, timers, clocks, VO, real time,
extended BASIC, more. 210pp \$14.95

PRINTER BOOK C-64/VIC-20 Understand Commodore, Epson-compatible printers and 1520 plotter. Packed: utilities; graphics dump; 3D-plot; commented MPS801 ROM listings, more. 330pp \$19.95 SCIENCE/ENGINEERING ON C-64 In depth intro to computers in science. Topics: chemistry, physics, biology, astronomy, electronics, others. 350pp \$19.95

CASSETTE BOOK C-64/VIC-20 Comprehensive guide; many sample programs. High speed operating system fast file loading and saving. 225pp \$14.95

IDEAS FOR USE ON C-64 Themes: auto expenses, calculator, recipe file, stock lists, diet planner, window advertising, others. Includes listings. 200pp \$12.95 COMPILER BOOK C-64/C-128 All you need to know about compilers: how they work; designing and writing your own; generating machine code. With working example compiler. 300pp \$19.95

Adventure Gamewriter's Handbook Step-by-step guide to designing and writing your own adventure games. With automated adventure game generator. 200pp \$14.95

PEEKS & POKES FOR THE C-64 includes in-depth explanations of PEEK, POKE, USR, and other BASIC commands. Learn the "inside" tricks to get the most out of your "64. 200pp \$14.95

Optional Diskettes for books
For your convenience, the programs
contained in each of our books are available on diskette to save you time entering
them from your keyboard. Specify name of
book when ordering. \$14.95 each

Call **now** for the name of your nearest dealer. To order by credit card call **616/241-5510**. Other software and books are available - ask for **free** catalog. Add \$4.00 for shipping per order. Foreign orders add \$8.00 per book. Dealer inquires welcome - 1200+ dealers nationwide.

Abacus

Software

P.O. Box 7211 Grand Rapids, MI 49510 - Telex 709-101 - Phone 616/241-5510

\* www.commodore.ca

## **Programming Music** and Sound On The 128

Philip Nelson, Assistant Editor

Anxious to unleash your new Commodore 128's sound and music capabilities? Here are some practical examples of how to use the powerful new BASIC 7.0 commands in working programs.

One of the Commodore 128's most welcome features is its ability to make music and sound effects with simple BASIC commands. Gone are the days when it took hours of programming and multiple POKEs to create sound on a Commodore computer. Since your 128 System Guide explains the basics of each command, we'll look at some programs that actually put them to work.

#### Musical Keyboard

The first program, "Musical Keyboard," is lots of fun to use and also demonstrates how arrays can simplify your programs. It defines four rows of keys on the 128's keyboard as musical keys, giving you two separate one-octave keyboards. By pressing keys 0-9 on the numeric keypad, you can switch to any of the 128's ten predefined instrument voices.

10 GOSUB 60 20 GETKEY A\$:X=PEEK(212) 30 IF T\$(X)<>"" THEN PLAY T\$(X ):PRINT "{HOME}"SPC(7)"TUNE : "MID\$(T\$(X),2)

- 40 IF P\$(X) <> "" THEN PLAY P\$(X ):PRINT " [HOME] "P\$(X)" [2 SPACES]"
- 50 GOTO 20
- 60 DIM P\$(256), T\$(256): FOR J=1 TO 3:SOUND J,0,0:NEXT
  70 PLAY "U15 X0 T7 S":TEMPO 15
- 80 READ K, P\$: P\$(K)=P\$: IF P\$<>" DONE" THEN 80
- 90 READ K,P\$:T\$(K)="T"+P\$:IF P \$<>"DONE" THEN 90
- 100 PRINT CHR\$ (147) SPC (10)" [RVS][2 DOWN]MUSICAL KEYBO ARD[OFF]":PRINT SPC(12)"4 [SPACE]5 6 7 8 9"
- 110 PRINT SPC(11) "E R T Y U I [SPACE]O":PRINT SPC(12)"D (SPACE)F G H J K"
- 120 PRINT SPC(11)"X C V B N M [SPACE], ":PRINT "[HOME]"SP C(7) "TUNE: "MID\$ (T\$ (70), 2): RETURN
- 130 DATA 23,03C,18,03#C,20,03D ,21,03#D
- 140 DATA 31,03E,26,03F,28,03#F ,29,03G
- 150 DATA 39,03#G,34,03A,36,03# A, 37, 03B
- 160 DATA 47,04C,14,04C,11,04#C ,17,04D
- 170 DATA 16,04#D,22,04E,19,04F ,25,04#F
- 180 DATA 24,04G,30,04#G,27,04A ,33,04#A
- 190 DATA 32,04B,38,05C,256,DON
- 200 DATA 81,0,71,1,68,2,79,3,6 9,4,66,5 210 DATA 77,6,70,7,65,8,78,9,2
- 56, DONE

Think for a moment how you would structure a musical keyboard program like this. It requires that you read the computer's keyboard, detect the pressing of certain keys, and translate those keypresses into musical notes. One way to do this would be with a long series of individual IF tests (IF A\$="X" THEN PLAY "O3C" and so on). But that would be slow and inefficient. This program takes a different approach, using arrays that store the music data and simplify the keyboardscanning process as well.

Take a look at lines 60-90, the setup portion. Both of the arrays (P\$ and T\$) are dimensioned with 256 elements, enough to hold all the possible keyscan values. Line 80 stores a PLAY string (O3C, O3#C, etc.) in each element of the P\$ array that corresponds to the keyscan value (23, 18, etc.) of a key that we'll use to make music. Line 90 creates a similar array for selecting different instruments with the numeric keypad keys. (Actually, these two arrays could be combined into one, but we want to display the instrument data separately.)

After the setup portion is complete, the program loops continuously through lines 20-50. The statement X = PEEK(212) returns the value of the last key pressed. (Location 212 performs the same function as location 197 on the 64 and VIC-20. The statement FOR J=1TO 1E9:PRINT PEEK(212):NEXT

Cwww.commodore.ca

## **COMPUTE!'s**

## PROGRAMMER'S

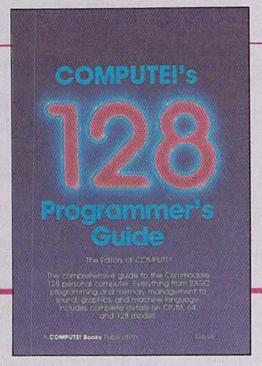

Everything you need for successful, entertaining, and challenging programming on your Amiga, Atari ST. or Commodore 128 computer.

Each book is carefully written in COMPUTE!'s lively, understandable style to help even beginning programmers learn the ins and outs of their personal computers.

#### COMPUTE!'s 128 Programmer's Guide

ISBN 0-87455-031-9 Edited 300 pages

Written and compiled by the most technically proficient authors in consumer computing today, the technical staff of COMPUTE! Publications, this guide to the powerful Commodore 128 computer contains a wealth of information for every programmer, Explore both BASICs, 2.0 and 7.0, through countless hands-on examples and sample programs. Learn how to create dazzling graphics and sophisticated sounds in both BASIC and machine language. See how to program peripherals, such as disk drives, printers, modems, and mice. Enter the world of CP/M, just one of the three modes of the 128.

There are even chapters on machine language programming and the computer's method of managing memory. As with all COMPUTE! books, *COMPUTEI's 128 Programmer's Guide* includes numerous appendices covering everything from error messages to memory maps. This book is a must for every 128 owner.

\$16.95

Look for these new books at a bookstore or a computer store near you. Or order directly from COMPUTE! Books. Call toll-free 1-800-346-6767. In NY call 212-265-8360.

#### COMPUTE!'s Atari ST Programmer's Guide 0-87455-023-8

Edited

Complete and comprehensive, yet easy to understand, COMPUTEI's Atari ST Programmer's Guide is a must for any Atari ST owner. The technical staff of COMPUTEI Publications has put together a reference guide to programming that takes the reader through every aspect of this newest Atari personal computer. Logo and BASIC, the two programming languages now available for the machine, are explored in detail. From programming concepts to writing programs, the scores of ready-to-type-in examples show just what can be done, and how to do it. Also advanced features of this new-generation computer, such as GEM and TOS, the ST's user interface and operating system, are illustrated. Valuable appendices provide information programmers need, including the 68000 opcodes and a list of ST resources.

\$16.95

#### COMPUTE!'s Amiga Programmer's Guide 0-87455-028-9

Edited

Covering AmigaDOS, BASIC, Intuition, and the other important programming tools which accompany the new Amiga, COMPUTEI's Amiga Programmer's Guide is a clear and thorough guide to the inner workings of this fascinating, new-generation computer. The great speed of its 68000 microprocessor, coupled with the versatility of the Amiga-specific graphics and sound chips, makes the Amiga one of the most powerful computers available today. Written by the technical staff of COMPUTE! Publications, the most technically knowledgeable authors in computing today, this book is your key to accessing the Amiga's speed and power.

\$16.95 (March Release)

COMPUTE! Publications, Inc.

COMPUTE! books are available in the U.K., Europe, the Middle East, and Africa from Holt Saunders, Ltd., 1 St. Anne's Road, Eastbourne, East Sussex BN21 3UN, England.

lets you see the keyscan value of any key.) Lines 30–40 use the keyscan value as an index into the T\$ and P\$ arrays. The IF statements in these lines will be true only for those array elements in which we placed data: Every other element in the arrays is empty, containing nothing but a null string (""). Note that the arrays make it possible to use a short, efficient working loop that doesn't slow the program as a multitude of IF statements would.

Since this program uses PLAY to make the actual notes, you may wonder why there's a SOUND command in line 60. The statement FOR J = 1 TO 3:SOUND J,0,0:NEXT immediately silences all SOUNDs that may be in effect from a previous program (or your own experiments). When you're setting up a sound program, it's prudent to reset sound and music parameters to a known state to avoid unwanted residual effects. If you fail to take this precaution, previous sound commands (FILTER, etc.) may prevent your sounds from working properly. Of course, pressing RUN/STOP-RESTORE resets most sound parameters, but that's not a very elegant solution. Thus, line 70 ensures that various TEMPO and PLAY parameters are set as needed in this program (filter off, maximum volume, etc.).

Although PLAY can generate as many as three notes at once, the 128's BASIC can only read one key at a time. So this keyboard is necessarily monophonic. Machine language routines are necessary to create a polyphonic (chord-playing) keyboard.

#### 128 Soundmaker

"Soundmaker" is the shortest of the example programs, but it creates the most complex effects, using all three of the 128's voices simultaneously. Type in Soundmaker and save it to disk or tape (pay close attention to the punctuation in line 60). When you run the program, it spends a few seconds in preparation, then invites you to press any key.

- 10 GOSUB 70
- 20 GETKEY AS: V=V+1:IF V=4 THEN V=1:PRINT
- 30 W=INT(RND(1)\*4):DI=INT(RND(
  1)\*3):FRQ=K(T(ASC(A\$)))
  40 MI=INT(FRQ/(8\*(V\*W+1))):S=I

- NT((FRQ-MI)/((INT(RND(1)\*10)+1)\*(MI/100)))
- 50 SOUND V,0,0:SOUND V,FRQ,100 ,DI,MI,S,W
- 60 PRINT "SOUND"V" [LEFT], "FRQ" [LEFT], "100" [LEFT], "DI" [LEFT], "MI" [LEFT], "S" [LEFT], "W" [LEFT], ":GOTO 20
- 70 FOR J=1 TO 3:SOUND J,0,0:NE
  XT:VOL 15:DIM K(256),T(256)
  :FOR J=1 TO 255:T(J)=J
- 80 K(J)=J\*150:NEXT:POKE 2594,1 28:PRINT CHR\$(147)SPC(10)" {DOWN}{RVS}128 SOUNDMAKER {OFF}"
- 90 PRINT SPC(10)"PRESS ANY KEY
  ":PRINT:RETURN

Whenever you press a key, the 128 executes a new SOUND command and displays it on the screen for reference. As you'll soon discover, SOUND can create a dazzling variety of effects. All three voices are used, in 1-2-3 order, so if you keep pressing keys, you'll hear as many as three different sounds at once. The duration of each sound is limited to 100. If you want to hear individual sounds, wait until the current sound is done before pressing a key.

Note the difference in the way that SOUND and PLAY handle volume. SOUND does not produce any sounds at all unless you have previously set the volume to some non-zero value with VOL (line 70). PLAY, on the other hand, sets volume for itself with the U symbol, and pays no attention to VOL commands.

The frequency of each sound is determined by the ASCII value of the key you press. Keys with high values (like Z, ASCII 90) create higher pitched sounds than those with lower values (like the space bar, ASCII 32). Pressing SHIFT pitches the entire keyboard higher. The waveform and sweep direction for each sound are selected at random, while the minimum frequency and step value are held within reasonable ranges.

#### Song Player

This program demonstrates a simple way to encode and play music on the 128. "Song Player" lets you enter PLAY strings under program control, adding them to the program as DATA statements with the dynamic keyboard method. After entering your music, you can replay it at any time or resave it along with the program. Pay special attention to the punctuation in lines 60 and

190, which cause the program to modify itself.

- 10 J= 1000
- 20 CH\$=" 0123456789#\$.XVOTUWHQ ISRMABCDEFG":PLAY"X0 U15 O4
- 30 PRINT"[CLR][2 RIGHT][RVS]12
  8 SONG MAKER":PRINT"
  [2 DOWN][2 RIGHT][RVS]E
  [OFF]NTER[2 SPACES][RVS]P
  [OFF]LAY[2 SPACES][RVS]Q
  [OFF]UIT"
- 40 GETKEY AS:IF AS<>"E"ANDAS<>
  "P"ANDAS<>"Q" THEN 40
- 50 IF A\$="E" THEN 120
- 60 IF A\$="Q" THEN PRINT"{CLR}1 0 J="J:POKE 208,2:POKE 842, 19:POKE 843,13:END
- 70 REM---SONG PLAYING ROUTINE 80 RESTORE:PRINT "[DOWN]PLAYIN G SONG. PRESS ANY KEY TO QU IT."
- 90 GET A\$:READ P\$:IF A\$=""ANDP \$<>"FINI" THEN PRINT P\$:PLA Y P\$:GOTO90
- 100 PRINT "[DOWN]END OF SONG. [SPACE]PRESS ANY KEY.":GET KEY A\$:GOTO 20
- 110 REM---MUSIC ENTRY ROUTINE
- 120 POKE 208,0:PRINT "[CLR]ENT ER MUSIC DATA (29-CHARACTE R MAXIMUM)"
- 130 PRINT "TYPE 'MENU' TO EXIT
- 140 P\$="":INPUT "{8 SPACES}";P \$:IF P\$="MENU" OR P\$="" TH EN 20
- 150 X=0:FOR M=1 TO LEN(P\$):FOR K=1 TO LEN(CH\$)
- 160 IFMID\$(P\$,M,1)=MID\$(CH\$,K,
  1)THENX=X+1
- 170 NEXT K,M:IF X<LEN(P\$) THEN
  PRINT"ILLEGAL MUSIC DATA"
  :PRINT P\$:GOTO 130
- 180 PRINT "{CLR}";J; "DATA ";P\$ :PRINT "J="J+1":GOTO 120"
- 190 POKE 208,4:POKE 842,19:POK E 843,13:POKE 844,13:END
- 999 REM---MUSIC DATA STARTS HE RE
- 63999 DATA FINI

The music entry routine permits you to enter as many as 29 PLAY symbols at one time (blank spaces are acceptable, although PLAY ignores them). Consult the 128 System Guide for an explanation of the various PLAY symbols. Before adding the PLAY string as a DATA statement, the program checks every character in the string to make sure it is legal. If you enter a character that the PLAY command does not understand (Z, for instance), the program signals an error and lets you try again. Note that while the program can tell whether a character is a legal PLAY symbol, it does not check for correct PLAY syntax: You are still responsible for arranging the symbols in meaningful order. For example, the string "XU\$#" contains legal PLAY

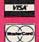

INFORMATION & PA ORDERS BIA 234-2236

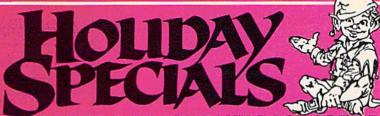

NEW PRODUCTS! NEW LOWER PRICES! MANY PACKAGE DEALS!

Your order on in stock items is shipped UPS ground the next business day. UPS 2nd day and next day air i "If we don't have the lowest price - give us a chance to beat it.

#### COMMO

1571, 1572 disk drives, 1902 monitor, 1670 modem, & Software for the C128

#### PACKAGE DEALS AVAILABLE ON C128 AND DISK DRIVES CALL FOR DETAILS

CLOSEOUT PRICES ON C64, 1541, and 1702 PACKAGES MPS-801 PRINTER \$106.95

#### COMMODORE 128 SOFTWARE

| WORDPRO 128SCALL      | JANE \$32.95         |
|-----------------------|----------------------|
| WordWriter 128\$44.95 | Perfect Calc\$42.95  |
| Consultant\$49.95     | Perfect Writer\$CALL |
| Paperclip\$47.95      | Perfect Filer \$CALL |
| Swift CalcSCALL       | Vizastar 128\$CALL   |

ne XL-80 is an 80 column board that plugs into the back of your C-64. Its output is a crisp 80 columns (monoincluded are an 80 column word processor, spreadsheet, and mailing list program, all at one incredible price.

\$79.99

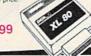

#### **RGBi/Composite Monitors**

| Technica MJ-22      | .\$269.00   |
|---------------------|-------------|
| Panasonic 1300      | . SCALL     |
| RGBi Cable          | \$19.95     |
| Composite Video Cab | le . \$6.95 |

#### Print Shop

| Broderbund Print Shop     |           |
|---------------------------|-----------|
| Graphics Library I or II  | \$25.95   |
| 120 sheet soles           | . \$16.95 |
| 120 sheet color paper ret |           |
| o led, o blue, o gold     | \$8.95    |

#### MODEMS - MODEMS

#### XCTCC inc

SUPER GRAPHIX printer interface w/8K buffer, and down loadable character fonts. Simply the best interface made . . . . \$ lowest price

SUPERGRAPHIX jr printer interface. . \$46.95 FONT MASTER. . \$24.95

#### **DISKOUNT DISKS!!**

| Bonus Disks (10)            |
|-----------------------------|
| SS dd \$9.95 dd dd \$12.95  |
| Maxell (10)                 |
| ss.dd \$13.95 dd dd SCALL   |
| Centech colored disks (10)  |
| ss'dd \$9.45 dd dd \$11.95  |
| other brands available CALL |

#### **WISYCE** COUCEST?

| Database Manager with                        |
|----------------------------------------------|
| Report Generator \$36.99                     |
| Prof. Wordprocessor\$36.99                   |
| Database Manager,<br>Prof. WP Package\$67.95 |

- All items new and
- factory sealed

  \* Buy with confidence,
  we honor manufacturer's warranty
- ★ Qualified corporate and educational purchase orders accepted
- We accept VISA, MasterCard, COD, Mail Orders.

#### STAND ..... \$19.95 \$14.95 w/any printer....

## MONITOR MADNESS

| SAKATA SC100          |        |
|-----------------------|--------|
| 13" COLORS1           | 149.00 |
| Zenith 12" Amber \$   | 77.95  |
| Zenith 12" Green S    | 77.95  |
| NEC 12" GreenS        | 69.95  |
| Cable for monitors \$ | 6.95   |

#### **DATA 20 XL-80**

#### Alternatives to the 1902

| Technica MJ-22\$2     | 69.00  |
|-----------------------|--------|
| Panasonic 1300 \$6    | CALL   |
| RGBi CableS           | 19.95  |
| Composite Video Cable | \$6.95 |

| Broderbund Print Shop     | \$25 ac |
|---------------------------|---------|
| Graphics Library I or II. | \$16 OF |
| 120 sheet color paper ref | ill     |
| 15 red. 15 blue 15 gold   |         |

#### \$29,95 \$39.95

| STER MODEM                  | 3.00    |
|-----------------------------|---------|
| ludes Compuserve, Dow Jones | s time  |
| 1660                        | \$49.95 |
| WESTRIDGE AUTO              | \$59.95 |
| MITEY MO                    | \$59.95 |
| MITEY MO                    | \$64.95 |
| MPP 1064                    | \$29.95 |
| VIP TERMINAL                | \$23.05 |
| VIDTEX TERMINAL             | \$25.50 |
| COMPUSERVE STARTER          | e40.05  |
| KIT                         | \$19.90 |

#### KENSINGTON

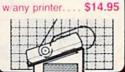

| SAKATA SC100         |        |
|----------------------|--------|
| 13" COLORS1          | 149.00 |
| Zenith 12" Amber \$  | 77.95  |
| Zenith 12" Green \$  | 77.95  |
| NEC 12" GreenS       | 69.95  |
| Cable for monitors\$ | 6.95   |

#### SG-10.....\$CALL SG-10C .....\$229

| Commodore | re | d | a | y |        |
|-----------|----|---|---|---|--------|
| SG-15     |    |   |   |   | .\$364 |
| SD-10     |    |   |   |   | .\$323 |
| SD-15     |    |   |   |   | .\$449 |
| POWERT    | v  | P | F | : | \$299  |

18cps daisywheel

| 2H-1 | υ, |      |            |  |
|------|----|------|------------|--|
| SR-1 | 5. | <br> | <br>\$CALL |  |

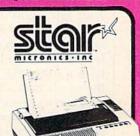

#### PRINTER PACKAGE MANIA!

all packages work with C64 or C128

#### SUPERGRAPHIX .. \$274.95

|               |            |       |    | ••• |      | *// | • | 40.0 |          | - |
|---------------|------------|-------|----|-----|------|-----|---|------|----------|---|
| SG-10 & Xeted | Supergraph | nix j | r. |     |      |     |   |      | \$254.95 | , |
| SG-10 & Card  | co G-Wiz   |       |    |     | ٠.   |     |   |      | \$264.96 | , |
| SG-10 & MW-3  | 350        |       |    |     | <br> |     |   |      | \$275.95 | Š |
| SG-15 & Xeter |            |       |    |     |      |     |   |      |          |   |
| SG-15 & Card  |            |       |    |     |      |     |   |      |          |   |
| SD-10 & Xeted | Supergraph | nix . |    |     |      |     |   |      | \$384.95 |   |

#### DANASONIC

| 1 711  | ASSING                              |
|--------|-------------------------------------|
| 1091 & | Xetec Supergraphix\$289.95          |
|        | Cardco G-Wiz\$285.95                |
| EPSON  | LX-80 & Xetec Supergraphix\$274.95  |
|        | LX-80 & Cardco G-Wiz\$269.95        |
| T      | FX-85 & Xetec Supergraphix\$387.95  |
| V      | FX-185 & Xetec Supergraphix\$529.95 |

#### LEGEND PRINTERS

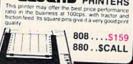

LX-80 .....\$214.95 LX-80 tractorfeed . . . . \$ 34.95 Homewriter 10....\$246.95 includes Commodore or Atari EPSON interface

FX-85 .... \$316.95 FX-185 ... \$444.00

#### HUSH 80 CD ....\$74.95 Commodore ready thermal printer

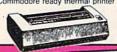

#### **ETTER QUALITY** PRINTERS when near letter quality isn't good

| Riteman LQ     | \$239 |
|----------------|-------|
| Epson DX-10    | \$209 |
| Epson DX-20    | \$309 |
| Star Powertype | \$299 |

#### PANASONIC

| 1091   | <br>\$229.00 |
|--------|--------------|
| 1092 . | <br>\$349.00 |
| 1093 . | <br>\$CALL   |

#### PRINTER INTERFACES

| Cardco ?/G    | \$47.95 |
|---------------|---------|
| Cardco G Wiz  |         |
| Tymac         |         |
| Connection    | \$67.95 |
| MW-350        |         |
| MW-350 buffer | \$20.00 |
| Grapler CD    | \$87.95 |

To order by mail: Send money order, certified check, personal check, Allow 2 weeks for personal check to clear Shipping: \$2.50 for software and accessories/\$10.00 for printers and color monitors/\$8.00 for disk drives and other monitors. Add \$3.00 per box shipped COD, Call for other shipping charges, Additional shipping required on APO, FPO, AK, HI, and foreign orders.

Terms: ALL PRICES REFLECT CASH DISCOUNT, ADD 3%

FOR MASTERCARD OR VISA. Manufacturer's warranty honored with copy of our invoice. ALL SALES ARE FINAL. Defective items replaced or repaired at our discretion. Pennsylvania residents add 6% sales tax. Prices and terms subject to change without notice.

**TUSSEY COMPUTER PRODUCTS** 

P.O. BOX 1006 STATE COLLEGE, PA 16804

characters but causes an error when you try to PLAY it. If the PLAY string is accepted, the screen flashes briefly as the program adds the string as a DATA line, then the entry prompt reappears. You can return to the main screen by entering MENU or typing RETURN without entering any characters.

Music data is added beginning with line 1000. Successive DATA lines are entered as 1001, 1002, and so on up through 63998. Do not delete or renumber line 63999; it contains a string that marks the end of the music data. When you exit the program by pressing Q, it automatically modifies line 10 to let you resave the program complete with the new data. The next time you load and run the program, all the data will be there. Since this program modifies itself as it runs, don't renumber it or alter any lines unless you understand exactly how the dynamic keyboard processing works.

As short as they are, these program examples demonstrate a number of handy sound and music techniques. It's often preferable to use variables rather than literal values in sound commands. SOUND VOC, FRQ, DUR is just as valid as SOUND 1, 11000, 100-and considerably easier to understand. And replacing literals with variables lets you change the sound dynamically, just by redefining the variable. Since the computer can often look up a variable faster than it can interpret a literal, variables can also speed up a program somewhat.

PLAY accepts variables, too, so PLAY A\$ and PLAY A\$(23) work just as well as PLAY "C D E F". You may also concatenate PLAY strings and use other string operations such as MID\$, LEFT\$ and so on:

- 10 PLAY "X0U15S": P\$="CDEFGAB" 20 FOR J=ASC("1") TO ASC("6"): FOR K=1 TO 7
- 30 PLAY "O"+CHR\$(J)+MID\$(P\$,K, 1)
- 40 NEXT:NEXT

PLAY accepts nearly any string construction that PRINT can handle. However, you may not separate PLAY strings with a comma or semicolon. One final reason to put strings into variables is that it simplifies debugging. If you're not sure what a PLAY statement is doing, simply PRINT the string on the screen to see what it contains.

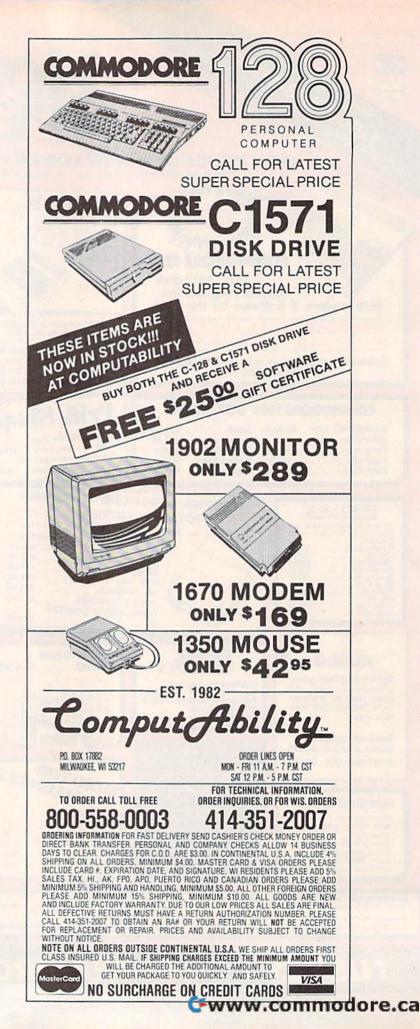

#### SUPER PRINTER **PACKAGES**

FOR C-64

SG 10 & G-Wiz......279 Super Printer Panasonic 1091 & G-Wiz . 308 Panasonic 1090 & G-Wiz . 261 Legend 1080 & G-Wiz.... 282

SG-10 ..... 215

SD-10 ..... 339

SG-15 . . . . . . . .

Signi

369

## COMMODORE 641

packages have no extra charges added when shipped in Continental USA.

SD-15 ..... 449

SR-10 ..... Call

SR-15 . . . . . Call

| MIONFINI2        |       |
|------------------|-------|
| Westridge AA/AD  | 49.95 |
| Total Tele Modem | 49.95 |
| Mighty Mo        | 69.95 |

| Mildira ino     | 69.95<br>49.95 |
|-----------------|----------------|
| INDUS GT        | Call           |
| PRINTER INTERFA | CES            |

Data Share ...... 49.95

G-Wiz . . . . . . . . . 54.95

Cardco G+ .....

#### PRINTERS

| Legend 1080      | Legend 808 179 Panasonic 1090 199 Panasonic 1091 245 Powertype 309                                                                                                    |
|------------------|----------------------------------------------------------------------------------------------------|
| Toshiba 1340 559 | Water Control of the Control of the |

Buy the Print Shop for 27.95 with the purchase of any printer.

### PRINTER

Microfazer ..... Call U-Print-16K Printer Buffer...79 U-Print-32K Printer Buffer...89 U-Print-64K Printer Buffer .. 99

| Samsung Monitor Special                                   |
|-----------------------------------------------------------|
| 12 Inch Amber 79.95                                       |
| 12 Inch Green 79.95                                       |
| 14 Inch Color (.63 DOT) . 159                             |
| 14 Inch Color (.52 DOT) . 179<br>Monitor Shipping \$10.00 |

R

Karate Champ-D . . . . . . 25.95

MISC. (cont.)

E

#### W 6 S E 0 R M M o

**ACCESS** Beachhead-D... Beachhead II-D Raid Over Moscow-D .... Mach V-Cart .... 24.95 BATTERIES

INCLUDED Consultant-D 41.95 Home Pak-D .... Paper Clip/Spellpak Home Org. Series-D 54 95

BRODERBUND Bank Street Writer-D . . . 34.95 Print Shop-D . . . . . . .20.95 Kareteka-D ... Champ Loderunner-D Prt. Shop Graphics-D .19.95 Print Shop Refill . . . . . 16.95 Prt. Shop Graph. II-D . . . . 19.95

**CBS SOFTWARE** COMMODORE

**EPYX** Rescue on Fractalus-D 24.95 World's Greatest Winter Games . . Summer Games II-D . . . . 24.95 

FIRST STAR INSTA (CIMMARON) Insta-Calc Graph .....24.95 Combo-D .

Insta-Speed-D .....

39.95

14.95

Insta-Ledger-D

Insta-Writer-D.

Management Combo-D ... 39.95 INFOCOM 
 Deadline-D
 29.95

 Enchanter-D
 24.95

 Infidel-D
 29.95

 Planetfall-D
 29.95
 Planetfall-D..... Sorcerer-D ...........29.95 Witness-D. Zork I, II or III-D Wisbringer-D ..... Spellbreaker-D .....

MICROPROSE ilent Service-D . . . . .23.95 F-15 Strike Eagle-D .23.95 Decision in Eagle-D . . 27.95 Kennedy Approach-0 ...27.95 Crusade in Europe-D ...27.95

MINDSCAPE .34.95 Bank Street Storybook-D. 27.95 Keyboard Cadet-D . . . . 27.95 Perfect Score-D . . . . . . Halley Project-D ... Bank Street Music-D 27.95

MISCELLANEOUS Reach For The Stars-D .. 29.95 Carriers At War-D . . . . . 34.95

SOFTWARE AND HARDWARE

Call for prices and availability

#### **BROWN BAG SOFTWARE**

Integrated Word Processor & Database

 display 80 columns w/o additional hardware · menu driven · prints letters & reports

 free database templates included • free telephone support to registered owners

ONLY

| Gamemaker    | ٠ | ٠ |    |   | ٠ |   | ٠ | ě |    |   | b  |   | 24.95 |
|--------------|---|---|----|---|---|---|---|---|----|---|----|---|-------|
| Decathlon    | ě | F | Ņ  |   |   | ě |   |   | ٠  | ٠ |    | ٠ | 18.95 |
| Alcazar      | ŀ | b | B  | 6 | ř | b | 6 | ö | ö  | ě |    |   | 18.95 |
| Computer Flo | e | W | ıc | Ī | 3 | 3 | B |   | ŀ  |   |    | ŀ | 21.95 |
| Countdown    |   |   |    |   |   |   |   |   |    |   |    |   |       |
| Shutdown     |   |   |    |   | 3 |   | ė |   | Ų, | k | Š. |   | 18.95 |

\* SUPER SPECIAL PRICES EFFECTIVE NOW THRU JANUARY 31, 1985

MISC. (cont.) Castle Wolfenstein-D ...20.95 Superbase 64-D ......47.95 Strip Poker-D .......23.95 Slap Shot Hockey-D . . . . 14 95 Alien Voice Box ......99.95 Sargon III-D .........34.95 Ultima IV-D . . Typing Tutor III-D .....34.95 Koalaprinter-D ......19.95 Ultima II-D ..... Relax-D... Microleague Baseball-D ... 29 95 Stunt Flyer-D .......27.95 Expedition Amazon-D . . . 23.95 Xyphus-D ................27.95 Transylvania-D ......23.95 Bounty Bob-Cart . . . . . . 29.95 Fleet System II-D .....44.95 Paper Airplane Kit-D . . . . 23.95 Print Shop Graphics III-D .. 19 95

**MasterCard** 

Superbowl Sunday-D . . . 24.95

Compuserve Starter Kit ... 21.95

ORDER LINES OPEN Mon-Fri 11 a.m. - 7 p.m. CST • Sat. 12 p.m. - 5 p.m. CST

To Order Call Toll Free

-558-00

For Technical Info, Order Inquiries, or for Wisc. Orders

414-351-20

ORDERING INFORMATION: Please specify system. For fast delivery send cashier's check or money order. Personal and company checks allow 14 business days to clear. School P.O.'s company checks allow 14 business days to clear. School P.O.'s welcome. Co.D. charges are \$3.00. In Continental U.S. A. include \$3.00 for software orders, 4% shipping for hardware, minimum \$4.00. Master Card and Visa orders please include 5% sales tax. HI, AX, FPO. APO. Puerto Rico and Canadian orders, please add 5% shipping, minimum \$5.00. All other foreign orders add 15% shipping, minimum \$1.00. All orders shipped outside the Continental U.S. A are shipped first class insured U.S. mail. If foreign shipping charges exceed the minimum amount, you will be charged the additional amount to get your package to you quickly and safely. All goods are new and nclude factory warranty. Due to our low prices all sales are final. All defective returns must have a return authorization number. Please call (414) 351-2007 to obtain an R.A.# or your return will not be accepted. Prices and availability subject to change without notice.

No surcharge for MasterCard or Visa

C-128 COMPUTER 1571 DISK DRIVE **1670 MODEM** 1902 RGBI MONITOR

Call for latest prices and availability

#### **COMMODORE 128** SOFTWARE

Wordwriter+Spell ... 49.95 Data Manager II/ ... 49.95 Fleet System II/ ... 44.95 Consultant . . . . . 52.95 Paper Clip . . . . . 59.95 w/Sideways/ . . 49.95

\* SUPER SPECIALS

| Fast Tracks  |       |    |     |    |    |    |    |   |   |   |   | 21.95 |
|--------------|-------|----|-----|----|----|----|----|---|---|---|---|-------|
| Hacker       |       |    |     |    |    |    |    | ٠ |   | ı | P | 18.95 |
| Computer L   | _ittl | e  | Pe  | 0  | ρl | e  |    |   |   |   |   | 21.95 |
| Mindshado    | w.    | 0  |     |    |    |    |    |   |   | ٠ |   | 18.95 |
| Master of th | ne L  | _a | mį  | ps |    |    |    |   |   | ٠ |   | 18.95 |
| Alter Ego .  |       |    |     | ٠  |    | ٠. |    |   |   |   | ٠ | 18.95 |
| Cross Cour   | ntry  | L  | lac | ce |    |    |    | • | ٠ | ٠ |   | 18.95 |
|              |       |    |     |    | J  | π  | 77 | _ | æ | г | v |       |

| MISCELLANEOUS                  |
|--------------------------------|
| Ultima III-D 37.95             |
| Flight Simulator II-D 34.95    |
| Ghostbusters-D24.95            |
| Batter-Up-D29.95               |
| Amer. Cross Country            |
| Race-D20.95                    |
| Syncalc-D                      |
| Loderunner's RescD 20.95       |
| Mindwheel-D27.95               |
| Voice Messenger-D 44.95        |
| Main Event Boxing-D 20.95      |
| Crimson Crown-D 23.95          |
| The Works-D34.95               |
| Perry Mason-D 22.95            |
| Sherlock Holmes-D 23.95        |
| Frank & Ernest ADV-D 23.95     |
| Kobayashi Alternative-D. 27.95 |
| Hacker-D20.95                  |
| Brimstone-D 27.95              |
| Fast Tracks-D 23.95            |
|                                |

| Flight Simulator II-D    | 34.9 |
|--------------------------|------|
| Ghostbusters-D           | 24.9 |
| Batter-Up-D              |      |
| Amer. Cross Country      |      |
| Race-D                   | 20.9 |
| Syncalc-D                | 34.9 |
| Loderunner's RescD       |      |
| Mindwheel-D              |      |
| Voice Messenger-D        |      |
| Main Event Boxing-D      | 20.9 |
| Crimson Crown-D          |      |
| The Works-D              |      |
| Perry Mason-D            |      |
| Sherlock Holmes-D        |      |
| Frank & Ernest ADV-D     |      |
| Kobayashi Alternative-D. |      |
| Hacker-D                 |      |
| Brimstone-D              |      |
| Fast Tracks-D            |      |
| Keys to Typing-D         | 19.9 |
| The Hobbit-D             | 23 9 |
| Cave of Time-D           | 23 9 |
| Escape-D                 |      |
| Golden Oldies-D          | 19.9 |
| Europe Ablaze-D          | 33.9 |
| Trio-D                   |      |
| Animation Station-D      |      |
|                          |      |

| Essex-D27.95                                                                                                    |
|----------------------------------------------------------------------------------------------------|
| Kung Fu/                                                                                                    |
| Exploding Fist-D 20.95                                                                                                    |
| Kung Fu/<br>Exploding Fist-D 20 95<br>Kung Fu Master-D 25 95<br>9 Princes of Amber-D 22 95<br>Spy vs. Spy Vol. II-D 23 95<br>Maxi Golf-D 24 95<br>Internat1 Hockey-D 19 95<br>The Fourth Protocol-D 23 95<br>Blazing Paddles-D 24 95<br>Mirage Word-D 34 95                                                                                                    |
| 9 Princes of Amber-D 22.95                                                                                                    |
| Spy vs. Spy Vol. II-D23.95                                                                                                    |
| Maxi Golf-D 24.95                                                                                                    |
| Internat I Hockey-D 19.95                                                                                                    |
| The Fourth Protocol-D23.95                                                                                                    |
| Blazing Paddles-U 24 95 Mirage Word-D 34 95 Mirage Database 34 95 Welcome Aboard-D 19 95 Super Huey-O 14 95 Spell II-D 34 95 Math Blaster-D 34 95 Word Attack-D 34 95 Odesta Chess-D 49 95                                                                                                    |
| Mirage Word-U                                                                                                    |
| Wilsome Aboard D 19.95                                                                                                    |
| Super Hugu D 14 05                                                                                                    |
| Sopel Huey-D                                                                                                    |
| Math Blaster D 34.95                                                                                                    |
| Word Attack-D 34.95                                                                                                    |
| Odesta Chess.D 49.95                                                                                                    |
| EL COTRONIO ADTO                                                                                                    |
| ## ELECTRONIC ARTS  Archon-D                                                                                                    |
| Archon-D                                                                                                    |
| Mula-D 19.05                                                                                                    |
| Realm/Impossibility-D 19.95                                                                                                    |
| Murder/Zinderneuf-D 19.95                                                                                                    |
| Music Construction-D 19.95                                                                                                    |
| Pinball Construction-D 19.95                                                                                                    |
| Skytox-D                                                                                                    |
| Seven Cities of Gold-D 24.95                                                                                                    |
| Mail Order Monsters-D 24.95                                                                                                    |
| Racing Destruction-D 24.95                                                                                                    |
| Adventure Construction-D 29.95                                                                                                    |
| Racing Destruction-D 24.95<br>Adventure Construction-D 29.95<br>Financial Cookbook-D 29.95                                                                                                    |
| SSI                                                                                                    |
| SSI 50 Mission Crush-D 24.95 Battler/Normandy-D/T 24.95 Computer Baseball-D 24.95 Cosmic Balance-D 24.95 Cosmic Balance-D 24.95 Germany 1985-D 37.95 Professional Golf-D 24.95 Broadsides-D 24.95 Broadsides-D 24.95 Broadsides-D 24.95 Broadsides-D 24.95 Computer Quarterback-D 24.95 Computer Quarterback-D 24.95 Carrier Force-D 37.95 Field of Fire-D 24.95 Carrier Force-D 37.95 Computer Ambush-D 37.95 Computer Ambush-D 37.95 Computer Ambush-D 37.95 Computer Market Garden-D 32.95 Gemstone Warrior-D 21.95 Imperium Galactium-D 24.95 Phantasie-D 24.95 Phantasie-D 24.95 Phantasie-D 24.95 Phantasie-D 37.95 Norway 1985-D 21.95 Norway 1985-D 21.95 Norway 1985-D 21.95 Mech Brigade-D 37.95 SYNAPSE |
| Compat Leader D 24.95                                                                                                    |
| Computer Raseball-D 24 95                                                                                                    |
| Cosmic Balance-D 24.95                                                                                                    |
| Germany 1985-D 37.95                                                                                                    |
| Professional Golf-D24.95                                                                                                    |
| Ringside Seat-D                                                                                                    |
| Ouestron-D 24.95                                                                                                    |
| Computer Quarterback-D 24.95                                                                                                    |
| Field of Fire-D 24.95                                                                                                    |
| Carrier Force-D 37.95                                                                                                    |
| Breakthrough/Ardennes-D 37.95                                                                                                    |
| Computer Ambush-D 37.95                                                                                                    |
| Oper Market Garden-D 32.95                                                                                                    |
| Gemstone Warrior-D21.95                                                                                                    |
| Imperium Galactium-D 24.95                                                                                                    |
| Phantasie-D                                                                                                    |
| Eighter Command D 37.95                                                                                                    |
| Norway 1985-D 21 95                                                                                                    |
| Wings of War-D 24.95                                                                                                    |
| Mech Brigade-D37.95                                                                                                    |
| SYNAPSE                                                                                                    |
| Call for Items and Prices                                                                                                    |
| TIMEWORKS                                                                                                    |
| Business Systems-D 39.95                                                                                                    |
| Word Writer/Spell-D 34.95                                                                                                    |
| Swiftcald W/Sideways 34.95                                                                                                    |
| Sideways-D 20.95                                                                                                    |
| Evelyn Wood-D 34 95                                                                                                    |
| TIME WORKS  Business Systems-D 39.95 Word Writer/Spell-D 34.95 Swittcale w/Sideways 34.95 Data Manager II-D 34.95 Sideways-D 20.95 Evelyn Wood-D 34.95 Sylvia Porter-D 39.95                                                                                                    |
| GAMESTAR                                                                                                    |
| Starleague Baseball-D/T . 20.95                                                                                                    |
| On-Field Football-D 20.95                                                                                                    |

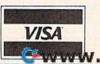

D-Disk T-Cassette www.commodore

On-Track Racing-D

## COMPUTE! Books Supports Commodore Computer Users

COMPUTE Books is dedicated to bringing you top-quality, reliable, and understandable tutorials, applications, games, reviews, product information, and programming aids. Whether you have a Commodore 64, 128, VIC-20, or a new 128 or Amiga, COMPUTE! has the books you need to get the most from your computer.

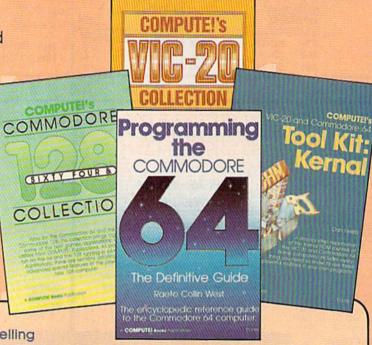

Look over this collection of bestselling computer titles and choose the ones you want for your favorite Commodore computer. To order any of these outstanding Commodore titles, call toll-free 1-800-346-6767 (in NY 212-265-8360).

#### COMPUTEI's Personal Accounting Manager for the Commodore 64 and 128

Roland A. Frechette

A complete small-business/home accounting system with 13 support routines, from income and expenses to property and investments.

\$12.95 ISBN 0-87455-014-9

#### The Amiga: Your First Computer

Dan McNeill

Everything a beginner needs to know to get started quickly with the Amiga, including setting up the system, selecting software, and learning about the hardware.

\$16.95 ISBN 0-87455-025-4

#### COMPUTEI's VIC-20 Collection

Edited

More than 70 never-before-published articles, games, utilities, applications, and tutorials for the Commodore VIC-20.

338 pages

\$12.95 ISBN 0-87455-007-6

#### COMPUTEI's VIC-20 and Commodore 64 Tool Kit: Kernal

Dan Heeb

The invaluable reference guide to the Kernal routines on the Commodore 64 and VIC-20 for beginning to advanced programmers.

429 pages

\$16.95 ISBN 0-942386-33-7

#### Programming the Commodore 64: The Definitive Guide

Raeto Collin West

An encyclopedic, thorough reference guide which covers the Commodore 64 in its entirety.

609 pages

\$24.95 ISBN 0-942386-50-7

#### COMPUTEI's Commodore 64/128 Collection

Edited

Some of the best games, applications, and utilities from COMPUTE! Publications for the Commodore 64 and 128 in 64 mode, plus special sections detailing the advanced features of the 128. A disk is also available which includes programs in the book. 285 pages

\$12.95 ISBN 0-942386-97-3

#### COMPUTE! Publications, Inc.

One of the ABC Publishing Componies 324 W Wendover Avenue, Suite 220. Greensboro, NC 27406, 919-275-9809 Publisher of CoMPUTE Josephs, Convertin Souther Day, COMPUTE Rose, and COMPUTE Apple Application.

COMPUTEI books are available in the U.K., Europe, the Middle East, and Africa from Holt Saunders, Ltd., 1 St. Anne's Road, Eastbourne, East Sussex BN21 3UN, England.

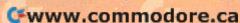

# A SPECIAL OFFER from COMPUTE! Books

for Owners and Users of Commodore Computers

Buy any two of these books and receive a 15% Discount. You pay \$22.00 and save \$3.90! Buy all three books and get a 25% Discount. You pay only \$29.00, a savings of \$9.85!

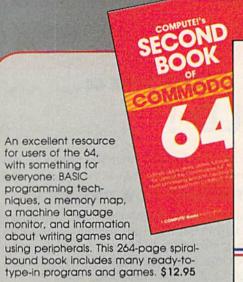

COMPUTEI'S
THIRD
BOOK
OF
COMMODORE

6 4

The beef games, applications, utilities, and 8480; failules from COMPUTEI Relabellations. Solve a major matter, power on 85-courrin dispay, perform data suppers, part in hires. and mesowe programming shall.

A COMPUTE Service Publication. \$12.95

Continues in the tradition of the First Book of Commodore 64 in presenting some of the best programs and articles from COMPUTE! Publications, many revised or never before published. There's something for almost any Commodore 64 user in this 289-page book: arcade and text adventure games in BASIC and machine lan-

guage, a commercial software-quality word processor, a program which adds 41 new commands to BASIC, an electronic spreadsheet, tutorials about programming sound and graphics, and utilities for saving, copying, and retrieving files. \$12.95

A collection of outstanding games, applications, tutorials, and utilities from the most recent issues of COMPUTEI magazine and COMPUTEI's Gazette, including several programs never before published. Commodore 64 users of all ages and experience will find this book informative, entertaining, and educational. Create an 80-column display, play educational and arcade-quality games, compose music, move sprites easily and quickly, and see how to program more efficiently and effectively. \$12.95

Buy Now—This Offer Expires February 10, 1986

| Yes! I want to save money while I enjoy COMPUTE! Books.  COMPUTE!'s First Book of Commodore 64, \$12.95  COMPUTE!'s Second Book of Commodore 64, \$12.95  COMPUTE!'s Third Book of Commodore 64, \$12.95 | To Order Call Toll Free 1-800-346-6767 (in NY call 212-265-8360) or mail this coupon with your payment to: COMPUTE! Books, P.O. Box 5038 |
|----------------------------------------------------------------------------------------------------|----------------------------------------------------------------------------------------------------|
| All Orders Must Be Prepaid                                                                                                    | F.D.R. Station, New York, NY 10150                                                                                                    |
| □ Payment Enclosed (check or money order) □ Charge □ MasterCard □ Visa □ American Express  Acct. No. □ Exp. Date □ Name                                                                                  | Please send me:  ☐ 1 Book for \$12.95 ☐ 2 Books for \$22.00 ☐ 3 Books for \$29.00                                                        |
|                                                                                                    | NC residents add 4.5% sales tax                                                                                                    |
| Address                                                                                                    | Add \$2.00 per book for shipping                                                                                                    |
| City                                                                                                    | — Total Paid \$                                                                                                    |
| State Zip                                                                                                    | Please allow 4-6 weeks for delivery. 7611142                                                                                             |

## COMMODORE 64 PROGRAMS . . .

## \$3 EACH!!

WHY PAY MORE FOR QUALITY PROGRAMS?

#### WE ARE THE LOWEST COST ORGANIZATION

SPECIALIZING IN SOFTWARE FOR THE COMMODORE 64 . . .

#### IN THE WORLD!

The Commodore Software Association is a world-wide software organization specializing in the distribution of owner/user written software. Our purpose is to bring a wide range of quality software at the lowest possible cost.

How can you sell programs for only \$3 each?

The name of the game in cutting costs is volume. Volume of membership (in the tens of thousands) and purchasing (also in the thousands). We also lower our costs with the wide range of programs we offer.

\$3 programs? Are they really quality programs?

Any program submitted to us has to meet our high standards. We reject any program that does not meet high industry standards of quality and sophistication.

How many programs are available?

We currently have more than 1000 programs in our Commodore 64 software library. Most are in our up-to-date Commodore 64 catalog. The list grows daily as submissions pour in from around the world. Members will receive regular catalog expansions.

Programs are categorized as follows:

GAMES, MUSIC, EDUCATIONAL,

BUSINESS/FINANCIAL, HOME/PERSONAL, TECHNICAL.

How do I get a list of programs?

Membership entitles you to our extensive software catalog with listings categorized by type of program.

What else does membership provide?

Membership entitles you to our newsletter REMarks. It contains hints, program reviews, problem solvers and tips that make using your Commodore 64 easier and simpler, and expand its capability.

Do I have to be a programmer to benefit?

Not at all. However, if you do program and want to submit a program to our software library, we have a generous software submission system.

What does it cost to join?

Only a low membership fee of \$15 per year. That entitles you to our newsletter, plus all the benefits mentioned above, and quality programs for only \$3 each. What's more, we'll mail out membership materials the very same day that we receive your membership fee!

#### \* INCREDIBLY LOW PRICES \*

Members may purchase ANY PROGRAM from our Commodore 64 software catalog for ONLY \$3.00 per program—no tricks, no gimmicks. Programs available on cassette or disk. There are NO additional charges, the price of \$3.00 per program also includes postage, handling and all applicable taxes.

#### \* DIVERSITY \*

Here are just A FEW sample titles to wet your appetite: Motocross, Meteor, Star Flight, Space Patrol, Alien Ambush, Rear Assault, Vicous Vircle, Freeway Fox, Shark Hunt, Moon Base, Mystery, Battleground, Blackjack, Keno, Kizmet, Metrics, Math Tutor, Chemistry, Physics, Spanish, Plant Facts, Super Fly, Fireball, Preschool Learning Aids, European Geography, Credit Card Management, Recipe File, Auto Expenses, Garden Help, Weather Forecaster, Football Rating, Autocypher, Basketball Statistician, Home Inventory, Loan Amortization, Phone/Address List, Financial Math, Depreciation Schedule, Stock Trends, Handicapper, Personal Banker, Mortgage Spreadsheet, Letter Writer, Budget Management, W-2 Form, 1040 Form, Annuities, Paycheck, Regression, Bowling Records, Sectional Properties, Equations, Chi-Square, Digital Logic Simulator, Factorial, Flow Chart, Bisection, Simpson Integration, Polyhedra Coordinates, Statistical Analysis etc., etc., etc., A very small list when compared to our catalog!

#### MEMBERSHIP. . .\$15.00

I'm interested in programs for only \$3 each. Here's my membership fee of only \$15.00. This entitles me to your newsletter, your extensive software catalog, and programs for only \$3 each.

CHECK OR MONEY ORDER

| Name:    |  |
|----------|--|
| Address: |  |
| City     |  |

State \_\_\_\_\_ Zip \_\_\_\_

P.O. Box 83655, LOS ANGELES, CA 90083

## **BASIC Backup**

John R. Hampton

Regularly saving your BASIC programs is always a good idea, but how many times have you lost a program by forgetting? This utility serves as a nifty reminder. You choose how often you'll save—anywhere from one minute to over four hours (255 minutes). For the 64 and 128 (in 64 mode) with disk or tape drive.

When you're writing a new program or making changes to an old one, it's important to remember that all your typing is stored in random-access memory (RAM), and a simple thing like a power failure could instantly erase it all. Therefore, it's a good idea to periodically save your work.

If you're like me—and a lot of other programmers—time becomes unimportant when you're lost in the depths of creation, and it's easy to let hours slip by without realizing it. What's needed is a small reminder. That's what "BASIC Backup" provides.

#### Saving Programs Or Cooking Eggs

BASIC Backup runs in the background, not interfering with the program you're working on. It gives you a programmable timer and an easy way to save programs. You can set it for any time from 1–255 minutes, and then go on programming without thinking about BASIC Backup. For example, if you set it for 15 minute intervals, it waits 15 minutes and then starts flashing the border colors. A blinking border is hard to ignore, in fact it can be very annoying. To stop it, you can reset the timer and contin-

ue programming or you can press a few keys to save the program in memory. The timer is there to remind you to make another backup but can be used to time almost anything. I've even used it while cooking hard-boiled eggs.

BASIC Backup is a machine language wedge that's POKEd into memory by BASIC. After you've typed in the program and saved it, type RUN. When it's finished, the READY message will return. You should then type NEW to reset pointers. Now BASIC Backup is ready to use.

This utility can be used whenever a program is not running by holding down the CTRL key and pressing f1. This pauses the timer and displays current values for several parameters:

FILENAME: the name of the program most recently saved

DISK/TAPE: press D or T

VERIFY: an option to have the save verified; press Y or N

INTERVAL: the number of minutes between saves; enter 1–255

REMAINING: the number of minutes left before Backup gives notice (no input)

OVERDUE: the number of minutes beyond the assigned Backup notice (no input)

You can enter new values for the first four of these, or just press RE-TURN over the values currently displayed.

After entering new values—or keeping the current ones—you're given a chance to do a backup. Press C to continue, to start saving the program. On disk saves, BASIC Backup looks at the filename you entered and attempts to scratch a program by that name before starting the save. Scratching before saving is preferable to the sometimes unreliable Save-with-Replace option.

By pressing RUN/STOP at the prompt, or when entering any parameter, you can return to BASIC immediately. This way you can enter the utility simply to view the time remaining, or to change one of

the parameters.

When you exit the utility and return to BASIC, the timer will continue from where it left off if you didn't enter an interval. Otherwise, it will be restarted using the new interval, or stopped if you entered OFF. You can then resume your programming, or CONTinue the program that was running.

When the timer finishes counting down, it will signal you by flashing the screen's border colors twice every second. The flashing will continue even if a BASIC program is running, and will not stop until you reenter the utility to reset or stop the timer by pressing CTRL-f1. If you don't define a new interval for the timer, the flashing will continue when you return to BASIC.

If you should have to reset your BASIC program by pressing RUN/STOP-RESTORE, you'll disable Backup. It can be restarted by typing in and running this short BASIC program (you may want to add these lines to the program in memory):

10 POKE 56334, PEEK(56334) AND 254 20 POKE 788, 167:POKE 789, 2 30 POKE 56334, PEEK(56334) OR 1

Backup uses memory from addresses 679 to 767 for its interrupt routine, so your BASIC program cannot use these 89 bytes. The main portion of the utility resides underneath BASIC ROM, and should not interfere with your programs.

See program listing on page 139.

#### COMMODORE 64 COMPUTER

(Order Now)

**5 1 3 9** 95

- C128 Disks 79° ea.\*
- Commodore Graphics Printer \$99.95
- 13" Zenith Color Monitor \$149.95

CALL BEFORE YOU ORDER

#### COMMODORE 64 COMPUTER \$139.95

You pay only \$139.95 when you order the powerful 84K COMMODORE 64 COMPUTER! LESS the value of the SPECIAL SOFTWARE DISCOUNT COUPON we pack with your computer that allows you to SAVE OVER \$250 off software sale prices!! With only \$100 of savings applied, your net computer cost is \$39.95!!

#### \* C128 DOUBLE SIDED DISKS 79' EA.

Get these 51/4" Double Sided Floppy Disks specially designed for the Commodore 128 Computer (1571 Disk Drive). 100% Certified. Lifetime Warranty. Automatic Lint Cleaning Liner included. 1 Box of 10-\$9,90 (99' ea.), 5 Boxes of 10 - \$44.50 (89' ea.), 10 Boxes of 10 - \$79.00 (79' ea.).

#### 13" ZENITH COLOR MONITOR \$149.95

You pay only \$149.95 when you order this 13" ZENITH COLOR MONITOR. LESS the value of the SPECIAL SOFTWARE DISCOUNT COUPON we pack with your monitor that allows you to save over \$250 off software sale prices!! With only \$100 of savings applied, your net color monitor cost is only \$49.95. (16 Colors).

#### 80 COLUMN COMMODORE GRAPHICS PRINTER \$99.95

You pay only \$99.95 when you order the 803 Commodore Graphics Printer, 60 CPS, Dot Matrix, Bi-Directional, Prints 8½" full size paper, Plug in direct birectional, Prints 8% tull size paper. Plug in direct interface included! LESS the value of the SPECIAL SOFTWARE DISCOUNT COUPON we pack with your printer that allows you to SAVE OVER \$250 off software sale prices!! With only \$100 of savings applied your net printer cost is ZERO!

#### 4 SLOT EXPANDER & 80 COLUMN BOARD \$59.95

Now you program 80 COLUMNS on the screen at one time! Converts your Commodore 64 to 80 COLUMNS when you plug in the 80 COLUMN EXPANSION BOARD!! PLUS 4 slot expander!

#### 80 COLUMNS IN COLOR PAPERBACK WRITER 64 WORD PROCESSOR \$39.95

This PAPERBACK WRITER 64 WORD PROCESSOR is the finest available for the COMMODORE 64 computer! The ULTIMATE FOR PROFESSIONAL Word Processing. DISPLAYS 40 or 80 COLUMNS IN COLOR or black and white! Simple to operate, powerful text editing, complete cursor and insert delete key controls line centering, margin settings and output to all printers!
List \$99.00. SALE \$39.95. Coupon \$29.95.

#### **COMMODORE 64** SYSTEM SALE

Deal 1 Commodore 64 Com. 1541 Disk Drive Com. 803 Printer

Deal 2 Commodore 64 Com. 1541 Disk Drive 13" Zenith Color Monitor

\$407

PLUS FREE \$49.95 Oil Barons **Adventure Program** 

#### SPECIAL SOFTWARE COUPON

We pack a SPECIAL SOFTWARE DISCOUNT COUPON with every COMMODORE 64 COMPUTER, DISK DRIVE, PRINTER, or MONITOR we sell! This coupon allows you to SAVE OVER \$250 OFF SALE PRICES!!

#### (Examples)

#### PROFESSIONAL SOFTWARE **COMMODORE 64**

| Name                                    | List    | Sale    | Coupon  |
|-----------------------------------------|---------|---------|---------|
| Paperback Writer 64                     | \$99.00 | \$39.95 | \$29.95 |
| Paperback Database 64                   | \$69.00 | \$34.95 | \$24.95 |
| Paperback Dictionary                    | \$24.95 | \$14.95 | \$10.00 |
| The Print Shop                          | \$44.95 | \$27.95 | \$26.95 |
| Halley's Project                        | \$39.95 | \$25.95 | \$24.95 |
| Practicalc (spread sheet)               | \$59.95 | \$19.95 | \$14.95 |
| Programmers Reference<br>Guide          | \$24.95 | \$16.95 | \$12.50 |
| Nine Princes in Amber                   | \$32.95 | \$24.95 | \$21.95 |
| Super Bowl Sunday                       | \$30.00 | \$19.95 | \$17.95 |
| Flip & File Disk Filer                  | \$24.95 | \$14.95 | \$12.95 |
| Deluxe Tape Cassete (plus<br>FREE game) | \$89.00 | \$44.95 | \$34.95 |
| Pro Joystick                            | \$19.95 | \$12.95 | \$10.00 |
| Computer Care Kit                       | \$44.95 | \$29.95 | \$24.95 |
| Dust Cover                              | \$ 8.95 | \$ 6.95 | \$ 4.60 |
| Injured Engine                          | \$39.95 | \$27.95 | \$24.95 |
| Pitstop II (Epyx)                       | \$39.95 | \$22.95 | \$19.95 |
| Music Calc                              | \$59.95 | \$14.95 | \$12.95 |
| File Writer (by<br>Codewriter)          | \$39.95 | \$29.95 | \$24.95 |
|                                         |         |         |         |

(See over 100 coupon items in our catalog)

Write or call for Sample SPECIAL SOFTWARE COUPON!

#### ATTENTION

Computer Clubs

We Offer Big Volume Discounts

CALL TODAY!

#### PROTECTO WARRANTY

All Protecto's products carry a minimum 90 day warranty. If anything fails within 90 days from the date of purchase, simply send your product to us via United Parcel Service prepaid. We will IMMEDIATELY send you a replacement at a charge via United Parcel Service prepaid. This warranty no charge via United Parcel Service prepaid. This warranty proves once again that **We Love Our Customers**.

## C128 COMMODORE

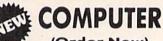

(Order Now)

Less \$30 FREE Software, your choice from our catalog (See Catalog Page 13)

- 340K 1571 Disk Drive \$259.00
- Voice Synthesizer \$39.95
- 12" Amber Monitor \$59.95

PRICES MAY BE LOWER

#### C128 COMMODORE COMPUTER \$289.95

We expect a limited supply for Christmas. We will ship on a first order basis. This all-new revolutionary 128K computer uses all Commodore 64 software and accessories plus all CPM programs formatted for the disk drive. Less \$30 FREE Software, your choice from our catalog (See Catalog Page 13) List \$349.00. SALE \$289.95.

#### 340K 1571 COMMODORE DISK DRIVE \$259.00

Double Sided, Single Disk Drive for C-128 allows you to use C-128 mode plus CPM mode. 17 times faster than 1541, plus runs all 1541 formats. List \$349.00. Sale \$259.00.

#### SUPER AUTO DIAL MODEM \$37.95

Easy to use. Just plug into your Commodore 64 computer and you're ready to transmit and receive messages. Easier to use than dialing your telephone, just push one key on your computer! Includes exclusive easy to use program for up and down loading to printer and disk drives. Best in U.S.A. List \$129.00. SALE \$37.95.

#### VOICE SYNTHESIZER \$39.95

For Commodore-64 computers. Just plug it in and you can program words and sentences, adjust volume and pitch, make talking adventure games, sound action games and customized talkies!! FOR ONLY \$19.95 you games and TEXT TO SPEECH, just type a word and hear your computer talk — ADD SOUND TO "ZORK", SCOTT ADAMS AND OTHER ADVENTURE GAMES!! (Disk or tape.) List \$89.00. SALE \$39.95

#### 12" AMBER MONITOR \$59.95

Your choice of green or amber screen monitor, top quality, 80 columns x 24 lines, easy to read, antiglare! PLUS \$9.95 for connecting cable. Com-64 or VIC-20. List \$159.00. **SALE 559.95**.

#### PRINTER/TYPEWRITER COMBINATION \$249.95

"JUKI" Superb letter quality, daisy wheel printer/typewriter combination. Two machines in one — just a flick of the switch. 12" extra large carriage, typewriter keyboard, automatic margin control and relocate key, drop in cassette ribbon! (90 day warranty) centronics parallel or R\$232 serial port built in (Specify). List \$349.00. **SALE \$249.95**. (Ltd. Qty.)

#### 13" RGB & COMPOSITE COLOR MONITOR \$259.95

Must be used to get 80 columns in color with 80 column computers (C128 - IBM - Apple). (Add \$14.50 shipping) List \$399.00. SALE \$259.95.

- LOWEST PRICES
   15 DAY FREE TRIAL
- BEST SERVICE IN U.S.A. ONE DAY EXPRESS MAIL

#### PHONE ORDERS

- 8 a.m. 8 p.m. Weekdays 9 a.m. 12 noon Saturdays
- 90 DAY FREE REPLACEMENT WARRANTY
- OVER 500 PROGRAMS
   FREE CATALOGS

Add \$10.00 for shipping, handling and insurance. Illinois residents please add 6% tax. Add \$20.00 for CANADA, PUERTO RICO, HAWAII, ALASKA, APO-FPO orders. Canadian orders must be in U.S. dollars. WE DO NOT EXPORT TO OTHER COUNTRIES EXCEPT CANADA. Enclose Cashiers Check, Money Order or Personal Check, Allow 14 days for delivery, 2 to 7 days for phone orders, 1 day express mail! VISA - MASTER CARD - C.O.D. No C.O.D. to Canada, APO-FPO

#### PROTECTO

We Love Our Customers Box 550, Barrington, Illinois 60010

312/382-5244 to order Cwww.commodore.ca

## GIANT PRINTER SALE!!

List \$399.00

10" Printer

\$17900

120-140 CPS

Premium Quality

List \$599.00

151/2" Printer

\$23900

10" Comstar 10X - This Bi-directional Tractor/Friction Printer standard sheet 8½"x11" paper and continuous forms or labels. High image graphics. resolution bit underlining, horizontal tab setting, true lower descenders, with super scripts and standard pica, subscripts. prints compressed, expanded, block graphics, etc. Fantastic value. (Centronics parallel interface.) List \$399.00. Sale \$179.00.

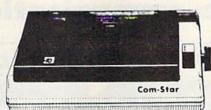

15½" Comstar 15X — Has all the features of the 10" Comstar 10X plus a wider 15½" carriage and more powerful electronics to handle large ledger business forms! (Better than FX-100). The 15½" Comstar 15X also prints on standard size paper and continuous forms and labels. Fantastic value. (Centronics parallel interface.) List \$599.00. Sale \$239.00.

List \$499.00

10" Printer

\$22900

10" Comstar 160 + High Speed — This Bi-directional Tractor/Friction Printer combines the above features of the 10" Comstar 10X with speed (150-170 cps) and durability. Plus you get a 2K buffer, 96 user definable characters, super density bit image graphics, and square print pins for clearer, more legible print (near letter quality). This is the best value for a rugged dependable printer. (Centronics parallel interface.) List \$499.00. Sale \$229.00.

1 Year Warranty

150-170 CPS

**High Speed** 

List \$699.00 151/2" Printer

\$28900

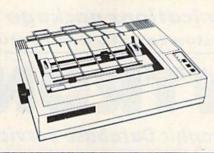

15½" Comstar 160 + High Speed — This Bi-directional Tractor/Friction Printer has all the features of the 10" Comstar 160 + High Speed plus a wider 15½" carriage and the heavy duty electronics required for today's business loads. You can use large ledger business forms as well as standard sheets and continuous forms and labels. This is the best wide carriage printer in the U.S.A. (Centronics parallel interface.) List \$699.00. Sale \$289.00.

List \$599.00

10" Printer

\$25900

10" Comstar 2000 — The ultimate printer has arrived! This Bi-directional Tractor/Friction Printer gives you all the features of the Comstar 160 plus higher speed (165-185 cps), 256 downloadable characters, proportional setting, external dark printing mode and a \*lifetime printhead warranty. PLUS ...

Lifetime warranty\*

165-185 CPS

High Speed & Letter Quality

List \$599.00

10" Printer

\$25900

With the flip of a switch you can go into the letter quality mode which makes all your printing look like it came off a typewriter. Turn in term papers, do articles or just print programs. Have the best of letter quality and speed in one package. Fantastic printer (Centronics parallel interface.)
List \$599.00. Sale \$259.00.

#### 

Commodore-64, VIC 20 - \$39.00

Atari - \$59.00

Apple II, II + , IIe - \$59.00

Add \$10.00 (\$14.50 for 15%" Printers) for shipping, handling and insurance. Illinois residents please add 6% tax. Add \$20.00 for CANADA, PUERTO RICO, HAWAII, ALASKA, APO-FPO orders. Canadian orders must be in U.S. dollars, WE DO NOT EXPORT TO OTHER COUNTRIES, EXCEPT CANADA.

Enclose Cashiers Check, Money Order or Personal Check, Allow 14 days for delivery, 2 to 7 days for phone orders, 1 day express mail!

VISA — MASTER CARD — C.O.D. No C.O.D. to Canada, APO-FPO

PROTECTO

We Love Our Customers
22292 N. Pepper Rd., Barrington, Illinois 60010

312/382-5244 to order www.commodore.ca Commodore 64

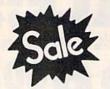

List \$99.00

Sale \$3795 Coupon \$32.95

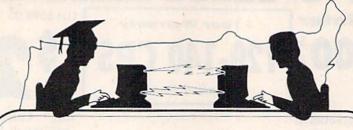

**Telecommunications** 

Lowest Price In the U.S.A.

SAVE

Commodore 64

List \$99.00

Sale \$ 3795

Coupon \$32.95

### FOR CHILDREN · ADULTS · BUSINESS

## Complete Auto Dial Telecommunications Package

"The only telecommunications package you will ever need."

(Exclusive Easy To Use Features)

## FREEVIEWTRONDATABASE PREEVIEWTRONDERSHIP

Only Good Color Graphic Database Service in the U.S.A. (C-64)

Viewtron Software Plus First Hour FREE (See the Protecto Software Catalog On-Line) \$9.95 value

- 300 Baud Modem Auto Dial Auto Answer Upload & Download

  Reach Out and Access Someone
  - Educational courses
  - Financial Information
  - · Banking at Home
- Popular Games
- News Updates and Information
- · Electronic Shopping
- Research and Reference Materials

#### The Complete Telecommunications Package offers you all this plus ...

- · Auto Log-on
- Dialing from Keyboard
- On-line Clock
- Capture and Display High Resolution Characters
- Download Text, Program or Data Files
- Stores on Disk Downloaded Files
- Reads Files from Disk and Uploads Text or Program Files
- Select Any Protocol (access almost any computer or modem)
- Plus Much, Much More

List \$99.00 Sale \$37

\$3 795 Coupon \$32.95

We are so sure this is the only telecommunications package you will need we will give you 15 days Free Trial. Viewtron Membership sold separately — \$9.95.

Add \$3.00 for shipping, handling and insurance. Illinois residents please add 6% tax. Add \$6.00 for CANADA, PUERTO RICO, HAWAII, ALASKA, APO-FPO orders. Canadian orders must be in U.S. dollars. WE DO NOT EXPORT TO OTHER COUNTRIES, EXCEPT CANADA.

Enclose Cashiers Check, Money Order or Personal Check, Allow 14 days for delivery, 2 to 7 days for phone orders, 1 day express mail!

VISA MASTER CARD — C.O.D.

No C.O.D. to Canada, APO-FPO

#### PROTECTO

We Love Our Customers
22292 N. Pepper Rd., Barrington, Illinois 60010

312/382-5244 to order

Cwww.commodore.ca

# OLOR MONT

(Premium Quality)

- **Built in Speaker and** Audio
- Front Panel Controls
- For Video Recorders
- For Small Business Computers
- Apple Commodore -Atari - Franklin - etc.

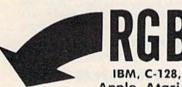

Apple, Atari ST

13" Color Computer Monitor

\*C64/C128 connecting cable \$9.95

List \$32900

Add \$14.50 Shipping

#### 13" RGB & COMPOSITE COLOR MONITOR

Allows use of C-128 and C64 mode - composite and 80 column RGB mode. Must be used to get 80 columns in color with 80 column computers (IBM, C-128, Apple & Atari ST). (add \$14.50 shipping)

List \$399.00

Sale \$25995

(Premium Quality)

Beautiful Color

High Resolution

Separated Video

**Sharp Clear Text** 

Anti-Glare Screen

40 Columns x 24 Lines

Supports 80 Columns

Requires special \$19.95 C-128 cable.

Contrast

\* C128 RGB cable \$19.95

#### 13" ZENITH COLOR MONITOR

(add \$14.50 shipping)

List \$299.00

Sale \$14995\*

15 Day Free Trial - 90 Day Immediate Replacement Warranty

#### 12" XTRON SUPER HI-RESOLUTION MONITOR

Sale \$ 10995\*

80 Columns x 24 Lines, Super Hi-Resolution 800 lines Green or Amber Super-Clear "Easy to Read" text with special anti-glare screen! (Ltd. Qty.) List \$249.00

#### FENITH HI-RESOLUTION GREEN OR AMBER TEXT DISPLAY MONITOR

80 Columns x 24 Lines, Hi-Resolution, crisp clear easy to read text with anti-glare screen! A MUST for word processing. (Ltd. Qty.) List \$199.00

#### 12" AMBER MONITOR

80 Columns x 24 Lines, easy to read up front controls (Ltd. Qty.)

List \$159.00

Sale \$5

\* C64/C128 connecting cable \$9.95

• LOWEST PRICES • BEST SERVICE IN U.S.A. • ONE DAY EXPRESS MAIL • OVER 500 PROGRAMS • FREE CATALOGS

Add \$10.00 for shipping, handling and insurance. Illinois residents please add 6% tax. Add \$20.00 for CANADA. PUERTO RICO. HAWAII, ALASKA. APO-FPO orders. Canadian orders must be in U.S. dollars. WE DO NOT EXPORT TO OTHER COUNTRIES. EXCEPT CANADA.

Enclose Cashiers Check, Money Order or Personal Check, Allow 14 days for delivery. 2 to 7 days for phone orders. 1 day express mail! VISA MASTER CARD C.O.D.

No C.O.D. to Canada, APO-FPO

#### 

We Love Our Customers 22292 N. Pepper Rd., Barrington, Illinois 60010

312/382-5244 to order

www.commodore.ea

## FLOPPY DISKS SALE \*59° ea. **Economy Model or C-128 Cadillac Quality**

We have the lowest prices!

#### \*ECONOMY DISKS

For use with Commodore 64, Atari, Apple.

Good quality 51/4" single sided double density with hub rings.

Bulk Pac Box w/ sleeves 100 Qty. 10 Qtv.

59° ea. 79° eq. **Total Price** Total Price \$59.00 7.90

#### ☆ C-128 Computer Disks

CADILLAC QUALITY (Double Sided, Double Density)

Specifically designed for use with C-128

• Each disk certified • Free replacement lifetime warranty • Automatic dust remover • Works with IBM PC

For those who want cadillac quality we have the C-128 Floppy Disk. Used by professionals because they can rely on C-128 Disks to store important data and programs without fear of loss! Each C-128 disk is 100% certified (an exclusive process) plus each disk carries an exclusive FREE REPLACEMENT LIFETIME WARRANTY. With C-128 disks you can have the peace of mind without the frustration of program loss after hours spent in program development.

#### 100% CERTIFICATION TEST

Some floppy disk manufactures only sample test on a batch basis the disks they sell, and then claim they are certified. Each C-128 disk is individually checked so you will never experience data or program loss during your lifetime!

#### FREE REPLACEMENT LIFETIME WARRANTY

We are so sure of C-128 Disks that we give you a free replacement warranty against failure to perform due to faulty materials or workmanship for as long as you own your C-128 disk.

#### AUTOMATIC DUST REMOVER

Just like a record needle, disk drive heads must travel hundreds of miles over disk surfaces. Unlike other floppy disks the C-128 smooth surface finish saves disk drive head wear during the life of the disk. (A rough surface will grind your disk drive head like sandpaper).
The lint free automatic CLEANING LINER makes sure the disk-killers (dust & dirt) are being constantly cleaned while the disk is being operated. C-128 Disks are definitely the Cadillac disk in the world

Just to prove it even further, we are offering these super LOW INTRODUCTORY PRICES

1 Box of 10 — \$9.90 (99° ea.) 5 Boxes of 10 — \$44.50 (89° ea.) 10 Boxes of 10 — \$79.00 (79° ea.)

All disks come with hub rings and sleeves in an attractive package.

#### **DISK DRIVE CLEANER \$19.95**

Everyone Needs A Disk Drive Doctor

- 60% of all drive downtime is directly related to poorly
- Drives should be cleaned each week regardless of use.
- Drives are sensitive to smoke, dust & all micro particles.
- Systematic operator performed maintenance is the best way of ensuring error free use of your computer system.

#### **NEW RSI-SMARTCARE HEAD CLEANING KIT** WITH FREE LIBRARY CASE!

Improper maintenance can cause costly read/write errors on your disk drive. Regular cleaning of heads is essential for maintaining high quality operation and eliminating expensive downtime and repairs. The RSI-Smartcare Dry Process Head Cleaning Kit provides proper maintenance without the mess. Simply insert the cleaning disk into the drive and activate for 30 seconds. This kit contains 1-open ended disk jacket and 2 cleaning pads, good for a total of 30 cleanings. Applicable for both single and double sided drives.

List \$29.95. Sale \$19.95. Coupon \$12.95.

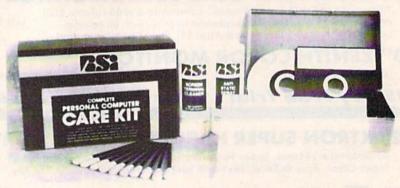

#### RSI-COMPLETE PERSONAL COMPUTER CARE KIT!

The RSI Complete Personal Computer Care Kit contains everything you need to properly maintain your computer system. This easy to use kit makes necessary computer care quick and inexpensive. In one convenient package you will get all the necessary products: 51/4" Dry Process Head Cleaning Disk (Good for 15 thorough cleanings); Anti-Static Spray (Eliminates static build-up. For use on carpets, clothes, paper, glass, hard surfaces, and other material); Screen-Terminal Cleaner (Removes smoke, dust, and other contaminants on computer screens and keyboards); Lint-Free Cloths (Non-scratch, non-abrasive, used for cleaning and applying sprays to computers); Foam-Covered Swabs (use to clean those hard to reach places such as keyboards, etc.). GREAT VALUE FOR THE MONEY!! List \$44.95. Sale \$29.95. Coupon \$24.95.

Add \$3.00 for shipping, handling and insurance. Illinois residents please add 6% tax. Add \$6.00 for CANADA, PUERTO RICO, HAWAII, ALASKA, APO-FPO orders. Canadian orders must be in U.S. dollars. WE DO NOT EXPORT TO OTHER COUNTRIES, EXCEPT CANADA. Enclose Cashiers Check, Money Order or Personal Check, Allow 14 days for delivery, 2 to 7 days for phone orders, 1 day express mail!

VISA MASTER CARD - C.O.D. No C.O.D. to Canada, APO-FPO.

#### PROTECTO

We Love Our Customers 22292 N. Pepper Rd., Barrington, Illinois 60010

312/382-5244 to order

Cwww.commodore.ca

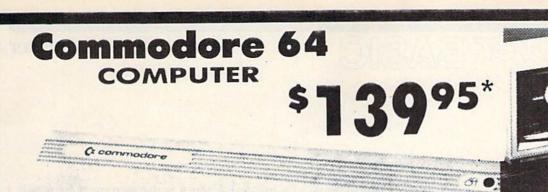

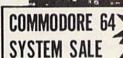

LIMITED QUANTITIES

Deal 1 Commodore 64 Com. 1541 Disk Drive Com. 803 Printer

PLUS FREE \$49.95 Oil Barrons Adventure

Commodore 64 1541 Disk Drive 13" Zenith Color Monitor

PLUS FREE \$49.95 Oil Barrons Adventure

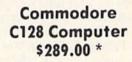

C128 1571 Disk Drive \$259.00 \*

\$30

细胞 明峰

\$30

## FREE SOFTWARE COUPO

THE MA

SUPER OFFER

(Expires 1-1-86)

SUPER OFFER

To introduce you to the C128 computer, we are offering you YOUR FIRST \$30 OF SOFTWARE from our 64 page catalog FREE when you buy a 
C128 Computer from Protecto. Just send this coupon along with your order. Choose software worth \$30 or more at sale prices from our 64 page catalog and subtract \$30 from the total.

\$30

The Tib

(1 Coupon per family)

Software From Protecto's 64 Page Catalog Only \$30

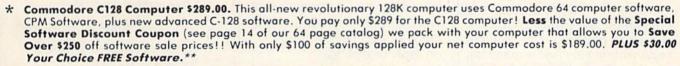

\* 340K 1571 Commodore Disk Drive \$259.00. Double Sided, Single Disk Drive for C-128 allows you to use C-128 mode plus CPM mode. 17 times faster than the 1541, plus runs Commodore 64 software. You pay only \$259.00 for the 340K 1571 Commodore Disk Drive. Less the value of the Special Software Discount Coupon (see page 14 of our 64 page catalog) we pack with your Disk Drive that allows you to Save Over \$250 off software sale prices! With only \$100 of savings applied your net Disk Drive cost is only \$159.00.

Add \$10,00 for shipping, handling and insurance. Illinois residents please add 6% tax. Add \$20,00 for CANADA, PUERTO RICO, HAWAII, ALASKA, APO-FPO orders. Canadian orders must be in U.S. dollars. WE DO NOT EXPORT TO OTHER COUNTRIES, EXCEPT CANADA

Enclose Cashiers Check, Money Order or Personal Check. Allow 14 days for delivery, 2 to 7 days for phone orders, 1 day express mail! VISA - MASTER CARD - C.O.D.

No C.O.D. to Canada, APO-FPO

#### PROTECTO

We Love Our Customers 22292 N. Pepper Rd., Barrington, Illinois 60010

312/382-5244 to order Cwww.commodore.ca

## POWAT BASIC

Manu Gambhir

This clever program converts a screen you design with keyboard graphics into a BASIC routine—and appends it to your program. For the 64, Plus/4, 16, VIC-20, and 128 (in 64 mode).

Wouldn't it be nice if you could spend your time designing a screen and not have to worry about writing the program to produce it? "Printmaker" lets you do just that. It automatically creates code in the form of PRINT statements from whatever is on the screen and appends these lines to the program in memory. The PRINT statements include color control codes and REVERSE ON/OFF codes to reproduce the screen exactly as it was created.

Printmaker is very easy to use. It's written in machine language, but as a BASIC loader. There is only one rule to follow: The top line of the screen may not be used.

#### Designing A Screen

Type in the appropriate version of Printmaker for your computer, and be sure to save a copy before running it the first time because the BASIC loader erases itself from memory. To use it, just load and run. The program is POKEd into a safe location (49152 on the 64, 15872 on the Plus/4 and 16, and 7168 on the unexpanded VIC), out of the way of BASIC. Now you can begin writing your BASIC program, or you can load a BASIC program to which you wish to append your screen.

At this point, you're ready to create your design on the screen using keyboard characters. All characters—numbers, letters, graphics—are legal. Colors are available, too. (Plus/4 users should note that only the 16 primary colors will work with Printmaker. Luminance levels will not be translated

to PRINT statements.) To move about the screen, use the cursor keys. (If you mistakenly hit the RETURN key, the computer will attempt to enter the current line as a BASIC statement.)

The entire screen (apart from the first line) will be encoded in PRINT statements. Since the last character position on the screen, the bottom right location, is included, the screen (and your display) will scroll up one line when you run the BASIC program. If you wish to avoid this effect, delete the last character (even if it's a space) in the final PRINT statement created by Printmaker. If your screen design calls for a character in this position, it can be POKEd there in the BASIC program following the final PRINT statement.

When you've completed your design, press the HOME key to get the cursor in the upper left corner of the screen. Then type:

SYS 49152,I (for the 64 and 128 in 64 mode)
SYS 7168,I (for the VIC)

SYS 15872,I (for the Plus/4 and 16)

COMPUTE!'s Gazette is looking for utilities, games, applications educational programs, and tutorial articles. If you've created a program that you think other readers might enjoy or find useful, send it, on tape or disk to:

Submissions Reviewer COMPUTE! Publications P.O. Box 5406 Greensboro, NC 27403

Please enclose an SASE if you wish to have the materials returned.

Articles are reviewed within four weeks of submission.

where I is the increment by which you want the lines numbered. Any number from 1–255 is allowed. Printmaker will append the new lines automatically to your program. For example, if your BASIC program ends with line 850 and you design a screen with Printmaker and SYS with an increment of 10, the appended code will begin with line 860 and proceed with 870, 880, and so on.

After typing the SYS, the cursor reappears and the screen (minus the top line) is appended to your program in the form of PRINT statements. Type LIST to see the results.

See program listings on page 133. @

SOCCER

REAL

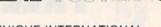

#### 3 UNIQUE INTERNATIONAL SOCCER SIMULATIONS

- 1) European Club Game
- 2) European Cup
- 3) World Cup

## EACH ON TWO JAM PACKED DISKS AND COMPREHENSIVE MANUAL

- \* Real Club in 31 National Leagues
- \* Real Player Selection
- \* Real Stadiums/Team Colors

PLUS

Finance / Transfer Markets / Schedule Relegations / Promotion / Graphics Sound

Its fun, informative, compelling, frustrating, challenging ...
IT'S REAL!

To order, remit \$34.95 (check or money order) and specify version.

B & G ASSOCIATES
P.O. Box 2571 • Liberty Park Station
Spokane, Washington 99202

## A BRIGHT NEW STAR FOR A COMMODORE TO PRINT BY

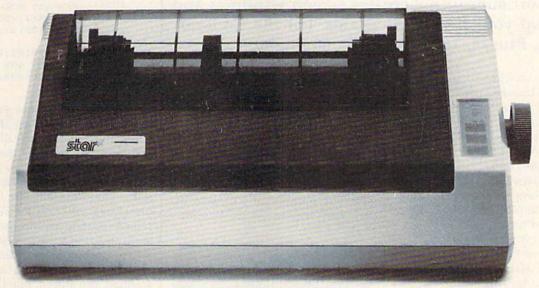

Now you can own a sophisticated, affordable printer that's made just for your C-64.™

Here's a dual-mode Star printer that delivers 120 cps draft and 30 cps near-letter-quality. With outstanding graphics ability. Interface cable. And friction and tractor feed. All standard.

And it's the best-selling printer for the best-selling home computer!

Star's made-for-Commodore® printer needs no add-ons. Just plug it into your computer and go to work. It's made at a price that can't be beat.

You've got the computer. Now get everything out of it. Get the Star that's labelled "C." There's no better mate made for a Commodore.

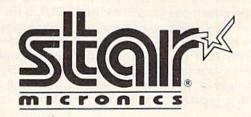

# **BASIC**Windows

Wayne Arnett

This short subroutine creates screen windows and livens up your BASIC programs. For the Commodore 64, Plus/4, 16, and 128 (in 64 mode).

Programs written in BASIC are sometimes dull and predictable, but they don't have to be. You don't need high-speed graphics and polyphonic sound in, say, a recipe filer, but you shouldn't fall asleep using the program either. Including a few surprises in your programs can go a long way toward making even the simplest ones more entertaining and fun to use.

Screen windowing is a trick you should have in your programming repertoire, and it's easy to include in most programs. Windows are message boxes superimposed on a small area of the screen. But they don't disturb the contents of the rest of the screen.

Windows can present minimenus to guide a user through a program without switching back and forth between full-screen displays. You can use them to flash scores, time elapsed, or a funny comment to keep the kids interested in that math program they've been yawning over. Any brief message your program delivers to the screen can be presented in a window. When it's no longer needed, it can just disappear, leaving the original text in its place.

Superimposing a bright window border and contrasting colors onto the screen has far more visual impact that squeezing a few words into whatever display space is available. And it's much less disruptive to your program than clearing the screen, printing a message, and then reprinting the original display.

#### The Universal Window

"BASIC Windows" is a short program which can be included as a subroutine in most BASIC programs. There are three main modules, and each can be tailored to your specific needs. The program is only 26 lines long, and it contains a generous number of REMs to explain each section. BASIC Windows

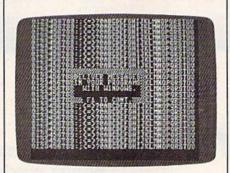

Screen windows can enhance your program presentation.

puts a 5-line by 18-character window in the center of the screen. If you want your window to be a different size, or you want to place it elsewhere on the screen, you'll need to make some adjustments to the program. The height and width of the window can be changed by setting variables H and W in line 100 to the number of rows and columns, respectively. The position of the window is specified in the next line. Set variable R to the row number (1-25) and variable C to the column number (1-40). The B\$ array defined in lines 140-190 contains element of the array (starting with element 0) contains one row of the message. Substitute your own message, making sure that the number of characters in each row equals the width specified in line 100. Lines 200–210 fill the screen with characters for testing purposes; be sure to delete these lines before transferring the subroutine to another program.

The program runs as listed on the Commodore 64. Plus/4 and 16 owners should substitute these lines:

- 90 KEY 1,CHR\$(133):COLOR 0,5,4
  230 M=3031+40\*R+C:REM UPPER LE
  FT CORNER OF WINDOW
- 250 POKE205, R-1:PRINT:PRINT"
  [UP]";:REM SET ROW NUMBER
- 270 S(I,J)=PEEK(M+J):NEXT:POKE 202,C-1:PRINTB\$(I):M=M+40: NEXT
- 350 POKE205, R-1:PRINT:PRINT"
  [UP]";:REM SET ROW NUMBER
- 360 FORI=0TOH-1:POKE202,C-1:PR INTC\$(I):NEXT

Most of the time you don't know what will be on the screen when the window is called; since you want to retrieve the original display after the window is erased, the area that's to be overwritten has to be "memorized." The first module (lines 230–270) PEEKs each screen location within the window area, and stores the screen codes in the S array (defined in line 120).

As each horizontal line is scanned and stored, one line of the window is printed in its place. For a variety of messages, you can design the window in several different versions, and call whichever one you need (scorebox, reminder, etc.). Try different colors, or let your program choose them randomly. You can even use one color for the border and another for the message by including color changes within the PRINT statement.

As soon as all five lines of the window are printed, part two of the subroutine (starting at line 290) begins converting the stored screen codes into printable strings (the C\$ array).

The third module waits until the f1 key is pressed. Then it reprints the characters that were covered by the window to their original place on the screen. The original text color is also restored in line 340. At this point, there's no evidence that a window ever appeared on your screen.

the message in the window. Each | See program listing on page 140.

SPECIAL OFFER (NORMALLY \$19.95)

# Seeing Is Believing

"I don't have enough time or space to list all the good points!" -- Noland Brown, MIDNITE SOFTWARE GAZETTE

"This disk is fantastic!" -- Tom Lynch, THE USERS PORT

"Why all the enthusiasm? Because **COMAL** is a composite of the best features of the most popular programming languages... the familiarity of BASIC commands with the structural programming environment of Pascal and the turtle graphics of Logo." -- Mark Brown, INFO 64

"COMAL was just what I was looking for." -- Colin Thompson, RUN

Seeing is Believing. Take a look at what COMAL has to offer:
the complete COMAL 0.14 System for Commodore 64™ includes the
Tutorial Disk\* (teaches you the fundamentals of COMAL), plus
the Auto-Run DEMO Disk\* (demonstrates 26 COMAL programs
including games, graphics, sprites and sounds),
all for just \$7.00!
You can add the reference book, COMAL from A to Z,
for just \$4.00 more.
\$7 or \$11 – either way you're a winner!

"Everybody who gets it, likes it! (I'll guarantee it.)" -- Len Lindsay, President, COMAL Users Group

For more information or to place an order call (608) 222-4432. Visa or Master Card accepted; checks or money orders must be in U.S. dollars.

All orders pre-paid only - no C.O.D.

Send check or money order in US Dollars to:

COMAL USERS GROUP, U.S.A., LIMITED

6041 Monona Drive, #104, Madison, WI 53716 phone: (608) 222-4432

### **REM Highlighter**

Don A. Ellis

If you headline routines in your programs with REMs, here's a short and clever utility that helps you find important sections of code more quickly. It highlights REMs on your screen and your printer. For the 64, 128 (64 or 128 mode), Plus/4, 16, and VIC.

Trying to find the REMark statements in a crowded program listing as it scrolls by is difficult, particularly after a few late-night hours in front of the screen. Like many other programmers, I use asterisks (\*\*\*), but that's only marginally effective. Blank REM lines inserted to set off the comments and identify program routines work better, but use up both screen space and memory.

#### A Better Solution

"REM Highlighter" automatically tweaks another program, at no cost to memory, so that REM statements on separate lines will be displayed in reverse, standing out sharply. The adjusted program may be saved normally, and this version will retain its reversed comments when reloaded.

There are three disk versions of REM Highlighter: Program 1 for the 64 and 128 (in 64 mode), Program 2 for the 128 (128 mode), and Program 3, the VIC version. Plus/4 and 16 users should type in Program 1 but make this substitution (because the keyboard buffer is in a different location):

6 N=239:P=1319:COLORØ,7,4 and change the values of variables

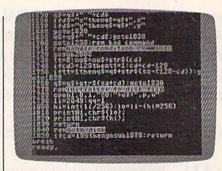

REM Highlighter is handy for handling routines in your programs. It works on your screen and your printer.

N and P in line 28. Change N from 198 to 239 and P from 631 to 1319.

This utility is very easy to use. Load and run Highlighter and enter the name of the program you wish to tweak. If you're using disk, that's all there is to it. If you're using tape, the process is a little less automatic, but still simple (see below for details).

Be sure to enter the program exactly as in the listing; it depends on precise screen layout to function, so the spacing is tight. Common keyword abbreviations must be used; when you see an underlined character, it means to enter it with the SHIFT key held down. Save a copy before using the program because the program in mem-

ory destroys itself when it's done its work.

The disk version uses the dynamic keyboard technique. It POKEs keystrokes into the keyboard buffer, so that when the program ends, the computer is fooled into thinking that certain keys have been pressed. REM Highlighter first loads the program to be modified, so REM Highlighter itself is overwritten (and lost). But several lines of BASIC (63994-63999) have been left on the screen. The 13s in the keyboard buffer are carriage returns, so the computer prints RE-TURN over lines, adding them to the program just loaded. The final line tells the program to GOTO 63995, and the program obliges by jumping to the highlighter routine. When it's finished, blank lines numbered 63994-63999 are printed on the screen. The dynamic keyboard is again used to press RETURN over the lines, erasing them from memory. You're left with the program with reversed REMs. You can now save back to disk.

#### Using The Program With Tape

A special procedure is required for using Highlighter with tape. First type in Program 4 and adjust it for the computer you're using (no modifications are necessary for VIC or 64 owners):

Plus/4 and 16: In line 63993, change the value of N to 239 and change P to 1319.

128 (128 mode): In line 63993,

\*www.commodore.ca

change N to 208, change P to 842, and change the PEEKs into 43 and 44 to PEEK(45) and PEEK(46). Also, add the BANK0 command to the beginning of 63993.

It's necessary to append Highlighter to the program you wish to tweak. To accomplish this:

- 1. Load the program you wish to be highlighted.
- Clear the screen; in direct mode, enter the following line exactly (use abbreviations, no spaces):

?43;pE(43),44;pE(44):a = pE(45) + pE(46)\* 256-2:c=int(a/256):b=a-c\*256:pO43, b:pO44,c

For the 128, use this line: print45;peek(45),46;peek(46):a = peek(4624) + peek(4625)\*256-2:c=int(a/256): b=a-c\*256;poke45,b:poke46,c

- 3. Load REM Highlighter.
- 4. Using the values displayed (by step 2), POKE 43 and 44 with their original values again. On the 128, POKE 45 and 46 instead.
  - 5. Type RUN 63993.

#### How It Works

The routine in lines 63994-63998 works its way through your program in memory, examining each line to see if it starts with REM; if it does, and if the line has comments on it as well, the last space before the comments is POKEd with 18 (the code for reverse printing). Since only one byte is examined in each non-REM line, and only a few in others, the process is very fast for BASIC; most programs will take less time than they take to load. When the end of your program is reached, line 63999 erases all the new lines, and you're left with your original program-except now you can see the highlighted REMs.

The affected lines save properly as we've noted, and signal the printer as well as the screen; so you can also print copies with reversed comments. You'll also notice that any affected line appears one space shorter since the 18 is a signal only and takes up no display space. But they will not withstand other attention: If you change a line with a REM, or even press RETURN over one of them, the BASIC interpreter will not see the POKEd 18 and the reversed display will not reappear.

See program listings on page 138.

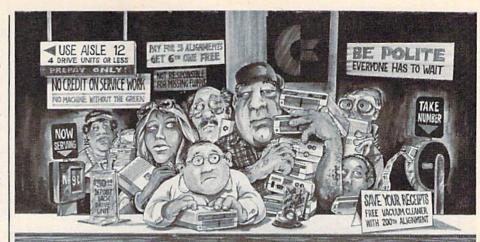

#### Who needs this?

When you can solve disk drive alignment problems in 60 minutes with the CSM program.

Disk drive alignment problems?
Drive out of alignment again?
Tired of waiting two weeks or
more to get your drive fixed??
WE HAVE THE ANSWER!!

With the 1541 DISK DRIVE ALIGNMENT PRO-GRAM you can align the drive yourself in an hour or so. Not only that, you can do it at home AND no special equipment is required. Anyone with average mechanical skills can do it!!

#### Read What Compute!'s Gazette had to say. (Oct., 1984)

"... with 1541 Disk Drive Alignment from CSM Software, you can fix it [the disk drive] yourself in an hour or so and the program will pay for itself the first time you use it...No technical expertise is required to accomplish the alignment procedures, and the manual accompanying the program thoroughly describes the procedures."

1541 DISK DRIVE ALIGNMENT PROGRAM - VERSION 2.0 - \$44.95 plus shipping

#### **NUMERIC KEYPAD**

FOR VIC and C-64 NO SOFTWARE REQUIRED

100% COMPATIBLE WITH ALL SOFTWARE

MORE FUNCTIONS THAN KEYPADS COSTING \$79.95

7 8 9 \*
4 5 6 / 1 2 3 + 1
0 · • — DEL
ENTER SH 1

\$64.95 plus shipping

#### PROGRAM PROTECTION MANUAL FOR THE C-64 VOLUME II

Not just a third edition — a new and up-to-date manual covering the latest advances in program protection. Over 275 pages of valuable information. Topics include:

- · ENCRYPTION AND DECRYPTION
- UNDOCUMENTED OPCODES
- GCR RECORDING
- CUSTOM DOS ROUTINES
- CARTRIDGES AND EPROMS
- PROTECTING YOUR OWN SOFTWARE
- TIPS FROM EXPERTS ON PROTECTION, BACKUP & MORE
- DISK INCLUDED

\$34.95 plus shipping

#### NEW PRODUCT \* SNAPSHOT 64TM

SNAPSHOT 64 is a new utility backup program that literally takes a 'SNAPSHOT' of your computer's memory. This snapshot is then saved to disk with an autoboot so that it may be easily loaded back in. It does all this automatically and easily.

- EASY TO USE. TAKES ONLY 3-5 MINUTES
   BACKS UP MANY MORE PROGRAMS THAN SIMILAR UTILITIES
- SOLD FOR ARCHIVAL PURPOSES ONLY
- EXCLUSIVE FEATURE ALLOWS YOU TO STOP MOST PROGRAMS AT ANY POINT, EXAMINE THE COMPUTER'S MEMORY, AND THEN RESTART THE PROGRAM. THIS IS A VERY VALUABLE FEATURE FOR THE HACKER!!

\$49.95 plus shipping

#### PROGRAM PROTECTION MANUAL FOR THE C-64 VOLUME I

- . A MUST FOR BEGINNERS
- THE PERFECT INTRODUCTION TO PROGRAM PROTECTION
- · DISK INCLUDED

\$29.95 plus shipping

VISA AND MASTERCARD ACCEPTED Shipping \$3.50 per item in U.S.; foreign orders extra

Cz is a registered trademark of Commodore Business Machines, Inc.

Available through your local software dealer or call: CSM SOFTWARE, INC.

POST OFFICE BOX 563, CROWN POINT 46307, PHONE (219) 663-4335

### Disk Disassembler

Jeff Babuschak and Richard Rager

This useful utility disassembles machine language programs from memory or disk. The disassembly can be routed to the screen, to a printer, or to a disk file. For the 64 and 128 (in 64 mode).

In BASIC, when you enter something like 20 PRINT "HELLO", the computer transforms the English-like commands which people can understand into numbers it will use later when the program is run. PRINT, for example, is not stored in memory as five letters, but as the single number 153 (the *token* for PRINT). When you type LIST, the numbers are converted back into letters that spell out the command.

Machine language (ML) programs are similar: The numbers in memory are operation codes—opcodes for short—and each opcode has a corresponding mnemonic—an abbreviation that's easier to remember than the number. For example, the opcode 169 followed by a 5 is equivalent to the instruction LDA #5 (written as a mnemonic).

To create a machine language program, you need an assembler. It converts the mnemonics into the opcodes—the runnable ML pro-

gram. (See "Fast Assembler" elsewhere in this issue.)

A disassembler is just the opposite: It's a program that allows you to list ML programs. It translates the numbers in memory or on disk into readable abbreviations for ML commands.

#### Follow The Menu

Apart from a short ML routine POKEd into the cassette buffer, "Disk Disassembler" is written entirely in BASIC. There are no special instructions for typing it in or running it. After saving a copy to disk, just type RUN.

You can disassemble a program from memory or from disk. You can also create a source file for making your own modifications to a program. The resulting program (PRG) file is compatible with the "Fast Assembler," PAL, LADS (from The Second Book of Machine Lan-

guage, published by COMPUTE! Books), and other assemblers that use source files in program format. You'll have to make a few changes before assembling, like adding a line that gives the origin (the ORG command in Fast Assembler, or the \*= command in LADS), for example.

In some cases, disassembling from disk has a slight advantage over disassembling in memory since "auto boot" programs take control of the computer by tampering with memory pointers.

Once you run the program, you'll be asked what kind of disassembly you want, from RAM or from disk. If you choose RAM, you enter a starting and ending address. For disk disassembly, you must name the ML file to be disassembled. Next, you answer the following questions:

- 1. List Hold—prints enough to fill the screen and then pauses the listing and offers an escape.
- 2. Screen—sends disassembly to screen.
- Save to Disk—sends disassembly to disk to create a source file.
- 4. Print—sends disassembly to printer (check to see that your printer is turned on).
- 5. Hexadecimal—prints numbers in hexadecimal. If your answer is no, the numbers will appear in decimal.

When answering these questions, you are not limited to one device. You can have all the devices working at the same time, with one exception. When using the List Hold command, you cannot send the disassembly to disk at the same time because the saving process would be slowed down entirely too much. (The program will refuse to allow both List Hold and Save To Disk options.)

#### The Problem Of Messages

Disk Disassembler attempts to disassemble every single byte in the ML program, which sometimes leads to some strange results. Let's say a file contains a simple message like

" HI", a space and the letters H and I. This message would be stored in memory as the ASCII numbers 32, 72, 73 (hexadecimal \$20, \$48, \$49).

# STOP SOFTWARE PIRACY Using Safeguard 64 Disks

- Safeguard 64 Disks

  Renders Bit and Nibbler
  - Copiers Ineffective

    Software is Encrypted and Protected on Each Disk
  - For Commodore 64

Why should your valuable data or useful software program become available in the Public Domain?

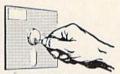

Call or write for more information.

#### **GLENCO**

ENGINEERING INC.

3920 Ridge / Arlington Hts., IL 60004 (312) 392-2492

Release the hidden musical talent in your COMMODORE 64 or 128 with

#### MUSIC MAGIC™

Teach your computer to play your favorite songs and/or compose your own music

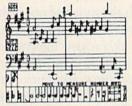

- HI RES screen display of music as it plays
- PRINTS music on many popular printers
- SAVE/LOAD/APPEND songs to/from disk drive
- TRANSPOSE songs to any key
- SELECT TRADITIONAL INSTRUMENT SOUNDS or create your own sounds with on-screen displays of synthesizer controls
- Music notation educationally correct
- Great companion for music lessons
- ON-SCREEN COMMANDS for beginners of any age
- VERSATILITY for experienced musicians
   USER MANUAL with MUSIC TUTORIAL
- Capacity for more than 2000 notes per voice
- Keyboard control
- Optional joystick or KoalaPad'\* control

end check or money order to:

100% machine language
 List price \$30
 Introductory offer \$25
 lowa residents add 4% sales tax

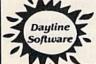

Dayline Software

Dept. C P.O. Box 305 Ames, IA 50010

DEALER INQUIRIES WELCOME

### GUARANTEED SOFTWARE

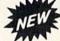

#### **VIZASTAR for the C128**

Vizastar, the integrated spreadsheet, database and graphics program that has the Commodore 64 world raving, is now available for the C128. It boasts 80 columns, and has over 40K of free memory in the spreadsheet. Those who already own Vizastar 64 will be pleased to know that your existing files can be read by Vizastar 128. Also, you can upgrade to the 128 version. Call us for details and pricing.

"The only other comparable product would be Lotus 1-2-3 for the IBM PC; nothing in the C64 world comes even close to the features of Vizastar."

AHOY July 85

"I found Vizastar would do anything Lotus 1-2-3 could, and then some. It's my Commodore choicé to become the standard against which the others will be judged."

INFO 64 Magazine, Issue #7

"Vizastar is an exceptional package that rivals the features of programs such as Lotus 1-2-3 and offers C64 owners the kind of integrated software previously only available for higher-priced systems."

RUN Magazine, June 1985

"I scrutinized, tested and experimented with Vizastar extensively, but could find no weaknesses whatsoever. It is the most comprehensive, most flexible, most powerful and easiest to use integrated software package I've worked with."

Commodore Microcomputer, Sept Oct 1985

"I use an IBM PC at work with Lotus 123. I feel Vizastar is just as good and in someways better than 1-2-3."

Steven Roberson, NC. End User

"I have used Multiplan and Superbase; both are good pieces of software, but are inadequate when compared to Vizastar."

Jim Mathews, WA. End User

"So good, I bought a second C64 and Vizastar for my office. A wild bargain! You've saved me from having to buy IBM and Lotus."

Philip Ressler, MA. End User

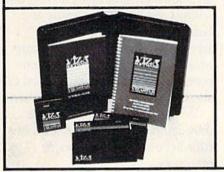

#### **VIZAWRITE CLASSIC for C128**

This is the new word processor from Vizastar's author, Kelvin Lacy and is the successor to Omniwriter, which he also wrote. All the features of Omniwriter are there, plus many significant enhancements, like auto pagination, on-line help, pull-down menus, full-function calculator and more. Up to 8 'newspaper-style' variable-width columns can help with newsletters.

Three different proportionally-spaced "near letter quality" fonts are also built-in for use with Commodore or Epson compatible printers. You can merge almost any other word processor file directly into Vizawrite, including Paper Clip and Omniwriter. Naturally, it is also compatible with Vizastar. At all times, what you see on the screen is exactly the way it will be printed out. Vizawrite can do mail-merges and has an integrated 30,000 word spelling checker that you can expand yourself.

#### PROGRAM SPECIFICATIONS

Both Vizawrite and Vizastar are written in 100% machine language and run in the 128's FAST mode, making it lightning fast. They require a C128 with 80 column color or monochrome monitor. Both come with a cartridge, a diskette, a backup, and a reference manual. Vizastar also includes a 50 page tutorial book. Both work with 1541 or 1571 disk drives.

#### RISK-FREE OFFER

Vizastar 128 is priced at \$119.97. Vizawrite's price is \$79.97. Vizastar 64 XL8 is now available for \$119.97. We are so positive you will be satisfied with our programs that we offer a 15-day money-back guarantee. Try it Risk-Free. Call us today or send a check or money order. VISA/MC accepted.

Calif. residents add 6.5% Sales Tax. Add P&H: UPS-\$4; COD/Canada-\$7.

#### SOLID STATE SOFTWARE

1125 E. Hillsdale Blvd., Suite 104 Foster City, CA 94404-1609 (415) 341-5606

Dealer Inquiries Welcome

Cwww.commodore.ca

Now you can take a giant leap forward in on-line services.

# Free offer for Co

Free limited-time offer when you subscribe to Viewtron.
The easier-to-use service that turns your computer into a powerful servant.

Viewtron was created by one of America's leading communications companies. It is the newest, most advanced generation of on-line services. And it's less expensive to buy, less expensive to use. We'll send you a Viewtron Starter Kit, which includes one FREE hour of use. Use your free hour to leap into our huge database of information, shopping, home banking, messaging, air fares, schedules, electronic auctions where prices constantly drop, and much more.

Viewtron is so much easier to use than other services because its sophisticated navigational structure uses everyday English keywords rather than arbitrary meaningless codes. Our system makes it faster getting around. So it saves you time. And that saves you money.

For instance, just type "stocks," "encyclopedia," or "news" when you want the latest stock market data, educational material, or up-to-theminute news. You can even create your own keywords.

#### Special services exclusively for Commodore owners.

Viewtron lets you "Ask the Experts" for answers to Commodore questions. Or order bargains on hotselling Commodore software and hardware. Plus, you get other services like Commodore software reviews, SIGs, and the latest computer news. With Viewtron, you can also download free, tested software.

What's more, Viewtron is the only complete on-line service that runs in color on Commodore machines.

#### A single button can get you what you need.

With the touch of one button, you access a keyword file that lets you quickly review information which is particularly important to you. Like the current price of your securities, or your favorite team's stats and scores, or news in your career field.

#### Pay only for what you use.

Viewtron is the least expensive on-line service you can use.
Viewtron charges no subscription fee and no monthly minimum. You pay only for what you use. Just 9 cents a minute weekday nights (after 6 p.m.) and weekends; 22 cents a minute weekdays.\* And unlike other services, we don't charge extra if you use a 1200-baud modem.

You can access Viewtron on any of the three major communications networks at no extra charge. (A local call for most people.)

www.commodore.ca

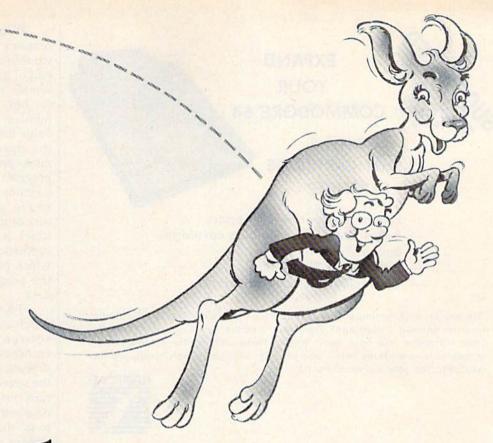

## mmodore owners.

Free offer!
FREE HOUR of
Viewtron when you order
a Starter Kit at a low
introductory price.
Only \$9.95.

To get your Viewtron Starter Kit and a FREE hour of on-line services, just mail the coupon or call. The Viewtron Starter Kit is just \$9.95. With a money back guarantee.

If you need a modem – rejoice! Get Viewtron and a modem for just \$49.95. (A \$109 value.)

An unbeatable deal. An unbelievably low price for a modem, and the software is free. For just \$49.95, Commodore owners can order a 300-baud Volks 6420 by Anchor Automation which retails for \$99. It plugs right into your computer and has both Auto-Dial and Auto-Answer. Satisfaction guaranteed. Order now.

Order Now. Satisfaction Guaranteed.

Call anytime 1 (800) 543-5500. Dept. 9013. Or mail coupon to: Viewdata Corporation of America, Inc.,

Dept. 9013, P.O. Box 317678, Cincinnati, Ohio 45231

NAME (Please print)

ADDRESS

CITY/STATE/ZIP PHONE

Credit cards only; sorry, no checks, Charge to: MasterCard VISA American Express

Card Number Expiration Date

Yes, send me one of the Viewtron offers checked below.

VIEWTRON STARTER KIT

for my Commodore 64 or 128. Only \$9.95.

Signature

MODEM.PACKAGE FOR COMMODORE 64 or 128

300 Baud Volks 6420 by Anchor Automation with FREE Viewtron Starter Kit. Only \$49.95.

SATISFACTION GUARANTEED or your money back. (Direct-connect modem – no cable necessary.) If for any reason you are not satisfied, send back the merchandise within 30 days to receive a full refund. Sorry, no C.O.D.s. Allow 2-4 weeks for delivery. Shipping included. Florida, Illinois and New York residents will have the appropriate sales tax added to their order. Offers expire February 28, 1986.

#### **Viewtron**°

A leap forward in on-line services. To order, mail the coupon or call anytime 1 (800) 543-5500. Ask for Dept. 9013. Satisfaction Guaranteed.

Viewtron® is a service of Viewdata Corporation of America, Inc., which is a wholly-owned subsidiary of Knight-Ridder Newspapers, Inc.

\*Viewtron is not available in Me., Ma., N.H., Vt. Prices may vary in some cities and outside the U.S.

www.commodore.ca

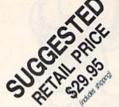

### YOUR COMMODORE 64

#### WITH A 3-SLOT CARTRIDGE EXPANDER

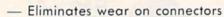

- Saves time when changing cartridges
- Built in Reset button
- Holds up to 3 cartridges
- Convenient access to cartridges

Are you tired of turning your Commodore 64 computer upside down just to insert or change a cartridge? Then you need the new Cartridge Expander from Navarone. We have been making these units for the TI-99/4A home computer for over three years, and now have the same high quality product available for your Commodore 64.

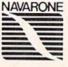

TO ORDER: Send Cashier's Check or M,O. or personal check (allow 10 days to clear), to Navarone Industries, Inc., 11836 Judd Court , 304B Dallas TX 75243 or call 214-437-1118. For MASTERVISA CARDS and C.O.D.'s add 3%. CA Residents please add 6.5% Sales tax. Outside US add \$2.00 for Shipping.

When Disk Disassembler reaches those three numbers, it wouldn't know that they're really part of a message, so it would disassemble them and print JSR 18760 (in hex, JSR \$4948), because the number 32 is not only the ASCII value for a space character, it's also the opcode associated with the mnemonic JSR. If a section of the program starts to look funny, or contains a lot of BYTE statements, you're probably looking at some sort of data table (ASCII or otherwise). It would take a much more sophisticated program to figure out which parts of an ML program are the program and which parts are data.

There's one more thing to watch out for: When you create a source file, JMPs, JSRs, and branches are followed by target addresses. If you make any changes to the source code, all addresses could turn out to be wrong. To modify a disassembled program, you'll have to go through and replace any addresses with labels and then place the labels at the appropriate line.

See program listing on page 125.

# BACKUP PROTECTED SOFTWARE FAST with COPY II 64/128<sup>TM</sup>

From the team who brought you **COPY II PLUS** (Apple), **COPY II PC** (IBM) and **COPY II MAC** (Macintosh) comes a revolutionary new copy program for the Commodore 64 and 128 computers.

- Copies most\* protected software automatically.
- Copies even protected disks in just 2 minutes (single drive).
- Copies even protected disks in just 1 minute (dual drive).
- · Maximum of four disk swaps on a single drive.
- · Includes fast loader, 12 second format.

Requires a Commodore 64 or 128 computer with one or two 1541 or 1571 drives.

CENTRAL POINT Software, Inc.

9700 SW Capitol Hwy.,#100 Portland, OR 97219 503/244-5782

M-F, 8-5:30, W. Coast Time CHECK, COD WELCOME (Prepayment Required) \$39.95

plus \$3 s/h (\$8 oversea

\*We update Copy II 64 regularly to handle new protections; you as a registered owner may update at any time at a reduced price.

This product is provided for the purpose of enabling you to make archival copies only.

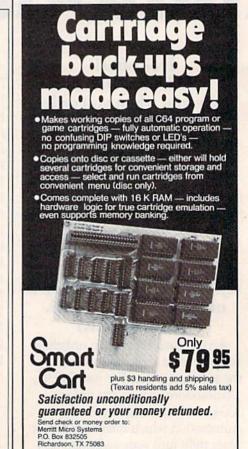

Delivery from stock.
 Specify Smart Cart operating program on disc or cassette (procedures included with cassette to upgrade to disc). Additional information or COD orders (214) 231-1140.

www.commodore.ca

### Off-Screen Trace

Brent Dubach

BASIC programmers will appreciate this testing and debugging utility. It traces program execution line by line and displays the trace on an alternate screen so there's no interference with your program display. It also allows you to control the speed of the execution. For the Commodore 64 and 128 (in 64 mode).

Tracing the path of program execution is helpful when you're debugging a program. Most TRACE commands in BASIC languages print executing line numbers on the same screen as the program being traced. While acceptable for some programs, in others this approach so disrupts formatted text output that it loses much of its debugging value. For example, in programs that use a high-resolution graphics screen, tracing execution becomes awkward since the normal text screen cannot be seen so long as the program has the machine in the hires graphics mode.

Here's a trace utility for the Commodore 64 that avoids these problems by setting up its own display screen. Your own program output is not disturbed, and the trace information can be seen at the touch of a key. And the line displayed is the line after the line which has just been executed.

#### How To Use The Trace

Since "Off-Screen Trace" is written entirely in machine language (ML), you'll need to use MLX to type it in (see "The New MLX," elsewhere in

this issue). When prompted for the starting and ending addresses, respond with the following:

Starting address: 8800 Ending address: 8AFF

Be sure to save a copy before run-

ning the program.

Although Off-Screen Trace is written in ML, you don't need to know anything about ML in order to use it. Once in memory, the trace program is activated by a SYS 34816 command and deactivated by SYS 34970. These commands should be issued only in direct mode and not from within a program. If you want to trace only a part of the program, you may use RUN or GOTO followed by the line number at which you want to begin and then either a STOP command or the STOP key to halt execution. Tracing may be turned off at any time after it has been switched on. Be sure, however, that you do not follow a SYS 34816 with another SYS 34816 without deactivating tracing in between. If you do this, you'll need to turn the machine off and back on and start all over.

Once Off-Screen Trace is activated, pressing CTRL-O (for Other RETURN it is moved two spaces to

screen) will allow you to see a separate trace display that shows the line numbers in which statements are being executed. Pressing CTRL-O again returns you to whatever output screen your program is using. This keypress is not "debounced" by the program and therefore has a very light touch. Use a quick, crisp keypress to toggle between the two displays.

#### Controlling Execution Speed

Because of the overhead involved in tracing execution, programs always run more slowly while being traced. This utility allows you to control the speed of execution with the space bar. It allows statements to be executed only when it sees that the space bar is held down. By holding it down, you can keep the program executing at maximum speed, and you can also step through statements one at a time' with a quick single press of the space bar. Regardless of which screen is in view at the time you press the space bar, your own program screen will be reinstated before the next statement in the BASIC program is executed. Another CTRL-O will retrieve the updated trace display.

Instead of an unstructured sequence of line numbers, the trace display shows executing line numbers in an outline format that reflects the organization of your program. Each time a GOSUB is encountered, the trace display is indented two spaces. With each RETURN it is moved two spaces to

COMPUTEI's Gazette January 1986 115
COMPUTEI'S Gazette January 1986 115
COMPUTEI'S Gazette January 1986 115

the left of the left margin. Thus, you can easily tell by monitoring the line number display whether your program is entering and exiting subroutines as you intended.

#### **Memory Considerations**

The program uses memory at the top of the range normally available for BASIC program text and variables. In addition to memory for machine language itself, memory is needed for the separate display screen and for saving certain important information when toggling between displays. When activated with SYS 34816, the trace program protects itself and its display screen from incursions by BASIC by setting 33792 as the top of memory available to BASIC. This still allows BASIC programs that need almost 32K of memory and leaves all the typically used sprite and machinelanguage areas available. You should note that some of this range of memory is the same as that used by "MetaBASIC," so you should disable "MetaBASIC" before loading and using this trace facility.

See program listing on page 138.

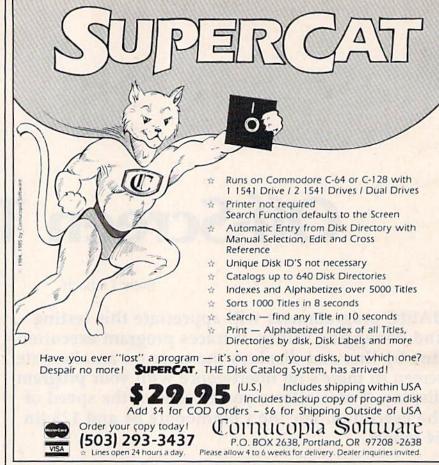

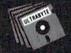

#### ULTRABYTE DISK NIBBLER VERSION 2.0

#### TOP - RATED COPIER DRAMATICALLY IMPROVED

INFO - 64 Magazine, June 1985, compared Commodore 64 copy programs and awarded the Nibbler its highest rating. Now the Nibbler has been improved to copy dozens of the latest programs that previously could not be copied, all in less than three minutes.

#### FOR SINGLE 1541 & DUAL MSD DRIVE

- Simple. Even a beginner makes perfect copies
- Fast. Copies protected disks in three minutes
- Sophisticated. Senses the disk being copied and automatically adjusts for dozens of protection schemes. Copies 99 + % of software
- Modular design to allow easy updates
- Even copies itself. For this reason, no refunds will be given

#### \$ 30 Q5 plus \$ 4.00 shipping & handling.

Mastercard, Visa, Check or M.O., Calil. add 6.5% (\$2.60) sales tax.
Foreign orders or COD add \$2.00. Payment must be in U.S. funds.
Previous customers may order V 2.0 for \$20.00 plus \$4.00 shipping

#### NIBBLER V 2.0 EVEN COPIES ITSELF

To order, write or call 24 hr. order line For information, write. Phone for orders only

ULTRABYTE (818) 796 - 0576 P.O. Box 789 La Canada, CA 91011 USA

**DEALERS & DISTRIBUTORS WANTED** 

# PASCAL

#### For the Commodore 64

kyan pascal is the most complete package available for learning and using the Pascal language.

**kyan pascal** is easy to use, lightning fast, and loaded with features. It's a full Pascal implementation. It compiles and runs many times faster than other Pascal compilers.

#### kyan pascal features:

- Optimized Machine Code Compiler;
- Built-In Full Screen Text Editor;
- String-Handling, Chaining, Include File, and Other Powerful Extensions;
- Random Access Files and Full Graphics Support;
- · Built-In Assembler (Allows Full Hardware Control);
- 13-Digit Arithmetic Precision; and,
- Tutorial Manual with Sample Programs.

kyan pascal requires 64K of memory and a single disk drive. No additional hardware is necessary. And, it comes with kyan's MONEY BACK GUARANTEE...If not completely satisfied, return it within 15 days for a full refund.

Send Check/Money Order to: Call: (415) 775-2923 MC/Visa Accepted kyan software, Dept. X 1850 Union St., Ste. 183 San Francisco, CA 94123

#### Smart Power Tools: A Peek Inside The Black Box

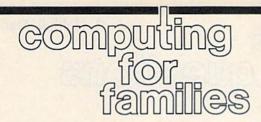

Fred D'Ignazio, Associate Editor

The microcomputer industry has an inferiority complex. And no wonder. Since microcomputers were introduced a decade ago, they have evolved at an amazing pace. Yet this pace has not been enough to silence the host of critics—consumers, educators, and the media—who demand that the computer be powerful yet also easy to use.

This is not a simple task! The industry has tried to respond to these criticisms by manufacturing "powerful" computers that are also

"user friendly."

One legitimate way to measure the power of the computer is to measure the power of its software. You can do this by adding up the number of useful commands, options, and functions of the software. For example, the giant super powertool program Symphony from Lotus contains hundreds of functions and commands. But is Symphony easy to use? Not according to many disgruntled consumers, educators, and reporters.

As a result, *Symphony* is a dinosaur. It will soon be extinct, along with its whole generation of super-

power tools.

When the microcomputer industry produced Symphony, it erred on the side of power while neglecting ease of use. Now the industry is headed in the other direction. For the short term, the industry has backed away from producing any more "super power tools" like Symphony and is splitting up the power tools into smaller, more manageable, and easier to use, programs. And there's lots of excitement about mini-power tools—little "pop-up" programs—that a user can call on, even in the middle of another program.

But this strategy cannot last. It sacrifices power for ease of use, so it's only a temporary solution. The critics don't just want ease of use, or just power. They want both—at the same time.

#### Is This Possible?

It is, with software now on the drawing boards: programs known as *smart power tools*. These will be so user-friendly and intelligent that a child can operate them. In less than five years, computer tools' power, complexity, and richness will be completely masked from the user. The tools will edit our prose, reshape our ideas, organize our information, and manipulate our numbers, all with almost no supervision by us. Microcomputer companies will have satisfied their critics at last.

But we will have sacrificed something even greater—control. To be so easy to use, smart power tools will have to take control over the problems we want solved. The human's job will be reduced to pushing buttons. We will respond to the computer's questions and feed the computer the information it needs. Then the smart computer tool will do all the rest.

In my opinion, this loss of control is unacceptable. The sacrifice is too great. And I, for one, don't want to make it.

I'm worried about the automation of human thinking that such power tools will represent. If people are accustomed to having computer programs do their thinking for them, they'll lose the habit of thinking for themselves. This has at least two harmful effects. First, if people don't carefully scrutinize the computer's black box thinking, who's to say that the answers it gives are correct? Second, people will be sacrificing their own standards of thinking for the computer's standard. In many cases, this may lead to an improvement. But over time it will lead people to become numb to what is good thinking and what is bad. We could end up like the piano player in *Catcher in the Rye*, who was so accustomed to people applauding his virtuosity for so long the he grew deaf to his own playing, which became mechanical and mediocre.

#### As Easy To Use As A TV

I'm even more worried about children in school. Courses on word processors, databases, and spreadsheets will soon replace courses in programming, computer literacy, and computer fundamentals, in most schools. Like the rest of us, the children are being told that computers should be more powerful yet "as easy to use as a TV." As future consumers and office workers, they're not supposed to settle for anything less. And they won't have to. They're a primary market for the new smart power tools.

But what happens to the children's thinking skills when the tools don't just do arithmetic or word processing, but also organize thoughts, correct spelling, solve word problems, and group facts, figures, and ideas?

I may sound like an alarmist, but I think that for our own sake—to preserve our thinking skills and to stay in control of our computers—we must continue to program computers.

I don't mean programming in BASIC or Logo. I mean programming in the larger sense of the word: thinking through a problem, task, or process, step by step, precisely and in considerable detail, until we thoroughly understand what is going on and have made sure that it goes on correctly.

At this level, programming isn't just an obsolete computer skill. It's the same as thinking. And thinking is a human skill, one that we must continue to cultivate, even in a world full of smart power tools.

# simple answers to common questions

Each month, COMPUTE!'s GAZETTE tackles some questions commonly asked by Commodore users and by people shopping for their first home computer. If you have a question you'd like to see answered here, send it to this column, c/o COMPUTE!'s GAZETTE, P.O. Box 5406, Greensboro, NC 27403.

Q. I've noticed that some commercial software disks do not have the little notch on their edges, yet they contain a program on the disk. How do the software companies write to a "write-protected" disk?

A. As you know, the lack of a write-enable notch (or its equivalent, a notch covered with tape) prevents a disk drive from writing to a disk. But most software publishers these days don't duplicate their disks one by one with a disk drive. It would take far too much time, and they'd have to pay someone to sit at a computer all day shoving disks in and out. Instead, they use bulk copiers, or subcontract the job to a duplication company that uses bulk copiers. These copiers resemble office photocopy machines. Basically, you just insert a master disk into one slot, stick a blank disk into another slot, and press a button. In seconds, the machine copies the master disk onto the blank disk.

Of course, there's a little more involved to it in practice. Bulk copiers are designed to duplicate many different kinds of disks—Commodore, Apple, Atari, IBM, or whatever—so they have to be adjusted for the proper format. High-volume copiers usually have automatic feeders that handle whole stacks of blank disks at a time, collators to sort the finished copies, and devices which slap on the paper labels. But essentially, bulk copiers do for flop-

py disks what photocopy machines do for sheets of paper. They aren't foiled by the lack of write-enable notches on the blank disks, and they even apply copy-protection schemes as they copy.

If all this makes it sound like a bulk copier would be a handy machine to have around, keep in mind that they cost several thousand dollars—without frills.

Q. What advantage is there to daisy-chaining two disk drives together?

A. Two-drive computer systems are generally more convenient to use than one-drive systems. For example, if you often find yourself making backup copies of entire disks—or copies of numerous files on disks—there are two-drive copy programs that speed up the process considerably. You can insert the source disk in one drive, the target disk in the second drive, and then run the copy program. By copying from drive to drive, it duplicates the entire disk or the files you specify without the frequent disk-swapping required on a single-drive system.

Two-drive systems also make it easier to maintain backups as you're working. With a disk inserted in each drive, you can periodically save copies of important data files, documents, or programs by alternating from drive to drive.

Or suppose you're a programmer who likes to keep a disk of utilities handy as you work. With a two-drive system, one drive can hold the disk with your assembler, compiler, renumbering utility, etc., while the other drive contains your work disk. Then you don't have to swap disks whenever you need to load a certain utility or save the current copy of your program.

You can do practically anything with a one-drive system that you can with a two-drive system, so it's mainly a question of convenience. The benefits must be weighed against the cost.

• I currently own a Commodore 64 with a Datassette. I've been thinking about purchasing a disk drive. Recently I saw a TV show about laser discs. Laser discs are supposed to be faster than floppy disks and able to hold much more data, plus they are said to be almost indestructible. The people on the show said the laser discs would be on the market soon. Do you think I should go ahead and buy a floppy disk drive, or wait for the laser discs?

A. The laser discs you're referring to are probably CD-ROMs, which stands for Compact Disc-Read Only Memories. CD-ROMs are based on audio compact disc technology and have recently been adapted for personal computers. They are indeed much faster than floppy disks and hold immense amounts of data.

At this point, however, CD-ROMs are not a replacement for a floppy disk drive. As their name implies, CD-ROMs are read-onlythe computer can read data from the disc, but can't save new data or erase the disc. Like phonograph records, CD-ROMs are manufactured with their information permanently pressed into the surface. They're intended for such applications as storing databases and programs which don't require frequent updating. For instance, one of the first CD-ROMs to be announced is Grolier Inc.'s Academic American Encyclopedia. Engineers are working on read/write laser discs, but it will be a couple of years before they become available at consumer prices.

For more information see "CD-ROMs: The Ultimate Database" in the November 1985 issue of COM-PUTE!'s GAZETTE.